# **SOLID Embedded Engine** Administrator Guide

Version 3.0

Copyright © 1992-1999 Solid Information Technology Ltd, Helsinki, Finland.

All rights reserved. No portion of this product may be used in any way except as expressly authorized in writing by Solid Information Technology Ltd.

Solid logo with the text "SOLID" is a registered trademark of Solid Information Technology Ltd.

SOLID *SynchroNet*™, SOLID *Embedded Engine*™, SOLID *Intelligent Transaction*™*,* SOLID *Bonsai Tree*™, SOLID *SQL Editor*™, and SOLID *Remote Control* ™ are trademarks of Solid Information Technology Ltd.

SOLID *Intelligent Transaction* patent pending Solid Information Technology Ltd.

This product contains the skeleton output parser for bison ("Bison"). Copyright (c) 1984, 1989, 1990 Bob Corbett and Richard Stallman.

For a period of three (3) years from the date of this license, Solid Information Technology, Ltd. will provide you, the licensee, with a copy of the Bison source code upon receipt of your written request and the payment of Solid's reasonable costs for providing such copy.

Document number SSAG-3.0-0399 Date: March 26, 1999

# **Contents**

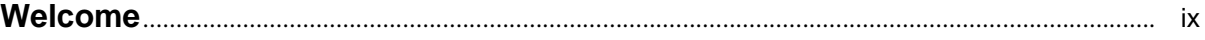

#### Introducing SOLID Embedded Engine  $\mathbf 1$

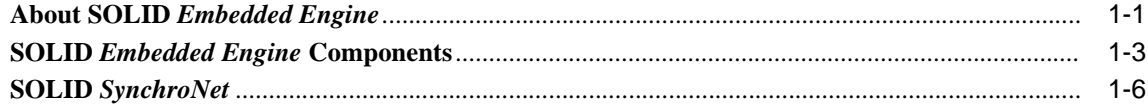

#### $2<sup>1</sup>$ **Basic Administration Tasks**

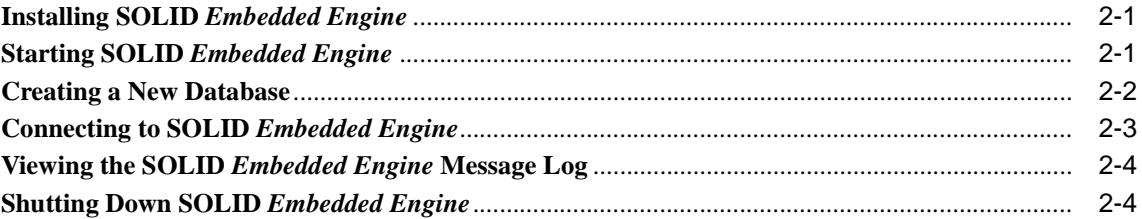

#### $\overline{3}$ **Database Maintenance**

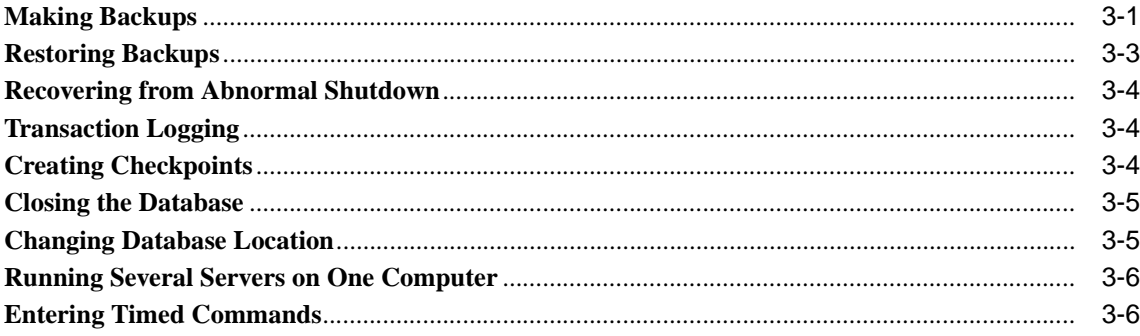

#### **Using SOLID Data Management Tools**  $\overline{\mathbf{4}}$

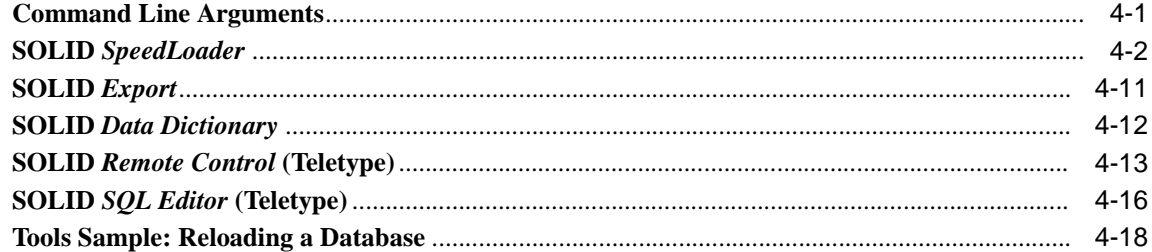

#### **Administration with SQL Statements**  $5\phantom{1}$

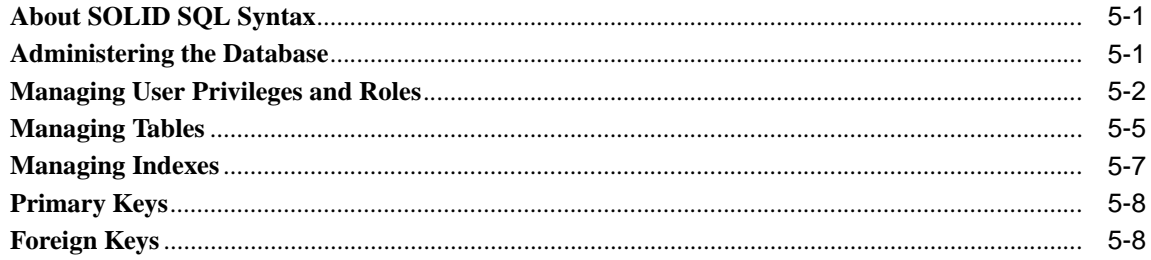

#### **Network Connections**  $6\phantom{1}$

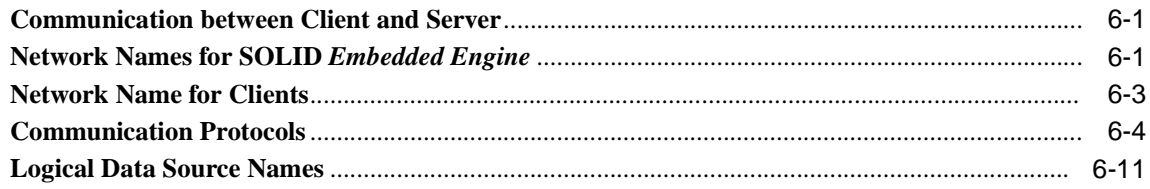

#### $\overline{7}$ Configuration

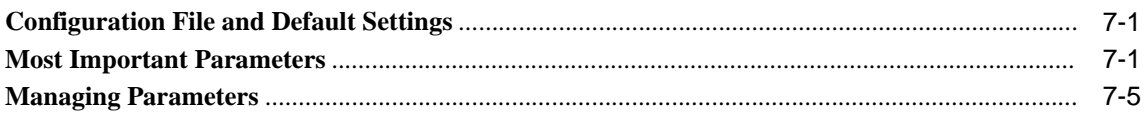

#### **Performance Tuning** 8

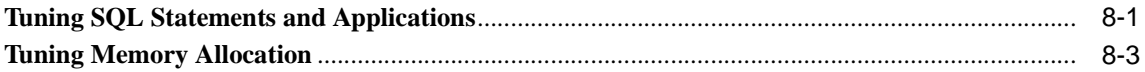

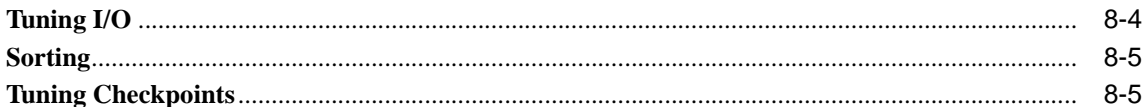

#### $9<sup>1</sup>$ **Diagnostics and Troubleshooting**

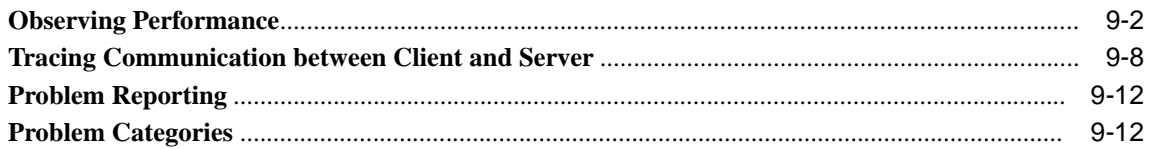

## A Error Codes

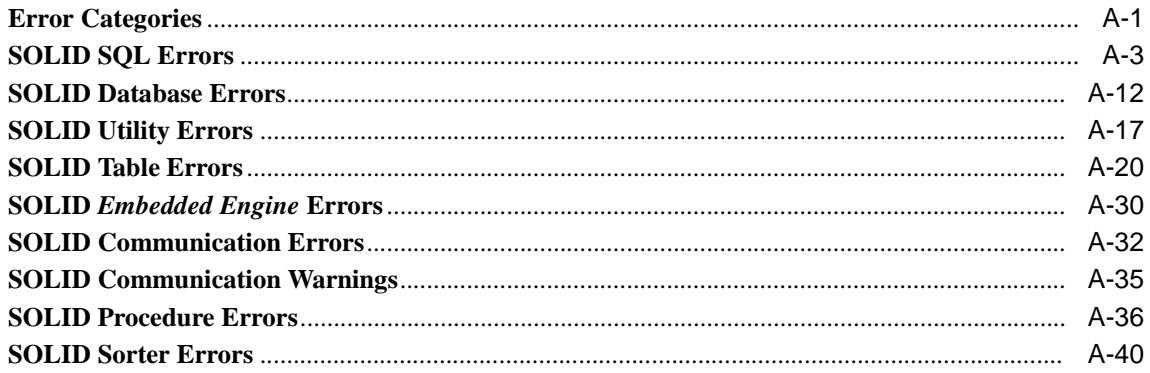

## **B** Configuration Parameters

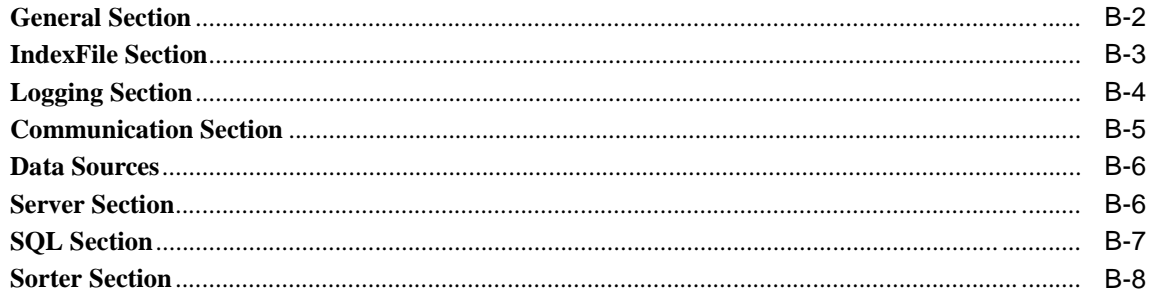

## C Data Types

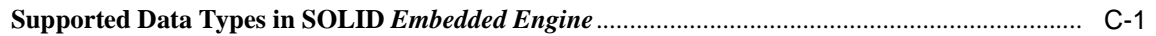

#### D **SOLID SQL Syntax**

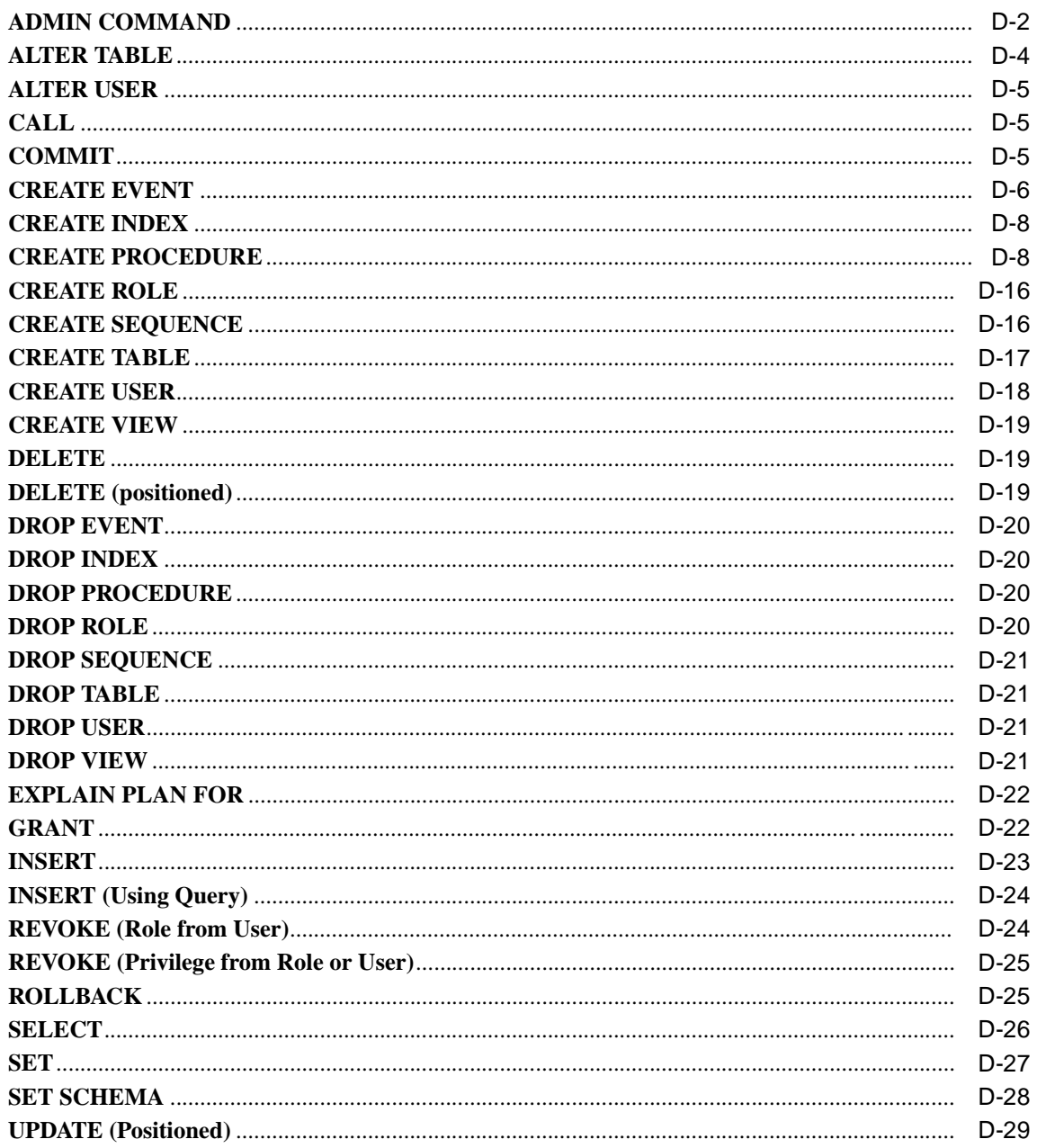

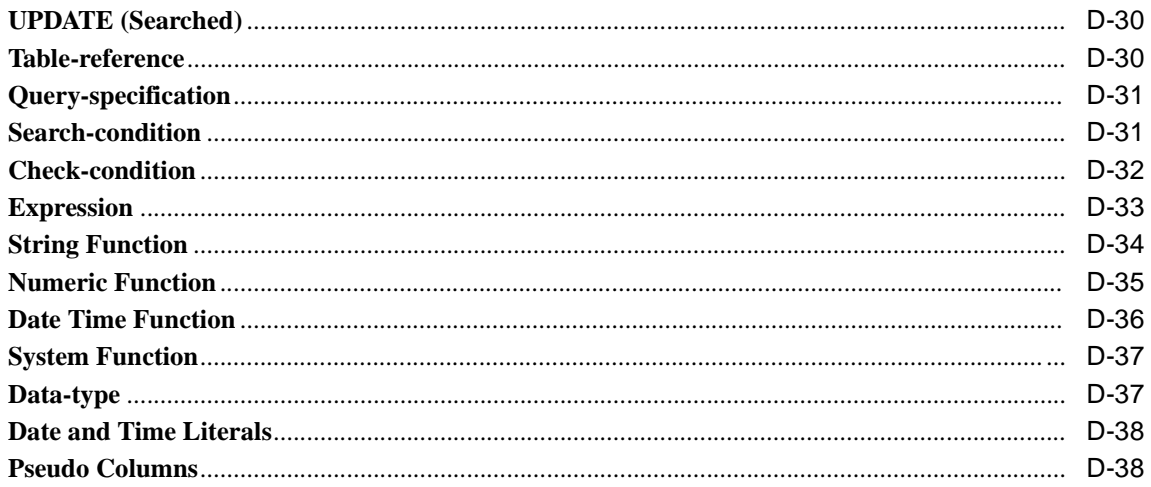

## **E** System Views and System Tables

## F SOLID SQL API Reserved Words

## **G** SOLID Embedded Engine Command Line Options

## Glossary

**Index** 

# <span id="page-8-0"></span>**Welcome**

*SOLID Embedded EngineTM provides the local data storage needs required for today's complex distributed systems*.

SOLID *Embedded Engine* provides support for real-time operating systems such as VxWorks and ChorusOS, and for preferred platforms such as Window 98/NT, Linus, Solaris, HP-UX and other UNIX platforms. It provides the features you would expect to find in any industrial-strength database server—multithread architecture, stored procedures, row level transaction management—but it delivers them with the special needs of today's applications.

## **About This Guide**

This SOLID **Administrator Guide** is designed to make the administration of SOLID *Embedded Engine* smoother. This guide provides quick instructions on basic administration and maintenance, tools and utilities, and also provides reference information.

## **Organization**

This manual contains the following chapters:

- *Chapter 1, Introduction to SOLID Embedded Engine* familiarizes you with the background and components of your SOLID data management system.
- *Chapter 2, Basic Administrative Tasks* covers the typical administration tasks such as starting, connecting to, and shutting down servers.
- *Chapter 3, Database Maintenance* explains how to make backups, create checkpoints, and use timed commands.
- *Chapter 4, Using SOLID Data Management Tools* describes the available utilities for handling database operations.
- *Chapter 5, Administration with SQL Statements* gives readers the information they need to manage users, tables and indexes.
- *Chapter 6, Network Connections* describes how to connect to SOLID *Embedded Engine*  using different communication protocols.
- *Chapter 7, Configuration* describes how to set SOLID *Embedded Engine* parameters for customization to meet your own environment, performance, and operation needs.
- *Chapter 8, Performance Tuning describes how to optimize SOLID <i>Embedded Engine* to improve performance.
- Chapter 9, *Diagnostics and Troubleshooting* describes tools to use for observing performance and tracing problems.

#### **Appendixes**

The *Appendixes* give you detailed information about error messages, configuration parameters, and SOLID SQL functionality.

#### **Glossary**

The *Glossary of Terms* explains some of the terminology used in SOLID documentation.

#### **Audience**

This manual assumes general DBMS knowledge, and a familiarity with SQL.

## **Conventions**

#### **Product Name**

In version 3.0, SOLID *Server* or SOLID Web Engine is now known as SOLID *Embedded Engine.* This guide may still make reference to SOLID *Server*. Throughout this guide, "SOLID *Server"* and "SOLID *Embedded Engine"* are used synonymously.

#### **Typographic**

This manual uses the following typographic conventions.

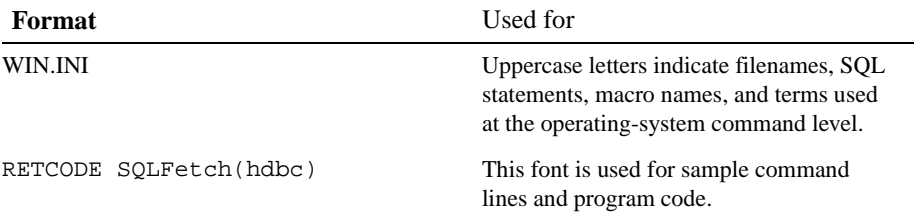

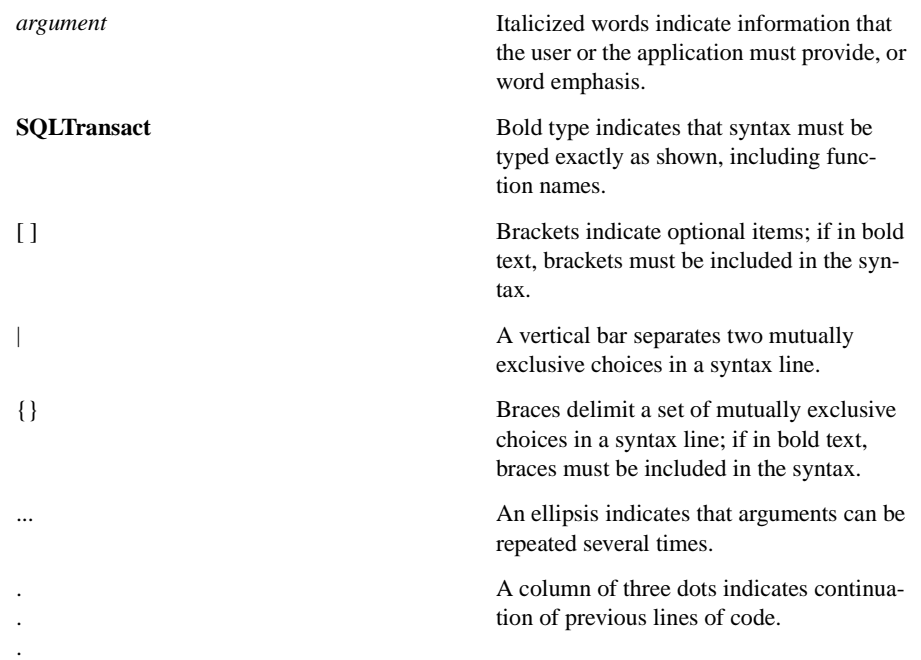

## **Other Solid Documentation**

SOLID *Embedded Engine* documentation is distributed in an electronic format (PDF, HTML, or Windows Help files).

Solid Online Services on our Web server offer the latest product and technical information free of charge. The service is located at:

http://www.solidtech.com/

## **Electronic Documentation**

- **Read Me** contains installation instructions and additional information about the specific product version. This readme.txt file is typically copied onto your system when you install the software.
- **Release Notes** contains additional information about the specific product version. This relnotes.txt file is typically copied onto your system when you install the software.
- **SOLID SynchroNet** Guide introduces you to synchronization concepts and architecture and describes how to set up, use and administer SOLID *SynchroNet*.

**• SOLID Programmer Guide** describes the interfaces (APIs and drivers) available for accessing SOLID *Embedded Engine* and how to use them with an embedded engine.

# <span id="page-12-0"></span>**1 Introducing SOLID Embedded Engine**

This chapter introduces you to SOLID *Embedded EngineTM*, providing local data storage capabilities in today's complex distributed system environments. It describes its benefits, features, and main components.

## **About SOLID Embedded Engine**

SOLID *Embedded Engine,* developed for this new era of distributed computing systems, provides what developers need, data storage features that meet the demands and requirements of their application environments.

Application developers can rely on SOLID *Embedded Engine's* wide range of data types, volumes, and processing features, which include, multithreaded parallel processing, symmetric multiprocessing (SMP), automatic roll-forward recovery, and stored procedures. Furthermore, SOLID *Embedded Engine's* portability and ease of deployment are ideal in today's internetworked environments. SOLID *Embedded Engine* supports operating systems in such infrastructure platforms as Window 98/NT, Linux, ChorusOS, VxWorks, Solaris, HP-UX and other UNIX platforms. It is fully Year 2000 Compliant.

SOLID *Embedded Engine* delivers performance within SQL-92, scalability, and high availability; yet it is lightweight, flexible, easy-to-use, and maintenance free with automatic operations.

## **SOLID Embedded Engine Features:**

SOLID *Embedded Engine* is a secure, reliable, and accommodating solution to your data storage needs. This section includes some of its unique benefits and features.

#### **SOLID Bonsai TreeTM**

SOLID *Embedded Engine* features a small, but efficient index, known as The Bonsai Tree. This index tree resides in the main memory and maintains multiversion information. The Bonsai Tree performs concurrency control, detecting if any operations conflict with each

other. This minimizes the effort needed for validating transactions. Active new data is separated from older, more stable data, which is transferred to a storage server as a highly-optimized batch insert, thus minimizing the hard disk load. The Bonsai Tree offers:

- Both optimistic and pessimistic concurrency control
- Fully serializable transactions free from phantom updates
- Multi-versioning that allows a consistent view of the database without extra locking
- Row-level locking is available if needed for pessimistic or mixed concurrency control methods. It can be turned on table by table, and a single transactions can use both pessimistic and optimistic concurrency control methods simultaneously.
- Declarative referential integrity ensuring the validity of references between tables.

#### **Wide range of data type support**

SOLID *Embedded Engine* supports binary compatible databases across all platforms. This support includes:

- Binary Large Objects (BLOBs), such as a picture, video clip, sound excerpt, or a formatted text object.
- Data stored in a variable-length format.
- Practically unlimited amount of tables, columns, keys, etc.
- Unicode support for double-byte character sets.

#### **Stored procedures, event alerts, and sequencer objects**

SOLID *Embedded Engine* provides these active database objects for reduced overhead:

- Stored procedure are used to execute part of the application logic in the server and for optimizing queries. A stored procedure can contain several SQL statements or a whole transaction for execution with a single call statement.
- Event alerts are used with stored procedures to signal an event in the database, thereby freeing the stored procedure from conducting its own database polling.
- Sequencer objects generate number sequences for objects stored in databases. Sequences have an advantage over separate tables. They are specifically fine-tuned for fast execution and result in less overhead than normal update statements.

#### **Easy Administration**

With SOLID *Embedded Engine* all administrative operations, including backups are performed automatically or at the administrator's request. Built-in timers are available for various administrative tasks. For example, administrator's can specify automated daily or weekly backups.

SOLID *Embedded Engine* also features online concurrent backup, and automatic and rollforward recovery. Automatic recovery returns the database to the state it was in at the moment it encountered the error. To guarantee database integrity, all committed transactions are read from the transaction log.

SOLID *Embedded Engine* provides administrative tools for interactive SQL, remote administration, as well as transformation tools for loading character data from character format data files, exporting character data to character format files, and writing data dictionary definitions of a database. For brief description of these tools, read *[System Tools and Utilit](#page-16-0)ies* in this chapter.

## **SOLID Embedded Engine Components**

SOLID *Embedded Engine,* the local data storage system for complex distributed network environments, contains the components described in the following sections*.*

## **Programming interfaces (SQL API, ODBC, and JDBC)**

SOLID *SQL API* is a Call Level Interface (CLI) that follows the ANSI SQL CLI and ODBC CLI specifications. SOLID provides ODBC and JDBC APIs for programming access to SOLID data. For more details on programming interfaces, read the **SOLID Programmer Guide**.

#### **Network Services**

SOLID Embedded Engine runs on all major network types and supports all of the main communication protocols. Developers can create distributed applications for use in heterogeneous computing environments. For more details on network communication, re[ad Chapter](#page-58-0)  [6, "Network Connections"](#page-58-0) in this guide.

## **SQL Parser and Optimizer**

The SQL syntax used is based on the ANSI X3H3-1989 Level 2 standard and ANSI X3H3- 1992 (SQL2) extensions. SOLID *Embedded Engine* contains an advanced cost-based optimizer, which ensures that even complex queries can be run efficiently. The optimizer automatically maintains information about table sizes, the number of rows in tables, the available indices, and the statistical distribution of the index values.

## **Engine**

The SOLID engine is the core of the SOLID *Embedded Engine* product. It processes the data requests submitted via SOLID SQL. The engine stores data and retrieves it from the database.

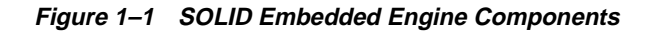

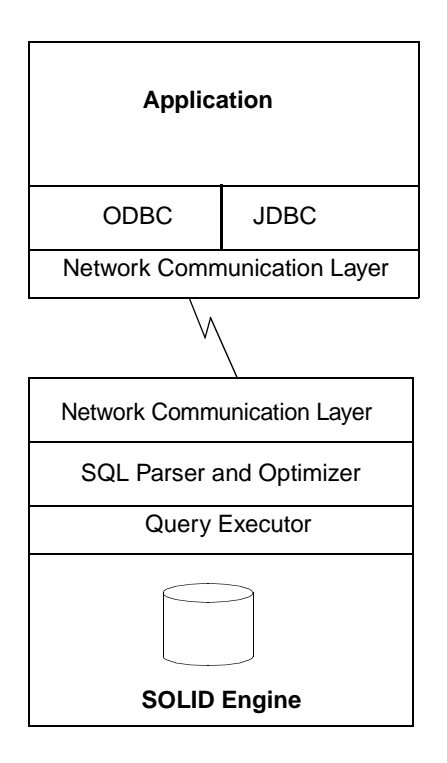

## <span id="page-16-0"></span>**System Tools and Utilities**

SOLID Embedded Engine also includes the following tools for data management and administration:

#### **SOLID Remote Control**

SOLID *Remote Control* is a program for administration of SOLID servers. With SOLID *Remote Control*, you can:

- administer all database servers in a network from a single workstation
- generate backups either on-line or as a timed command
- obtain server status information

#### **SOLID SQL Editor**

SOLID *SQL Editor* is a tool for executing SQL queries and commands. It has an easy-to-use graphical user interface. With SOLID SQL Editor, you can:

- use either the interactive or batch mode operation
- have multiple active connections to various servers
- save or print query results

#### **Tools for handling ASCII data**

SOLID Embedded Engine provides the following tools for handling ASCII data:

- SOLID *Speedloader* loads data from external ASCII files into a SOLID database. It is capable of inserting character data from character format. SOLID *SpeedLoader* bypasses the SQL parser and uses direct writes to the database file with loading, which allows for fast loading speed.
- SOLID *Export* writes from a SOLID database to character format files. It is capable of writing control files used by SOLID *SpeedLoader* to perform data unload/load operations.
- SOLID *Data Dictionary* (SOLDD) writes the data dictionary of a database. This tool produces an SQL script that contains data definition statements describing the structure of the database.

Read [Chapter 4, "Using SOLID Data Management Tools](#page-30-0)" for details.

## **SOLID SynchroNet**

SOLID *SynchroNet* builds on the local data storage capabilities of SOLID *Embedded Engine*. It provides system-wide data sharing, which is particularly suited for applications in today's internetworked systems. With SOLID *SynchroNet's* asynchronous, bi-directional data synchronization, you can store data where it makes sense and deliver data where and when you need it there.

SOLID *SynchroNet's* new approach to replication addresses the data reliablity shortcomings of traditional replication models. Its architecture builds data synchronization functionality inside a business application. Using SOLID *SynchroNet* SQL extensions and Intelligent Transactions*TM*, application developers, with minimal effort, can provide the logic to ensure data reliability within the context of their applications.

For details on SOLID *SynchroNet*, read the *SOLID SynchroNet* Guide.

#### **Figure 1–2 System-wide sharing with SOLID SynchroNet**

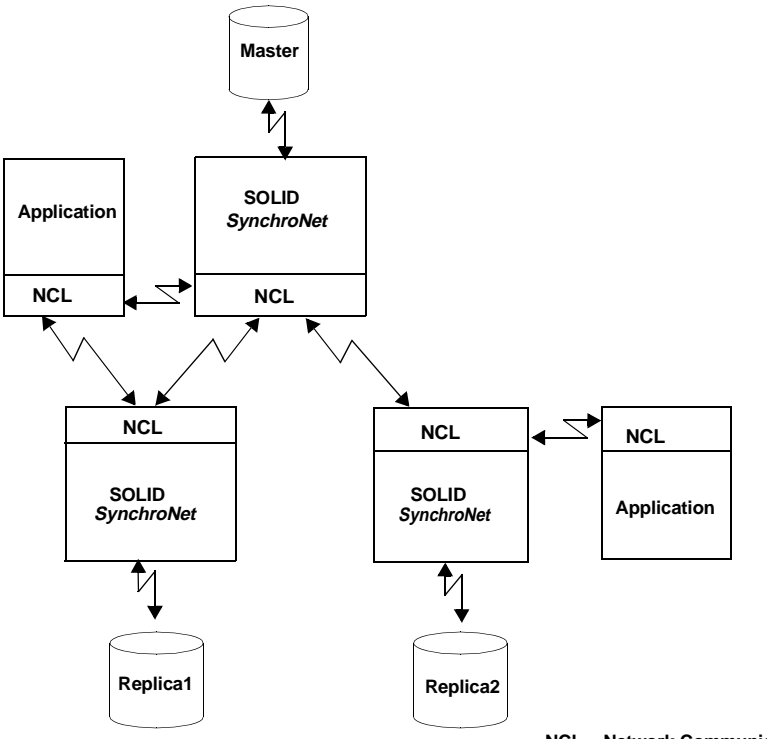

**NCL = Network Communication Layer**

# <span id="page-18-0"></span>**2 Basic Administration Tasks**

This chapter covers the basic SOLID *Embedded Engine* administrative tasks. It tells you how to:

- Install SOLID *Embedded Engine*
- Start SOLID *Embedded Engine*
- Create a new database
- Connect to the server using SOLID *Remote Control* or SOLID *SQL Editor*
- Shut down SOLID *Embedded Engine* using SOLID *Remote Control* or from the server computer console

# **Installing SOLID Embedded Engine**

If you have not yet installed SOLID *Embedded Engine*, refer to the **ReadMe** notice delivered with the software for a detailed description of the installation.

# **Starting SOLID Embedded Engine**

When SOLID *Embedded Engine* is started, it checks if a database already exists in the SOLID directory, that is, the directory where you installed SOLID executables. If a database file is found, SOLID *Embedded Engine* will automatically open that database. If not, which is the case when you start the server for the first time, a new database will be created.

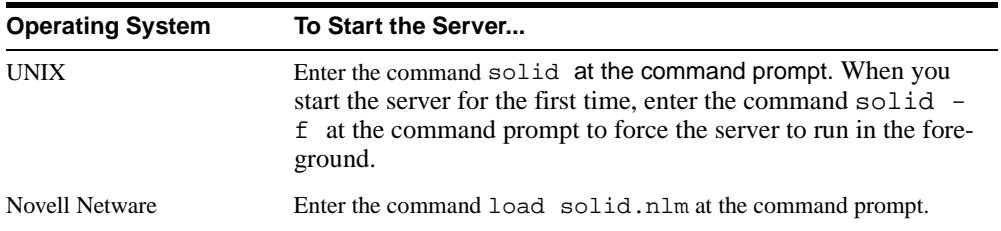

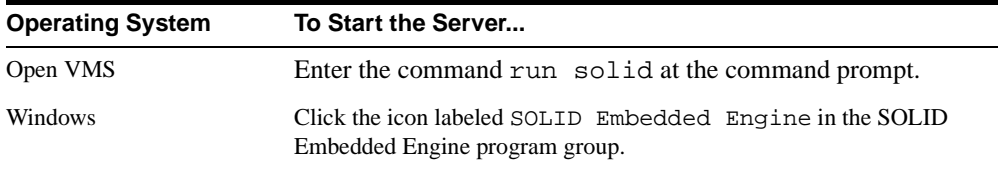

## **Creating a New Database**

If a database does not exist, SOLID *Embedded Engine* will automatically start creating a new database. In the Windows environment, creating the database begins with a dialog prompting for the database administrator's username and password. In other environments, if you do not have an existing database, the following message appears:

Database does not exist. Do you want to create a new database  $(y/n)$ ?

Answer y(es), and SOLID *Embedded Engine* will prompt for the database administrator's username and password. When they have been accepted, a new database will be created.

The username and password are case insensitive. The username must have at least two characters; the password at least three. You can use lower case letters from a to z, upper case letters from A to Z and the underscore character '\_', and numbers from 0 to 9.

NOTE: You must remember your username and password to be able to connect to SOLID *Embedded Engine*. There are no default usernames; the username you enter when creating the database is the only username available for connecting to the new database.

After accepting the database administrator's username and password, SOLID *Embedded Engine* will create a new database. By default the database will be created as one file (solid.db) into the SOLID directory, where the current working directory is located. The time that the database creation process takes depends on the hardware platform you are using.

After the database has been created, SOLID *Embedded Engine* starts listening to the network for client connection requests. In the Windows environment, you will see a SOLID *Embedded Engine* icon, but in most environments SOLID *Embedded Engine* will run invisibly in the background as a daemon process.

**Windows only** If in the Windows environment you double-click the icon of a running server, nothing will happen. SOLID *Embedded Engine* is a background process that only reacts to messages from clients through the communication interface.

## **Connecting to SOLID Embedded Engine**

After starting SOLID *Embedded Engine*, you can test the configuration by connecting to the server from your workstation by using either SOLID *Remote Control* or SOLID *SQL Editor*.

NOTE: You need to have the privileges of SYS\_ADMIN\_ROLE or SYS\_CONSOLE\_ROLE to be able to connect to a server using SOLID *Remote Control*.

## **Connecting with SOLID Remote Control**

**1.** View the solmsq.out file for valid network names that you can use to connect to SOLID *Embedded Engine*.

The following messages indicate what names you can use.

Listening of 'ShMem Solid' started. Listening of 'TCP/IP 1313' started.

**2.** Start SOLID *Remote Control* and give the network name of server as a command line parameter:

solcon "tcp hobbes 1313"

- **3.** Enter the database administrator's user name and password when prompted.
- **4.** After a while you will see a message indicating that a connection to the server has been established.

#### **Connecting with SOLID SQL Editor**

**1.** View the solmsg.out file for valid network names that can be used to connect to SOLID *Embedded Engine*.

The following messages indicate what names you can use:

Listening of 'ShMem solid' started. Listening of 'TCP/IP 1313' started.

**2.** Start SOLID *SQL Editor* and give the network name of server as a command line parameter:

solsql "tcp hobbes 1313"

- **3.** Enter the database administrator's user name and password when prompted.
- **4.** After a while you will see a message indicating that a connection to the server has been established.

# **Viewing the SOLID Embedded Engine Message Log**

SOLID *Embedded Engine* writes all error and info messages to a text file. This message log file is named solmsg.out and it is located in the SOLID directory. You can view this file using any text editor or file viewer. The error messages and their explanations are listed in *[Appendix A, "Error Codes"](#page-96-0)* of this document.

# **Shutting Down SOLID Embedded Engine**

You can shut down SOLID *Embedded Engine* in these ways:

- Programmatically from an application using the following SQL commands: ADMIN COMMAND 'throwout all' and ADMIN COMMAND 'shutdown'
- Using the SOLID *Remote Control* program
- Clicking the server icon and selecting Close from the menu appearing in the Windows environment

All the shutdown mechanisms will start the same routine, which writes all buffered data to the database file, frees cache memory and finally terminates the server program. Shutting down a server may take a while since the server must write all buffered data from main memory to the disk.

# <span id="page-22-0"></span>**3 Database Maintenance**

This chapter gives you information on data security and database maintenance. It is divided into the following topics:

- making backups
- restoring backups
- recovering from abnormal shutdown
- logging
- creating checkpoints
- closing and opening the database
- changing database location
- running several servers on one computer
- entering timed commands

## **Making Backups**

Backups are made to secure the information stored in your database files. If you have lost your database files because of a system failure, you can continue working with the backup database.

You can initiate a backup in the following ways:

- Automate the backup using a timed command that initiates the backup according to a pre-defined schedule. Read "*[Entering Timed Commands](#page-27-0)"* in this chapter for details.
- Use the SQL command ADMIN COMMAND 'backup' from the application.
- Start the backup from SOLID *Remote Control*.

NOTE: Be sure to have enough disk space in the backup directory. You will need space for your database and log files.

SOLID *Embedded Engine* uses a multiversioning technique allowing backups to be made on-line. You need not close the database file or shut down the server. However, it is advisable to automate your backups to be run at non-busy hours. After completing the backup, copy your backup files on tape using your backup software for protection against disk crashes.

Please also note the following:

- You can query programmatically the status of the most recently started backup by using SQL command ADMIN COMMAND 'status backup'. To query the list of all completed backups and their success status, use SQL command ADMIN COMMAND 'backuplist'.
- The backup directory you enter must be a valid path name in the server operating system. For example, if the server runs on a UNIX operating system, path separators must be slashes, not backslashes.
- The time needed for making a backup is the time that passed between the messages Backup started and Backup completed successfully, which arrive to your SOLID *Remote Control* MESSAGES page.

Before starting the backup process, a checkpoint is created automatically. This guarantees that the state of a backup database is from the moment the backup process was started. The following files will be copied to the backup directory:

- $database file(s)$
- configuration file (solid.ini)
- $log$  file(s) modified or created after the previous backup (parameter BackupCopyLog is set yes by default)

The unnecessary log files are deleted from original directory after successful backup (parameter BackupDeleteLog is set yes by default).

## **To Correct a Failed Backup**

When SOLID *Embedded Engine* is performing a backup, the ADMIN COMMAND 'status backup' command returns the value 'ACTIVE'. Once the backup is completed, the command returns either 'OK' or 'FAILED'. You can also query this information from SOLID *Embedded Engine* using SOLID *Remote Control*.

If the backup failed, you can find the error message that describes the reason for the failure from the solmsg.out file. Correct the cause of the error and try again. The most common causes for failed backups are:

- the backup media is out of disk space
- the backup directory does not exist
- a database directory is defined as the backup directory

## **Restoring Backups**

There are two alternative ways to restore a backup. You can either:

- Return to the state when backup was created, or
- Revive a backup database to the current state by using log files to add data inserted or updated after the backup was made.

#### **To Return to the State when the Backup was Made**

- **1.** Shut down SOLID *Embedded Engine*, if it is running.
- **2.** Delete all log files from the log file directory. The default log file names are sol00001.log, sol00002.log, etc.
- **3.** Copy the database file(s) from the backup directory to the database file directory.
- **4.** Start SOLID *Embedded Engine*.

This method will not perform any recovery because no log files exist.

#### **To Revive a Backup Database to the Current State**

- **1.** Shut down SOLID *Embedded Engine*, if it is running.
- **2.** Copy the database file(s) from the backup directory to the database file directory.
- **3.** Copy the log files from the backup directory to the log file directory. If there are logfiles with the same file names, **do not** replace those log files in the log file directory with log files from the backup directory.
- **4.** Start SOLID *Embedded Engine*.

SOLID *Embedded Engine* will automatically use the log files to perform a roll-forward recovery.

## **Recovering from Abnormal Shutdown**

If the server was closed abnormally, that is, if it was not shut down using the procedures described earlier, SOLID *Embedded Engine* will automatically use the log files to perform a roll-forward recovery during the next start up. No administrative procedures are needed to start the recovery.

The message Starting roll-forward recovery appears. After the recovery has been completed, a message will indicate how many transactions were recovered. If no transactions were made since the last checkpoint, this is indicated by the following message

```
Recovery successfully completed
```
## **Transaction Logging**

Transaction logging guarantees that no committed operations are lost in case of a system failure. When an operation is executed in the server, the same operation is also saved to a log file. The log file is used for recovery in case the server is shut down abnormally.

A backup operation will copy the log and database files to the backup directory and delete the log files from the database directory. You may change the default behavior by changing the parameters BackupCopyLog and BackupDeleteLog in the General section of parameters in solid.ini.

TIP: For both security and performance reasons, it is a good idea to keep log files and database files on different physical disk devices. If one disk drive is damaged, you will lose either your database files or log files but not both.

## **Creating Checkpoints**

Checkpoints are used to store a consistent state of the database onto the database file. Checkpoints are needed for speeding up the roll-forward recovery after a system failure. In the rollforward recovery, the database will start recovering transactions from the last checkpoint. The longer it has been since the last checkpoint was created, the more operations are recovered from the log file(s).

To speed up recoveries, checkpoints should be created frequently; however, the server performance is reduced during the creation of a checkpoint. Furthermore, the speed of checkpoint creation depends on the amount of database cache used; the more database cache is used, the longer the checkpoint creation will take. Consider these issues when deciding the frequency of checkpoints. See *[Appendix B, "Configuration Parameter](#page-136-0)s"*for a description of the use of CacheSize parameter.

SOLID *Embedded Engine* has an automatic checkpoint creation daemon, which creates a checkpoint after a certain number of writes to the log files. The default checkpoint interval is every 5000 log writes. You may change the value of the parameter CheckpointInterval in the General section of parameters. To learn how to change a parameter value, see *[Chapter 7, "Configuration"](#page-70-0)* in this guide.

Before and after a database operation, you may want to create a checkpoint manually. You can do this programmatically from your application with SQL command ADMIN COM-MAND 'makecp'. You can also force a checkpoint using a timed command. Read the section "*[Entering Timed Commands"](#page-27-0)* in this chapter for details.

NOTE. There can be only one checkpoint in the database at a time. When a new checkpoint is created, the older checkpoint is automatically erased.

## **Closing the Database**

To close the database, use SQL command ADMIN COMMAND 'close'.

In some cases you may want to prevent users from connecting to the engine. For example, when you are shutting down an engine, you may want to prevent new users from connecting to the engine. After closing the database, only connections from SOLID *Remote Control* will be accepted. Closing the database does not affect existing user connections.

When the database is closed no new connections are accepted (clients will get SOLID Error Message 14506).

## **Changing Database Location**

Changing a database location in SOLID *Embedded Engine* is as easy as copying a file from one directory to another.

NOTE. To copy a database file, you need to shut down the engine to release the operating system file locks on the database file and log files.

#### **To Change Database Location**

- **1.** Verify that SOLID *Embedded Engine* is not running.
- **2.** Copy the database and log files to the target directory.
- **3.** Copy the solid.ini file to the target directory. Check that the database file directory, log file directory and backup directory are correctly defined in the configuration file solid.ini.
- **4.** Start SOLID *Embedded Engine* using the target directory as the current working directory using the command line option -c directory-name.

## <span id="page-27-0"></span>**Running Several Servers on One Computer**

In some cases, you may want to run two or more databases on one computer. For example, you may need a configuration with a production database and a test database running on the same computer.

SOLID *Embedded Engine* is able to use one database per database server, but you can start several engines each using its own database file. To make these engines use different databases, either start the engine processes from the directories your databases are located in or give the locations of configuration files by using the command line option  $-c$  directory-name to change the working directory. Remember to use different network names for each engine.

## **Entering Timed Commands**

SOLID *Embedded Engine* has a built-in timer, which allows you to automate your administrative tasks. You can use timed commands to execute system commands, to create backups, checkpoints and database status reports, to open and close databases, to disconnect users or to shut down engines.

#### **To Enter a Timed Command**

Timed commands are entered manually by editing the At parameter of the [Srv] section in the solid.ini file. The syntax is:

At-string := timed-command[, timed-command] timed-command := [day] HH:MM command argument day :=  $\sin$  |  $\text{mon}$  |  $\text{tue}$  |  $\text{wed}$  |  $\text{thu}$  |  $\text{fri}$  |  $\text{sat}$ 

If the day is not given, the command is executed daily.

#### **Example:**

[Srv] At=20:30 makecp,21:00 backup,sun 23:00 shutdown NOTE: The format used is HH:MM (24-hour format).

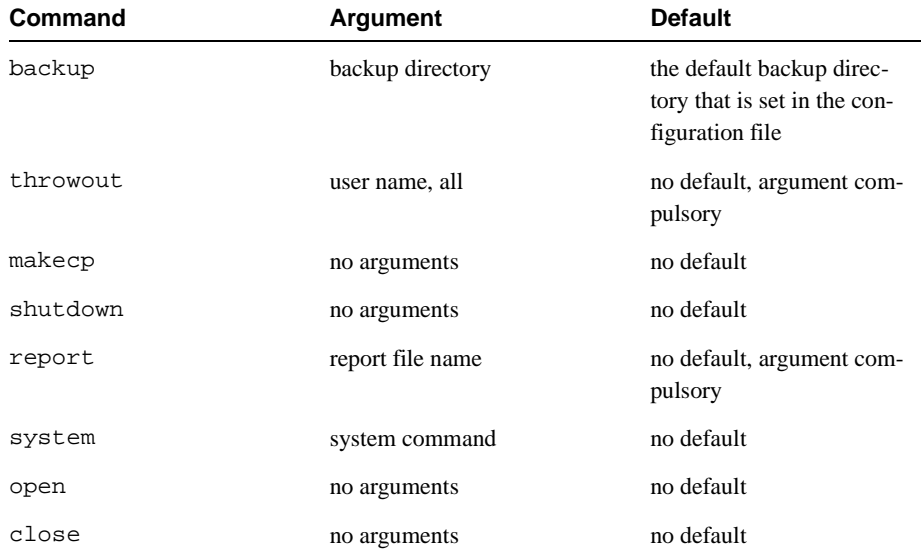

## **Arguments and the Defaults for the Different Timed Commands**

# <span id="page-30-0"></span>**4 Using SOLID Data Management Tools**

This chapter describes SOLID data management tools, a set of utilities for performing various database tasks. Not all SOLID Tools are necessarily part of the standard product delivery, and their availability on some platforms may be limited. For information about SOLID data management tools, contact your SOLID sales representative or SOLID Online Services at the Solid Web site:

http://www.solidtech.com/

## **Command Line Arguments**

This paragraph lists and describes the available command line arguments that can be used with all teletype SOLID Database Tools. The tool-specific options are listed with the usage of each tool.

NOTE. When there is a contradiction in the command line, the tool gives you a list of the possible options as a result. Please check the command line you entered.

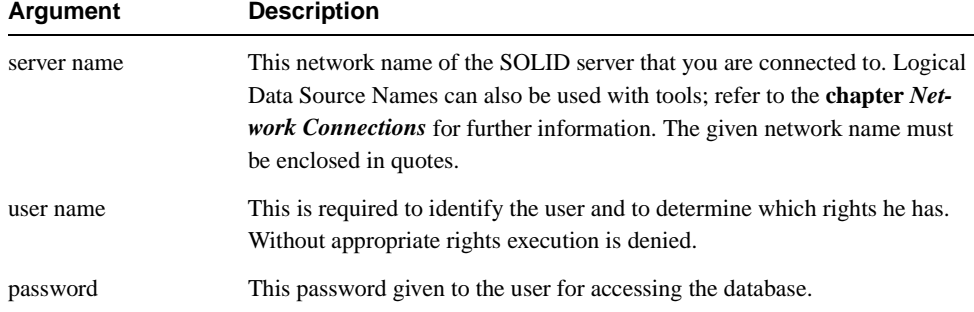

#### **Command Line Arguments**

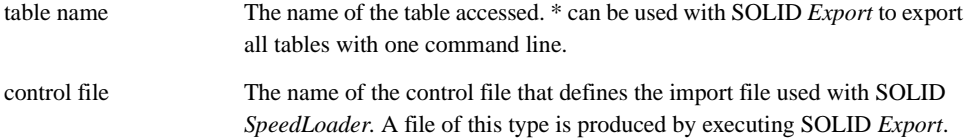

## **SOLID SpeedLoader**

SOLID *SpeedLoader* is a tool for loading data from external ASCII files into a SOLID database. SOLID *SpeedLoader* can load data in a variety of formats and produce detailed information of the loading process into a log file. The format of the import file, that is, the file containing the external ASCII data, is specified in a control file.

The data is loaded into the database through the SOLID *Embedded Engine* program. This enables online operation of the database during the loading. The data to be loaded does not have to reside in the server computer.

#### **Control File**

The control file provides information on the structure of the import file. It gives the following information:

- name of the import file
- format of the import file
- table and columns to be loaded

NOTE. Each import file requires a separate control file. SOLID *SpeedLoader* loads data into one table at a time.

The control file format is somewhat similar to control file structures found in other database management systems, such as Oracle and DB/2. Please note the following:

- The table must exist in the database in order to perform data loading.
- Schema support is not currently available in SOLID *Speedloader*.

#### **Import File**

The import file must be of ASCII type. The import file may contain the data either in a fixed or a delimited format:

In fixed-length format data records have a fixed length, and the data fields inside the records have a fixed position and length.

■ In delimited format data records can be of variable length. Each data field and data record is separated from the next with a delimiting character such as a comma (this is what SOLID *Export* produces). Fields containing no data are automatically set to NULL.

Data fields within a record may be in any order specified by the control file. Please note the following:

- Data in the import file must be of a suitable type. For example, numbers that are presented in a Float format cannot be loaded into a field of Integer or Smallint type.
- Data of Varbinary and Long Varbinary type are hexadecimal encoded in the import file.

#### **Message Log File**

During loading, SOLID *SpeedLoader* produces a log file containing the following information:

- the date and time of the loading
- loading statistics such as the number of rows successfully loaded, the number of failed rows, and the load time if it has been specified with the option
- Any possible error messages

If the log file cannot be created, the loading process is terminated. By default the name of the log file is generated from the name of the import file by substituting the file extension of the import file with the file extension . log. For example, my\_table.ctr creates the log file my\_table.log. To specify another kind of file name, use the option -l.

#### **Configuration File**

A configuration file is not required for SOLID *SpeedLoader*. The configuration values for the server parameters are included in the SOLID *Embedded Engine* configuration file solid.ini.

Client copies of this file can be made to provide connection information required for SOLID *Speedloader*. If no server name is specified in the command line, SOLID *SpeedLoader* will choose the server name it will connect to from the server configuration file. For example to connect to a server using the NetBIOS protocol and with the server name SOLID, the following lines should be included in the configuration file:

[Com] Connect=netbios SOLID

## **Invoking SOLID SpeedLoader**

SOLID *SpeedLoader* is invoked with the command solload followed by various arguments. If you invoke SOLID *SpeedLoader* with no arguments, you will see a summary of the arguments with a brief description, i.e. their usage. The command line syntax is:

solload [options] [server-name] <user-name> <password> <control-file>

**Option Description**

The possible options are in the following table:

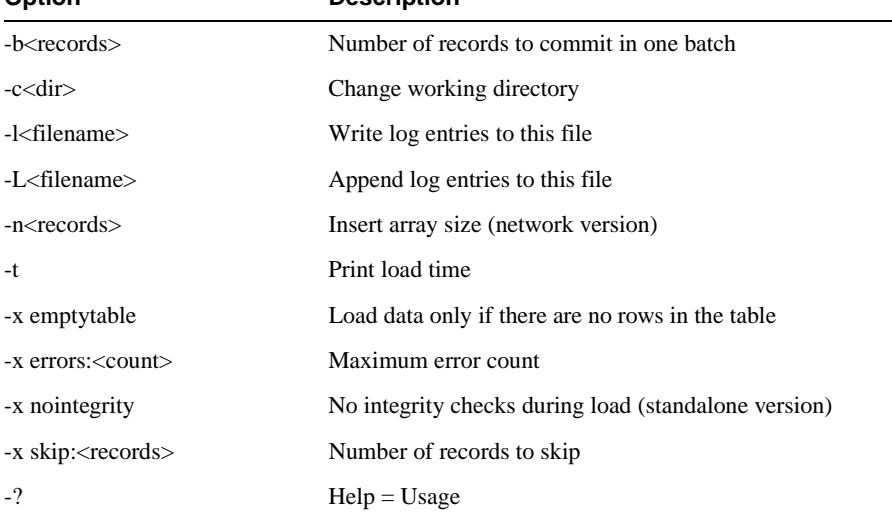

#### **Control File Syntax**

The control file syntax has the following characteristics:

- keywords must be given in capital letters
- comments can be included using the standard SQL double-dash (--) comment notation
- statements can continue from line to line with new lines beginning with any word

SOLID *SpeedLoader* reserved words must be enclosed in quotes if they are used as data dictionary objects, that is, table or column names. The following list contains all reserved words for the SOLID *SpeedLoader* control file:

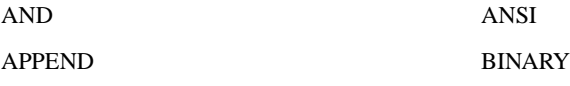

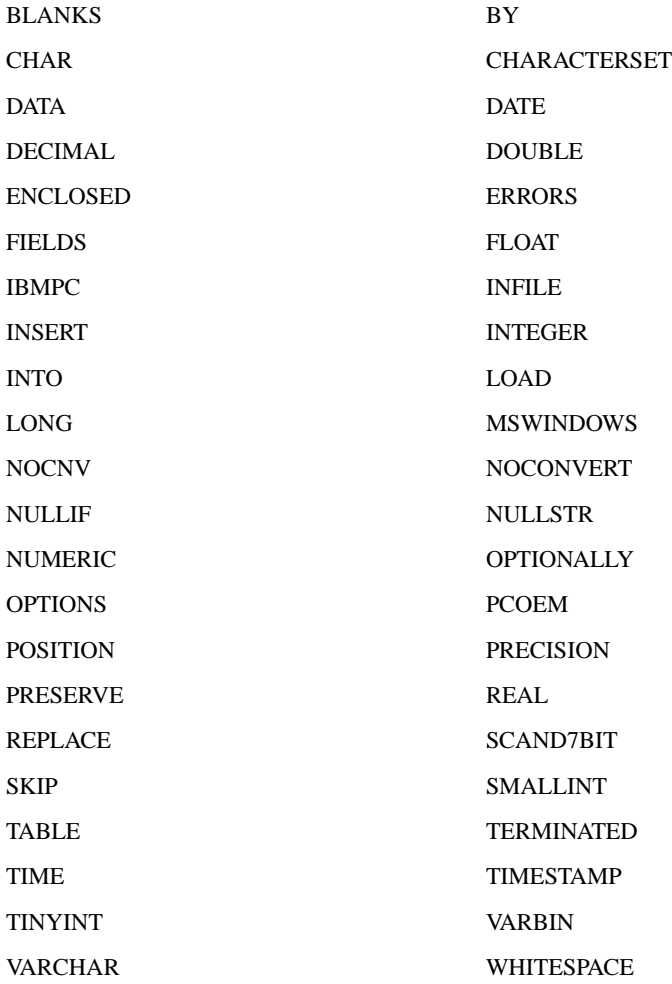

The control file begins with the statement LOAD DATA followed by several statements that describe the data to be loaded. Only comments or the OPTIONS statement may optionally precede the LOAD DATA statement.

The following table describes the full syntax of the control file.

#### **Syntax Element**

control-file ::= [option-part] load-data-part into-table-part

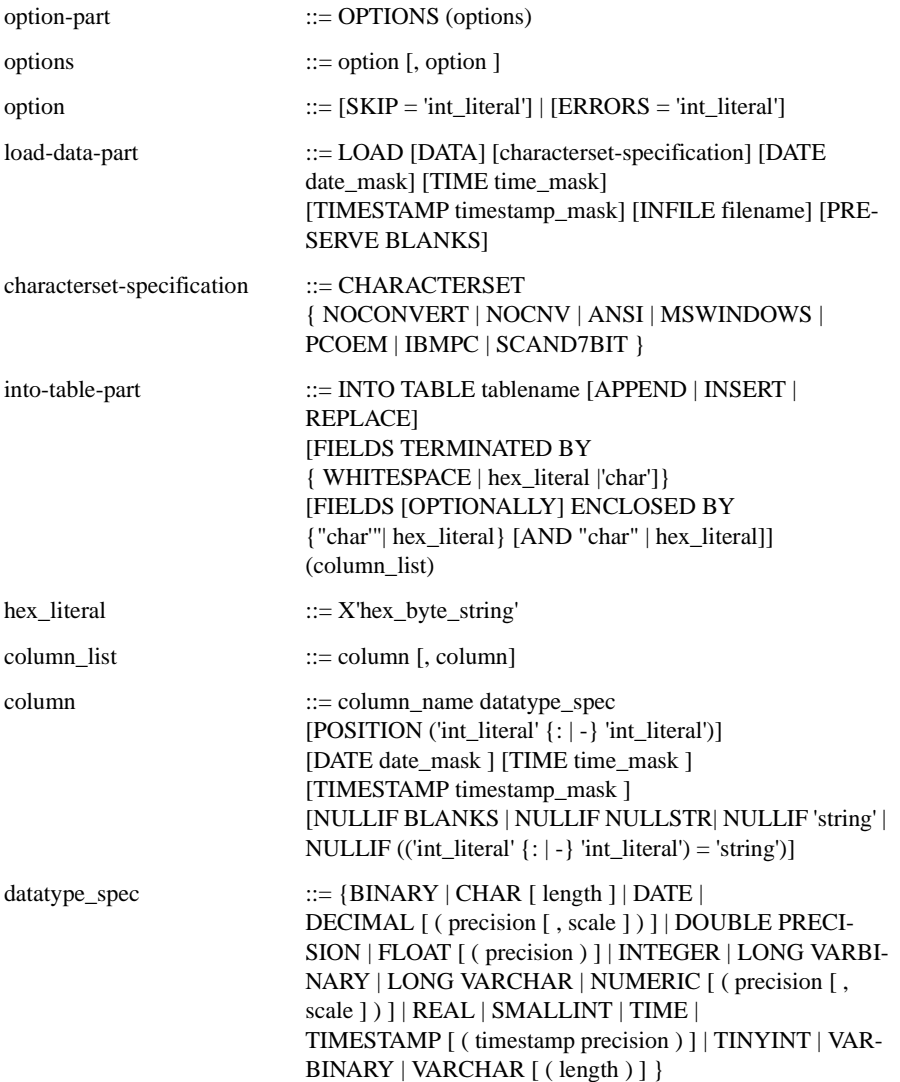

The following paragraphs explain syntax elements and their use is in detail.

#### **CHARACTERSET**

The CHARACTERSET keyword is used to define the character set used in the input file. If the CHARACTERSET keyword is not used or if it is used with the parameter NOCON-
VERT or NOCNV, no conversions are made. Use the parameter ANSI for the ANSI character set, MSWINDOWS for the MS Windows character set, PCOEM for the ordinary PC character set, IBMPC for the IBM PC character set, and SCAND7BIT for the 7-bit character set containing Scandinavian characters.

#### **DATE, TIME, and TIMESTAMP**

These keywords can be used in two places with different functionality:

- When one of these keywords is used as a part of the load-data-part element, it defines the format used in the import file for inserting data into any column of that type.
- When a keyword appears as a part of a column definition it specifies the format used when inserting data into that column.

NOTE 1. Masks used as part of the load-data-part element must be in the following order: DATE, TIME, and TIMESTAMP. Each is optional.

NOTE 2. Data must be of the same type in the import-file, the mask, and the column in the table into which the data is loaded.

The following table shows the available data masks:

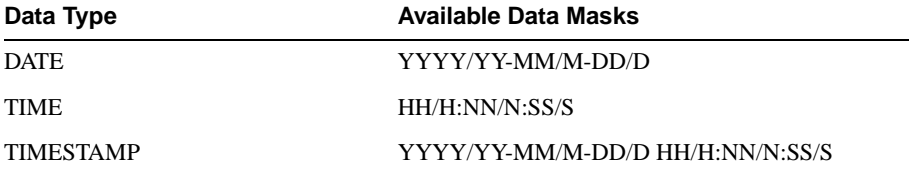

In the above table, year masks are YYYY and YY, month masks MM and M, day masks DD and D, hour masks HH and H, minute masks NN and N, and second masks SS and S. Masks within a date mask may be in any order, e.g., a date mask could be 'MM-DD-YYYY'. If the date data of the import file is formatted as 1995-01-31 13:45:00, use the mask YYYY-MM-DD HH:NN:SS.

#### **PRESERVE BLANKS**

The PRESERVE BLANKS keyword is used to preserve all blanks in text fields.

#### **into-table-part**

The into-table-part element is used to define the name of the table and columns that the data is inserted into.

#### **FIELDS TERMINATED BY**

The FIELDS TERMINATED BY keyword is used to define the character used to distinguish where fields end in the input file.

The ENCLOSED BY keyword is used to define the character that precedes and follows data in the input file.

#### **POSITION**

The POSITION keyword is used to define a field's position in the logical record. Both start and end positions must be defined.

#### **NULLIF**

The NULLIF keyword is used to give a column a NULL value if the appropriate field has a specified value. An additional keyword specifies the value the field must have. The keyword BLANKS sets a NULL value if the field is empty; the keyword NULL sets a NULL value if the field is a string 'NULL'; the definition 'string' sets a NULL value if the field matches the string 'string'; the definition '((start : end) = 'string')' sets a NULL value if a specified part of the field matches the string 'string'.

#### **Loading Fixed-format Records**

Examples of the control file when loading data from a fixed-format import file:

```
-- EXAMPLE 1
LOAD DATA
INFILE 'EXAMP1.DAT'
INTO TABLE SUPPLIERS (
NAME POSITION(01:19) CHAR,
ADDRESS POSITION(20:40) VARCHAR,
ID POSITION(41:48) INTEGER )
-- EXAMPLE 2
OPTIONS (SKIP = 10, ERRORS = 5)
-- Skip the first ten records. Stop if 
-- errorcount reaches five.
LOAD DATA
INFILE 'sample.dat'
-- import file is named sample.dat
INTO TABLE TEST1 (
ID INTEGER POSITION(1-5),
ANOTHER ID INTEGER POSITION(8-15),
DATE1 POSITION(20:29) DATE 'YYYY-MM-DD',
```
DATE2 POSITION(40:49) DATE 'YYYY-MM-DD' NULLIF NULL)

#### **Loading Variable-length Records**

Examples of the control file when loading data from a variable-length import file:

```
-- EXAMPLE 1
LOAD DATA
INFILE 'EXAMP2.DAT'
INTO TABLE SUPPLIERS
FIELDS TERMINATED BY ','
(NAME VARCHAR, ADDRESS VARCHAR, ID INTEGER)
-- EXAMPLE 2
OPTIONS (SKIP=10, ERRORS=5)
-- Skip the first ten records. Stop if 
-- errorcount reaches five.
LOAD 
DATE 'YYYY-MM-DD HH:NN:SS'
-- The date format in the import file
INFILE 'sample.dat'
-- The import file
INTO TABLE TEST1
-- data is inserted into table named TEST1
FIELDS TERMINATED BY X'2C'
-- Field terminator is HEX ',' == 2C 
-- This line could also be:
-- FIELDS TERMINATED BY ','
OPTIONALLY ENCLOSED BY '[' AND ')'
-- Fields may also be enclosed 
-- with '[' and ')'
(
ID INTEGER,
ANOTHER_ID DECIMAL(2),
DATE1 DATE(20) DATE 'YYYY-MM-DD HH:NN:SS',
DATE2 NULLIF NULL
)
-- ID is inserted as integer
-- ANOTHER_ID is a decimal number with 2 
-- digits.
-- DATE1 is inserted using the datestring
-- given above
-- The default datestring is used for DATE2.
```

```
-- If the column for DATE2 is 'NULL' a NULL is
-- inserted.
```
#### **Running a Sample Load Using Solload**

#### **To Run a Sample Load Using Solload**

- **1.** Start SOLID *Embedded Engine*.
- **2.** Create the table using the sample.sql script and your SOLID *SQL Editor.*
- **3.** Start loading using the following command line:

solload "shmem solid" dba dba delim.ctr

The user name and password are assumed to be 'dba'. To use the fixed length control file, use the following command line:

solload "shmem solid" dba dba fixed.ctr

The output of a successful loading using delim.ctr will be:

SOLID Speed Loader v.3.00.00xx (C) Copyright Solid Information Technology Ltd 1992-1999 Load completed successfully, 19 rows loaded.

The output of a successful loading using fixed.ctr will be:

SOLID Speed Loader v.3.00.00xx (C) Copyright Solid Information Technology Ltd 1992-1999 Load completed successfully, 19 rows loaded.

#### **Hints to Speed up Loading**

The following hints can be used to ensure that loading is done with maximum performance:

- It is faster not to load data over the network, that is, connect locally if possible.
- Increasing the number of records committed in one batch speeds up the load. By default, commit is done after each record.
- Disable logging.

To disable logging the LogEnabled parameter needs to be used. The following lines in the solid.ini file will disable logging:

[Logging]

LogEnabled=no

After the loading has been completed, remember to enable logging again. The following line in the solid.ini file will enable logging:

[Logging] LogEnabled=yes

NOTE. Running the server with logging disabled is strongly discouraged. If logs are not written, no recovery can be made if an error occurs due to power failure, disk error etc.

## **SOLID Export**

SOLID *Export* is a product for unloading data from a SOLID database to ASCII files. SOLID *Export* produces both the import file, that is, the file containing the exported ASCII data, and the control file that specifies the format of the import file. SOLID *SpeedLoader* can directly use these files to load data into a SOLID database.

NOTE. The user name used for performing the export operation must have select rights on the table exported. Otherwise no data is exported.

#### **Invoking SOLID Export**

SOLID *Export* is invoked with the command solexp. If you invoke solexp with no arguments, you'll see a summary of the arguments with a brief description. The command line syntax is:

solexp [options] [servername] <username> <password> <tablename|\*>

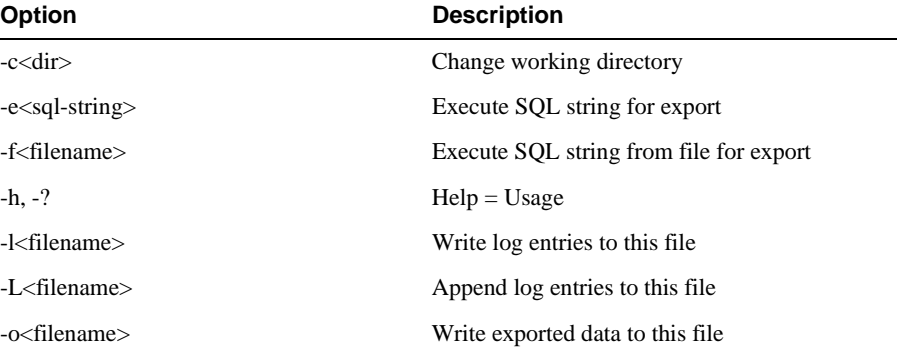

The possible options are

-s<schemaname> Use only this schema for export

NOTE 1. The symbol \* can be used to export all tables with one command. However, it cannot be used as a wildcard.

NOTE 2. The -tTABLENAME (Export table) option is still supported in order to keep old scripts valid.

## **SOLID Data Dictionary**

SOLID *Data Dictionary* is a product for retrieving data definition statements from a SOLID database. SOLID *Data Dictionary* produces an SQL script that contains data definition statements describing the structure of the database. The generated script contains definitions for tables, views, procedures, sequences, and events.

NOTE 1. User and role definitions are not listed for security reasons.

NOTE 2. The user name used for performing the export operation must have select right on the tables. Otherwise the connection is refused.

#### **Invoking SOLID Data Dictionary**

SOLID *Data Dictionary* is invoked with the command soldd. If you invoke soldd with no arguments, you'll see a summary of the arguments with a brief description. The command line syntax is:

soldd [options] [servername] <username> <password> [tablename]

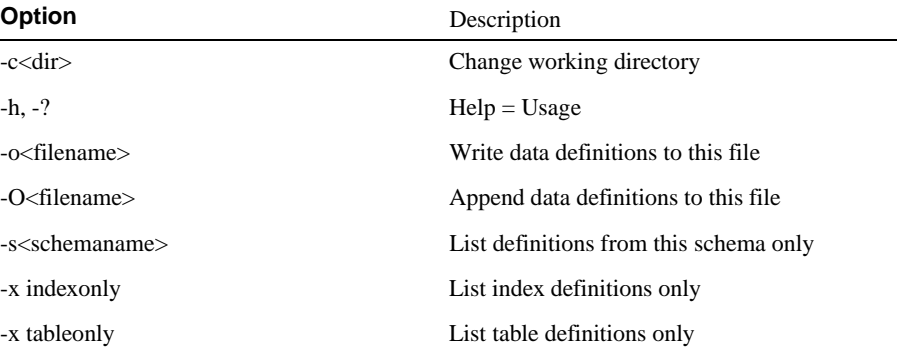

The possible options are:

#### <span id="page-42-0"></span>**Example:**

soldd -odatabase.sql "tcp database\_server 1313" dbadmin f1q32j4 NOTE 1. If no table name is given, all definitions are listed to which the user has rights.

NOTE 2. The -ttablename option is still supported in order to keep old scripts valid.

## **SOLID Remote Control (Teletype)**

With SOLID Remote Control (Teletype), commands can be given at the command line, command prompt, or by executing a script file that contains the commands.

NOTE. The user performing the administration operation must have administrator's rights, or the connection will be refused.

#### **Invoking SOLID Remote Control (Teletype)**

SOLID *Remote Control* (Teletype) is invoked with the command solcon. On Novell Netware, you start SOLID *Remote Control* (Teletype) with the command load solcon at the command prompt. SOLID *Remote Control* (Teletype) connects to the first server specified in the Connect parameter in the solid.ini file. If you start SOLID *Remote Control* (Teletype) with no arguments, you'll be prompted for the database administrator's user name and password. The command line syntax is:

solcon [options] [servername] [username password]

The possible options are:

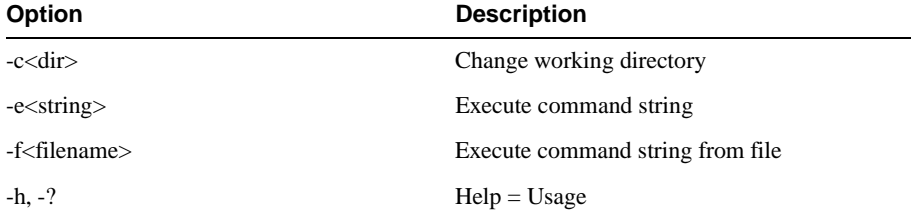

You can give the connection information at the command line to override the connect definition in solid.ini.

#### **Example:**

solcon "spx solid"

Also the administrator's user name and password can be given at the command line.

#### **Example:**

solcon "tcp localhost 1313" admin iohi4y

## **Using SOLID Remote Control (Teletype)**

After the connection to the server is established, the command prompt appears.

Available commands are described in the following table:

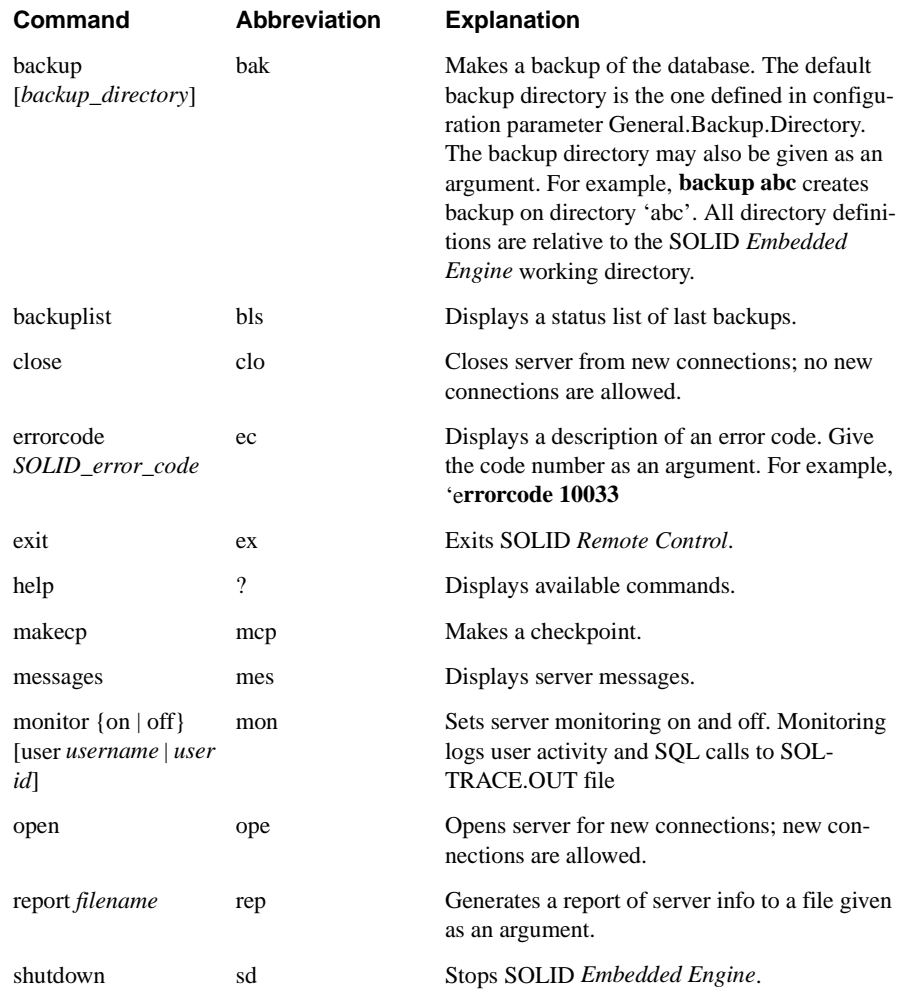

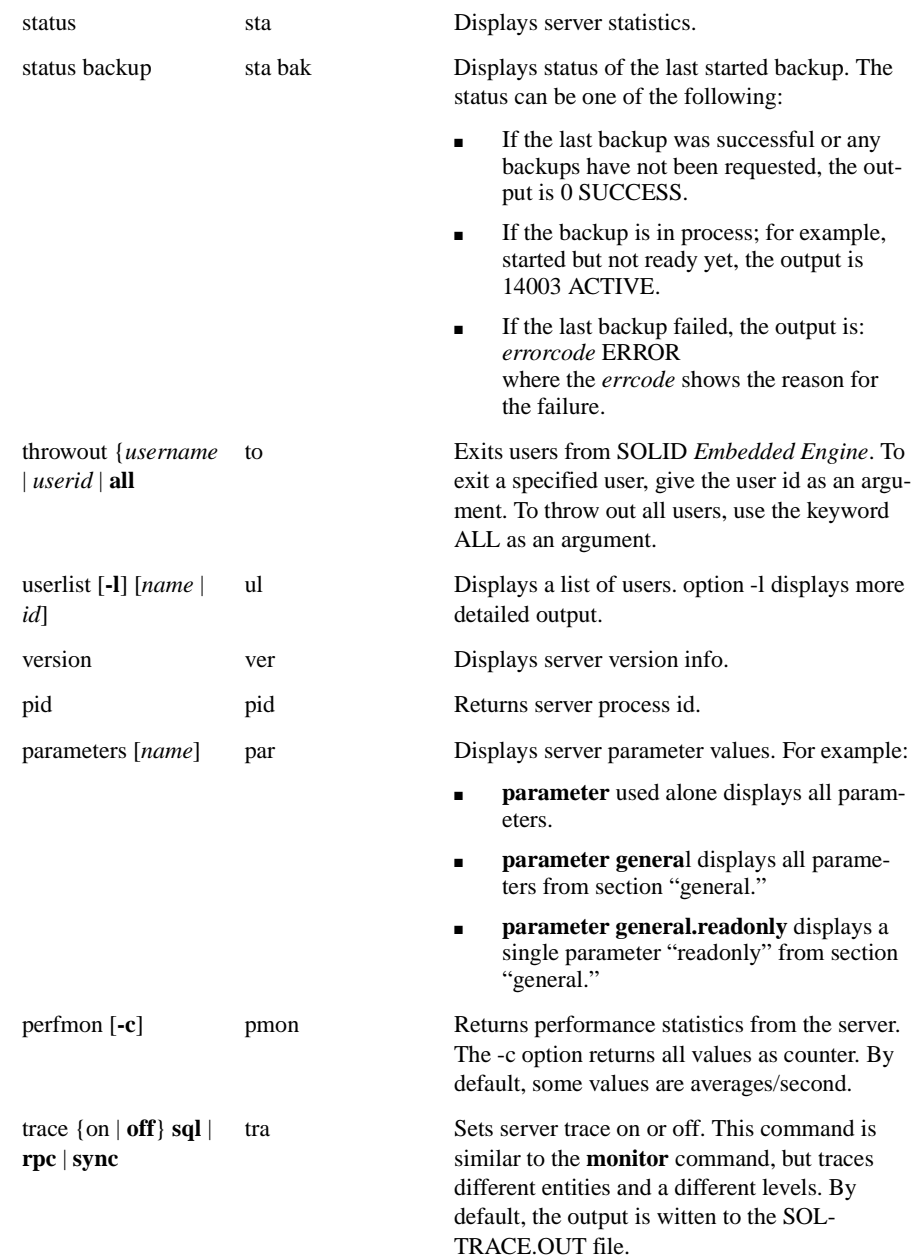

You can execute all commands either using this interface or giving them at the command line with the -e option or in a text file with the -f option. Commands can be given using either the complete command name or its abbreviation.

You can also execute all SOLID *Remote Control* commands programmatically from an application using options of the SQL command "ADMIN COMMAND". For example, you can start a backup with the SQL command ADMIN COMMAND 'backup'.

## **SOLID SQL Editor (Teletype)**

With SOLID *SQL Editor* (Teletype), statements can be given at the command line, command prompt, or by executing a script file that contains the SQL statements.

NOTE. The user performing SQL statements must have appropriate user rights on the corresponding tables, or the connection will be refused.

#### **Starting SOLID SQL Editor (Teletype)**

**SOLID** *SOL Editor* (Teletype) is started by entering the command solsql. On Novell Netware, you start SOLID *SQL Editor* (Teletype) with the command load solsql at the command prompt. SOLID *SQL Editor* (Teletype) connects by default to the first server specified in the Connect parameter in solid.ini file and prompts for a user name and password. The command line syntax is:

solsql [options] [servername] [username] [password] [filename]

The possible options are:

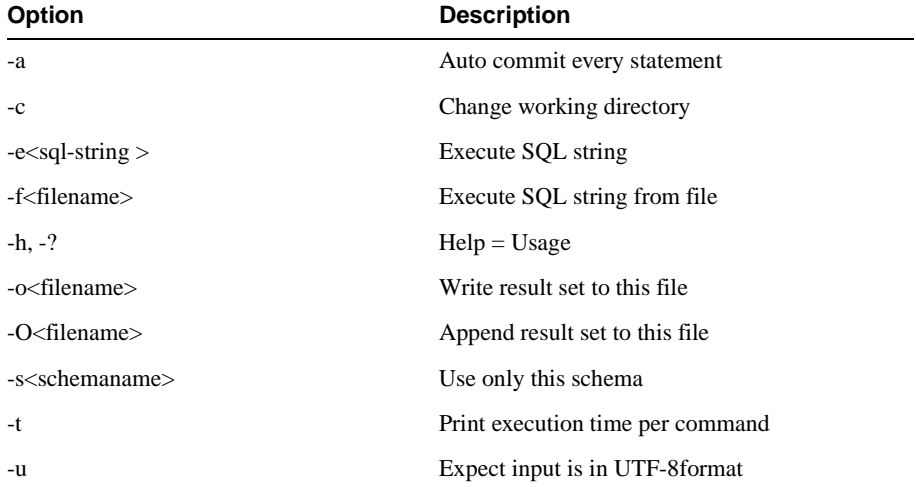

-x only rows Print only rows

NOTE: If user name and password are given as command line arguments also the server name must be given as a command line argument. Also if the name of the SQL script file is given as a command line argument (not with the option -f), the server name, user name and password must also be given as command line arguments.

### **Using SOLID SQL Editor (Teletype)**

#### **Executing SQL Statements**

After the connection to the server has been established a command prompt appears. SOLID *SQL Editor* (Teletype) executes SQL statements terminated by a semicolon.

Example:

create table testtable (value integer, name varchar);

commit work;

insert into testtable (value, name) values (31, 'Duffy Duck'); select value, name from testtable;

commit work;

drop table testtable;

commit work;

#### **Exiting SOLID SQL Editor**

To exit from SOLID *SQL Editor* (Teletype) enter the command:

exit;

#### **Executing an SQL Script**

To execute an SQL script from a file, the name of the script file must be given as a command line parameter:

solsql server-name user-name password file-name All statements in the script must be terminated by a semicolon. SOLID *SQL Editor* (Teletype) exits after all statements in the script file have been executed.

Example:

solsql "tcp localhost 1313" admin iohe4y tables.sql

NOTE: Remember to commit work at the end of the SQL script or before exiting SOLID *SQL Editor* (Teletype). If an SQL-string is executed with the option -e, commit can only be done using the -a option.

## **Tools Sample: Reloading a Database**

This example demonstrates how a SOLID *Embedded Engine* database can be reloaded to a new one. At the same time the use of each SOLID tool is introduced with an example. This reload is a useful procedure since it shrinks the size of the database file solid.db to a minimum.

#### **To Reload the Database:**

- **1.** Extract data definitions from the old database.
- **2.** Extract data from the old database.
- **3.** Replace the old database with a new one.
- **4.** Load data definitions into a new database.
- **5.** Load data into the new database.

#### **Walkthrough**

In this example the server name is SOLID and the protocol used for connections is Shared Memory. Therefore, the network name is "ShMem SOLID". The database has been created with the user name "dbadmin" and the password "password".

**1.** Data definitions are extracted with SOLID *Data Dictionary.* Use the following command line to extract an SQL-script containing definitions for all tables, views, procedures, sequences, and events. The default for the extracted  $SQL$ -file is soldd.sql.

soldd "ShMem SOLID" dbadmin password

With this command all data definitions are listed into one file, soldd, sql (the default name). As mentioned earlier, user and role definitions are not listed for security reasons. If the database contains users or roles, they need to be appended into this file.

**2.** All data is extracted with SOLID *Export.* The export results in control files (files with the extension  $. \text{ctr}$ ) and data files (files with the extension .dat). The default file name is the same as the exported table name. In 16-bit environments, file names longer than

eight letters are concatenated. Use the following command line to extract the control and data files for all tables.

solexp "ShMem SOLID" dbadmin password \*

With this command data is exported from all tables. Each table's data is written to an import file named table\_name.dat. A separate control file table\_name.ctr is written for each table name.

**3.** A new database can be created to replace the old one by deleting the solid.db and all sol####.log files from the appropriate directories. When SOLID *Embedded Engine* is started for the first time after this, a new database is created.

NOTE. It is recommended that a backup is created of the old database before it is deleted. This can be done using SOLID *Remote Control* (Teletype).

**4.** Use the following command line to create a backup using SOLID *Remote Control* (Teletype):

solcon -eBACKUP "ShMem SOLID" dbadmin password

With this command a backup is created. The option -e precedes an administration command.

**5.** Load data definitions into the new database. This can be done using SOLID *SQL Editor* (Teletype). Use the following command line to execute the SQL-script created by SOLID *Data Dictionary.*

solsql -fSOLDD.SQL "ShMem SOLID" dbadmin password

With this command, data definitions are loaded into the new, empty database. Definitions are retrieved with the option -f from the file soldd.sql. Connection parameters are the same as in the earlier examples.

The previous two steps can be performed together by starting SOLID *Embedded Engine*  with the following command line. The option -x creates a new database, executes commands from a file, and exits. User name and password are defined as well.

solid -Udbadmin -Ppassword -x execute:soldd.sql

**6.** Load data into the new database. This is be done SOLID *Speedloader.* To load several tables into the database a batch file containing a separate command line for each table is recommended. In Unix-based operating systems and in OS/2, using the wildcard symbol \* is possible. Use either of the following command lines to load data into the new database.

solload "ShMem SOLID" dbadmin password table\_name.ctr

- **7.** With this command data for one table is loaded. The server is online. Batch files that can be used are:
- Shell scripts in Unix environments
- .com -scripts in VMS
- .bat -scripts in Windows 95, 98 and NT

# **5**

## **Administration with SQL Statements**

This chapter tells you how to manage the database as well as its users and schema using SQL statements. You can use SOLID *SQL Editor* and many ODBC compliant tools for executing these SQL statements.

To automate these tasks, you may want to save the SQL statements to a file. You can use these files for rerunning your SQL statements later or as a document of your users, tables, and indexes.

## **About SOLID SQL Syntax**

The SQL syntax is based on the ANSI X3H2-1989 level 2 standard including important ANSI X3H2-1992 (SQL2) extensions. User and role management services missing from previous standards are based on the ANSI SQL3 draft. For a more formal definition of the syntax, refer to *Appendix D SOLID Embedded Engine SQL Syntax* of this document.

## **Administering the Database**

SOLID *Embedded Engine* provides the SQL-extension ADMIN COMMAND '*command*[*command\_args*]' to perform basic administrative tasks, such as backups, performance monitoring, and shutdown.

You can use SOLID *Remote Control* program to perform the command options provided by ADMIN COMMAND. For details, read th[e "SOLID Remote Control \(Teletype](#page-42-0))" in Chapter 4.

You can find a short description of available commands by executing ADMIN COMMAND 'help'. For a formal definition of the syntax of these statements, refer [to Appendix D,](#page-148-0)  ["SOLID SQL Syntax"](#page-148-0) in this guide.

## **Managing User Privileges and Roles**

You can use SOLID *SQL Editor* and many ODBC compliant SQL tools to modify user privileges. Users and roles are created and deleted using SQL statements or commands. A file consisting of several SQL statements is called a SQL script.

In the SOLID directory, you will find an SQL script called users.sql, which gives an example of creating users and roles. You can run it using SOLID *SQL Editor*. To create your own users and roles, you can make your own script describing your user environment.

NOTE: All SQL statements must be terminated with a semicolon (;).

#### **User Privileges**

When using SOLID *Embedded Engine* in a multi-user environment, you may want to apply user privileges to hide certain tables from some users. For example, you may not want an employee to see the table in which employee salaries are listed, or you may not want other users to mess with your test tables.

SOLID *Embedded Engine* allows you to apply five different kinds of user privileges. A user may be able to view, delete, insert, update or reference information in a table or view. Any combination of these privileges may also be applied. A user who has none of these privileges to a table is not able to use the table at all.

#### **User Roles**

Privileges can also be granted to an entity called a role. A role is a group of privileges that can be granted to users as one unit. SOLID *Embedded Engine* allows you to create roles and assign users to certain roles.

NOTE: Same string can not be used both as a user name and a role name.

The following user and role names are reserved:

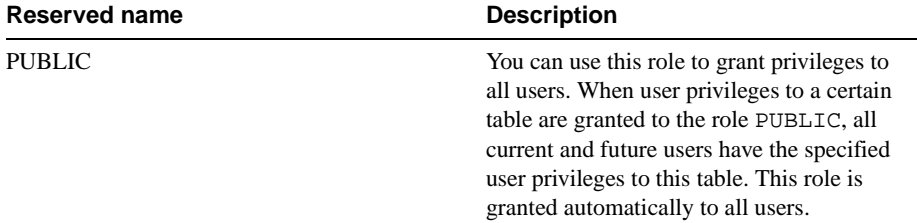

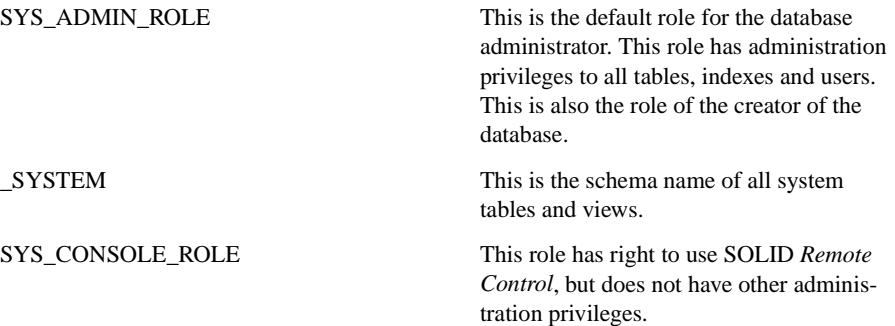

#### **Examples of SQL Statements**

Below are some examples of SQL commands for administering users, roles and user privileges.

#### **Creating Users**

CREATE USER <username> IDENTIFIED BY <password>;

Only an administrator has the privilege to execute this statement. The following example creates a new user named CALVIN with the password HOBBES.

CREATE USER CALVIN IDENTIFIED BY HOBBES;

#### **Deleting Users**

DROP USER <username>;

Only an administrator has the privilege to execute this statement. The following example deletes the user named CALVIN.

DROP USER CALVIN;

#### **Changing a Password**

ALTER USER <username> IDENTIFIED BY <new password>;

The user <username> and the administrator have the privilege to execute this command. The following example changes CALVIN**'**s password to GUBBES.

ALTER USER CALVIN IDENTIFIED BY GUBBES;

#### **Creating Roles**

CREATE ROLE <rolename>;

The following example creates a new user role named GUEST USERS.

CREATE ROLE GUEST USERS;

#### **Deleting Roles**

DROP ROLE <role name>;

The following example deletes the user role named GUEST USERS.

DROP ROLE GUEST USERS;

#### **Granting Privileges to a User or a Role**

GRANT <user privilege> ON <table name> TO <username or role name>; The possible user privileges on tables are SELECT, INSERT, DELETE, UPDATE, REFER-ENCES and ALL. ALL will give a user or a role all five privileges mentioned above. EXE-CUTE privilege will give a user a right to execute a stored procedure. A new user has not any privileges.

The following example grants INSERT and DELETE privileges on a table named TEST\_TABLE to the GUEST\_USERS role.

GRANT INSERT, DELETE ON TEST TABLE TO GUEST USERS; The following example grants EXECUTE privilege on a stored procedure named SP\_TEST to user CALVIN.

GRANT EXECUTE ON SP TEST TO CALVIN;

#### **Granting Privileges to a User by Giving the User a Role**

GRANT <role\_name> TO <username>;

The following example gives the user CALVIN the privileges that are defined for the GUEST\_USERS role.

GRANT GUEST USERS TO CALVIN;

#### **Revoking Privileges from a User or a Role**

REVOKE <user\_privilege> ON <table\_name> FROM <username or role\_name>;

The following example revokes the INSERT privilege on the table named TEST\_TABLE from the GUEST\_USERS role.

REVOKE INSERT ON TEST\_TABLE FROM GUEST\_USERS;

#### **Revoking Privileges by Revoking the Role of a User**

REVOKE <role\_name> FROM <username>;

The following example revokes the privileges that are defined for the GUEST USERS role from CALVIN.

REVOKE GUEST USERS FROM CALVIN;

#### **Granting Administrator Privileges to a User**

GRANT SYS ADMIN ROLE TO <username>; The following example grants administrator privileges to CALVIN, who now has all privileges to all tables.

GRANT SYS ADMIN ROLE TO CALVIN;

NOTE. If the autocommit mode is set OFF, you need to commit your work. To commit your work use the SQL statement COMMIT WORK; If the autocommit mode is set ON the transactions are committed automatically.

## **Managing Tables**

SOLID *Embedded Engine* has a dynamic data dictionary that allows you to create, delete and alter tables on-line. SOLID *Embedded Engine* tables are managed using SQL commands.

In the SOLID directory, you can find an SQL script named sample.  $sq1$ , which gives an example of managing tables. You can run the script using SOLID *SQL Editor*.

Below are some examples of SQL statements for managing tables. For a formal definition of the SOL syntax of SOLID Embedded Engine, refer to *Appendix D SOLID Embedded Engine SQL Syntax* of this document.

TIP. If you want to see the names of all tables in your database, issue the SQL statement SELECT \* FROM TABLES or use predefined command TABLES from SOLID *SQL Editor*. The table names can be found in the column TABLE\_NAME.

#### **Examples of SQL Statements**

Below are some examples of SQL commands for administering tables.

#### **Creating Tables**

CREATE TABLE <table\_name> (<column> <column type> [,<column> <column type>]...);

All users have privileges to create tables.

The following example creates a new table named TEST with the column  $\text{I}$  of the column type INTEGER and the column TEXT of the column type VARCHAR.

CREATE TABLE TEST (I INTEGER, TEXT VARCHAR);

#### **Removing Tables**

DROP TABLE <table name>;

Only the creator of the particular table or users having SYS\_ADMIN\_ROLE have privileges to remove tables.

The following example removes the table named TEST.

DROP TABLE TEST;

#### **Adding Columns to a Table**

```
ALTER TABLE <table name> ADD COLUMN <column_name>
   <column type>;
```
Only the creator of the particular table or users having SYS\_ADMIN\_ROLE have privileges to add or delete columns in a table.

The following example adds the column  $\sigma$  of the column type CHAR(1) to the table TEST.

ALTER TABLE TEST ADD COLUMN C CHAR(1);

#### **Deleting Columns from a Table**

```
ALTER TABLE <table_name> DROP COLUMN
   <column_name>;
```
The following example statement deletes the column C from the table TEST.

ALTER TABLE TEST DROP COLUMN C;

NOTE. If the autocommit mode is set OFF, you need to commit your work before you can modify the table you altered. To commit your work after altering a table, use the SQL statement COMMIT WORK; If the autocommit mode is set ON transactions are committed automatically.

## **Managing Indexes**

Indexes are used to speed up access to tables. The database engine uses indexes to access the rows in a table directly. Without indexes, the engine would have to search the whole contents of a table to find the desired row. There are two kinds of indexes: non-unique indexes and unique indexes. A unique index is an index where all key values are unique. You can create as many indexes as you like to a single table. However, adding indexes slows down updates on that table.

SOLID *Embedded Engine* allows you to create and delete indexes using the following SQL statements. For a formal definition of the syntax of these statements, refer to *Appendix D SOLID Embedded Engine SQL Syntax* of this document.

#### **Examples of SQL Statements**

Below are some examples of SQL commands for administering indexes.

#### **Creating an Index to a Table**

CREATE INDEX <index\_name> ON <table\_name>

```
 (<column_name> [ASC | DESC]);
```
Only the creator of the particular table or users having SYS\_ADMIN\_ROLE have privileges to create or delete indexes.

The following example creates an index named  $X$  TEST on the table TEST to the column I.

```
CREATE INDEX X TEST ON TEST (I);
```
#### **Creating a Unique Index to a Table**

CREATE UNIQUE INDEX <index name> ON <table name>

(<column\_name>);

The following example creates a unique index named UX\_TEST on the table TEST to the column I.

```
CREATE UNIQUE INDEX UX_TEST ON TEST (I);
```
#### **Deleting an Index**

DROP INDEX <index name>;

The following example deletes the index named X\_TEST.

DROP INDEX X TEST;

NOTE. If the autocommit mode is set OFF, you need to commit your work before you can modify the table on which you altered the indexes. To commit your work after modifying

indexes, use the SQL statement COMMIT WORK; If the autocommit mode is set ON the transactions are committed automatically.

## **Primary Keys**

A primary key is a column or combination of columns that uniquely identify each record in a table. Primary keys like indexes speed up access to tables. The difference between primary keys and indexes in SOLID *Embedded Engine* is that the primary key cluster data in the database according to the key values.

This behavior differs from the default clustering in SOLID *Embedded Engine,* where the data is clustered according to the insertion time only.

## **Foreign Keys**

A foreign key is a column or group of columns within a table that refers to, or relates to, some other table through its values. The foreign key must always include enough columns in its definition to uniquely identify a row in the referenced table. The main reason for defining foreign keys is to ensure that rows in one table always have corresponding rows in another table; that is, to ensure that referential integrity of data is maintained.

## **6 Network Connections**

## **Communication between Client and Server**

The database server and client transfer information between each other through the computer network using a communication protocol.

When a database server process is started, it will publish at least one network name that distinguishes it in the network. We say that the server starts to *listen* to the network using the given network name. The network name consists of a communication protocol and an server name.

To establish a connection from a client to to a server they both have to be able to use the same communication protocol. The client has to know the network name of the server and often also the location of theserver in the network. The client process uses the network name to specify which server it will *connect* to.

This chapter will give you information on how to administer network names.

## **Network Names for SOLID Embedded Engine**

The network name of a server consists of a *communication protocol* and a *server name*. This combination identifies the embedded engine in the network. The network names are defined in configuration file solid.ini in [Com] section with the Listen parameter. The solid.ini file should be located in the embedded engine program's working directory or in the directory set by the SOLIDDIR environment variable.

A server may use an unlimited number of network names. To make establishing connections easier all components of network names are case insensitive.

Network names are managed on the NETWORK page in SOLID *Remote Control* or directly by editing the server configuration file solid.ini. An example of an entry in solid.ini:

[Com]

```
Listen = tcpip 1313, nmpipe solid
```
The example contains two network names which are separated by a comma. The first one uses the protocol TCP/IP and the service port 1313, the other one uses the Named Pipes protocol with the name 'solid'. In our example the 'tcpip' and 'nmpipe' are communication protocols while '1313' and 'solid' are server names.

If the Listen parameter is not set in the SOLID.INI file, the environment dependent defaults as used.

NOTE 1. When a database server process is started it publishes the network names it starts to listen to. This information is also written to a file named solmsg.out in the located in the same directory as the solid.ini file.

NOTE 2. Network names must be unique within one host computer. For example, you cannot have two database servers running, both listening to the same TCP/IP port in one host, but it is possible that the same port number is in use in different hosts. Exceptions to this are the NetBIOS and IPX/SPX protocols, which require that used server names are unique throughout the whole network.

#### **To Add a Network Name for the Server**

- **1.** Open the solid.ini file located in the working directory of your SOLID *Embedded Engine* process.
- **2.** View the parameter Listen in the [Com] section.
- **3.** Add a new network name to the list of network names. Use a comma (,) to separate nertwork names.
- **4.** Save the changes.

You need to restart the SOLID *Embedded Engine* process to activate the changes.

#### **To Modify a Network Name**

- **1.** Open the solid.ini file located in the working directory of your SOLID *Embedded Engine* process.
- **2.** View the parameter Listen in the [Com] section.
- **3.** Edit the network name in the list of network names.
- **4.** Save the changes.

You need to restart the SOLID *Embedded Engine* process to activate the changes.

#### **To Remove a Network Name from the Server**

- **1.** Open the solid.ini file located in the working directory of your SOLID *Embedded Engine* process.
- **2.** View the parameter Listen in the [Com] section.
- **3.** Remove the network name from the list of network names.
- **4.** Save the changes.

You need to restart the SOLID *Embedded Engine* process to activate the changes.

NOTE: The modifications to network names does not become active immediately after editing the solid.ini file.. You must restart the SOLID *Embedded Engine* process.

HINT: You can disable a network name using option -d after the protocol name in the network name:

tcp -d hobbes 1313, shmem -d solid

## **Network Name for Clients**

The network name of a client consists of a *communication protocol,* an optional *host computer name* and a *server name* . By this combination the client specifies the server it will establish a connection to. The communication protocol and the server name must match the ones that the server is using in its network listening name. Most protocols need additionally the host computer name to be specified if the client and server are running on different machines. All components of the client's network name are case insensitive.

The client's network names are defined in the configuration file solid.ini in the [Com] section with the Connect parameter. The solid.ini file should be located in the application program's working directory or in the directory set by the SOLIDDIR environment variable.

The following connect line in the solid.ini of the application workstation will connect an application (client) using the TCP/IP protocol to a SOLID server running on a host computer named 'spiff' and listening with the name (port number in this case) '1313'.

[Com] Connect = tcpip spiff 1313

If the Connect parameter is not found in the configuration file solid.ini the client uses the environment dependent default instead. The defaults for the Listen and Connect parameters are selected so that the application (client) will always connect to a local SOLID server listening with a default network name. So the local communication (inside one machine) does not necessarily need a configuration file for establishing a connection.

NOTE 1. When the connection is requested by client program using the SQLConnect function the network name of the server is given as a Data Source Name parameter for that function. If the given name is not an empty string, its contents are used as a network name and the Connect parameter in the configuration file is omitted. If an empty string is passed, the possibly existing Connect parameter is used.

NOTE 2. In the Windows (95, 98, NT) operating system, the connection can be made by using the SOLID *ODBC Driver*. When a client program is using the SOLID *ODBC Driver*, the network name of the server can be used as the ODBC Data Source Name and the Connect parameter in the configuration file is not used.

## **Communication Protocols**

A client process and SOLID *Embedded Engine c*ommunicate with each other by using computer networks and network protocols. A network operating system - for example, IBM LAN Server or Novell NetWare - is not necessarily needed. You only need a functioning communication protocol for both ends. Supported communication protocols depend on the type of computer and network you are using.

The following paragraphs describe the supported communication protocols and common environments that may be used and also show the required forms of network names for the various protocols.

### **Shared Memory**

Usually the fastest way two processes can exchange information is to use Shared Memory. This can be used only when the embedded engine and application processes are both running in the same computer. The Shared Memory protocol uses a shared memory location for moving data from one process to another.

To use the Shared Memory protocol in SOLID *Embedded Engine,* select ShMem from the list of protocols in SOLID *Remote Control* and enter server name. The server name has to be unique only in this computer.

#### **The Format Used in the solid.ini File**

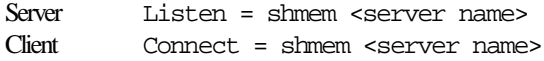

NOTE 1. Server names must be character strings less than 128 characters long.

#### **TCP/IP**

The TCP/IP protocol is typically used for communicating to a server process running under a UNIX operating system. When starting an server using the TCP/IP protocol, you must reserve a port number for it. You will find reserved port numbers in the /etc/services file of your system. Select a free number greater than 1024 since smaller numbers are usually reserved for the operating system.

To use the TCP/IP protocol, select TCP/IP in the list of protocols in SOLID *Remote Control* and enter a non-reserved port number.

#### **The Format Used in the solid.ini File**

Server Listen = tcpip <server port number> Client Connect = tcpip [host computer name] <server port number>

NOTE 1: If the server is running in the same computer with the client program, the host computer name need not be specified. The client computer has to have the used host name listed in its etc/hosts file or it must be recognized by the DNS (Domain Name Server). You can also give the host computer's TCP/IP address in dotted decimal format (e.g.: 194.53.94.97) instead of its host name.

NOTE 2: On Windows 95, Windows 98, Windows NT and UNIX the TCP/IP protocol is usually included in the operating system. On other environments (like VAX/VMS) the TCP/ IP software needs to be installed to the system. For a list of supported TCP/IP software, contact your SOLID Embedded Engine dealer.

NOTE 3: Using option  $-i *ip-address* or  $-i *host* name > SOLID *Embedded*$$ *Engine* listens only to the specified IP-address or host name. For example, a server with the following setting in solid.ini

```
[com]
Listen = tcp -i127.0.0.1 1313
```
accepts connection requests only from inside the same machine, either referred by IPaddress 127.0.0.1 or with the name 'localhost', if the DNS is correctly configured.

#### **UNIX Pipes**

The UNIX domain sockets (UNIX Pipes, Named Pipes, portals) are typically used when communicating between two processes running in the same UNIX machine. UNIX Pipes usually have a very good throughput. They are also more secure than TCP/IP since Pipes can only be accessed from applications that run on the computer where the server executes.

When starting a server using UNIX Pipes, you must reserve a unique listening name (inside that machine) for the server, for instance, 'solid'. Because UNIX Pipes handle the UNIX domain sockets as standard file system entries, there is always a corresponding file created for every listened pipe. In SOLID *Embedded Engine's* case, the entries are created under the path '/tmp'. Our example listening name 'solid' creates the directory '/tmp/solunp\_SOLID' and shared files into that directory. The '/tmp/solunp\_' is a constant prefix for all created objects while the latter part ('SOLID' in this case) is the listening name in upper case format.

#### **The Format Used in the solid.ini File**

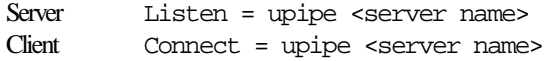

NOTE 1: Server and clientprocesses must run in the same machine in order to use UNIX Pipes for communication.

NOTE 2: The server process must have a "write" permission to the directory '/tmp'.

NOTE 3: The client accessing UNIX Pipes must have an "execute" permission to the directory '/tmp'.

NOTE 4: The directory '/tmp' must exist.

NOTE 5: UNIX Pipes cannot be used in SCO UNIX.

#### **NetBIOS**

The NetBIOS protocol is commonly used in the Windows (95, 98, NT) operating systems.

To use NetBIOS protocol, select NetBIOS in the list of available protocols in SOLID *Remote Control* Network page*,* and enter a non-reserved server name.

#### **The Format Used in the solid.ini File**

Server Listen = netbios [-aLANA\_NUMBER] <server name> Client Connect = netbios [-aLANA\_NUMBER] <server name>

NOTE 1. The server name must be a character string at most 16 characters long. It may not begin with an asterisk (\*).

NOTE 2. In the above format the optional -aLANA\_NUMBER is used to override the default value of the LANA number.

NOTE 3. In Windows NT the available LANA numbers can be checked using the Network Setup found in the Control Panel. The default value 0 may not be generally very good. You should choose the one(s) where the protocol stack matches the other computers you are using. The LANA number (Network Route: Nbf->Elnk3->Elnk31) that uses NetBEUI as a

transport usually functions quite smoothly when used for SOLID communication.

NOTE 4. The server names have to be unique in the whole network. Establishing a connection or starting the listener using the NetBIOS protocol may be somewhat slow because of the checks needed for uniqueness.

NOTE 5. SOLID *Embedded Engine* and SOLID Client versions 2.2 and newer use all available LANA numbers by default. This makes it unnecessary to specify explicitly which LANA number the application or embedded engine should use. For backward compatibility the parameter '-aLANA\_NUMBER' remains available.

#### **Named Pipes**

Named Pipes is a protocol commonly used in the Windows (95, 98, NT) operating systems.

Windows 95 and Windows 98 support Named Pipes only in client end communication. Windows NT supports Named Pipes both in server and clint communication.

#### **The Format Used in the solid.ini File**

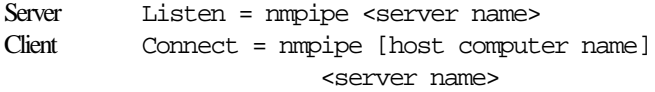

NOTE 1: The server names must be character strings at most 50 characters long.

NOTE 2: If the server is running in the same computer with the application program, the host computer name should not be specified.

NOTE 3: In order to connect to the SOLID *Embedded Engine* for Windows NT through Named Pipes, the user must have at least the same rights as the user, who started the server. For example if an administrator starts the server only, users with administrator's rights are able to connect to the server through Named Pipes. Similarly if a user with normal user's rights starts theserver all users with greater rights are able to connect the server through Named Pipes. If a user doesn't have proper rights, SOLID Communication Error 21306 message will be given.

NOTE 4: It is not recommended to use the Named Pipes communication from SOLID *Remote Control*. The asynchronous nature of SOLID *Remote Control* communication may cause problems with Named Pipes.

#### **DECnet**

The DECnet protocol is used to connect to an embedded engine running on a OpenVMS system. To use this protocol in Windows NT, Windows 98 or Windows 95, you need to have PATHWORKS 32 installed to your client computer.

To use the DECnet protocol, select DECnet in the list of protocols in SOLID *Remote Control* Network Page and enter a non-reserved server name.

#### **The Format Used in the solid.ini File**

Server Listen = decnet <server name> Client Connect = decnet <node name> <server name>

NOTE: To establish a connection the DECnet node name of the server machine is configured to your node database. The node name can be given either as a node number such as '1.1' or as a node name such as 'VAX1'.

#### **IPX/SPX**

The IPX/SPX protocol is used to communicate with SOLID *Embedded Engine* for Novell Netware.

SOLID *Embedded Engine* for Novell Netware starts listening with the default listening name SOLID if no listening name is specified in the configuration file solid.ini. When SOLID *Embedded Engine* starts, it prints out the network and node information of the server machine.

The SOLID server listening name can be given as a character string or as a socket number. If the given network name is a valid socket number, that is, hex number with exactly 4 characters (e.g. 400F) SOLID *Embedded Engine* starts listening in the given port. If the network name could not be interpreted as a socket number it is treated as a server name character string and is published using Novell NetWare SAP (Service Advertising Protocol).

Connecting to a SOLID *Embedded Engine* using SAP needs specifying only the correct server name in Connect parameter. If the server is listening using some given port, the full NLM server info (see comment below) has to be given.

To use the IPX/SPX protocol, select IPX/SPX in the list of protocols in SOLID *Remote Control* and enter a non-reserved server name.

#### **The Format Used in the solid.ini File**

```
Server Listen = spx {<server name> | <socket number>}
Client Connect = spr \{\&M_M\text{ server info} \} <server name>}
```
NOTE 1. The server names must be less than 48 characters long.

NOTE 2. In the above format, <NLM server info> stands for a string containing the network number, the node number and the socket number separated by colons. For example, <NLM

server info> for network 1, node 1, socket number 1313 is 00000001:000000000001:1313. You can abbreviate the information by removing the leading zeros. The previous embedded engine info could thus also be written as 1:1:1313.

<server name> stands for an alphanumeric string.

NOTE 3. The possibility to use socket numbers as the listening name is supported mainly for historical reasons. SAPing is intended to be the primary method.

NOTE 4. After removing a network name or shutting down SOLID *Embedded Engine* using SOLID *Remote Control* the server name used may still remain reserved for up to one minute although everything completes successfully. The error 'network name in use' is displayed if SOLID *Embedded Engine* is restarted immediately. This is a 'normal' NetWare SAP feature and happens more often if your network consists of more than one NetWare server. Propagating the SAP cancellation packets to every network node may take a while.

#### **A Summary of Protocols**

The following tables summarize the possible operating systems and required forms for network names for the various communication protocols.

NOTE: The following tables contain the protocols and operating systems that were available when this guide was printed. For an updated list, contact your SOLID *Embedded Engine* dealer.

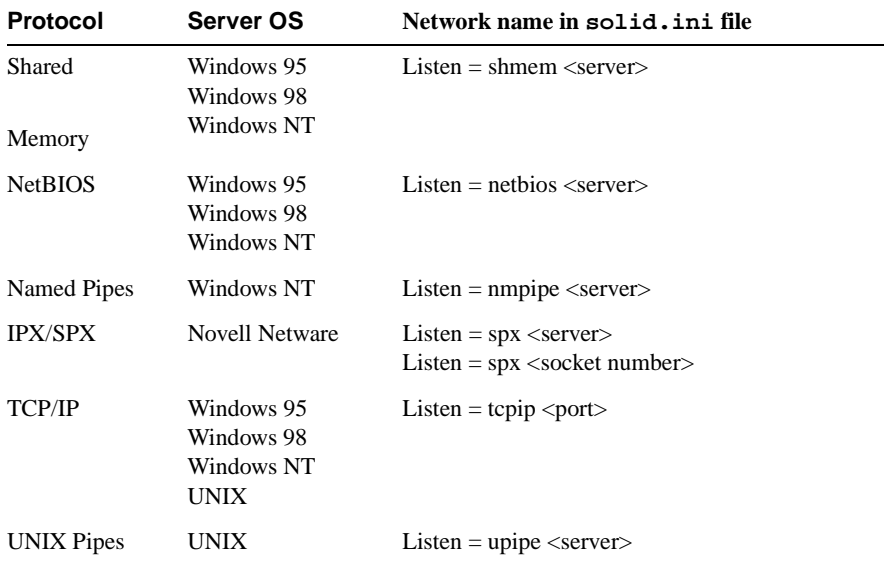

#### **Embedded Engine Protocols and Network Names**

#### **Application Protocols and Network Names**

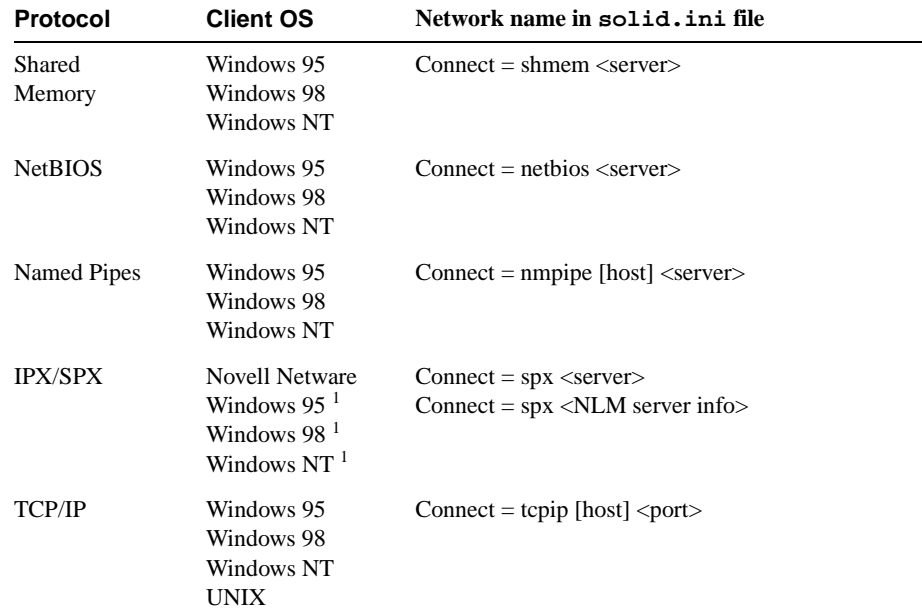

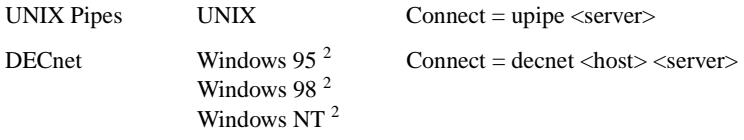

1) requires Novell's Netware Client for Windows 95 and Windows NT

2) requires Digital PATHWORKS 32 for Windows 95 and Windows NT

## **Logical Data Source Names**

SOLID Clients support Logical Data Source Names. These names can be used for giving a database a descriptive name. This name can be mapped to a network name in three ways:

- **1.** Using the parameter settings in the application's solid.ini file.
- **2.** Using the Windows operating systems registry settings.
- **3.** Using settings in a solid.ini file located in the Windows directory.

This feature is available on all supported platforms. However, on non-Windows platforms, only the first method is available.

A SOLID Client attempts to open the file solid.ini first from the directory set by the SOLIDDIR environment variable. If the file is not found from the path specified by this variable or if the variable is not set, an attempt is made to open the file from the current working directory.

To define a Logical Data Source Name using the solid.ini file, you need to create a solid.ini file containing the section [Data Sources]. In that section you need to enter the 'logical name' and 'network name' pairs that you want to define. The syntax of the parameters is the following:

```
[Data Sources]
<logical name> = <network name>, <Description>
```
In the description field, you may enter comments on the purpose of this logical name.

If, for example, you want to define a logical name for the application 'My\_application', and the database is located in a UNIX server that you want to connect to by using TCP/IP. You should include the following lines to the solid.ini file, which you need to place in the working directory of your application:

```
[Data Sources]
My_application = tcpip irix 1313, Sample data source
```
When your application now calls the Data Source 'My\_application', the SOLID Client maps this to a call to 'tcpip irix 1313'.

On Windows platforms (Windows 95, Windows 98 and Windows NT), the registry can be used to map Data Sources. These follow the standards of mapping ODBC Data Sources on a system.

In Windows 95, Windows 98 and Windows NT, a Data Source may be defined in the Windows Registry. The entry is searched from the path "software\odbc\odbc.ini"

- **1.** first under the root HKEY\_CURRENT\_USER and if not found,
- **2.** under the root HKEY\_LOCAL\_MACHINE.

The order of resolving a Data Source name in Windows systems is the following:

- **1.** Look for the Data Source Name from the solid. ini file in the current working directory, under the section [Data Source]
- **2.** Look for the Data Source Name from the following registry path HKEY\_CURRENT\_USER\software\odbc\odbc.ini\DSN
- **3.** Look for the Data Source Name from the following registry path HKEY LOCAL MACHINE\software\odbc\odbc.ini\DSN

In case an application uses normal ODBC Data Sources, the network name is mapped normally using the methods that are provided in the ODBC Driver Manager.

## **7 Configuration**

This chapter describes how to configure the SOLID *Embedded Engine* to meet your environment, performance, and operation needs. It includes SOLID *Embedded Engine* parameters and their settings. The topic Managing Parameters in this chapter gives you step-by-step instructions on how to view and set the parameter values on the Parameters page in SOLID *Remote Control*.

## **Configuration File and Default Settings**

When SOLID *Embedded Engine* is started, it attempts to open the configuration file solid.ini first from the directory set by SOLIDDIR environment variable. If the file is not found from the path specified by this variable or if the variable is not set, an attempt is made to open the file from the current working directory.

The configuration values for the embedded engine parameters are included in this file. If the file does not exist, SOLID *Embedded Engine* will use default settings for the parameters. Also, if a value for a parameter is not set in the solid.ini file, SOLID *Embedded Engine* will use a default value for the parameter. The default values depend on the operating system you are using.

Generally, default settings offer good performance and operability, but in some cases modifying some parameter values can improve performance.

## **Most Important Parameters**

The following paragraphs will explain the most important SOLID *Embedded Engine* parameters and their default settings. See *[Appendix B, "Configuration Parameter](#page-136-0)s"* of this manual for a description of all parameters.

#### **[Com] Connect Listen**

The parameter Connect in the [Com] section defines a network name for an application program. The application program will establish a connection to an embedded engine program with a similar Listen network name. The format for these parameters is explained in the chapter *Communication protocols.*

If the connect information is defined in the application program with the SQLConnect function, this parameter is ignored. In the Windows operating systems the connection can be made by using SOLID *ODBC driver*. When an application program is using a SOLID *ODBC driver* the ODBC Data Source Name is used and the Connect parameter has no effect. The solid.ini file, which includes the Connect parameter, must be located in the application program's working directory or in the directory set by SOLIDDIR environment variable.

The following connect line will connect a client program using the TCP/IP protocol to a SOLID Embedded Engine running in a computer named 'spiff' and server port number '1313'.

 $connect = \text{tepip split} 1313$ 

#### **[IndexFile] FileSpec\_[1...N]**

In SOLID *Embedded Engine* data and indexes are stored in the same logical files. The term 'index file' is used here as a synonym for the term 'database file'.

The FileSpec parameter describes the location and the maximum size of the index file (database file). You can use it to define the location and maximum value the index file may grow to.

The FileSpec parameter accepts the following three arguments:

- database file name
- max filesize
- device number (optional)

You can also use the FileSpec parameter to divide the index file into multiple files and onto multiple disks. To do this, specify another FileSpec parameter identified by the number 2. The index file will be written to the second file if it grows over the maximum value of
the first FileSpec parameter. The default value for this parameter is solid.db, 2147483647 (which equals 2 GB expressed in bytes).

```
FileSpec_1=SOLID.DB 2147483647
```
In the following example, the parameters divide the index file on the disks C:, D: and E: to be split after growing larger than 1 GB (=1073741824 bytes).

```
FileSpec_1=c:\soldb\solid.1 1073741824 1
FileSpec_2=D:\soldb\solid.2 1073741824 2
FileSpec_3=G:\soldb\solid.3 1073741824 3
```
NOTE. The index file locations entered must be valid path names in the server's operating system. For example, if the server runs on a UNIX operating system, path separators must be slashes instead of backslashes.

Although the database files reside in different directories, the file names must be unique. In the above example, it is assumed that C:, D: and E: partitions reside on separate physical disks.

Splitting the index file on multiple disks will increase the performance of the server because multiple disk heads will access the data in your index file. There is no limit to the number of index files you may use.

If the database file is split into multiple physical disks, then multithreaded SOLID Embedded Engine is capable of assigning a separate disk I/O thread for each device. This way the server can perform database file I/O in a parallel manner.

#### **[General] BackupDirectory**

Backups of the database, log files and the configuration file solid.ini are copied to the backup directory. The default directory 'backup' is a directory relative to your SOLID directory. For example if the parameter is

```
BackupDirectory= bu
```
then the backup will be written to a directory that is a sub-directory of the SOLID directory. You may also specify a absolute path name for the directory. For example:

```
BackupDirectory=e:\backup\solid
```
The backup directory must exist and it must have enough disk space for the backup files. It can be set to any existing directory except the database file directory, the log file directory or the working directory.

NOTE. The backup directory entered must be a valid path name in the server's operating

system! For example if the server runs on a UNIX operating system, path separators must be slashes instead of backslashes.

#### **[Logging] FileNameTemplate**

The transaction log files are created automatically to the directory specified and by using the filename structure specified by the parameter FileNameTemplate in the Logging section. For example, the following setting

```
FileNameTemplate = d:\logdir\sol#####.log
```
instructs SOLID *Embedded Engine* to create log files to directory d:\logdir and to name them sequentially starting from sol00001.log.

#### **[Sorter] TmpDir\_[1...N]**

The  $TmpDir[1...N]$  parameter in the Sorter section specifies the directory (or directories) that can be used for the external sorter algorithm which is used for sorting processes that do not fit in main memory. All temporary files used by the external sort are created in this directory (or directories) and are automatically deleted. Setting this parameter enables the use of external sorter.

#### **[IndexFile] CacheSize**

The CacheSize parameter (the default value depends on the server operating system) defines the amount of main memory the server allocates for the cache. Although SOLID *Embedded Engine* is able to run with a small cache size, a larger cache size speeds up the server. The cache size needed depends on the size of the index file, the number of connected users, and the nature of the operations executed against the server.

#### **[Srv] Threads**

The Threads parameter in the [Srv] section defines the amount of threads the SOLID *Embedded Engine* will use in addition to the communication, I/O and log manager threads. The default value is two threads for embedded engine use. The optimum number of threads depends on the number of processors available. Finding the value that provides the best performance requires experimentation. A good formula to start with is:

```
threads= (2 \times number of processors) + 1
```
#### **[SQL] Info**

The Info parameter in the [SQL] section specifies the tracing level on the SQL parser and optimizer as an integer between 0 (no tracing) and 9 (extensive trace outputting). Trace information will be output to the file named soltrace.out in the SOLID directory.

#### **[Com] Trace TraceFile**

These parameters control the outputting of network trace information vital to solving possible network problems. By setting the parameter Trace to the value Yes, SOLID *Embedded Engine* starts logging trace information on network messages to the file specified in the TraceFile parameter.

# **Managing Parameters**

SOLID *Embedded Engine* parameters and their values can be viewed and modified by editing the solid.ini file in the SOLID directory.

#### **To View and Set Configuration Parameter Values**

- **1.** Open the solid.ini file located in the working directory of your SOLID *Embedded Engine* process.
- **2.** View the value of the parameter
- **3.** If necessary add the section, parameter and parameter's value.
- **4.** Save the changes.

You need to restart the SOLID *Embedded Engine* process to activate the changes.

The parameters displayed are the parameters currently active in the server. If you have not set a parameter value, the displayed value is the default value for the parameter. The default values are set at start-up and depend on the operating system SOLID *Embedded Engine* runs on.

NOTE 1. To force a parameter value change to take effect you must shut down and restart the SOLID *Embedded Engine* process.

NOTE 2. The new parameter values are not checked by the server. Setting an unreasonable value for a parameter may result in an operation failure the next time the server process is started. Do not set a parameter to a random value unless you know what you are doing. Use the default parameter values as an indication on the value range.

#### **Constant Parameter Values**

The values of some parameters were set when the database was created and they cannot be modified afterwards.

If you want to use different constant values, you have to create a new database. Before creating a new database, set new constant values by editing the solid.ini file in the SOLID directory.

The example below sets a new block size for the index file by adding the following lines to the solid.ini file:

[Indexfile] Blocksize=4096

After editing and saving the solid.ini file, move the old database and log files, and start SOLID *Embedded Engine*. The server program will create a new database with the new constant values from the solid.ini file.

# **8 Performance Tuning**

This chapter discusses techniques that you can use to improve the performance of SOLID *Embedded Engine*.

# **Tuning SQL Statements and Applications**

Tuning the SQL statements, especially in applications where complex queries are involved, is generally the most efficient means of improving the database performance.

You should tune your application before tuning the RDBMS because:

- during application design you have control over the SQL statements and data to be processed
- you can improve performance even if you are not familiar with the internal working of the RDBMS you are going to use
- if your application is not tuned well, it will not run well even on a well-tuned RDBMS

So, find out what data your application processes, what are the SQL statements used and what operations the application performs on the data.

#### **Using SOLID Server Diagnostic Tools**

SOLID *Embedded Engine* provides the following tools that may be helpful in tuning applications:

- the SQL info facility
- the EXPLAIN PLAN statement

Read *[Chapter 9, "Diagnostics and Troubleshooting](#page-82-0)"* for additional information on how to use these tools.

#### **Indexes**

You can use indexes to improve the performance of queries. A query that references an indexed column in its WHERE clause can use the index. If the query selects only the indexed column, the query can read the indexed column value directly from the index, rather than from the table.

If a table has a primary key, SOLID *Embedded Engine* orders the rows on disk in the order of the values of the primary key. Otherwise the rows are ordered using the ROWID, that is, the rows are stored on disk in the order they are inserted into the database.

Indexes improve the performance of queries that select a small percentage of rows from a table. You should consider using indexes for queries that select less than 15% of table rows.

#### **Full table scan**

If a query does not use an index, SOLID *Embedded Engine* must perform a full table scan to execute the query. This involves reading all rows of a table sequentially. Each row is examined to determine whether it meets the criteria of the query's WHERE clause. Finding a single row with an indexed query can be substantially faster than finding the row with a full table scan. On the other hand, a query that selects more than 15% of a table's rows may be performed faster by a full table scan than by an indexed query.

To perform a full table scan, every block in the table is read. For each block, every row stored in the block is read. To perform an indexed query the rows are read in the order in which they appear in the index, regardless of which blocks contain them. If a block contains more than one selected row it may be read more than once. So, there are cases when a full table scan requires less I/O than an indexed query.

#### **Concatenated indexes**

An index can be made up of more than one column. Such an index is called a concatenated index. It is recommended to use concatenated indexes when possible.

Whether or not a SQL statement uses a concatenated index is determined by the columns contained in the WHERE clause of the SQL statement. A query can use a concatenated index if it references a leading portion of the index in the WHERE clause. A leading portion of an index refers to the first column or columns specified in the CREATE INDEX statement.

Example:

create index job sal deptno on emp(job, sal, deptno);

This index can be used by these queries:

select  $*$  from emp where job = 'clerk' and sal =

```
800 and deptno = 20iselect * from emp where sal = 1250 and job = salesman;
select job, sal from emp where job = 'manager' i
```
The following query does not contain the first column of the index in its WHERE clause and cannot use the index:

select  $*$  from emp where sal =  $6000i$ 

#### **Choosing columns to index**

The following list gives guidelines in choosing columns to index:

- index columns that are used frequently in WHERE clauses
- index columns that are used frequently to join tables
- index columns that are used frequently in ORDER BY clauses
- index columns that have few of the same values or unique values in the table.
- do not index small tables (tables that use only a few blocks) because a full table scan may be faster than an indexed query
- if possible choose a primary key that orders the rows in the most appropriate order
- if only one column of the concatenated index is used frequently in WHERE clauses, place that column first in the CREATE INDEX statement
- if more than one column in concatenated index is used frequently in WHERE clauses, place the most selective column first in the CREATE INDEX statement

## **Tuning Memory Allocation**

#### **Tuning Your Operating System**

Your operating system may store information in

- real memory
- virtual memory
- expanded storage
- disk

Your operating system may also move information from one location to another. Depending on your operating system, this movement is called paging or swapping. Many operating systems page and swap to accommodate large amounts of information that do not fit into real

memory. However, this takes time. Excessive paging or swapping can reduce the performance of your operating system and indicates that your system's total memory may not be large enough to hold everything for which you have allocated memory. You should either increase the amount of total memory or decrease the amount of database cache memory allocated.

#### **Database Cache**

The information used by SOLID *Embedded Engine* is stored either in memory or on disk. Since memory access is faster than disk access, it is desirable for data requests to be satisfied by access to memory rather than access to disk.

The basic element of the database server memory management system is a pool of central memory buffers of equal size. The size of the memory buffers and their amount can be configured to meet the demands of different application environments.

Database cache uses available memory to store information that is read from the hard disk. When an application next time requests this information, the data is read from memory instead of from the hard disk. The default value of cache depends on the platform used and can be changed by changing the CacheSize parameter. Increasing the value is recommended when there are several concurrent users.

The following values can be used as a starting point:

- a dedicated server with 16 MB RAM: Cachesize 4 MB
- a dedicated server with 32 MB RAM: Cachesize 10 MB
- a dedicated server with 64 MB RAM: Cachesize 30 MB

NOTE. You should increase the value of Cachesize very carefully. Too large a value leads to very poor performance.

# **Tuning I/O**

The performance of many software systems is inherently limited by disk I/O. Often CPU activity must be suspended while I/O activity completes.

#### **Distributing I/O**

Disk contention occurs when multiple processes try to access the same disk simultaneously. To avoid this, move files from heavily accessed disks to less active disks until they all have roughly the same amount of I/O.

Follow these guidelines:

use a separate disk for log files

- divide your database into several files and place each of these database files on a separate disk
- consider using a separate disk for the external sorter

# **Sorting**

SOLID *Embedded Engine* does all sorting by default in memory. The amount of memory used for sorting is determined by the parameter SORTARRAYSIZE in the [SQL] section. If the amount of data to be sorted does not fit into the allocated memory, you may want to increase the value of the parameter SORTARRAYSIZE. If there is not enough memory to increase the value of SORTARRAYSIZE you should activate external sort that stores intermediate information to disk.

The external disk sort is activated by adding the following section and parameters in the configuration file solid.ini:

[sorter]  $TmpDir 1 = c:\tmp$ 

Additional sort directories are added with similar definitions:

[sorter] TmpDir  $1 = c:\tmtext{p}$  $TmpDir$  2 = d:\tmp  $TmpDir$  3 = e:\tmp

Defining more than one sorter temporary directory on separate physical disks significantly improves sort performance by balancing the I/O load to multiple disks.

# **Tuning Checkpoints**

Checkpoints affect:

- recovery time performance
- runtime performance

Frequent checkpoints can reduce the recovery time in the event of a system failure. If the checkpoint interval is small, then relatively few changes to the database are made between checkpoints and relatively few changes must be recovered.

Checkpoints cause SOLID *Embedded Engine* to perform I/O, so they momentarily reduce the runtime performance. This overhead is usually small.

# <span id="page-82-0"></span>**9**

# **Diagnostics and Troubleshooting**

This chapter provides information on the following SOLID *Embedded Engine* diagnostic tools:

- SQL info facility and the EXPLAIN PLAN statement used to tune your application and identify inefficient SQL statements in your application.
- Network trace facility used to trace the server communication
- Ping facility used to trace client communication

You can use these facilities to observe performance, troubleshooting, and produce high quality problem reports.

In addition, this chapter describes how, using SOLID *Embedded Engine's* diagnostic tools, you can capture all relevant information about a problem quickly produce a problem report under various categories, such as SQL API, ODBC Driver, JDBC Driver, etc.

# **Observing Performance**

#### **The SQL Info Facility**

Run your application with the SQL Info facility enabled. The SQL Info facility generates information for each SQL statement processed by SOLID *Embedded Engine*.

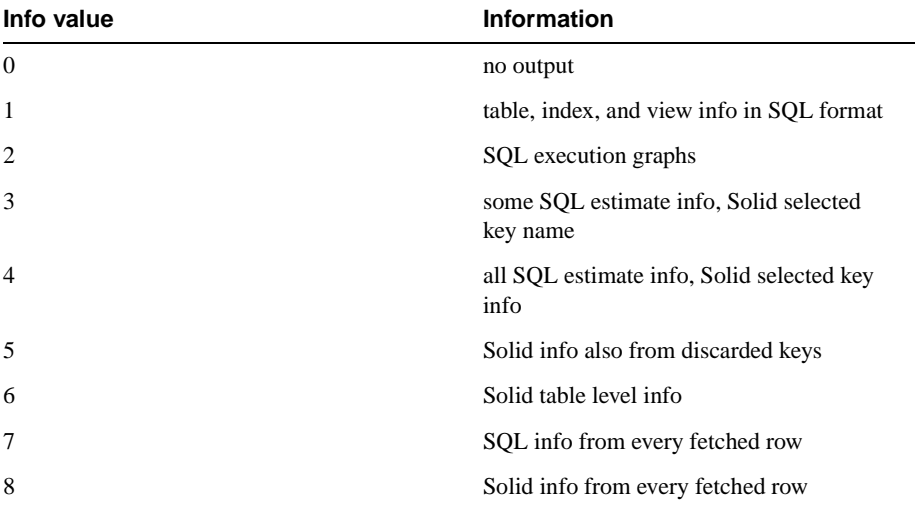

#### **SQL Info levels**

The SQL Info facility is turned on by setting a non-zero value to the Info parameter in the [SQL] section of the configuration file. The output is written to a file named soltrace.out in the SOLID directory.

Example:

[SQL] info = 1

The SQL Info facility can also be turned on with the following SQL statement (this sets SQL Info on only for the client that executes the statement):

SET SQL INFO ON LEVEL info-value FILE file-name

and turned off with the following SQL statement:

SET SQL INFO OFF

Example:

SET SQL INFO ON LEVEL 1 FILE 'my\_query.txt'

#### **The EXPLAIN PLAN Statement**

The syntax of the EXPLAIN PLAN statement is:

EXPLAIN PLAN FOR sql-statement

The EXPLAIN PLAN statement is used to show the execution plan that the SQL optimizer has selected for a given SQL statement. An execution plan is a series of primitive operations, and an ordering of these operations, that SOLID *Embedded Engine* performs to execute the statement. Each operation in the execution plan is called a unit.

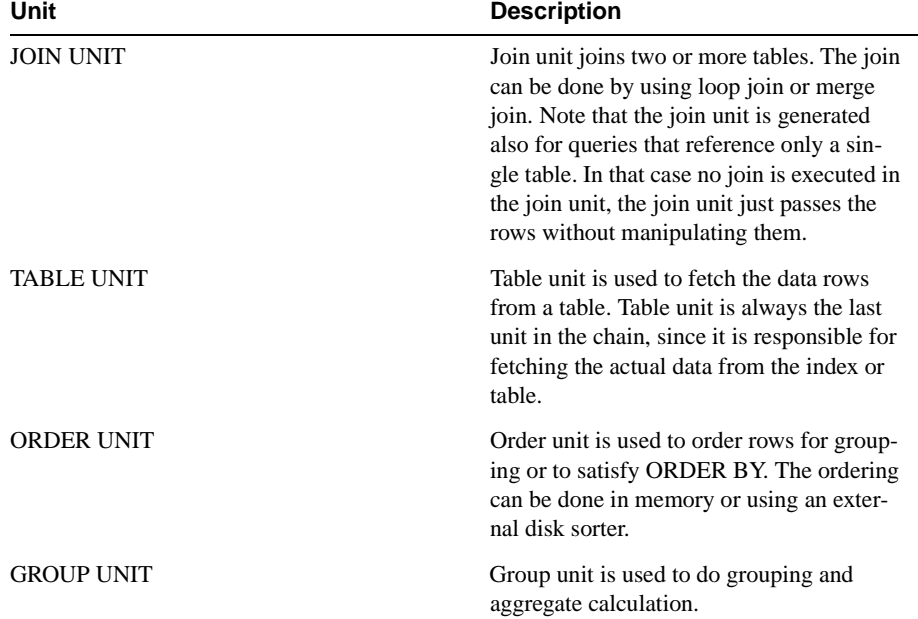

#### **Explain Plan Table Columns**

The table returned by the EXPLAIN PLAN statement contains the following columns.

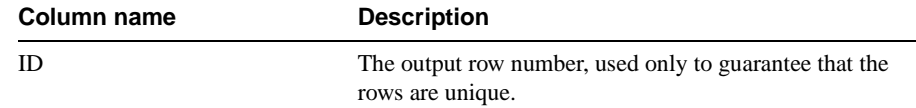

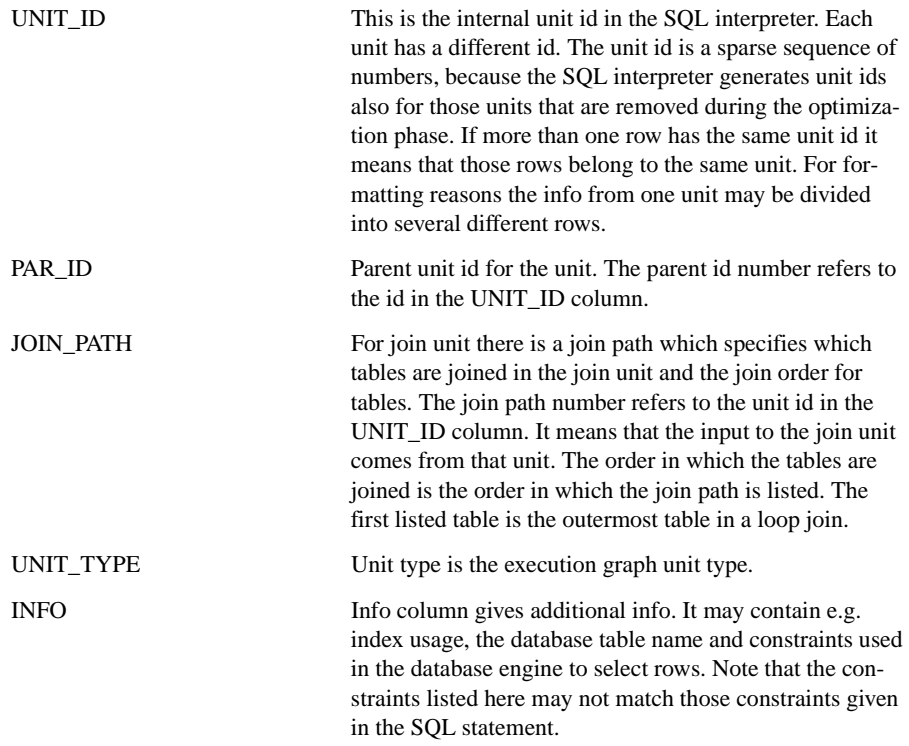

The following texts may exist in the INFO column for different types of units.

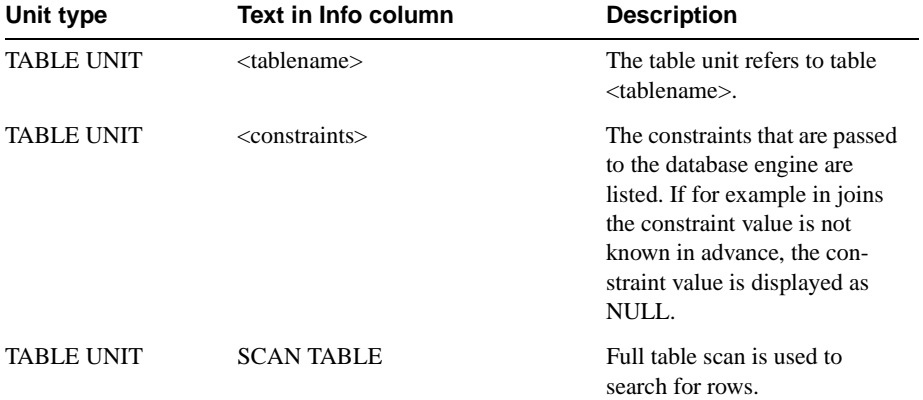

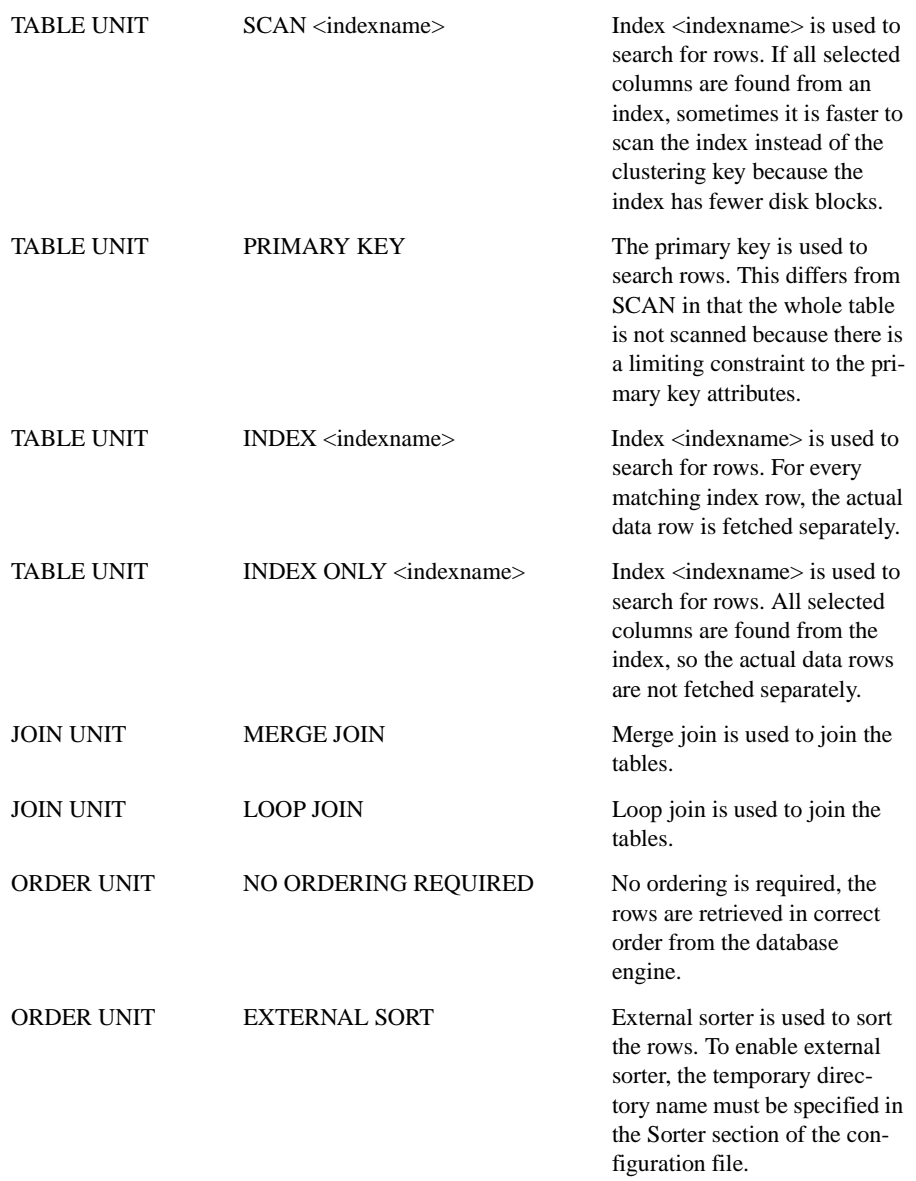

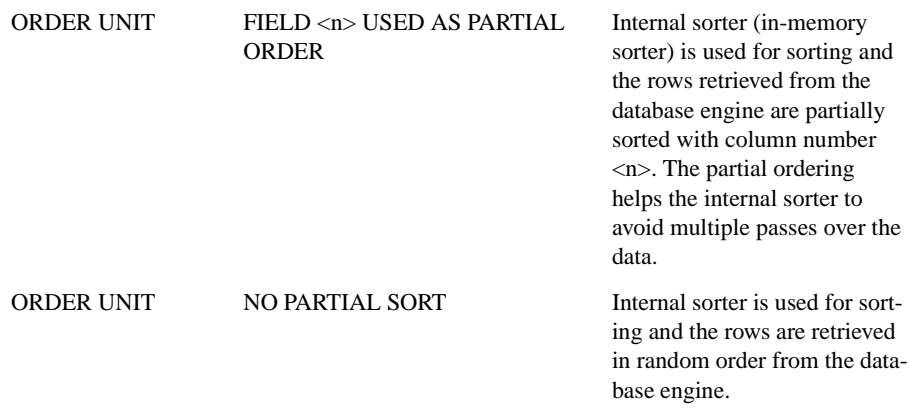

#### **Example 1**

EXPLAIN PLAN FOR SELECT \* FROM TENKTUP1 WHERE UNIQUE2\_NI BETWEEN 0 AND 99;

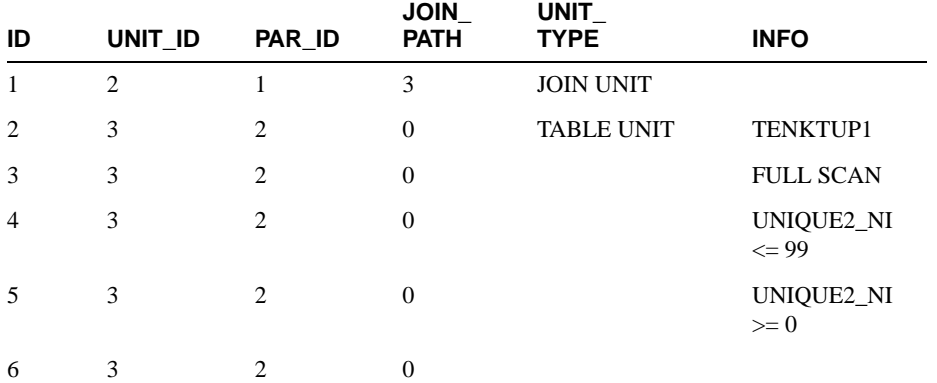

#### **Execution graph:**

JOIN UNIT 2 gets input from TABLE UNIT 3

TABLE UNIT 3 for table TENKTUP1 does a full table scan with constraints UNIQUE2\_NI  $<= 99$  and UNIQUE2\_NI  $>= 0$ 

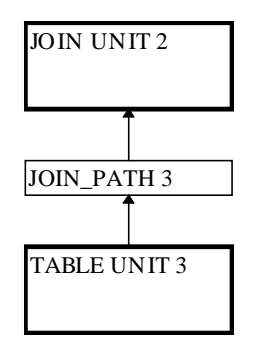

*Example 1. Execution graph*

#### **Example 2**

EXPLAIN PLAN FOR SELECT  $*$  FROM TENKTUP1, TENKTUP2 WHERE TENKTUP1.UNIQUE2  $>$  4000 AND TENKTUP1.UNIQUE2  $<$  4500 AND TENKTUP1.UNIQUE2  $=$ TENKTUP2.UNIQUE2;

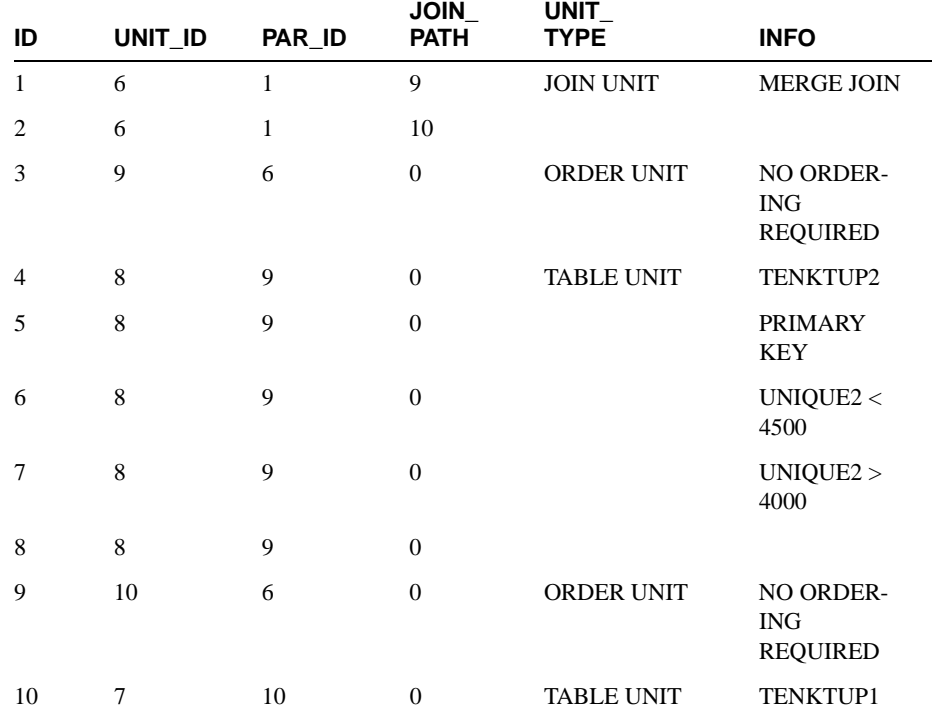

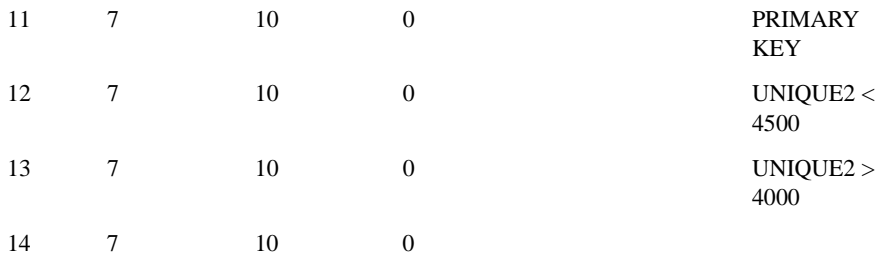

#### **Execution graph:**

JOIN UNIT 6 the input from order units 9 and 10 are joined using merge join algorithm

ORDER UNIT 9 orders the input from TABLE UNIT 8. Since the data is retrieved in correct order, no real ordering is needed

ORDER UNIT 10 orders the input from TABLE UNIT 7. Since the data is retrieved in correct order, no real ordering is needed

TABLE UNIT 8: rows are fetched from table TENKTUP2 using primary key. Constraints UNIQUE2 < 4500 and UNIQUE2 > 4000 are used to select the rows

TABLE UNIT 7: rows are fetched from table TENKTUP1 using primary key. Constraints UNIQUE2 < 4500 and UNIQUE2 > 4000 are used to select the rows

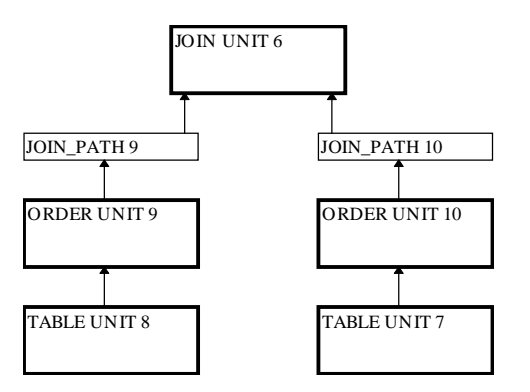

*Example 2. Execution graph*

## **Tracing Communication between Client and Server**

SOLID *Embedded Engine* provides following tools for observing the communication between an application and an embedded engine:

the Network Trace facility

■ the Ping facility

You can use these tools to analyze the functionality of the networking between an application and an embedded engine. The network trace facility should be used when you want to know why a connection is not established to an embedded engine. The ping facility is used to determine how fast packets are transferred between an application and an embedded engine.

#### **The Network Trace Facility**

Network tracing can be done on the embedded engine computer, on the application computer or on both computers concurrently. The trace information is written to the default trace file or file specified in the TraceFile parameter.

The default name of the output file is SOLTRACE.OUT. This file will be written to the current working directory of the server or client depending on which end the tracing is started.

The file contains information about:

- loaded DLLs
- network addresses
- possible errors

The Network Trace facility is turned on by editing the configuration file

```
[Com]
Trace =\{Yes|No\}; default No
TraceFile = file-name
; default soltrace.out
```
or by using the environment variables SOLTRACE and SOLTRACEFILE to override the definitions in the configuration file. Setting of SOLTRACE and SOLTRACEFILE environment variables have the same effect as the parameters Trace and TraceFile in the configuration file.

NOTE: Defining the TraceFile configuration parameter or the SOLTRACEFILE environment variable automatically turns on the Network trace facility.

A third alternative to turn on the Network trace facility is to use the option -t and/or -o*filename* as a part of the network name. The option -t turns on the Network trace facility. The option -o turns on the facility and defines the name of the trace output file.

#### **Example 1. Defining Parameter Trace in the Configuration File**

[Com] Connect = nmp SOLID Listen = nmp SOLID Trace = Yes

#### **Example 2. Defining Environment Variables**

```
set SOLTRACE = Yes
or 
set SOLTRACEFILE = trace.out
```
#### **Example 3. Using Network Name Options**

```
[Com]
Connect = nmp -t solid
Listen = nmp -t solid
or
[Com]
Connect = nmp -oclient.out solid
Listen = nmp -oserver.out solid
```
#### **The Ping Facility**

The Ping facility can be used to test the performance and functionality of the networking. The Ping facility is built in all SOLID client applications and is turned on with the network name option -p*level*.

The output file will be written to the current working directory of the computer where the parameter is given. The default name of the output file is SOLTRACE.OUT.

Clients can always use the Ping facility at level 1. Levels 2, 3, 4 or 5 may only be used if the server is set to use the Ping facility at least at the same level.

The Ping facility levels are:

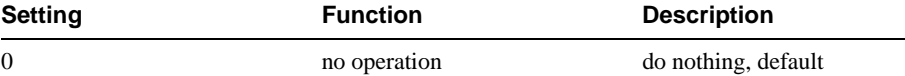

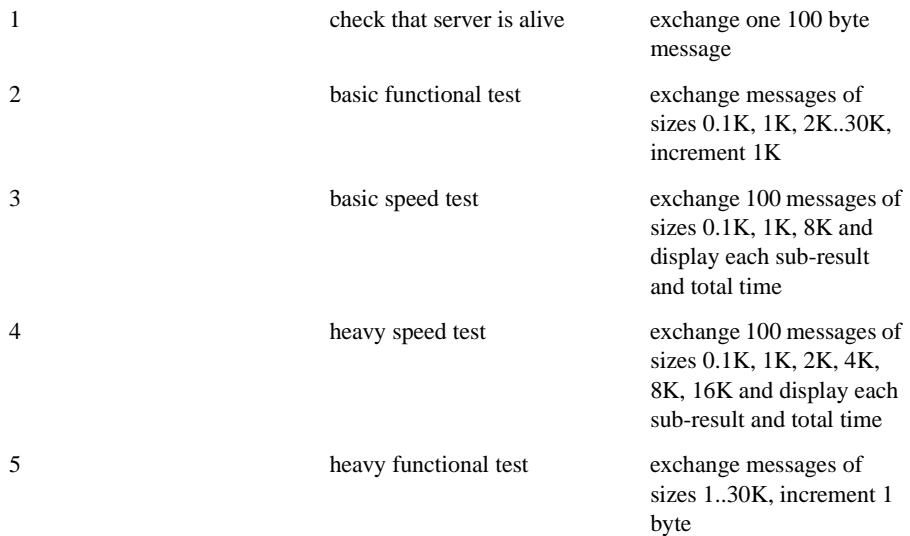

#### **Example 1**

The client turns on the Ping facility by using the following network name:

nmp -p1 -oping.out SOLID

This runs the Ping facility at the level 1 into a file named SOLTRACE.OUT. This test checks if the server is alive and exchanges one 100 byte message to the server.

After the Ping facility has been run, the client exits with the following message:

SOLID Communication return code xxx: Ping test successful/failed, results are in file FFF.XX

#### **Example 2**

If the server is using the following listen parameter

[Com] Listen = nmp -p3 SOLID

clients can run the Ping facility at levels 1, 2 and 3, but not 4 and 5.

NOTE. Ping clients running at level greater than 3 may cause heavy network traffic and may cause slowness of application using the network. They will also slow down ordinary SQL clients connected to the same SOLID *Embedded Engine*.

# **Problem Reporting**

SOLID *Embedded Engine* offers sophisticated diagnostic tools and methods for producing high quality problem reports with very limited effort. Use the diagnostic tools to capture all the relevant information about the problem.

All problem reports should contain the following files and information:

- solid.ini
- license number
- solmsg.out
- solerror.out
- soltrace.out
- problem description
- steps to reproduce the problem
- all error messages and codes
- contact information, preferably email address of the contact person

### **Problem Categories**

Most problems can be divided into the following categories:

- SOLID *SQL API*
- SOLID *ODBC Driver*
- UNIFACE driver for SOLID *Embedded Engine*
- Communication problems between the application and SOLID *Embedded Engine*

The following pages include a detailed instructions to produce proper problem report for each problem type. Please follow the guidelines carefully.

#### **SOLID SQL API Problems**

If the problem concerns the performance of SOLID *SQL API* or a specific SQL statement, you should run SQL info facility at level 4 and include the generated soltrace.out file into your problem report. This file contains the following information:

- create table statements
- create view statements
- create index statements
- $SOL$  statement(s)

#### **SOLID ODBC Driver Problems**

If the problem concerns the performance of SOLID ODBC Driver, please include the following information:

- SOLID *ODBC Driver* name, version, and size
- ODBC Driver Manager version and size

If the problem concerns the cooperation of SOLID *Embedded Engine* and any third party standard software package, please include the following information:

- Full name of the software
- Version and language
- **Manufacturer**
- Error messages from the third party software package

Use ODBC trace option to get a log of the ODBC statements and include it to your problem report.

#### **SOLID JDBC Driver Problems**

If the problem is related to the SOLID *JDBC Driver*, please include the following information into your problem report:

- Exact version of JDK used
- Size and date of the SOLIDDriver class package
- Contents of DriverManager.setLogStream(someOutputStream) output, if available
- Call stack (that is, Exception.printStackTract() output) of the application, if an Exception has occurred n the application

#### **UNIFACE Driver for SOLID Embedded Engine Problems**

If the problem concerns the performance of SOLID UNIFACE Driver, please include following information:

- SOLID *UNIFACE Driver* version and size
- UNIFACE version and platform
- Contents of the UNIFACE message frame
- Error codes from the driver, \$STATUS, \$ERROR
- All necessary files to reproduce the problem (TRXs, SQL scripts, USYS.ASN etc.)

#### **Communication between a Client and Server**

If the problem concerns the performance of the communication between a client and server use the Network trace facility and include the generated trace files into your problem report. Please include the following information:

- SOLID communication DLLs used: version and size
- other communication DLLs used: version and size
- description of the network configuration

# **A Error Codes**

# **Error Categories**

#### **SQL Errors**

These errors are caused by erroneous SQL statements and are detected by the SOLID SQL Parser. Administrative actions are not needed.

#### **Database Errors**

These errors are detected by the SOLID *Embedded Engine* and may demand administrative actions.

#### **System Errors**

These errors are detected by the operating system and demand administrative actions.

#### **Table Errors**

These errors are caused by erroneous SQL statements and detected by the SOLID *Embedded Engine*. Administrative actions are not needed.

#### **Server Errors**

These errors are caused by erroneous administrative actions or client requests. They may demand administrative actions.

#### **Communication Errors**

These errors are caused by network errors or faulty configuration of the SOLID *Embedded Engine* software. These errors demand administrative actions.

#### **Procedure Errors**

These errors are caused by errors in the definition or execution of a stored procedure. Administrative actions are not needed.

See also:

See *[Appendix C, "Data Types"](#page-144-0)*and *[Appendix D, "SOLID SQL Synta](#page-148-0)x"* for more information.

# **SOLID SQL Errors**

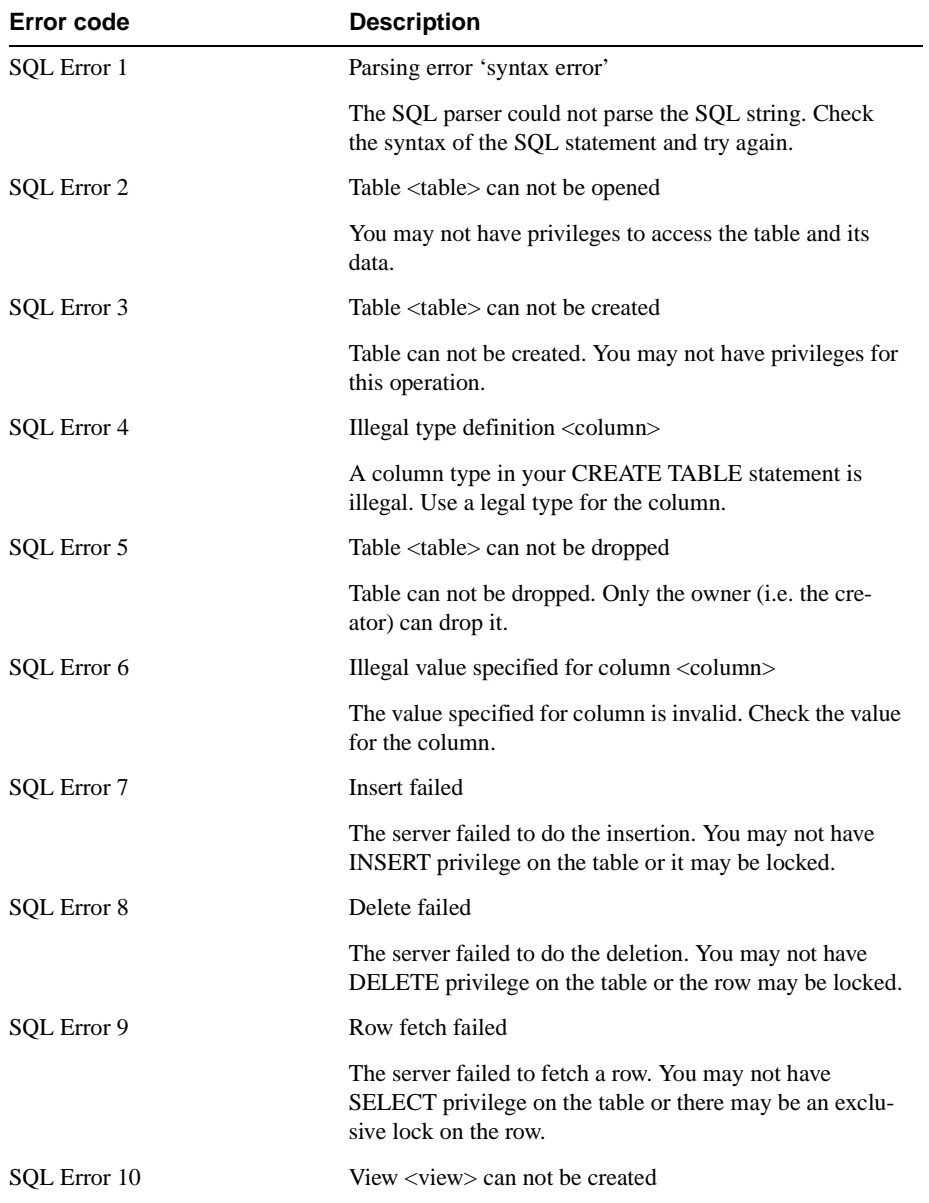

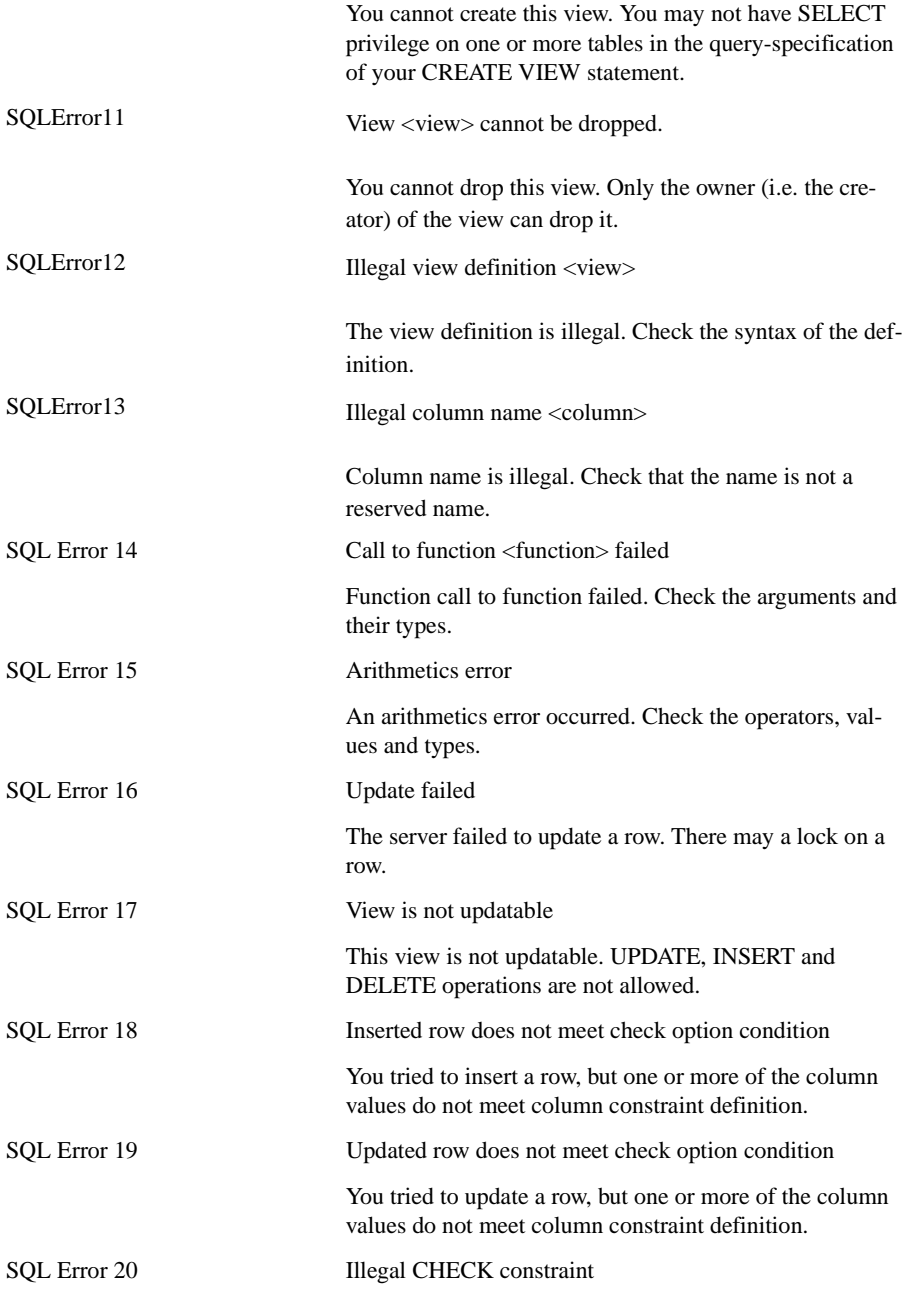

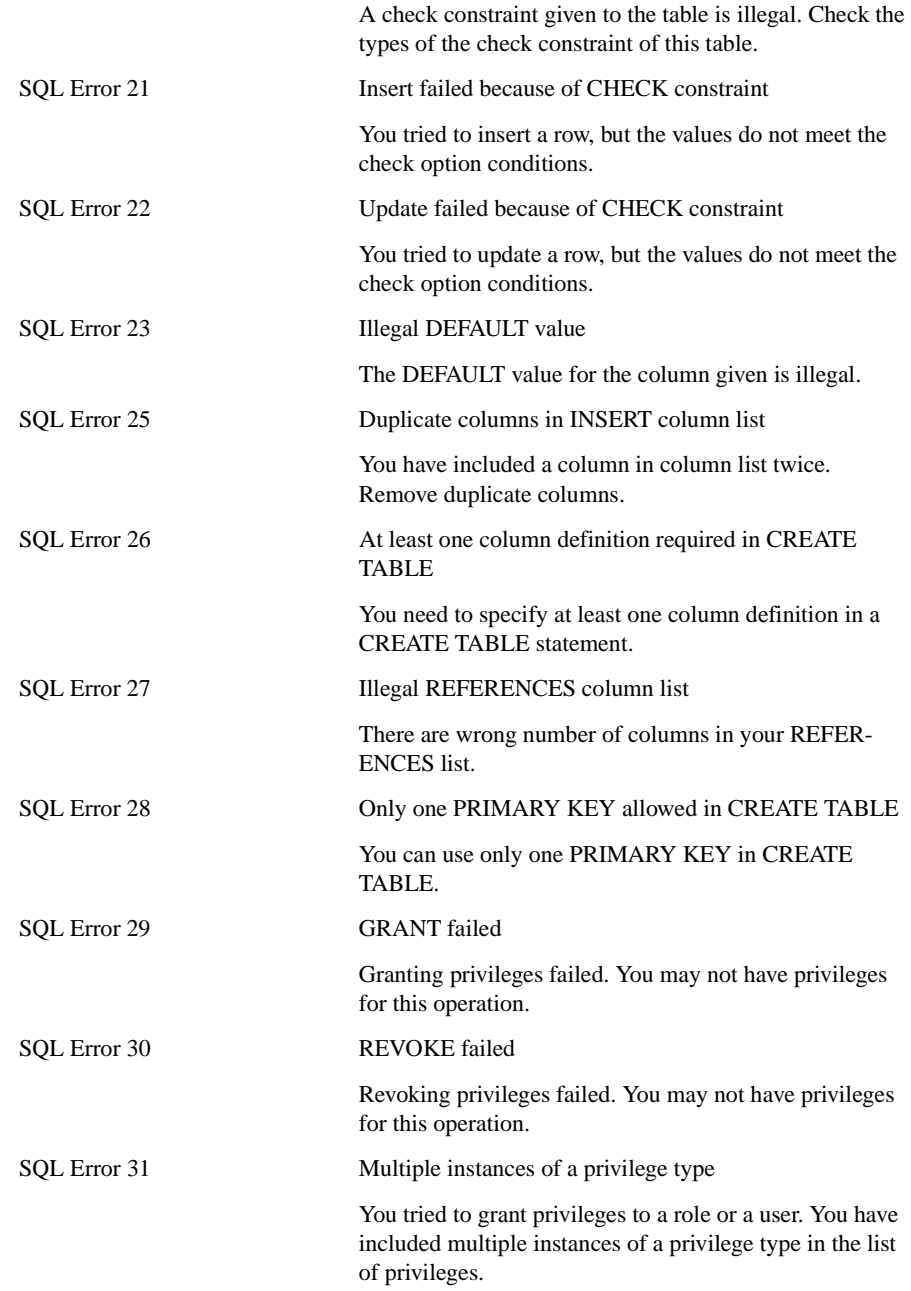

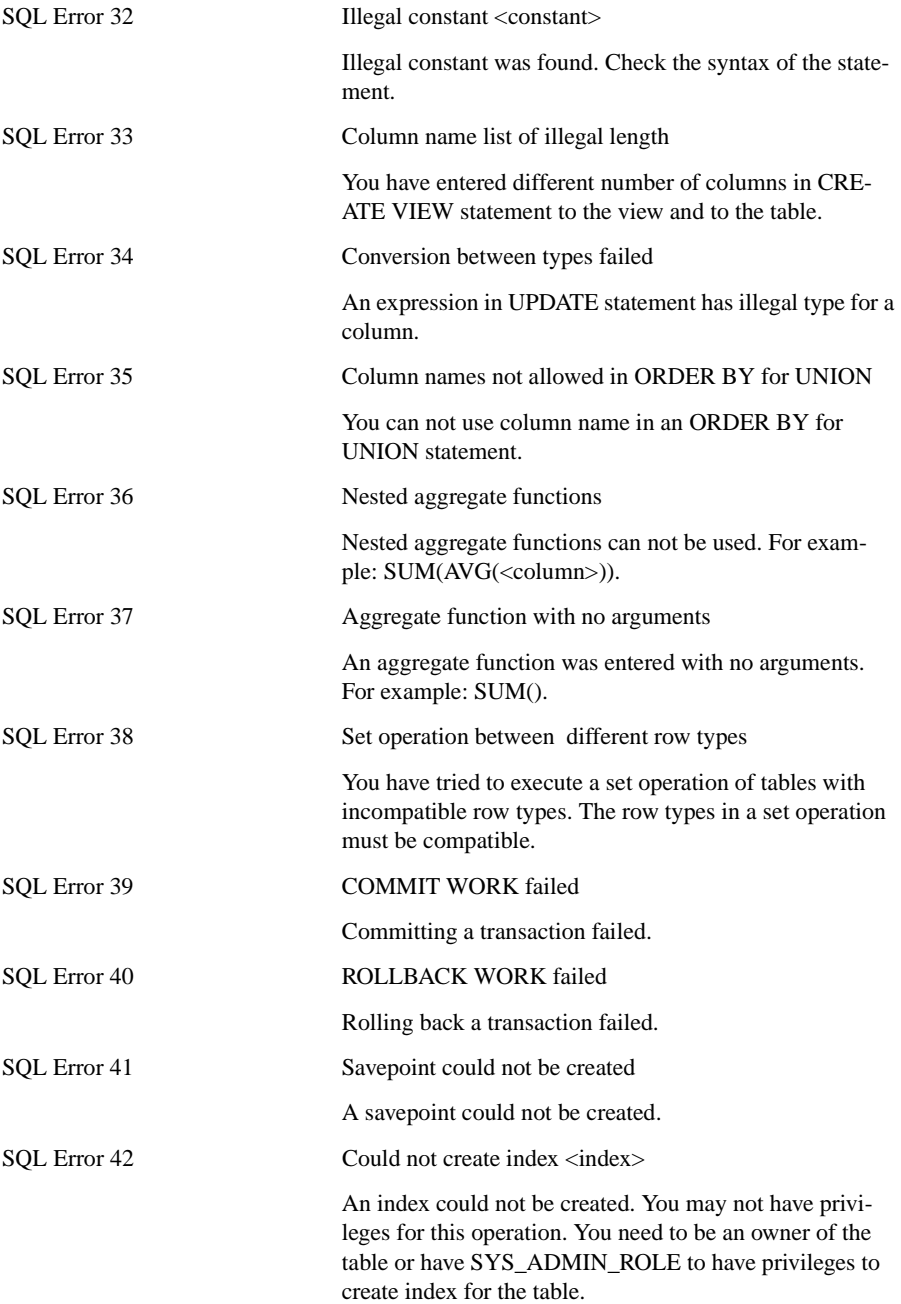

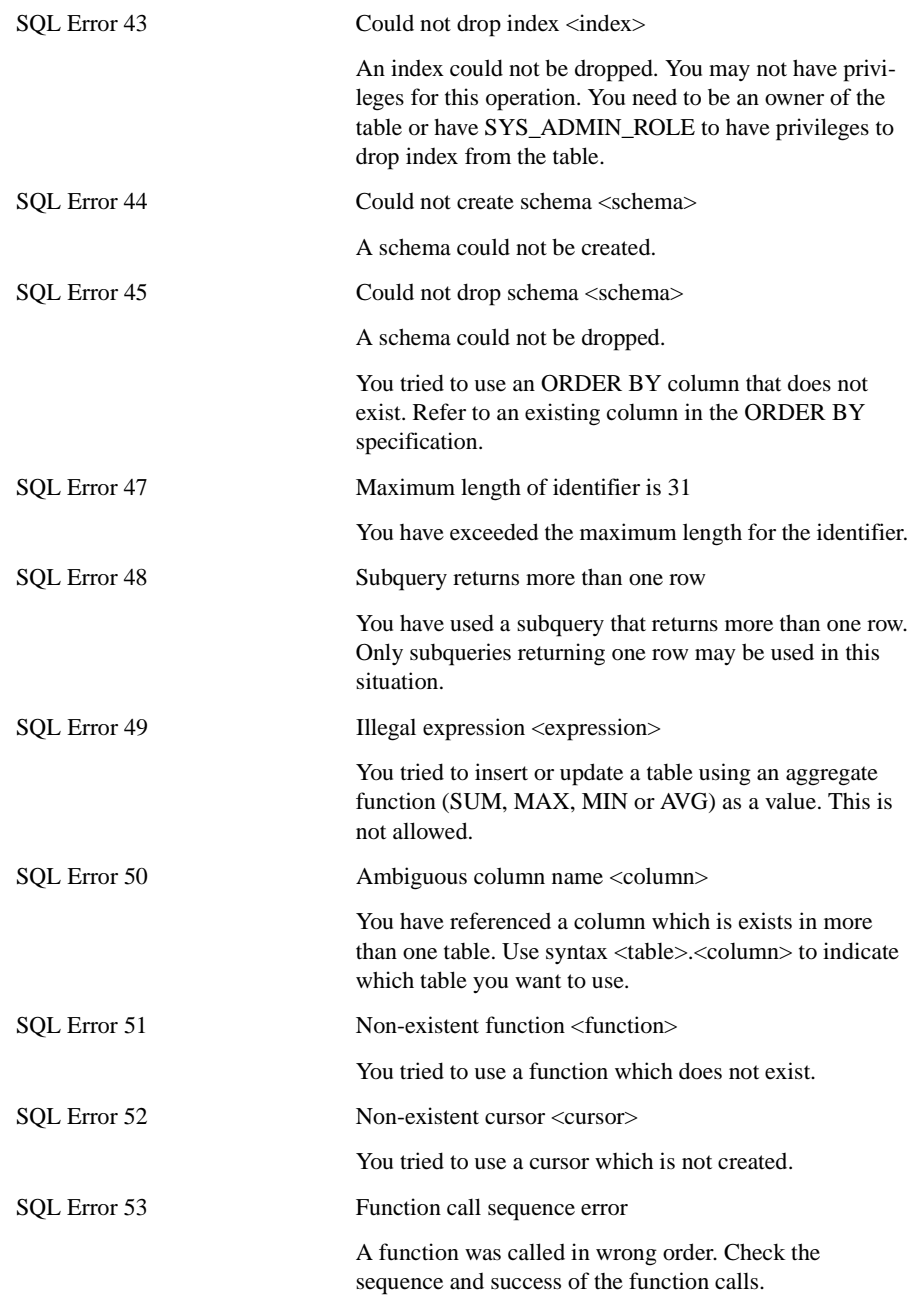

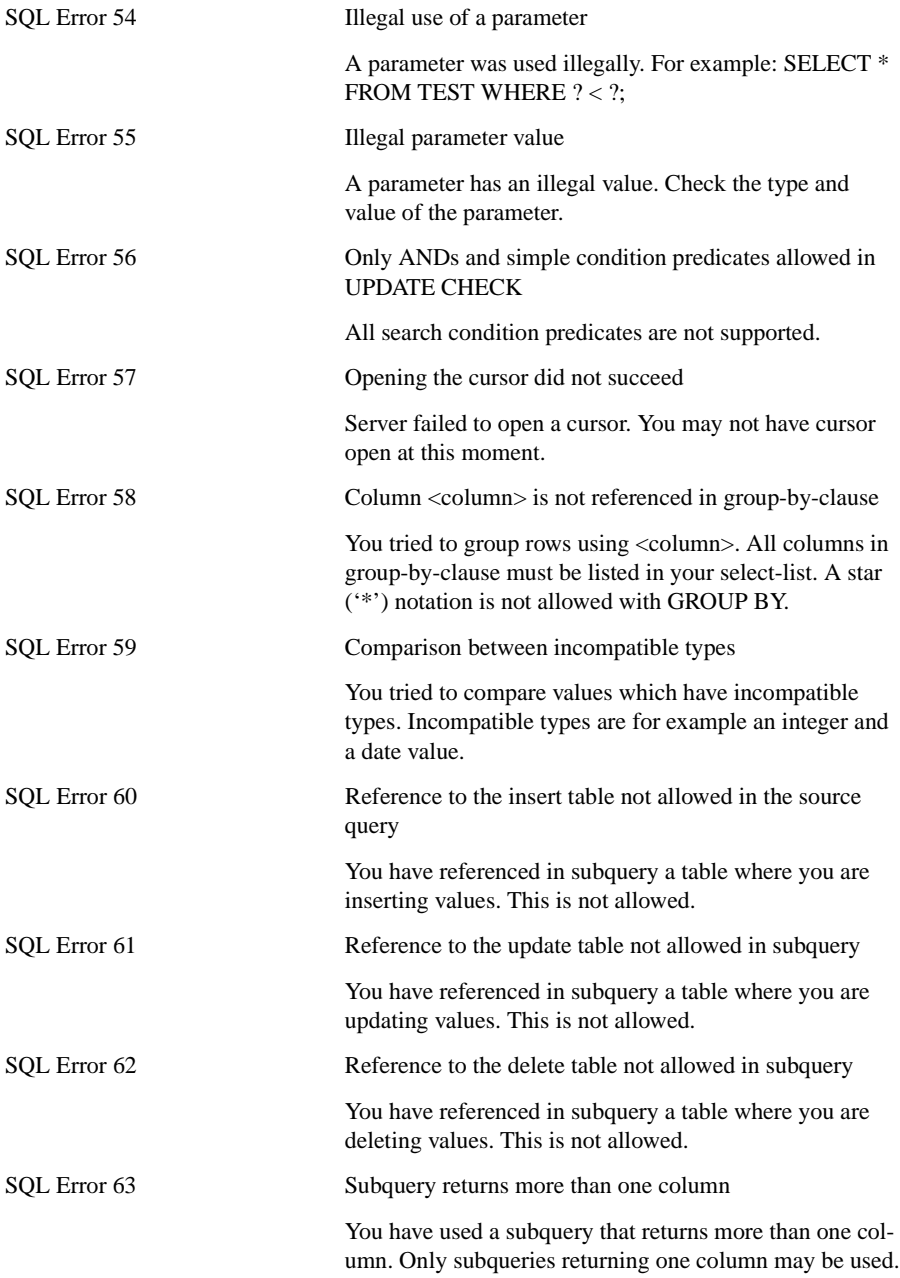

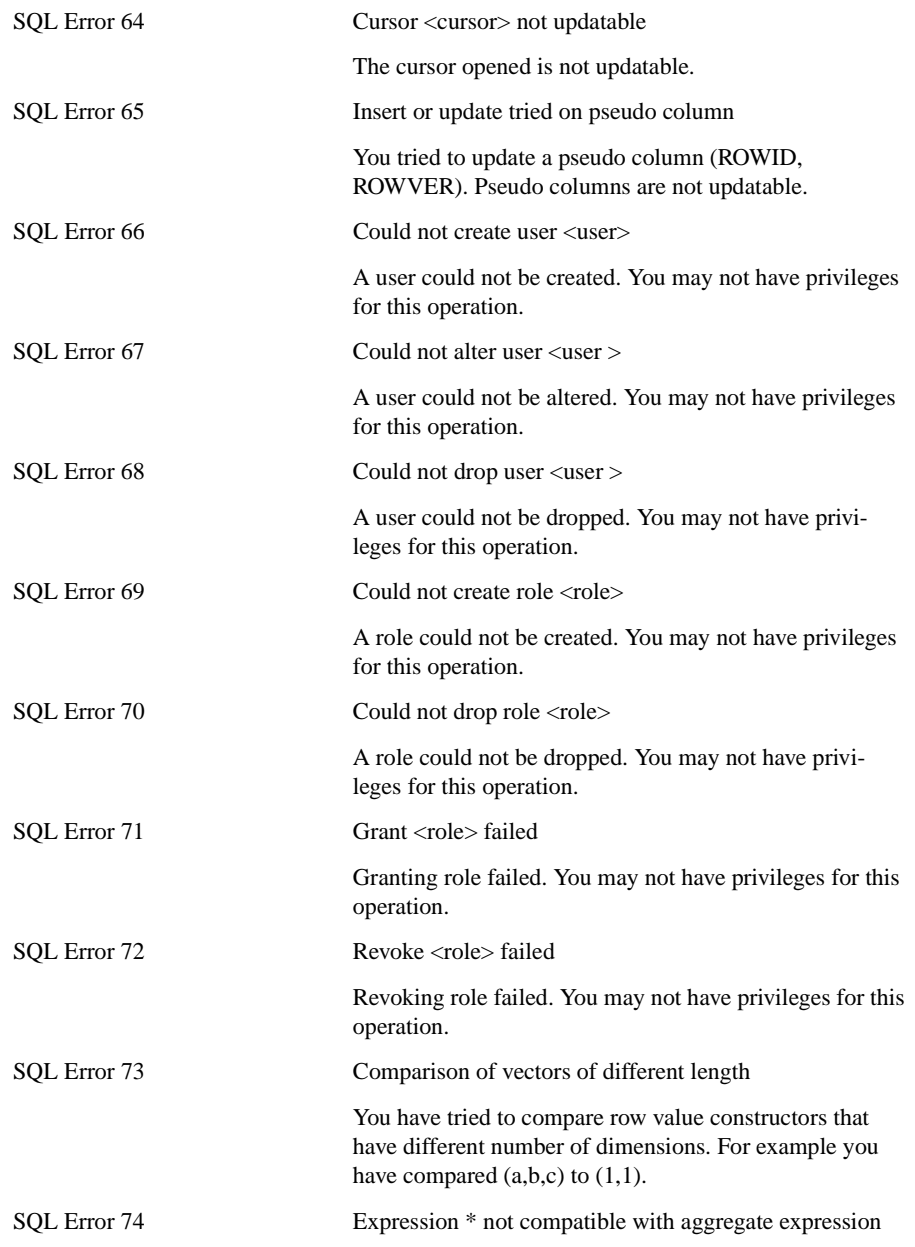

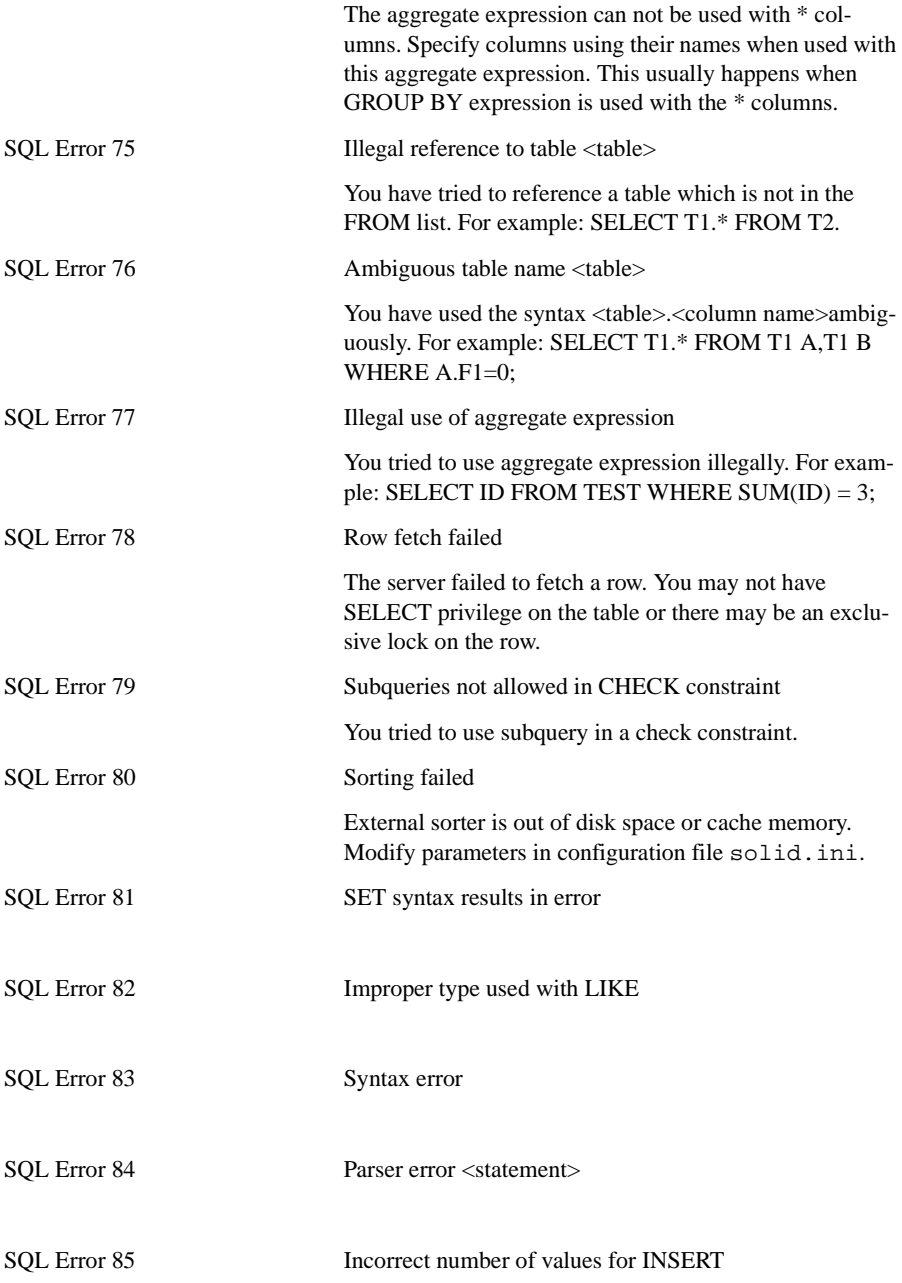

SQL Error 86 Illegal ROWNUM constraint

# **SOLID Database Errors**

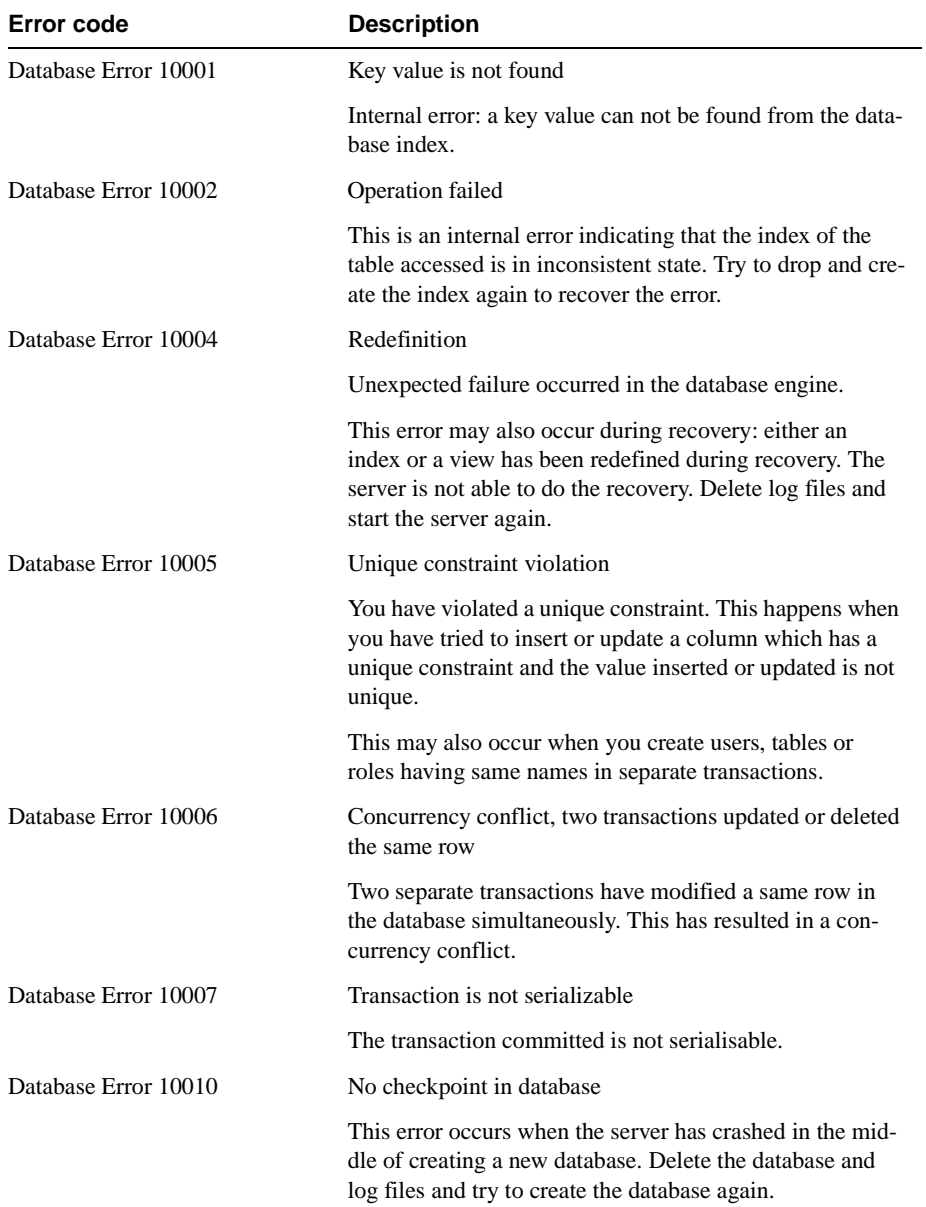
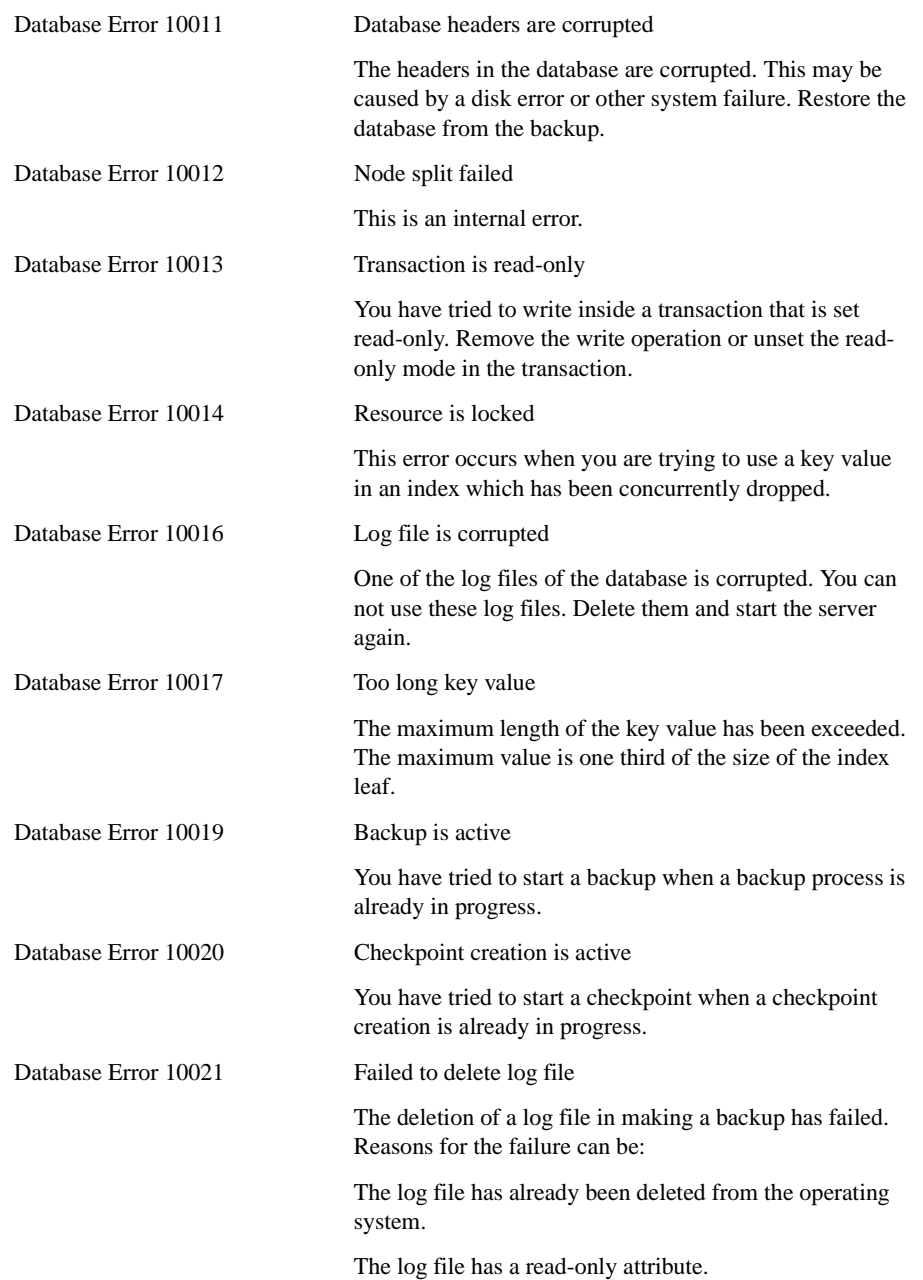

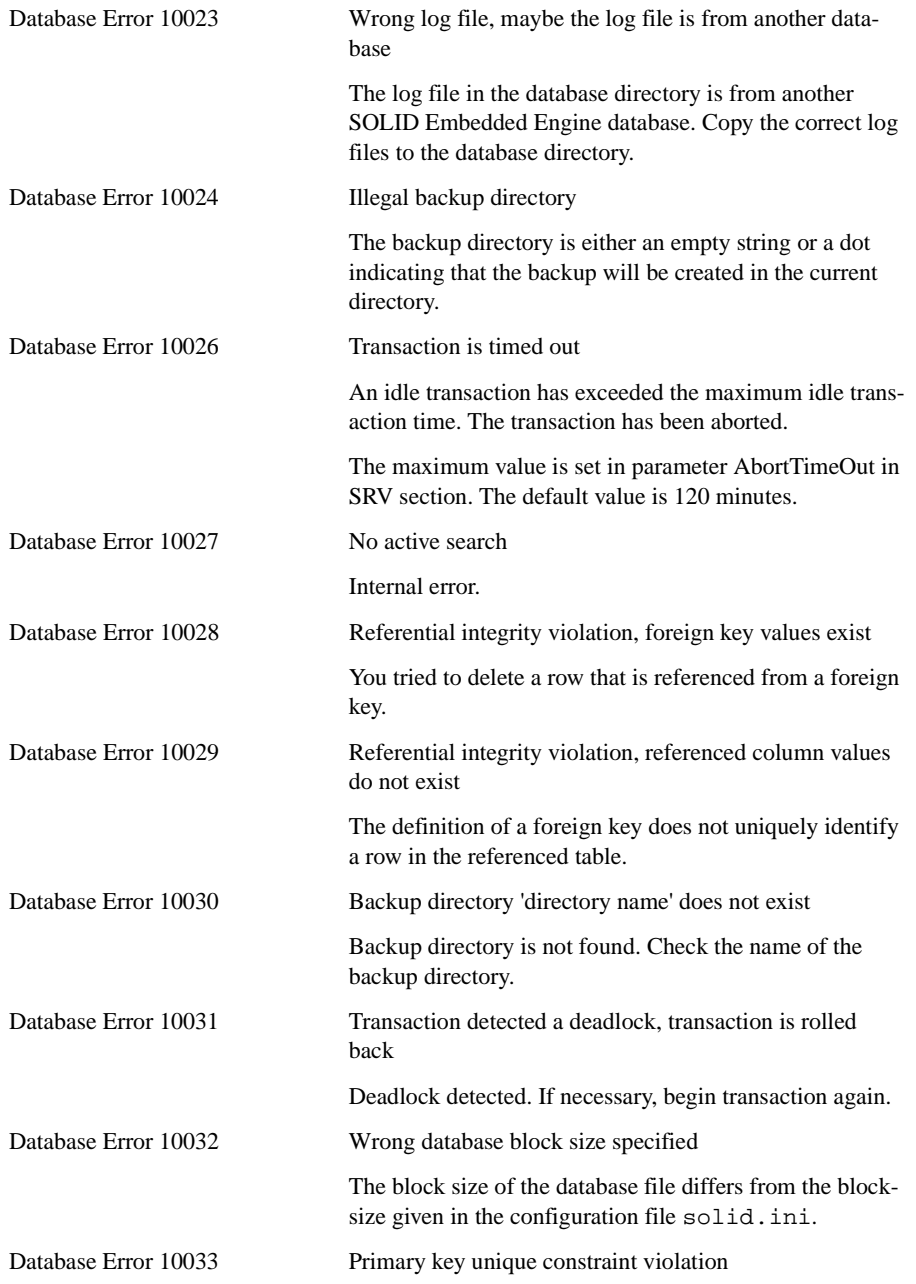

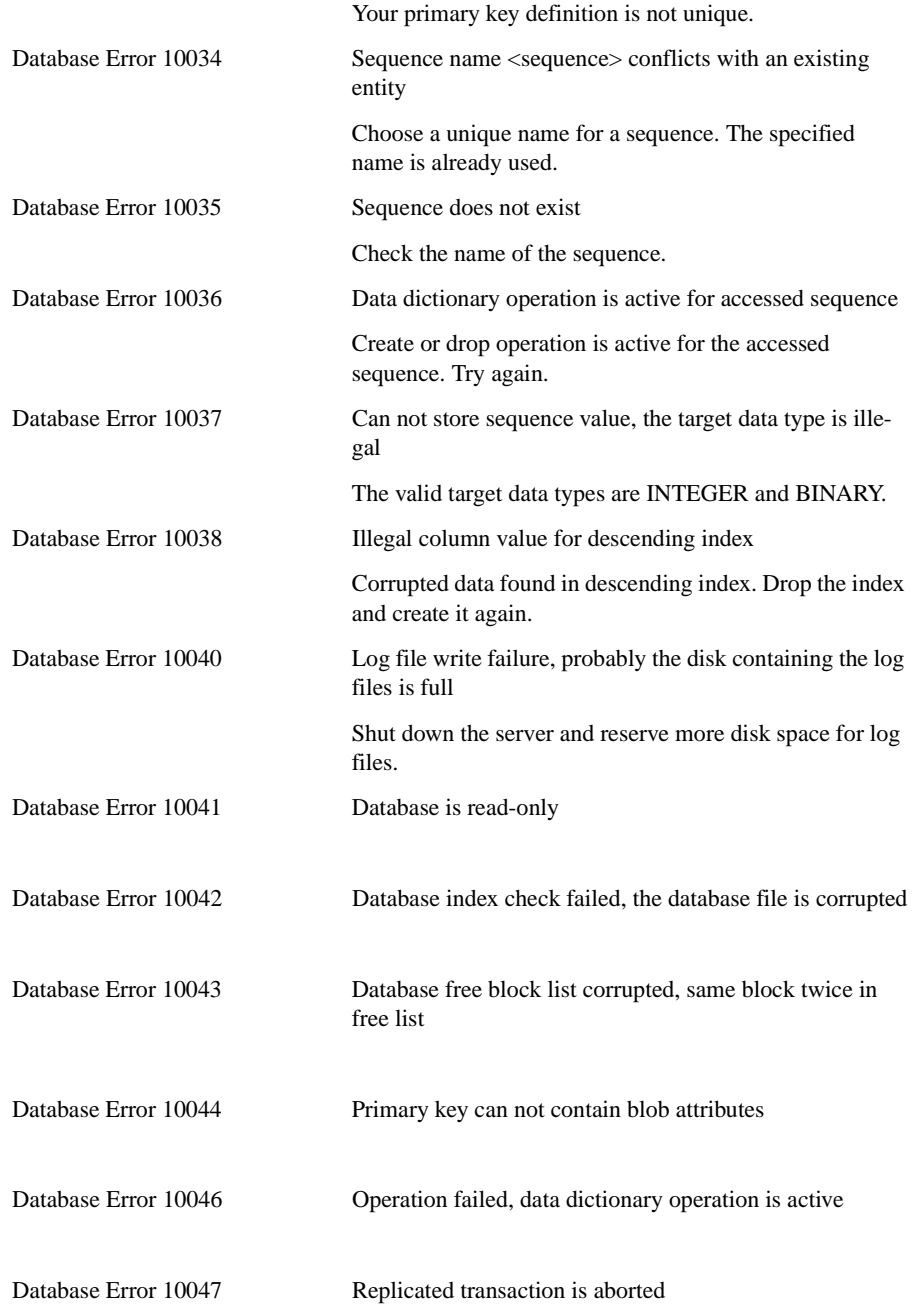

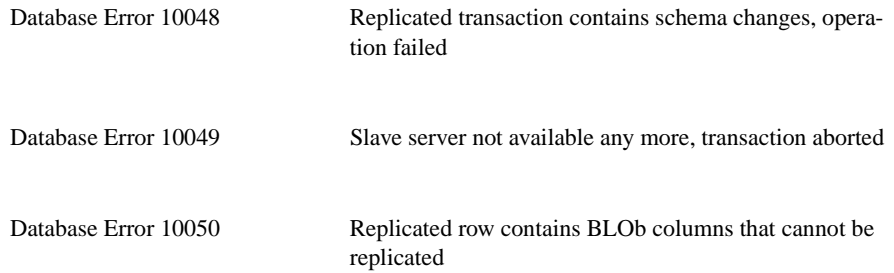

# **SOLID Utility Errors**

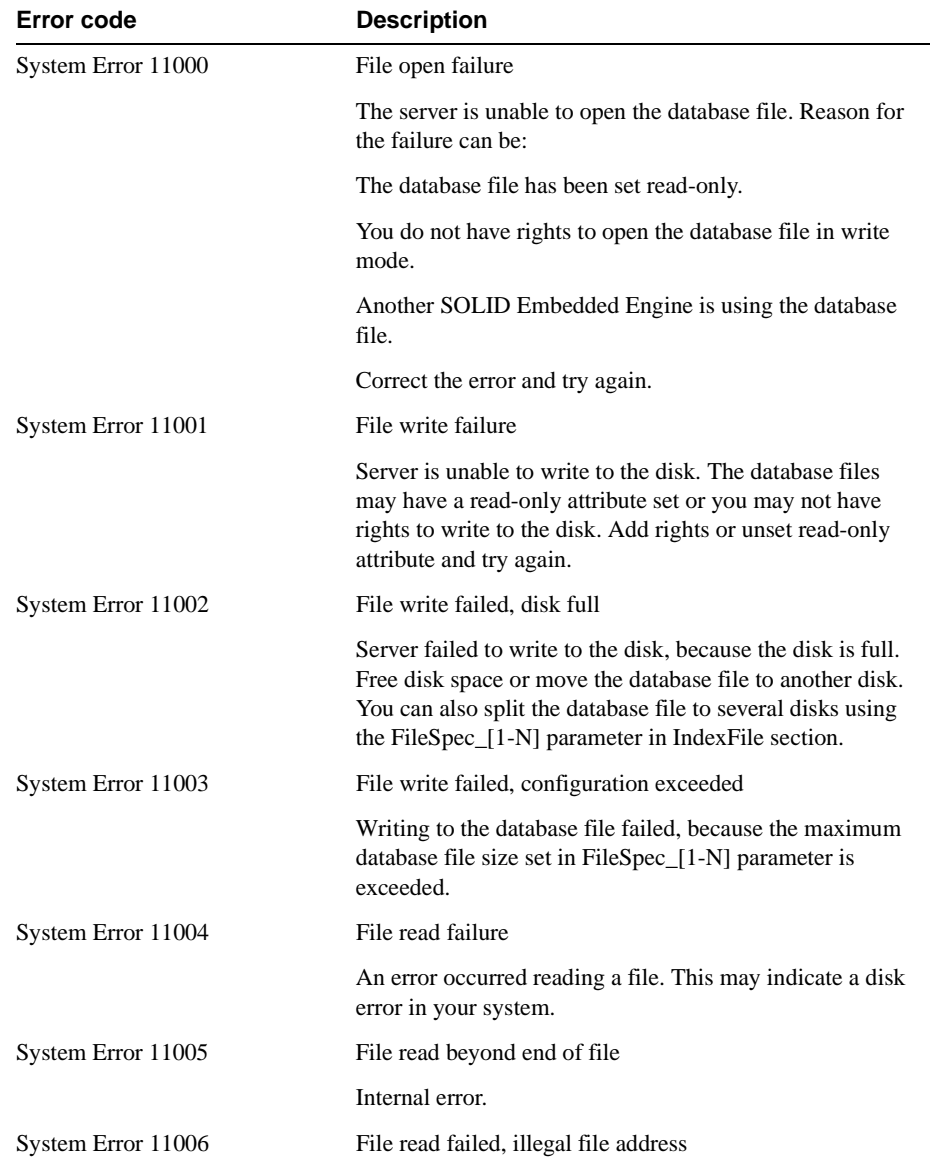

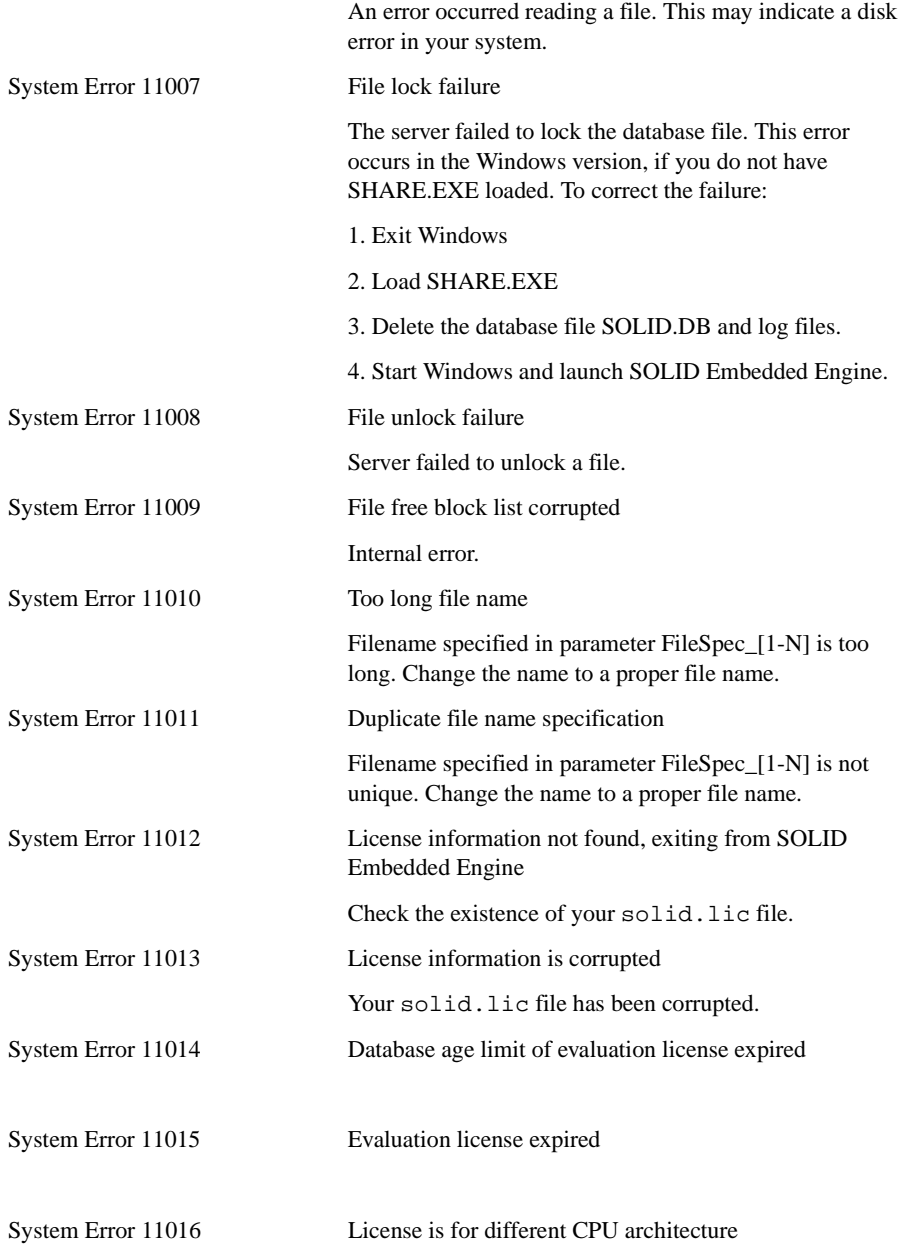

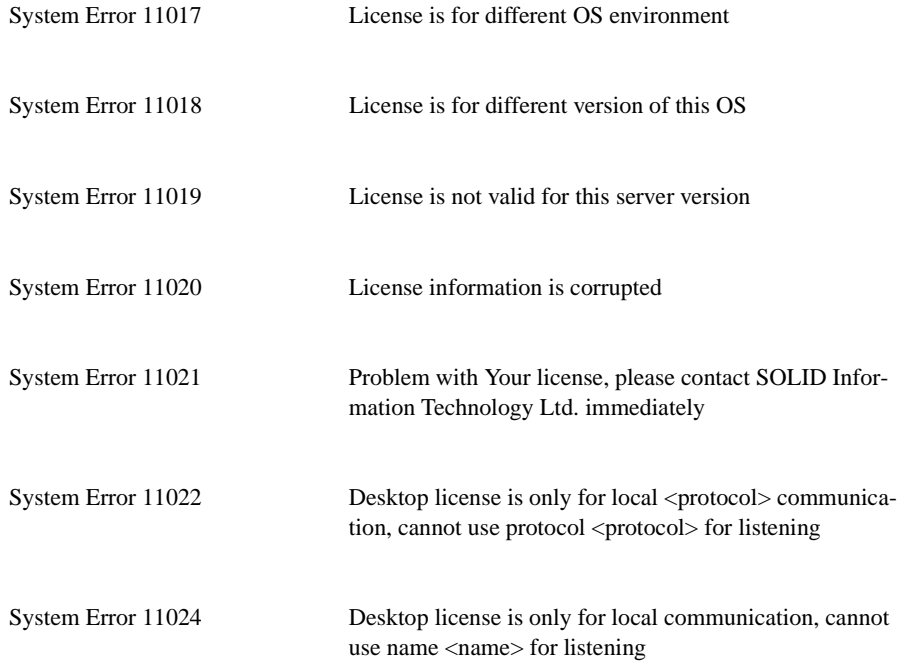

#### **SOLID Table Errors**

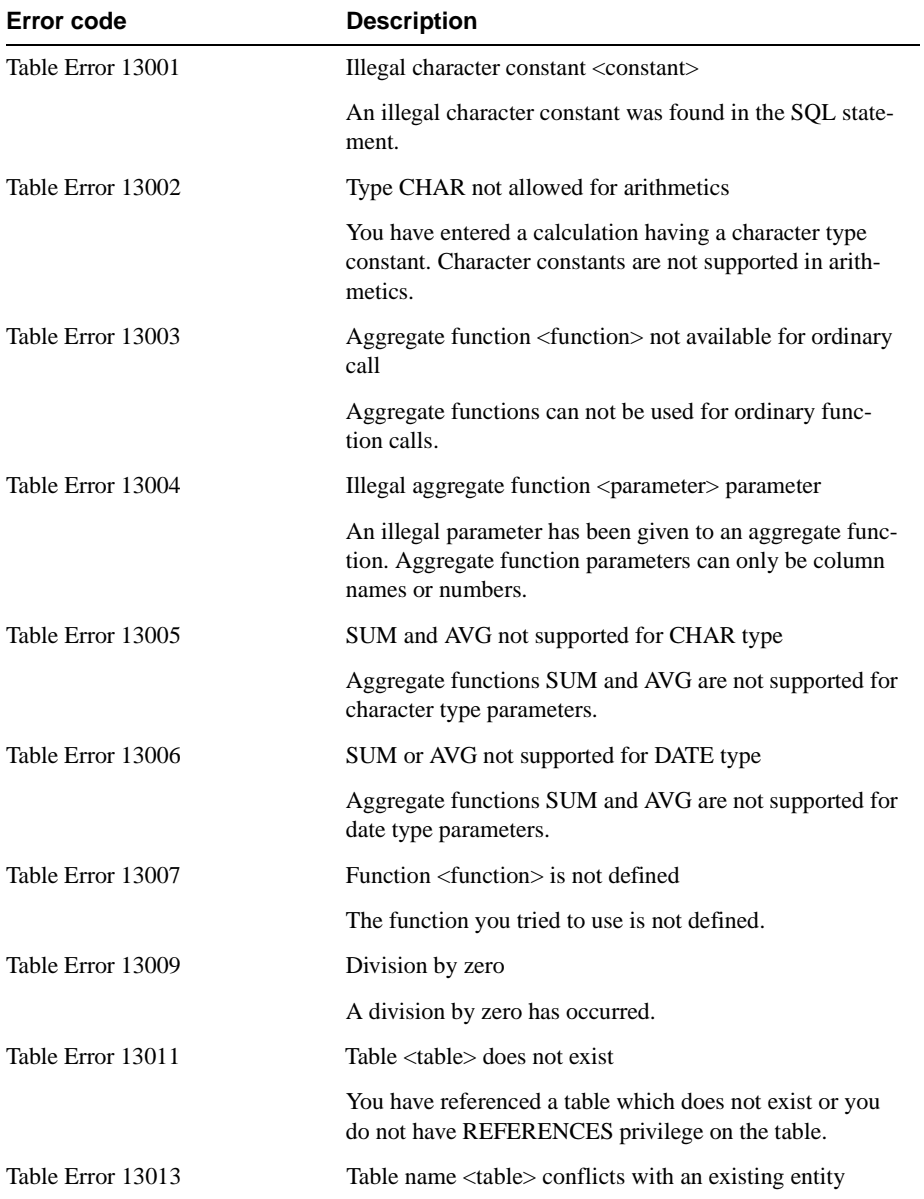

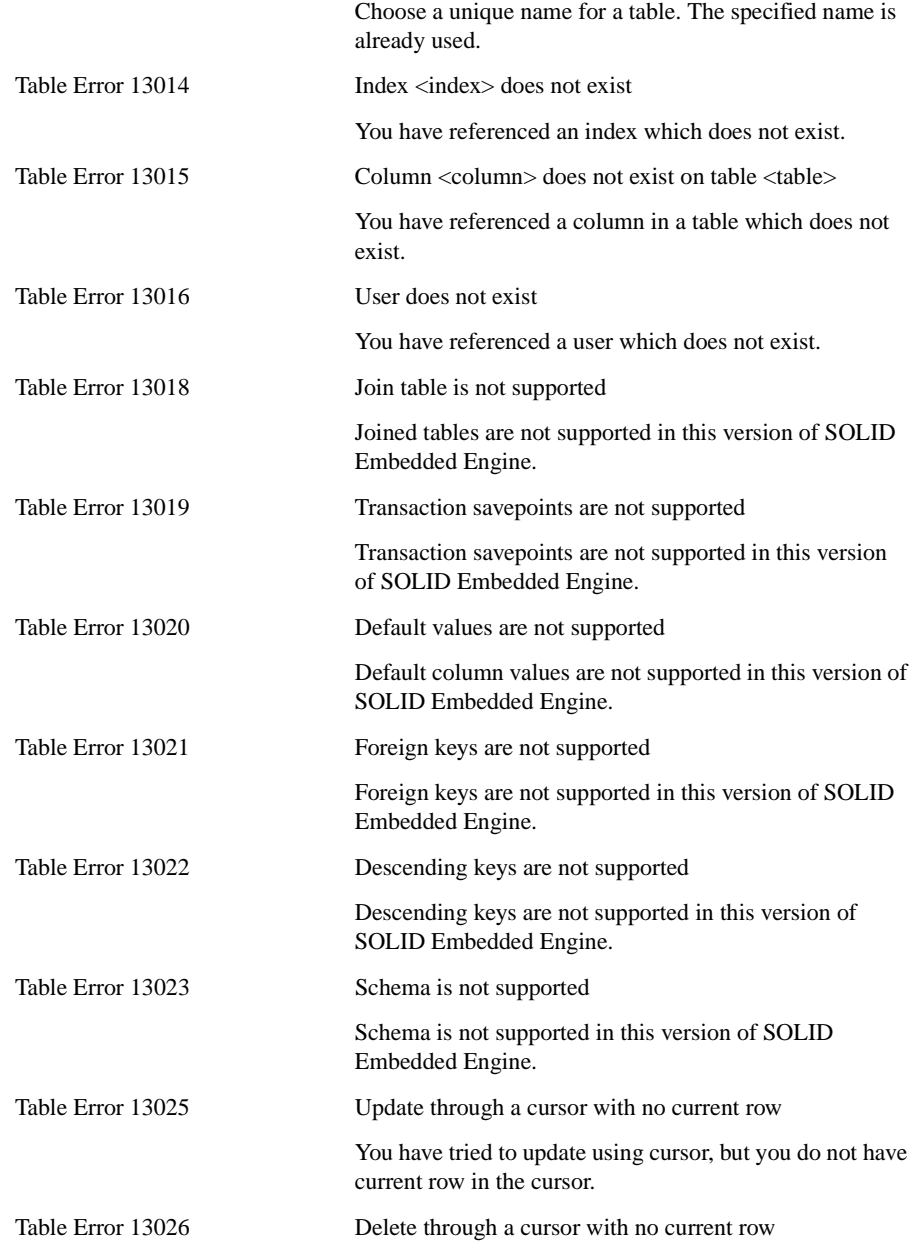

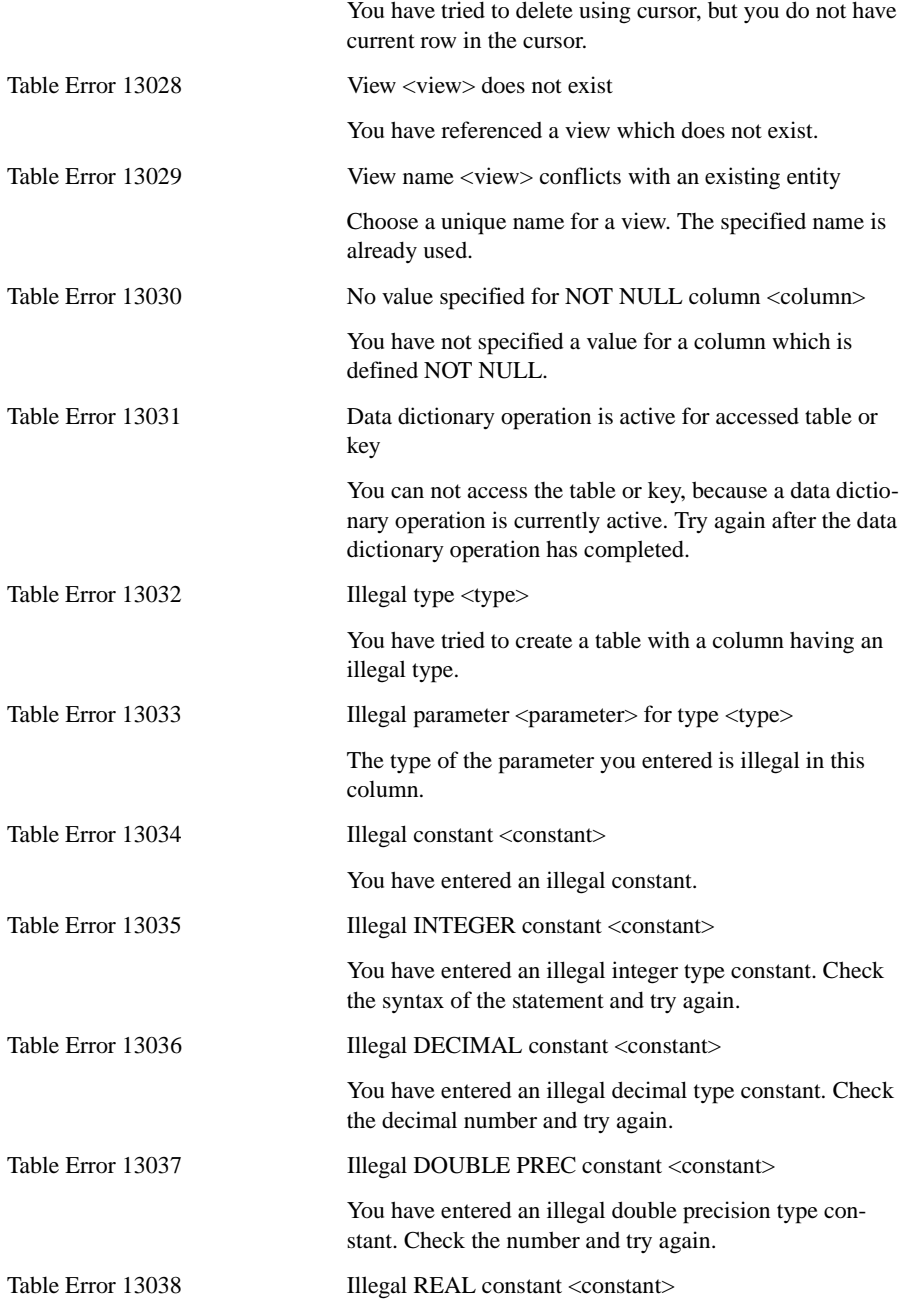

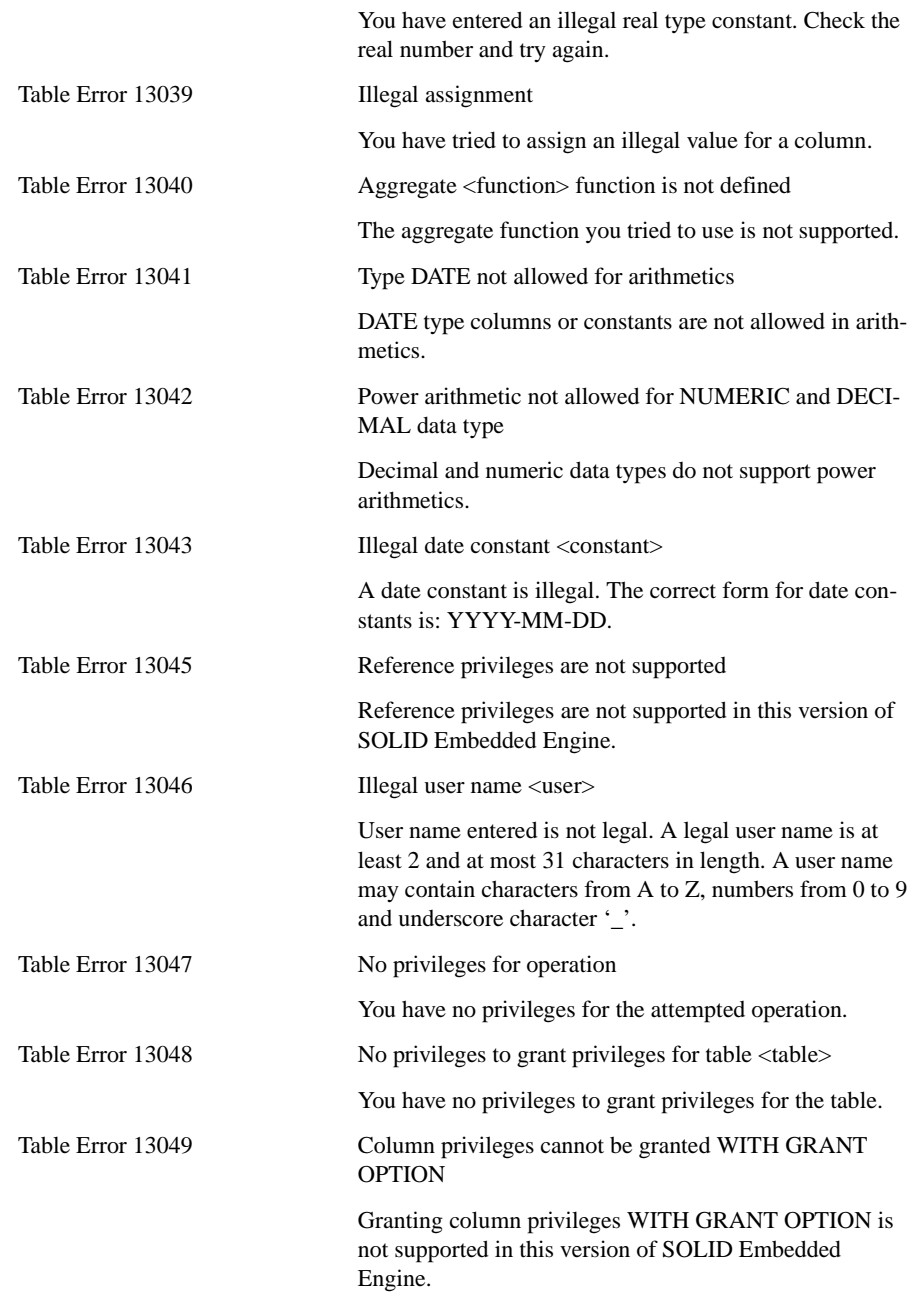

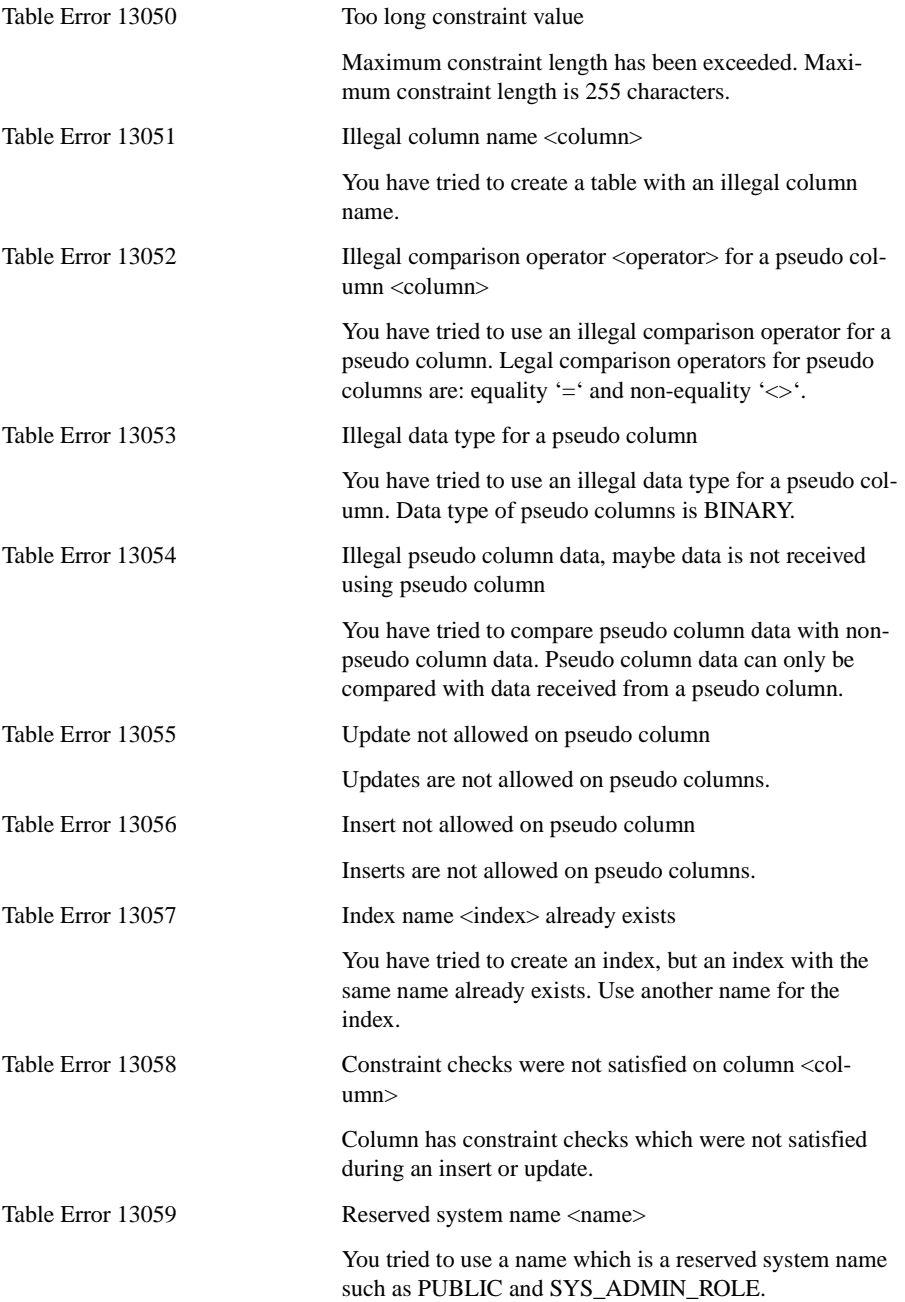

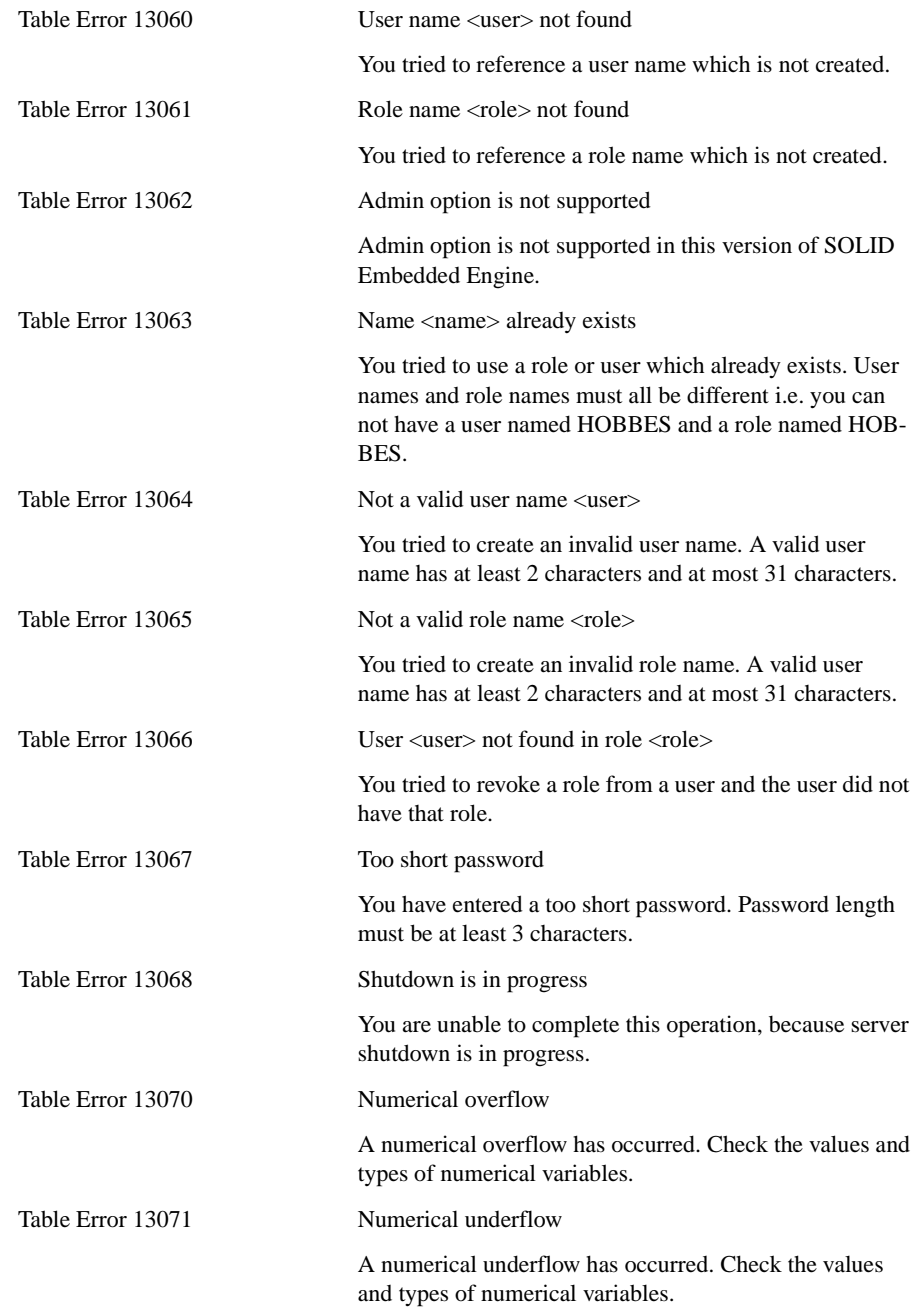

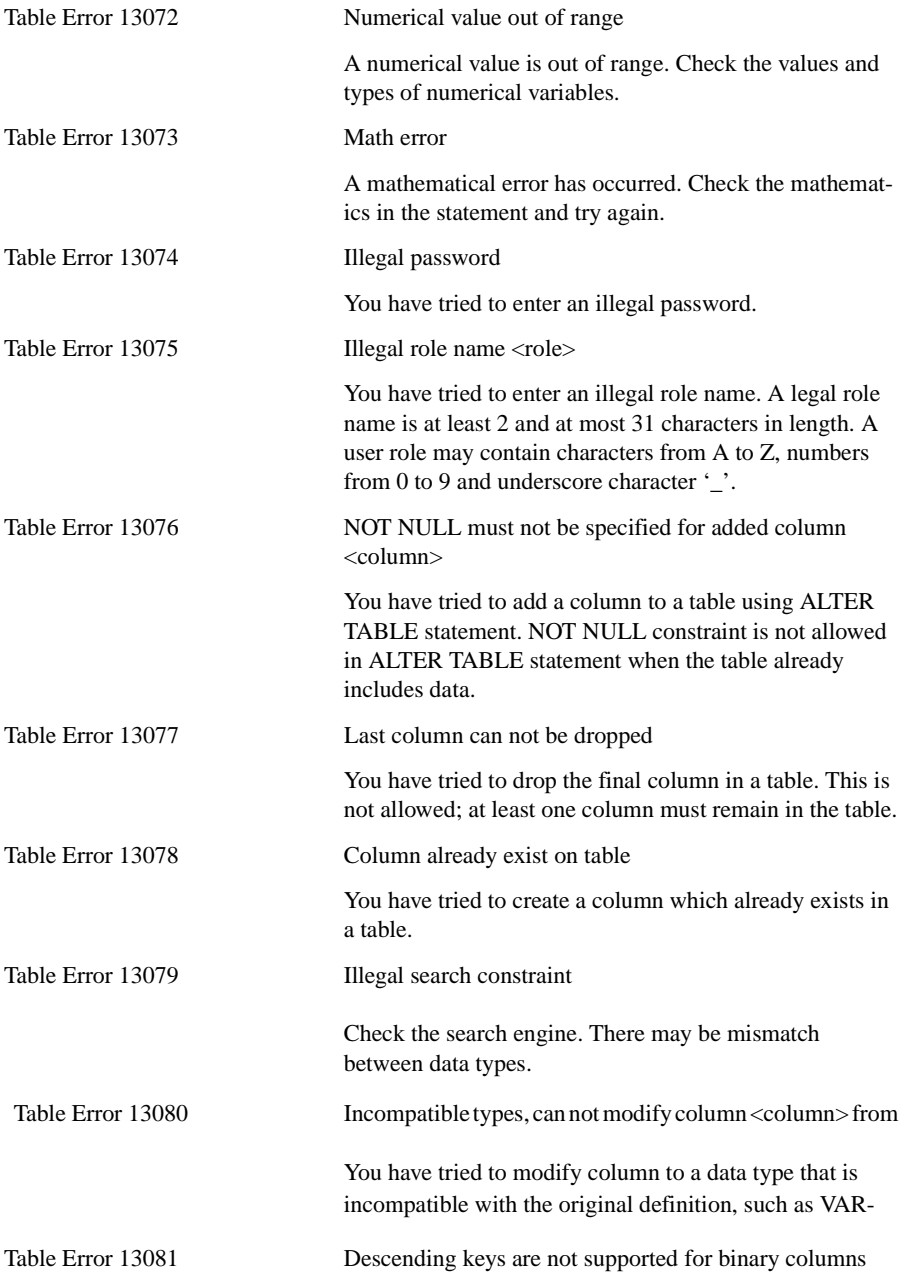

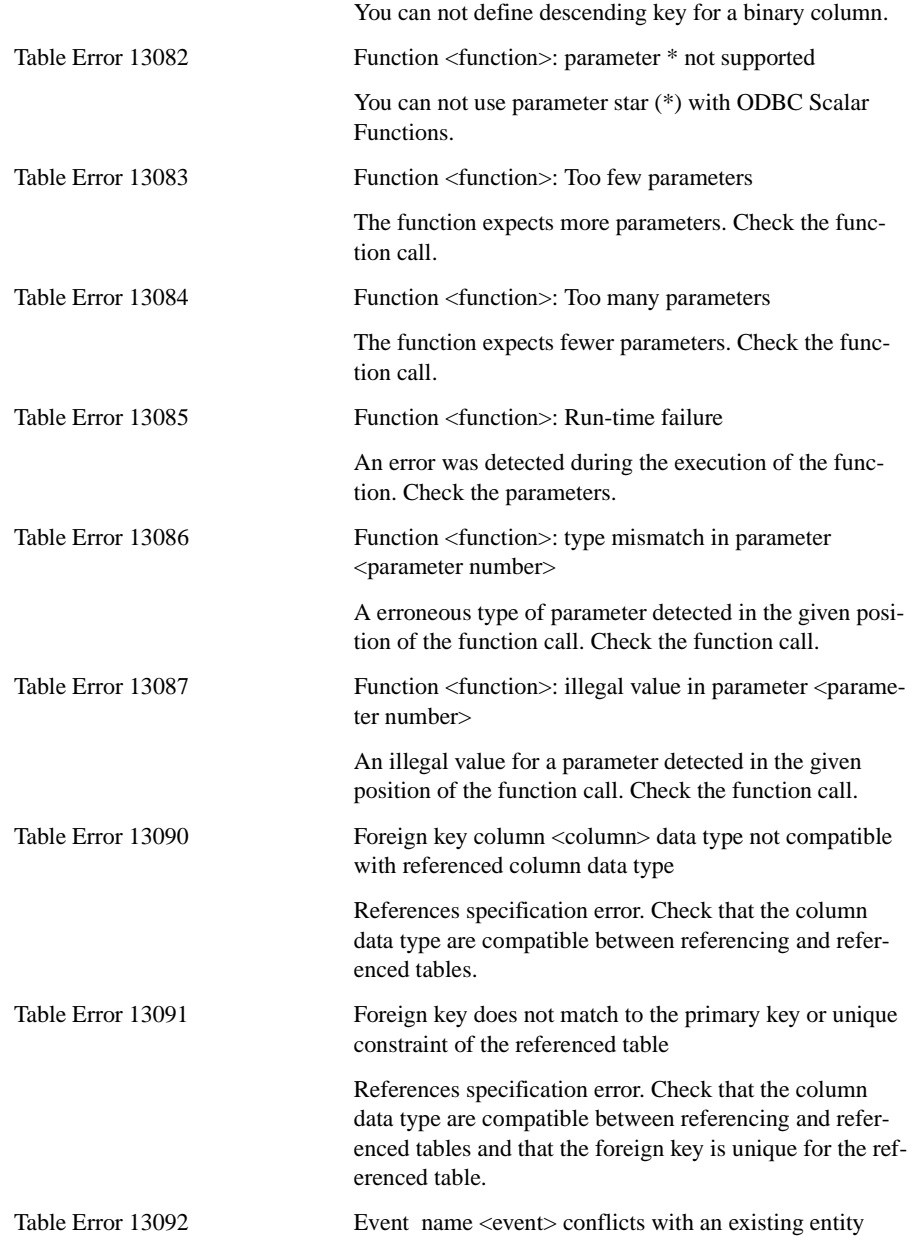

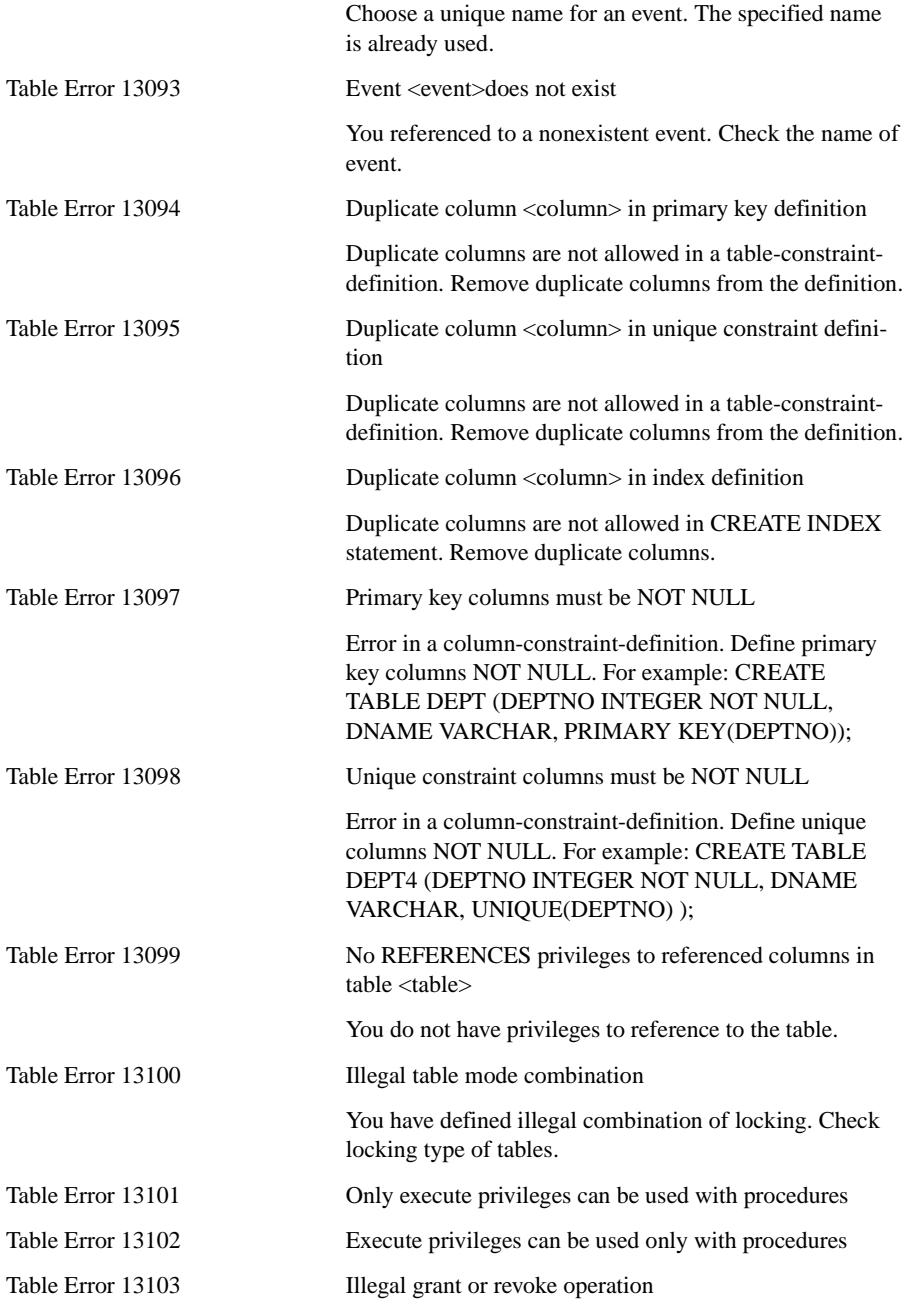

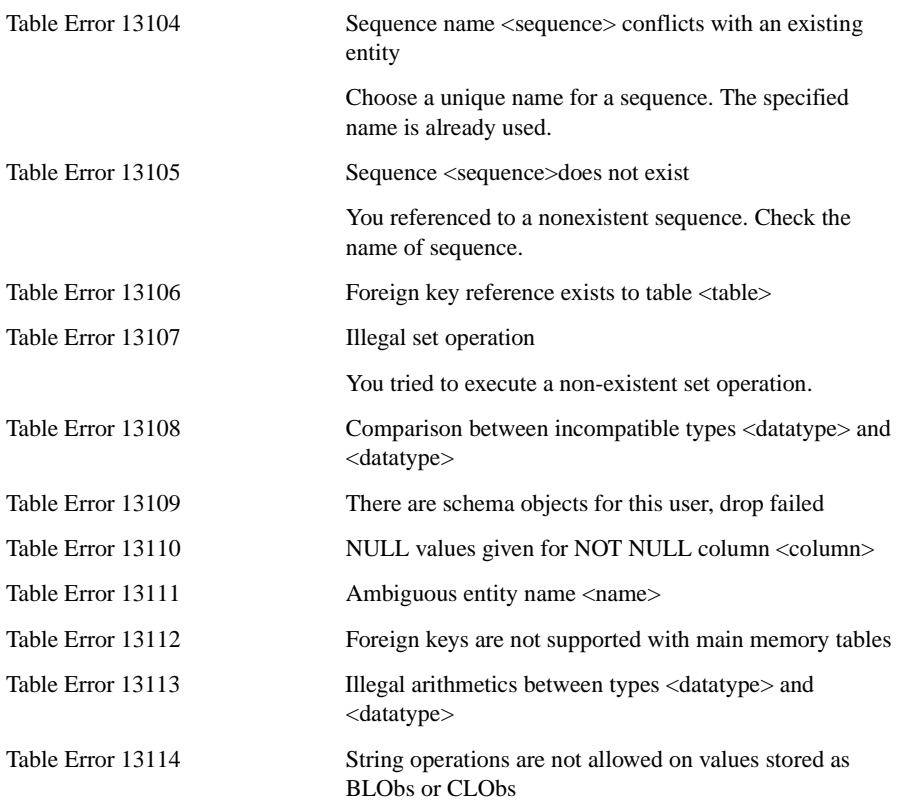

# SOLID Embedded Engine Errors

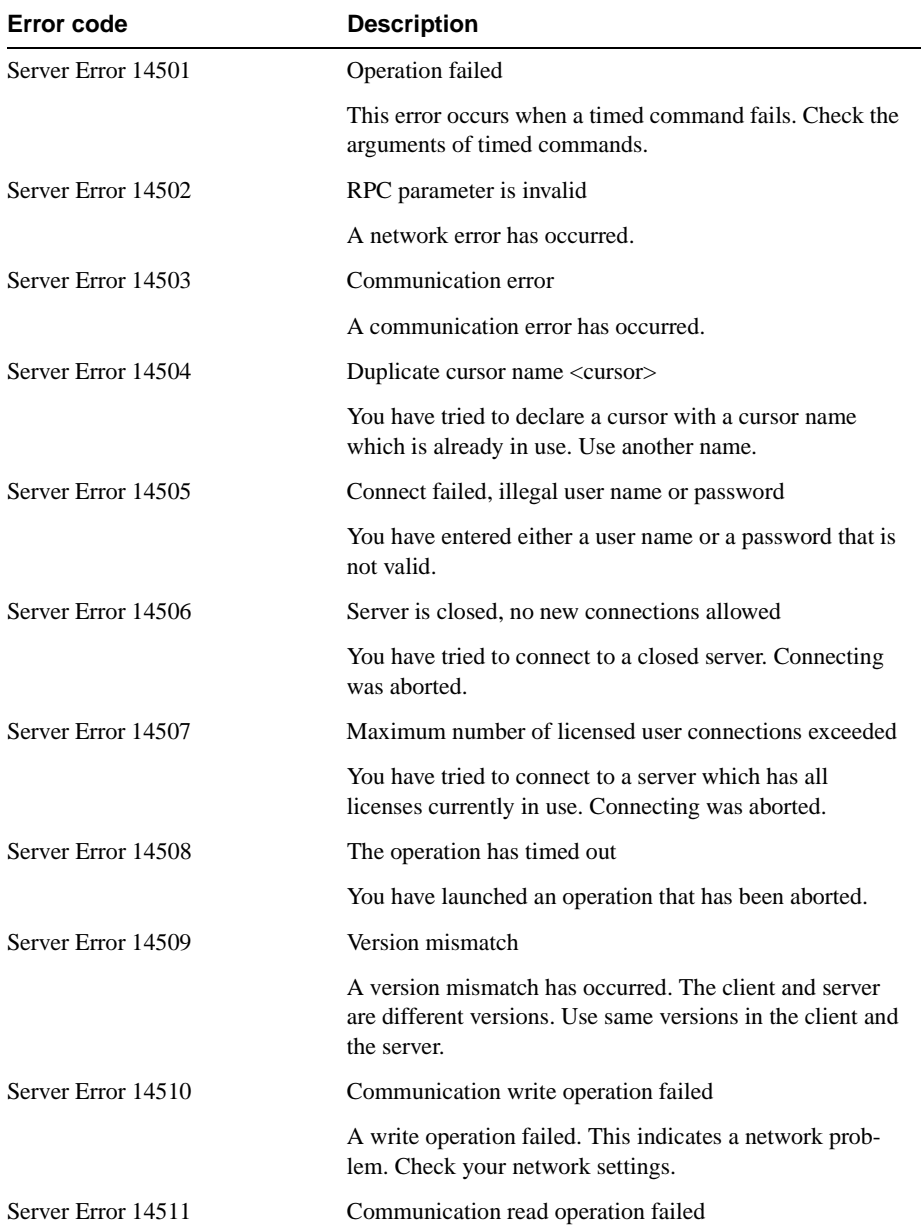

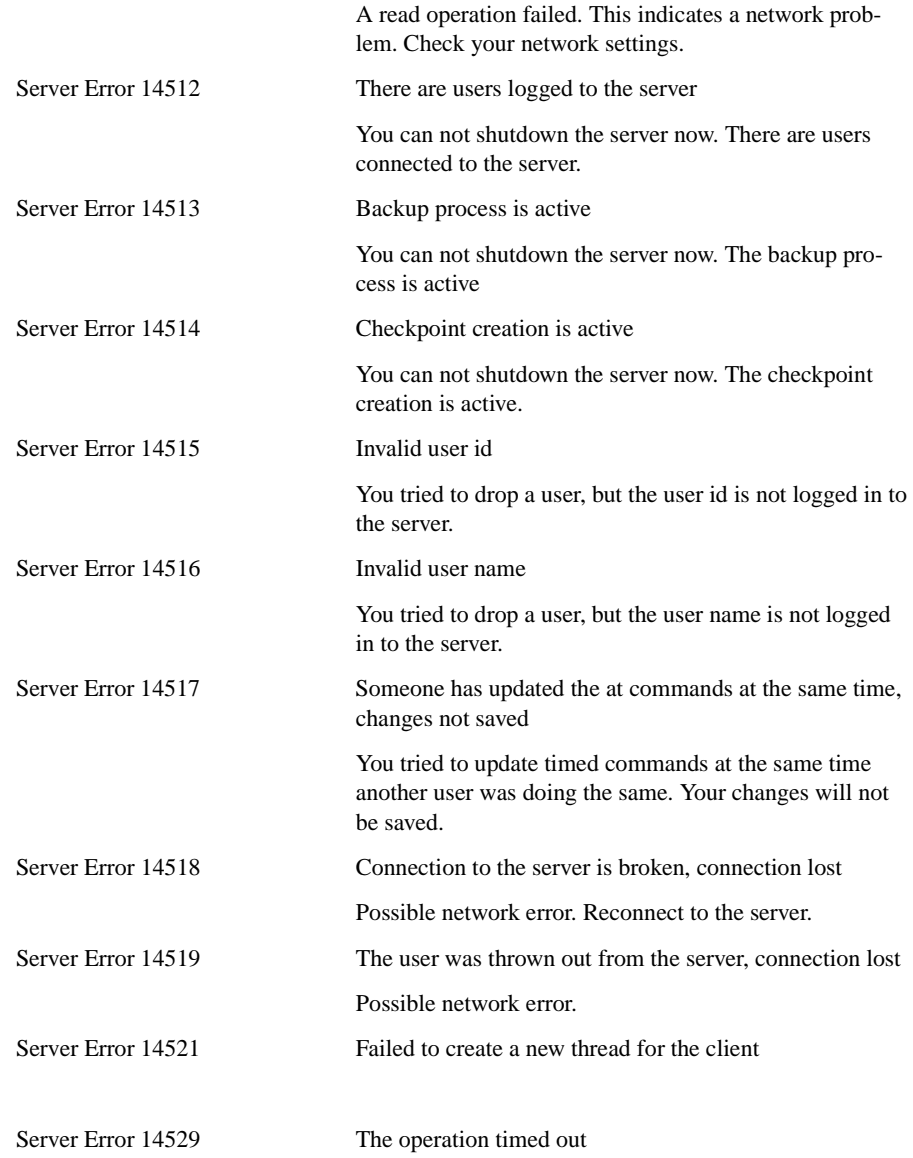

### **SOLID Communication Errors**

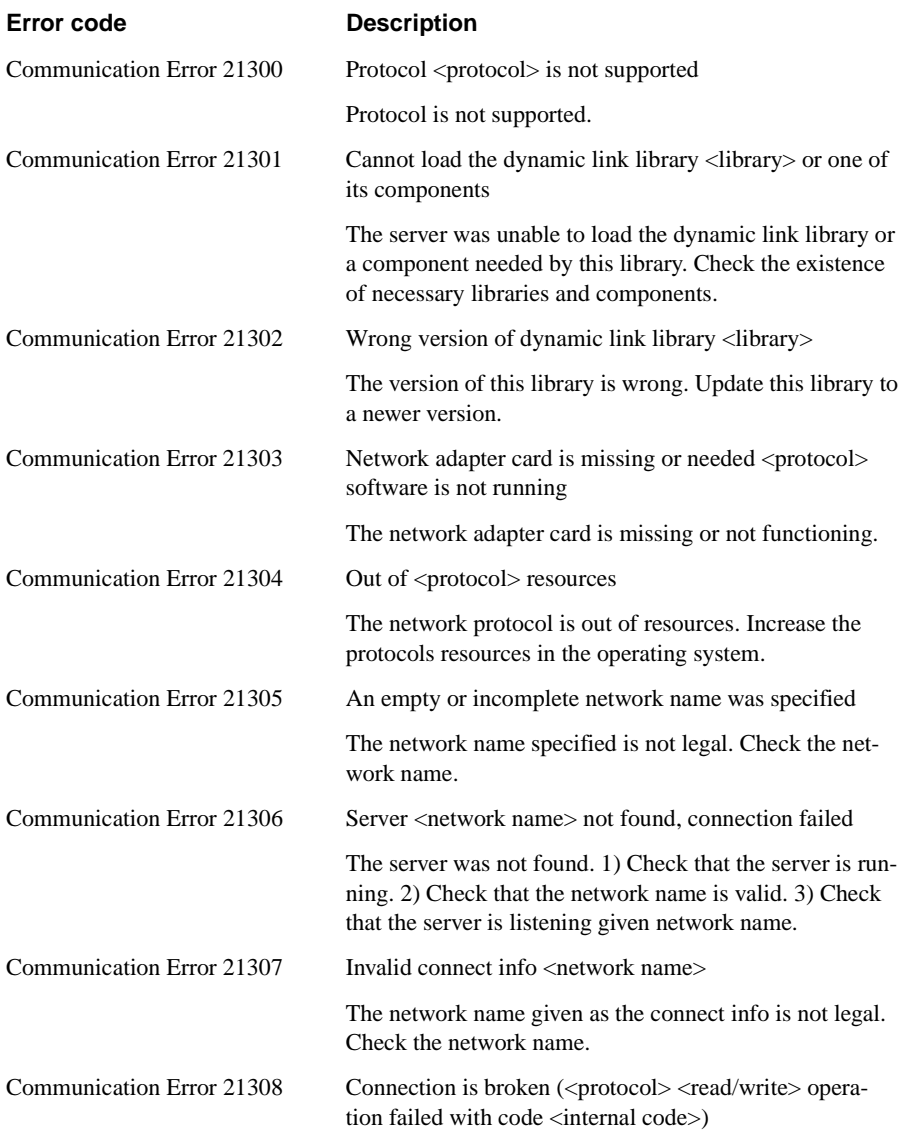

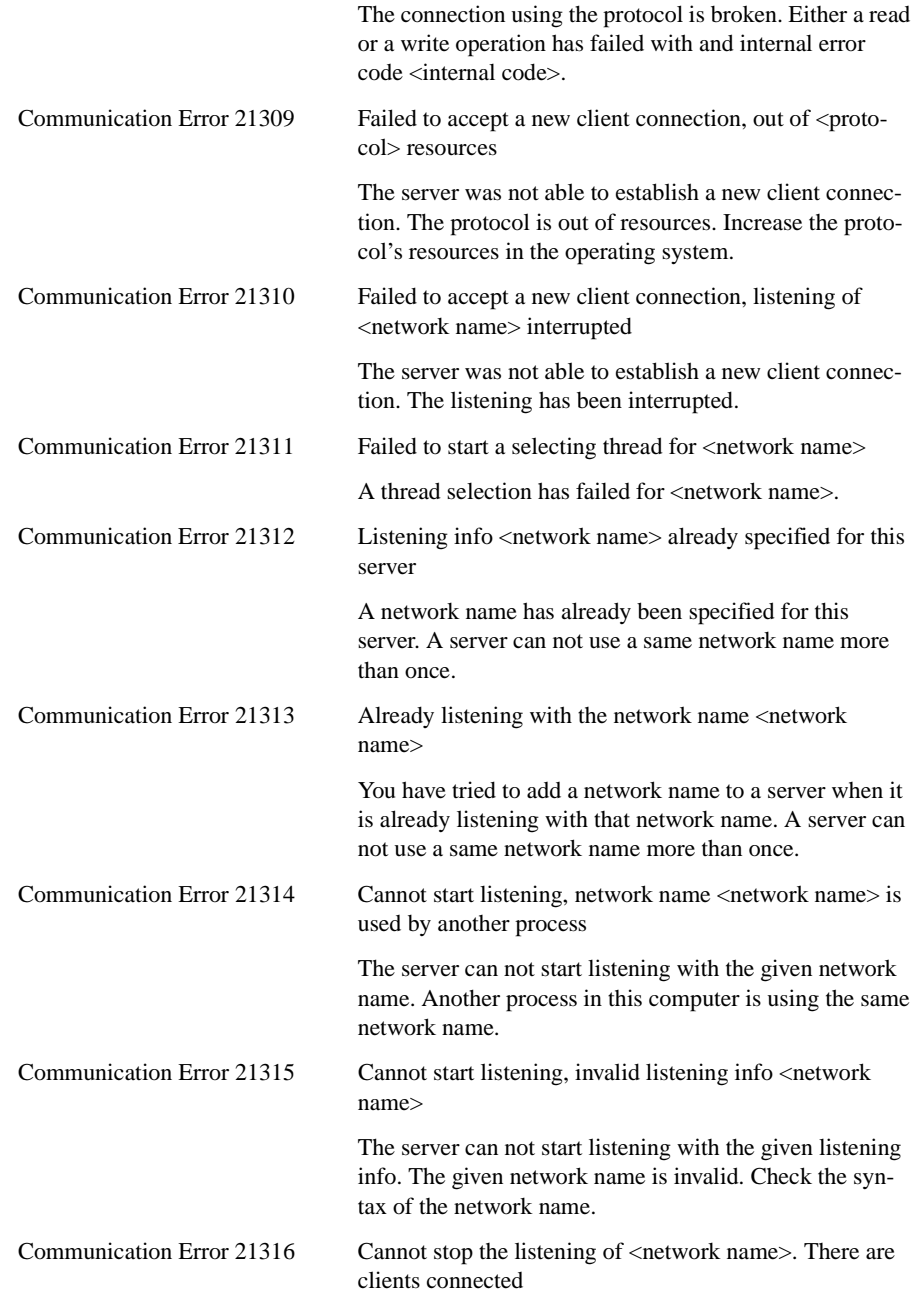

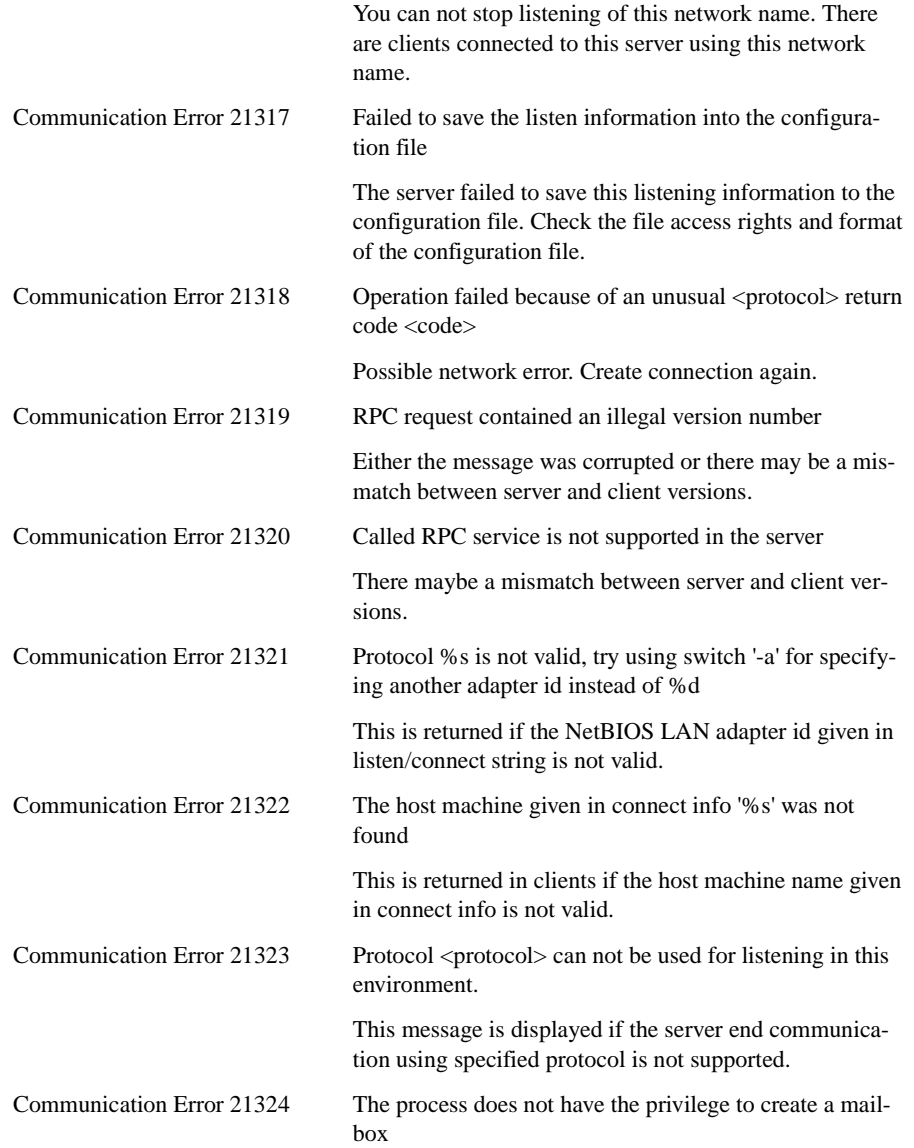

# **SOLID Communication Warnings**

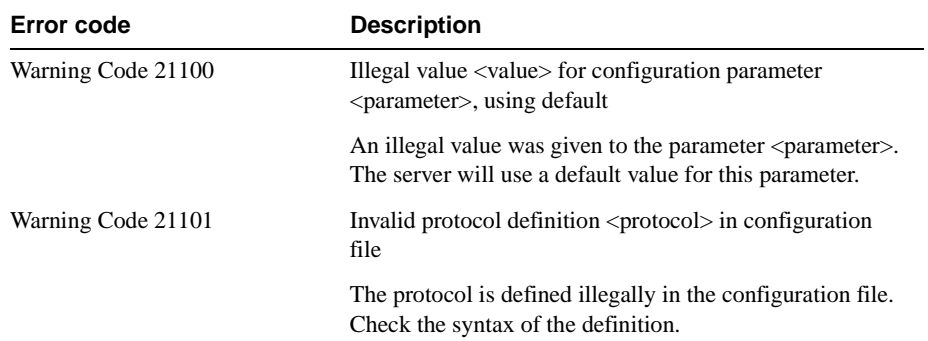

#### **SOLID Procedure Errors**

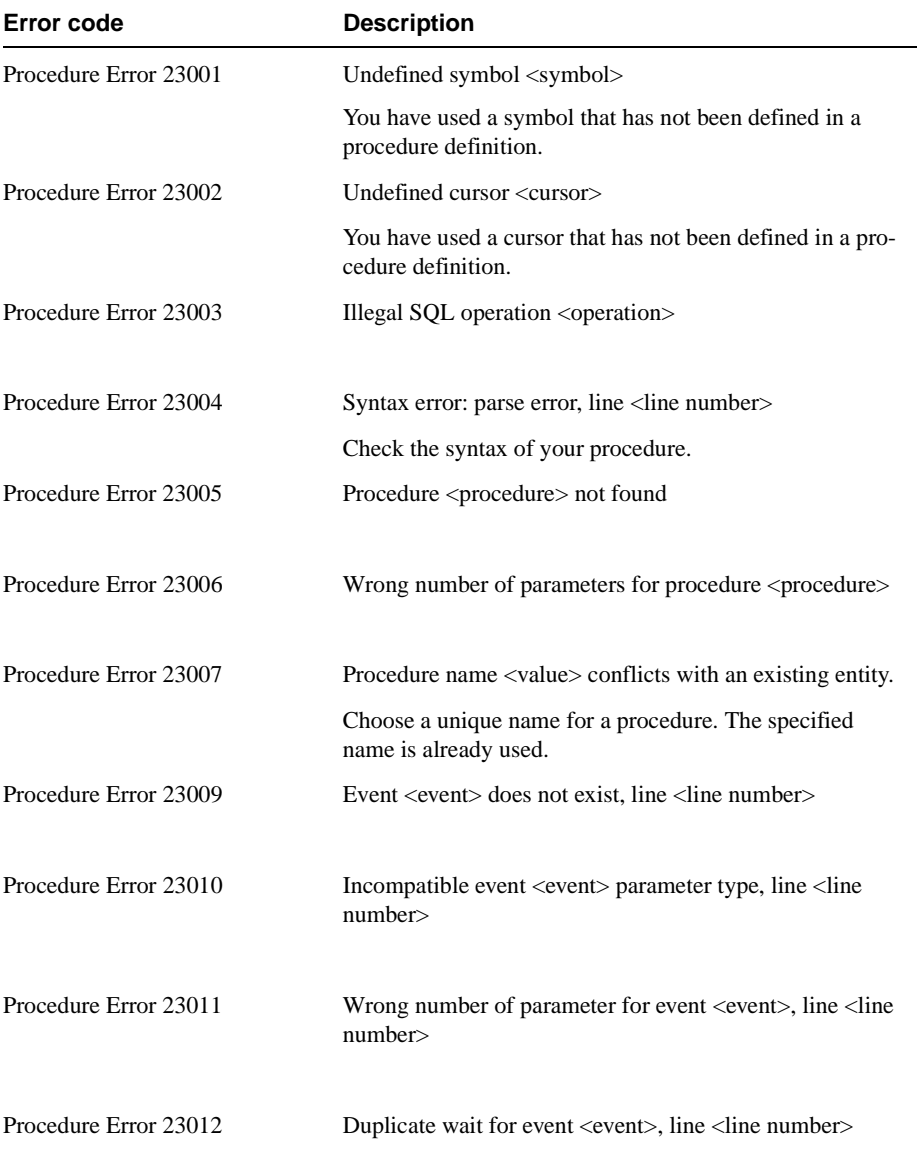

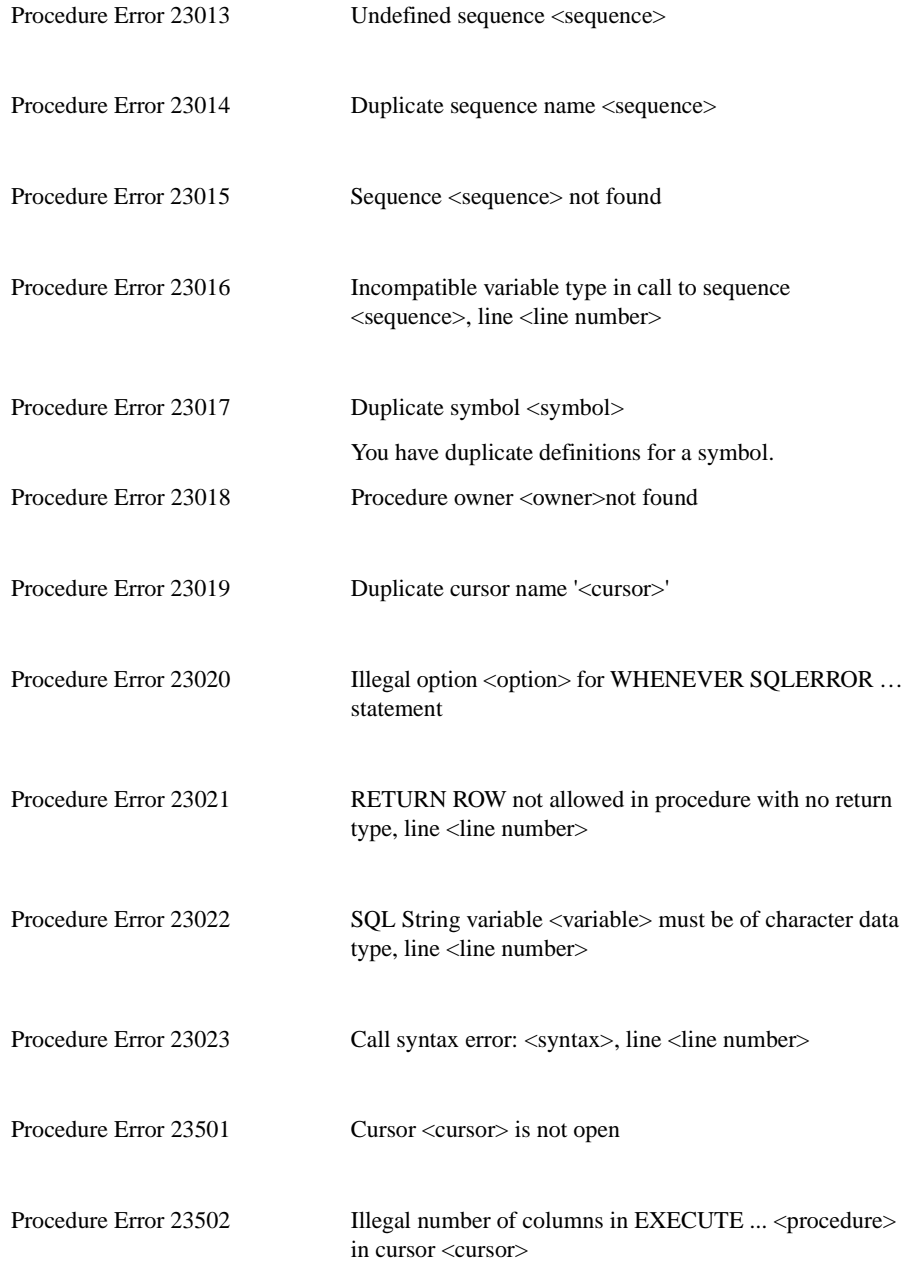

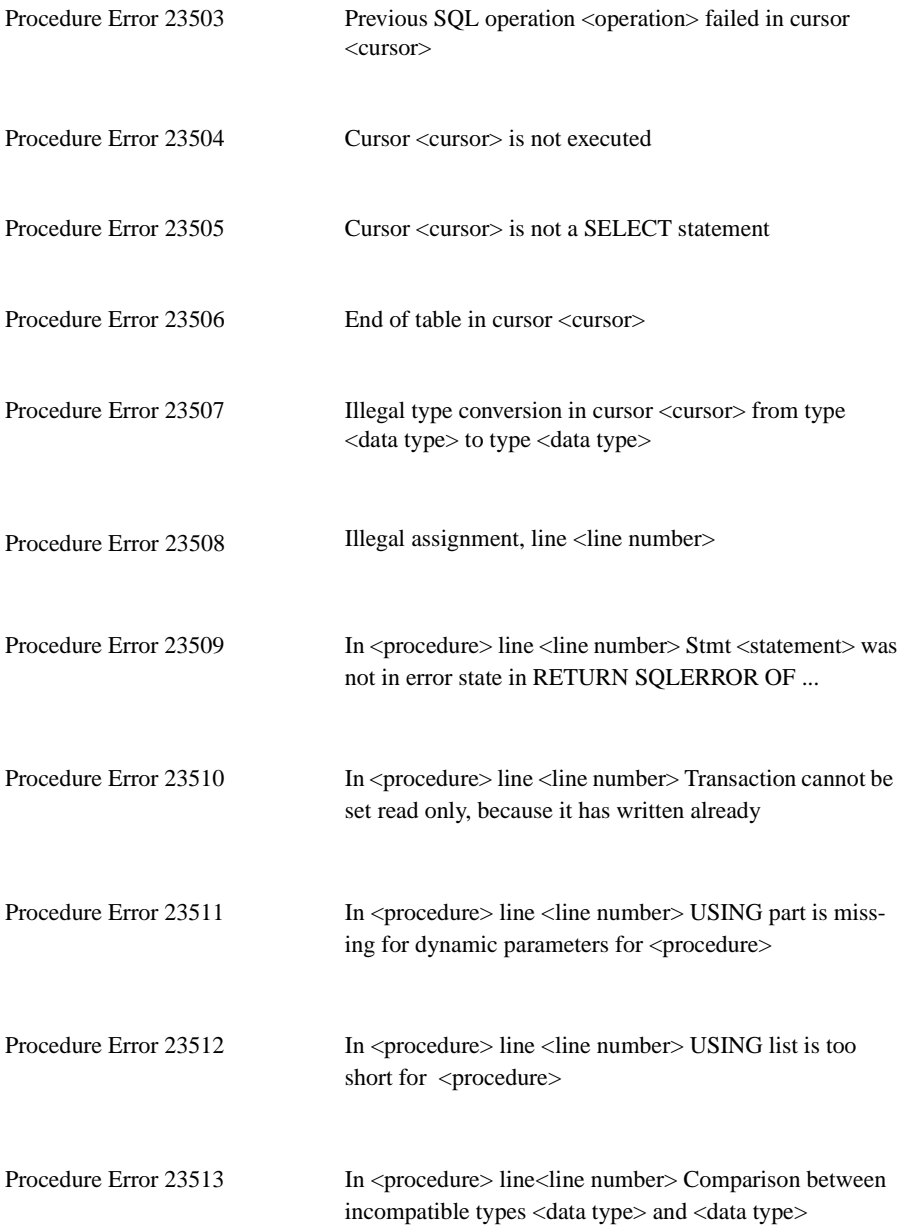

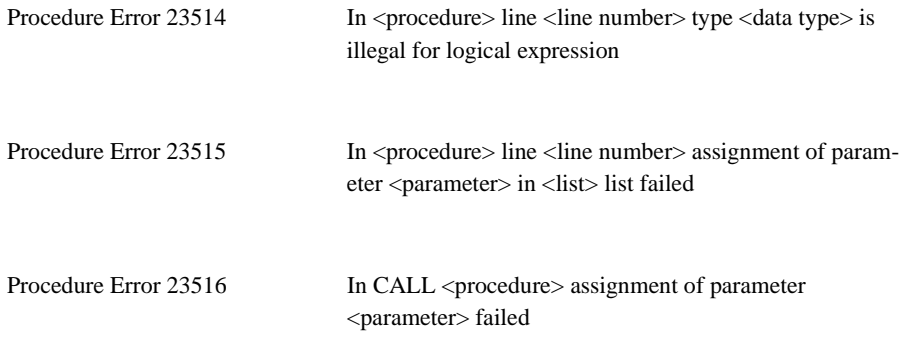

#### **SOLID Sorter Errors**

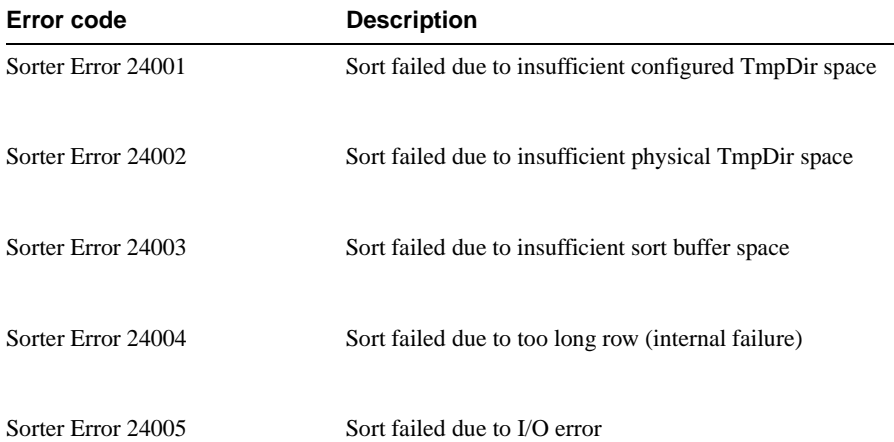

# **B Configuration Parameters**

By managing the parameters of your SOLID *Embedded Engine*, you can modify the environment, performance, and operation of the server.

When SOLID *Embedded Engine* is started, it attempts to open the configuration file solid.ini in the current directory. The configuration values for the server parameters are included in this file. If the file does not exist, SOLID *Embedded Engine* will use the default settings for the parameters. Also, if a value for a parameter is not set in the solid.ini file, SOLID *Embedded Engine* will use a default value for the parameter. The default values depend on the operating system you are using.

Generally, the default settings offer the best performance and operability, but in some special cases modifying a parameter will improve performance. You can change the parameters either by using the SOLID *Remote Control* parameter page or by editing the configuration file solid.ini.

#### **General Section**

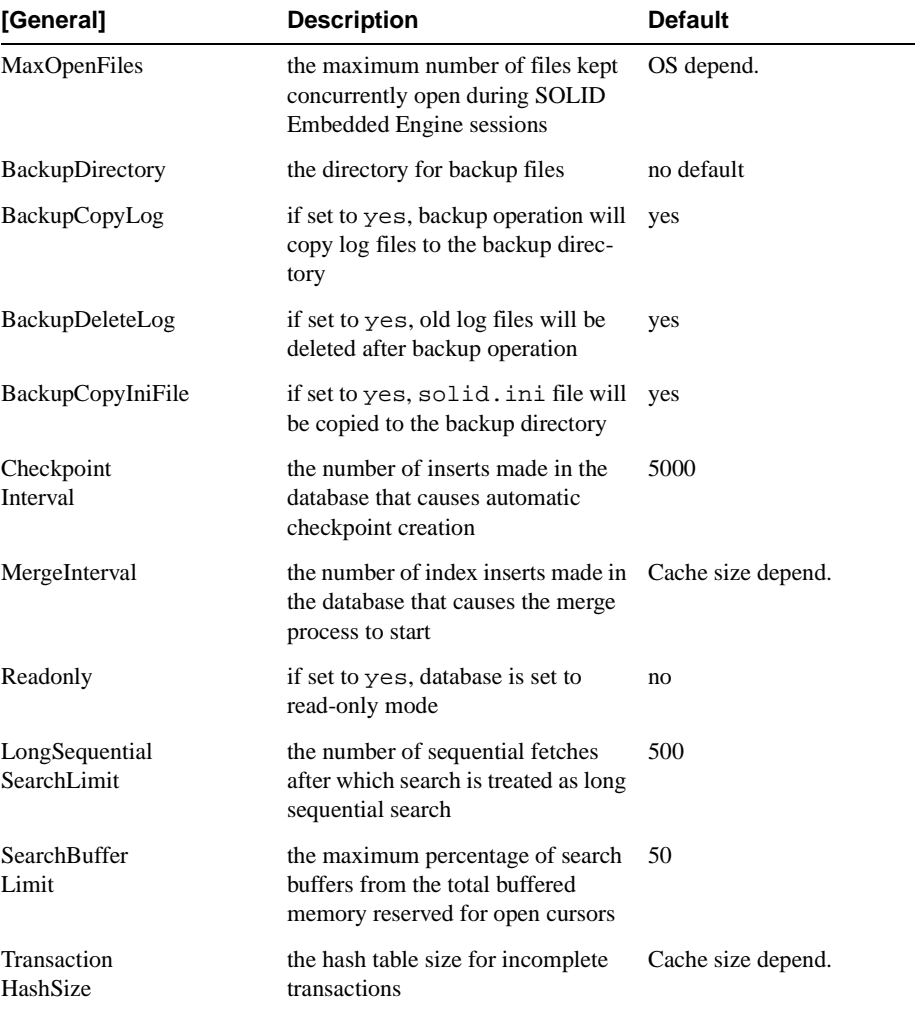

# **IndexFile Section**

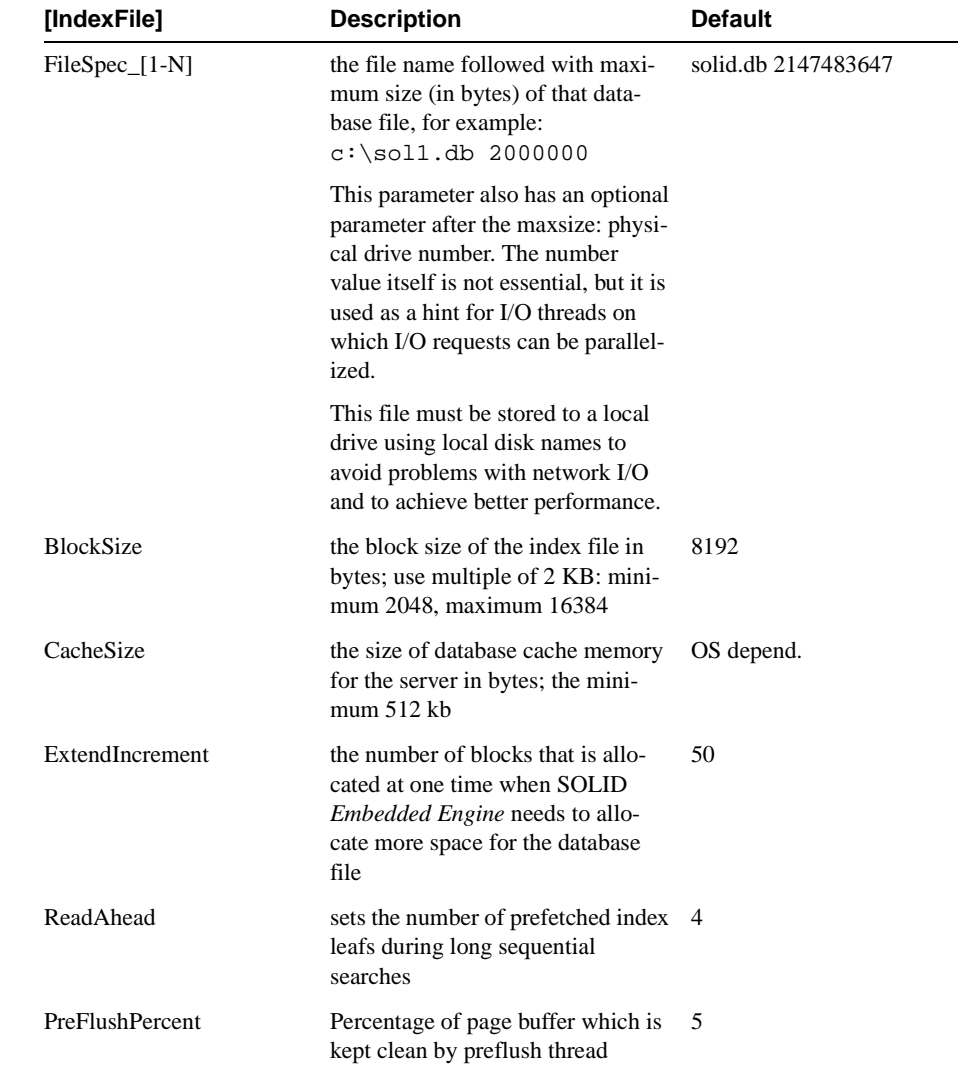

# **Logging Section**

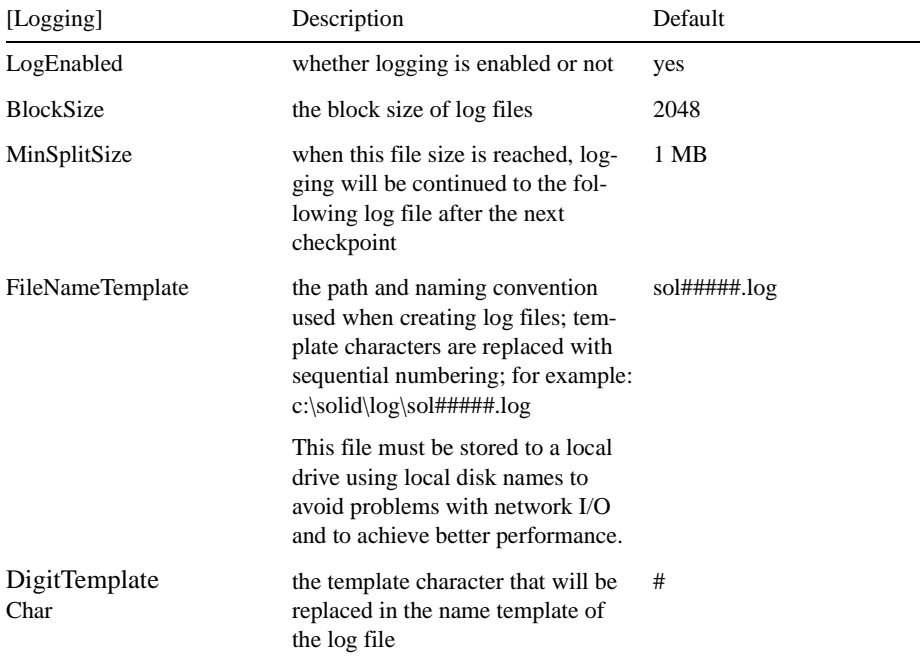

# **Communication Section**

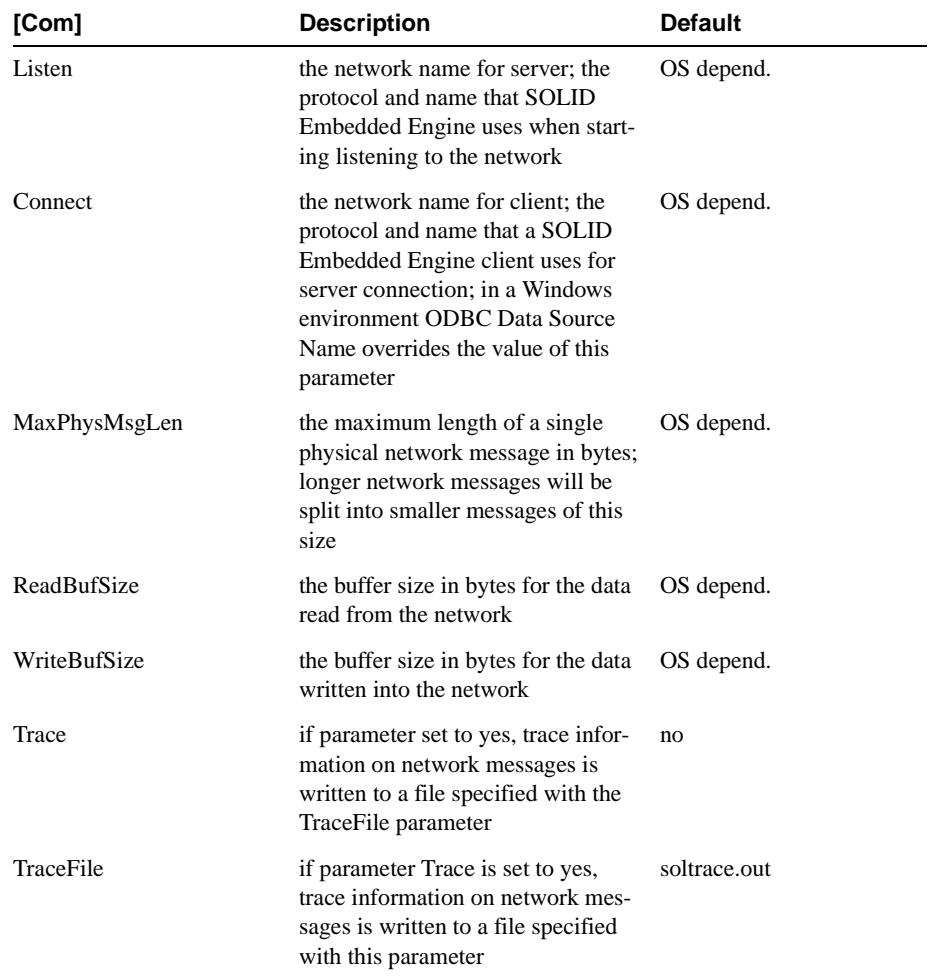

#### **Data Sources**

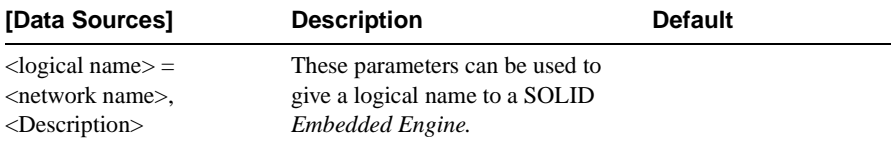

#### **Server Section**

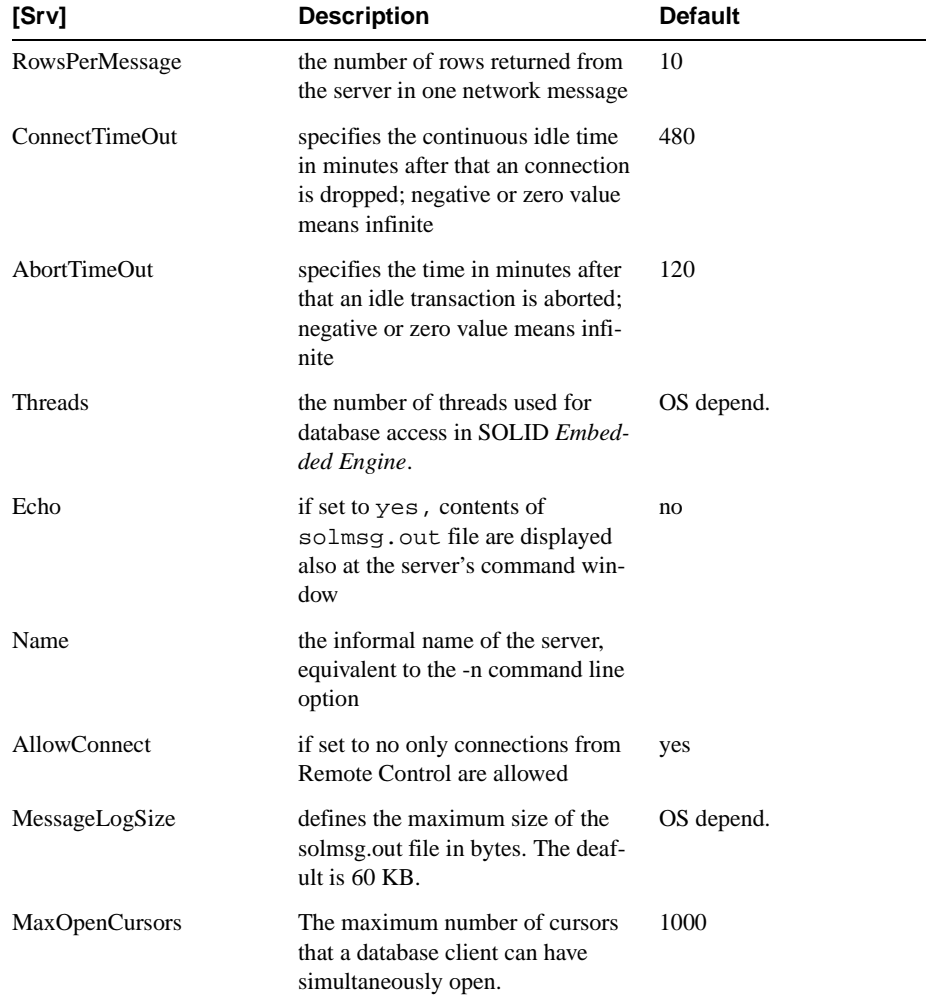

#### **SQL Section**

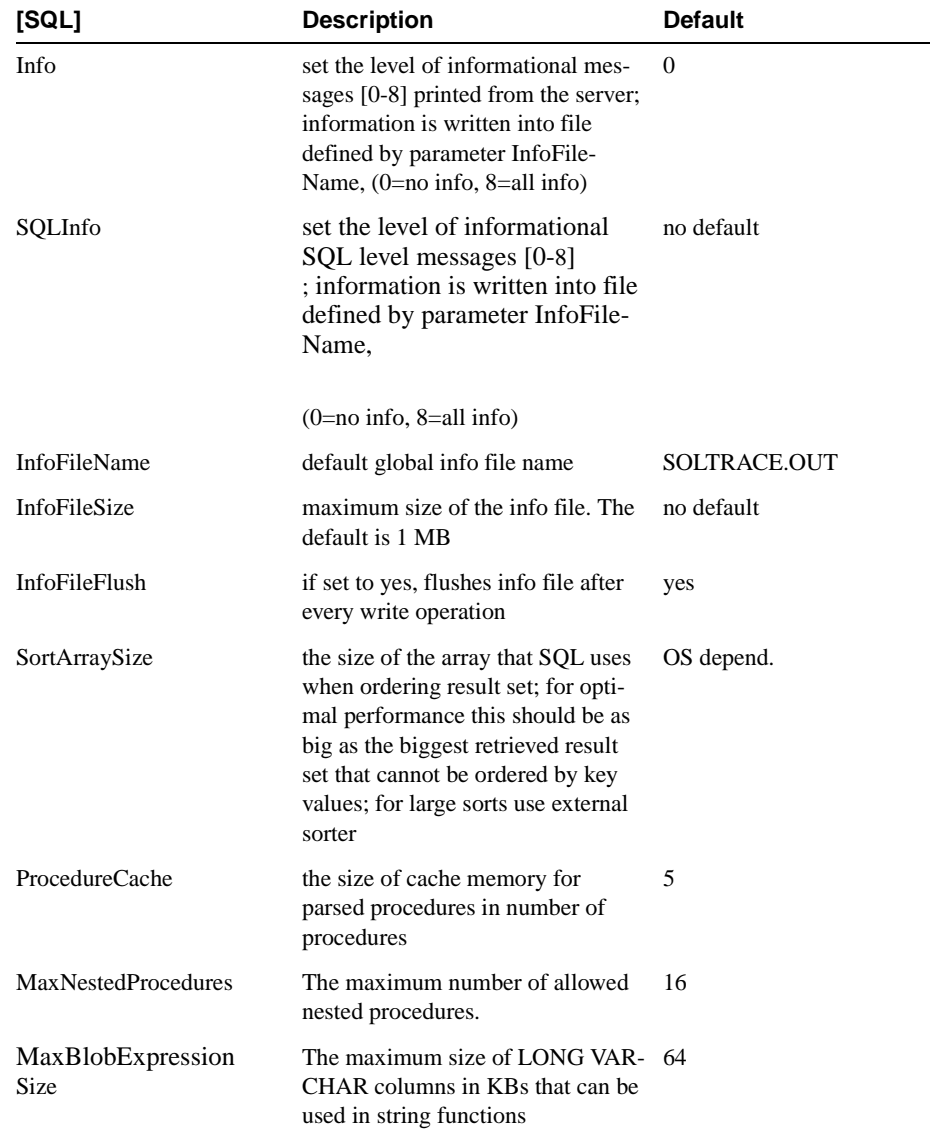

#### **Sorter Section**

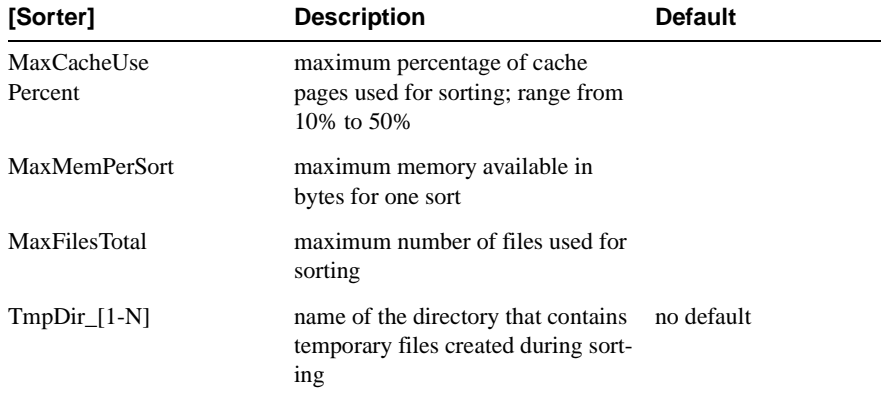
# **C Data Types**

# **Supported Data Types in SOLID Embedded Engine**

The tables in this appendix list the supported data types by category. the following abbreviations are used in each table.

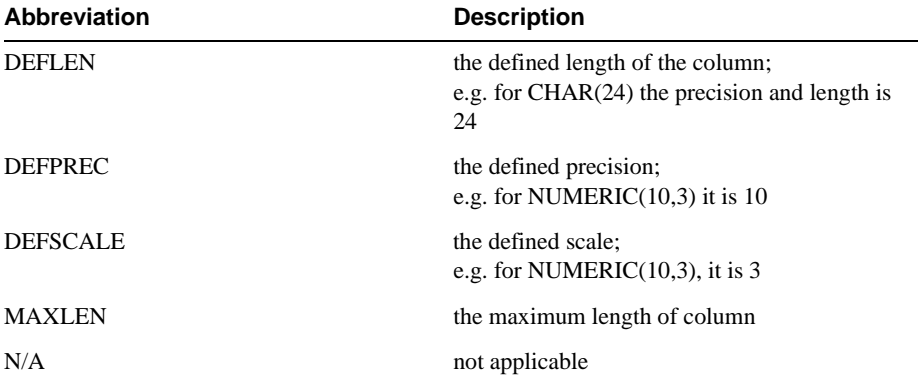

# **Character Data Types**

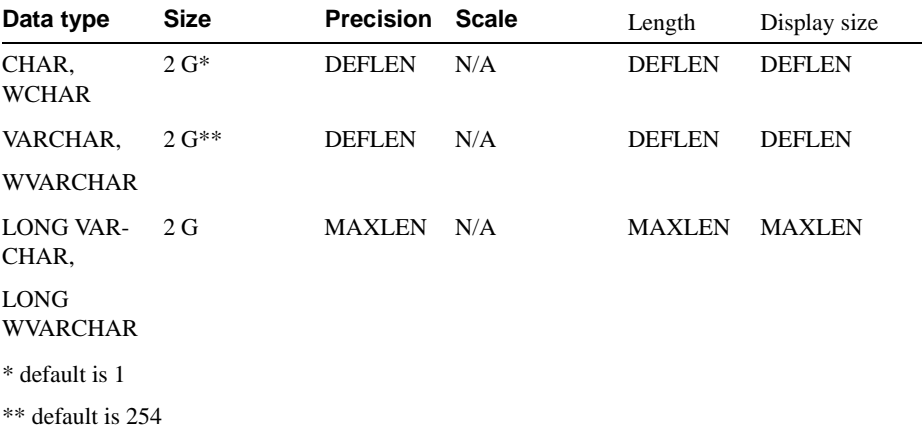

### **Numeric Data Types**

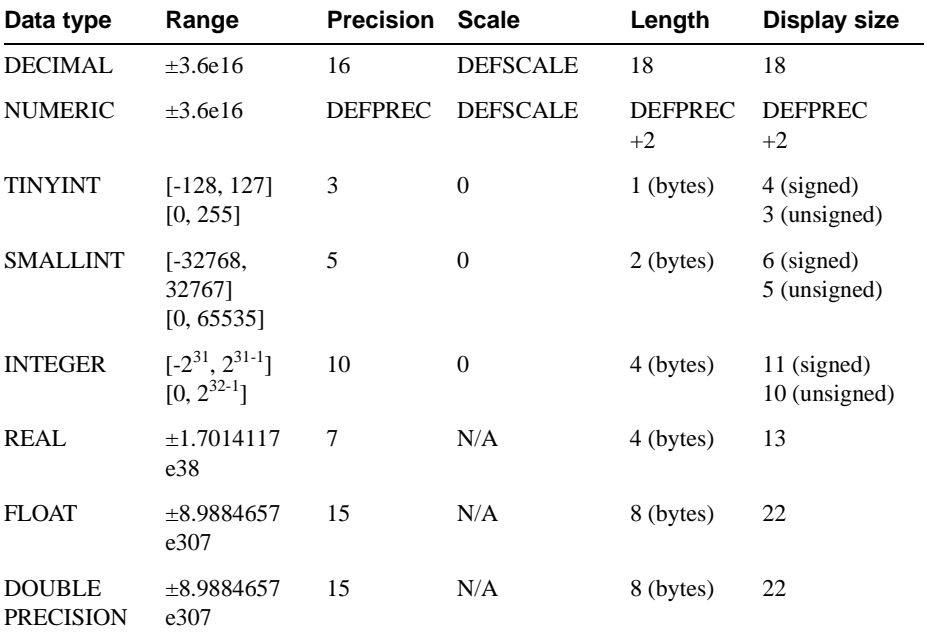

### **Binary Data Types**

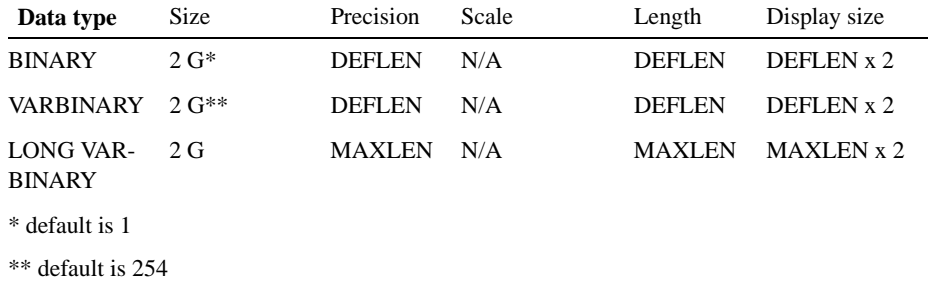

### **Date Data Type**

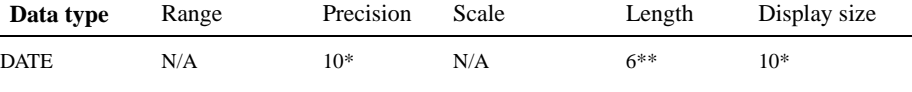

\* the number of characters in the yyyy-mm-dd format

\*\* the size of the DATE\_STRUCT structure

### **Time Data Type**

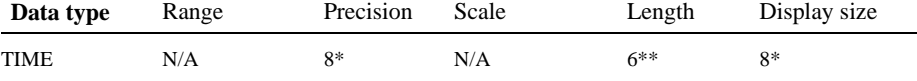

\* the number of characters in the hh:mm:ss format

\*\* the size of the TIME\_STRUCT structure

### **Timestamp Data Type**

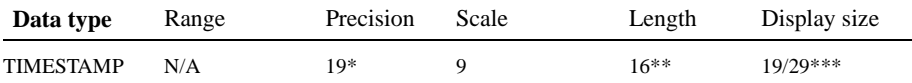

\* the number of characters in the 'yyyy-mm-dd hh:mm:ss.fffffffff' format

\*\* the size of the TIMESTAMP\_STRUCT structure

\*\*\* size is 29 with a decimal fraction part

#### **The Smallest Possible Non-zero Numbers**

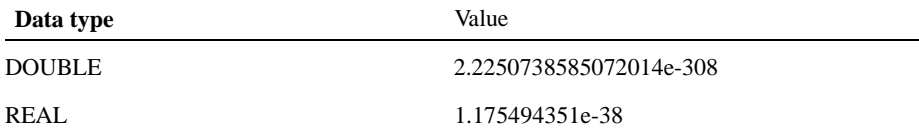

#### **Description of Different Column Values in the Tables**

The range of a numeric column refers to the minimum and maximum values the column can store. The size of character columns refers to the maximum length of data that can be stored in the column of that data type.

The precision of a numeric column refers to the maximum number of digits used by the data type of the column. The precision of a non-numeric column refers to the defined length of the column.

The scale of a numeric column refers to the maximum number of digits to the right of the decimal point. Note that for the approximate floating point number columns, the scale is undefined, since the number of digits to the right of the decimal point is not fixed.

The length of a column is the maximum number of bytes returned to the application when data is transferred to its default C type. For character data, the length does not include the null termination byte. Note that the length of a column may differ from the number of bytes needed to store the data on the data source.

The display size of a column is the maximum number of bytes needed to display data in character form.

# **D SOLID SQL Syntax**

The SOLID *Embedded Engine* SQL syntax is based on the ANSI X3H2-1989 level 2 standard including important ANSI X3H2-1992 (SQL2) extensions. User and role management services missing from previous standards are based on the ANSI SQL3 draft.

This appendix presents a simplified description of the SQL statements including some examples. The same information is included in the **SOLID Programmer Guide.**

### **ADMIN COMMAND**

```
ADMIN COMMAND 'command-name'
command-name ::= BACKUP | BACKUPLIST | CLOSE | 
   ERRORCODE | EXIT | HELP | MAKECP | MESSAGES |
   SHUTDOWN | MONITOR | OPEN | PARAMETERS |
   PERFMON | PID | REPORT | SHUTDOWN | STATUS |
   STATUS BACKUP | THROWOUT | TRACE | USERLIST | 
    VERSION
```
#### **Usage**

This SQL extension executes administrator commands. Syntax for the extension is:

ADMIN COMMAND 'command-name'

where command-name is a SOLID *Remote Control* (Teletype) command string. The result set contains two columns: RC INTEGER and TEXT VARCHAR(254). Integer column RC is a command return code (0 if success), varchar column TEXT is the command reply. The TEXT field contains same lines that a displayed on SOLID *Remote Control* (Teletype) screen, one line per one result row.

Note that all options of the ADMIN COMMAND are not transactional and cannot be rolled back.

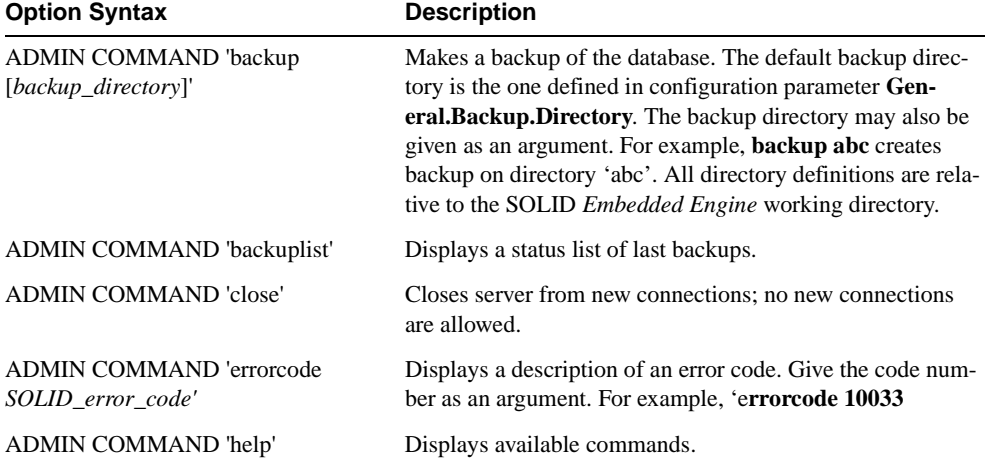

Following is a description of the syntax for each ADMIN COMMAND command option:

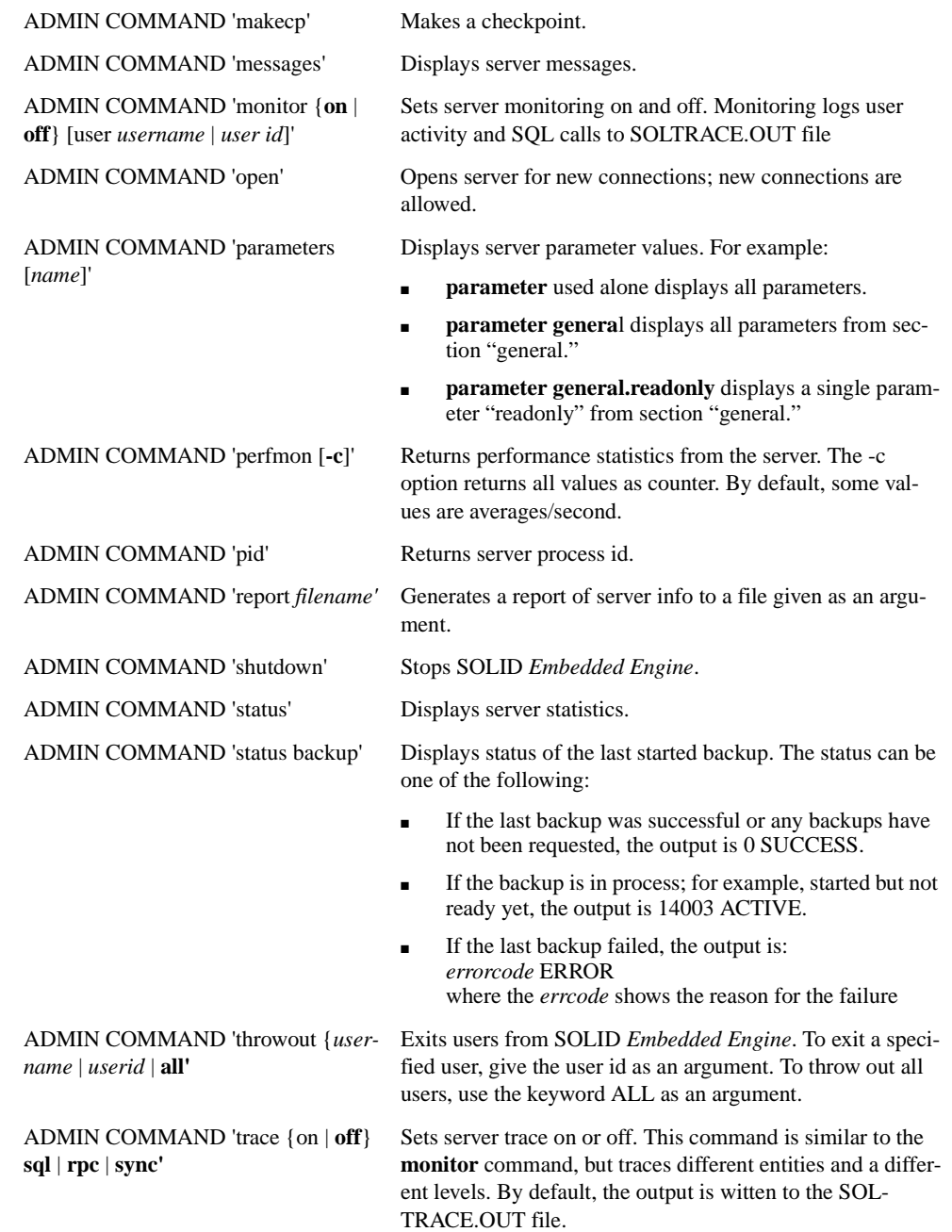

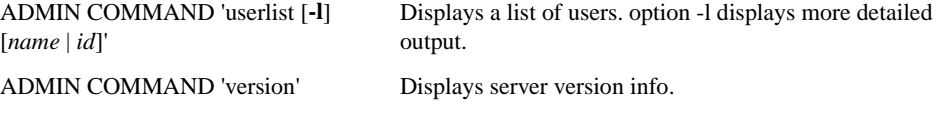

#### **Example**

ADMIN COMMAND 'USERLIST';

## **ALTER TABLE**

```
ALTER TABLE base-table-name 
   {ADD [COLUMN] column-identifier data-type |
    DROP [COLUMN] column-identifier |
    RENAME [COLUMN]
       column-identifier column-identifier |
    MODIFY [COLUMN]
       column-identifier data-type} |
    MODIFY SCHEMA schema-name |
    SET {OPTIMISTIC | PESSIMISTIC}
```
#### **Usage**

The structure of a table may be modified through the ALTER TABLE statement. Within the context of this statement, columns may be added, modified, or removed.

The owner of a table can be changed using the ALTER TABLE base-table-name MODIFY SCHEMA schema-name statement. This statement gives all rights to the new owner of the table including creator rights. The old owner's access rights to the table, excluding the creator rights, are preserved.

Individual tables can be set to optimistic or pessimistic with the command ALTER TABLE base-table-name SET {OPTIMISTIC | PESSIMISTIC}. By default, all tables are optimistic. A database-wide default can be set in the General section of the configuration file with the parameter Pessimistic = yes.

#### **Example**

ALTER TABLE TEST ADD X INTEGER; ALTER TABLE TEST RENAME COLUMN X Y; ALTER TABLE TEST MODIFY COLUMN X SMALLINT; ALTER TABLE TEST DROP COLUMN X;

### **ALTER USER**

ALTER USER user-name IDENTIFIED BY password

#### **Usage**

The password of a user may be modified through the ALTER USER statement.

#### **Example**

ALTER USER MANAGER IDENTIFIED BY O2CPTG;

# **CALL**

CALL procedure-name [(parameter [, parameter ...])]

#### **Usage**

Stored procedures are called with statement CALL.

#### **Example**

CALL proctest;

### **COMMIT**

COMMIT WORK

#### **Usage**

The changes made in the database are made permanent by COMMIT statement. It terminates the transaction.

#### **Example**

COMMIT WORK;

### **CREATE EVENT**

```
CREATE EVENT event-name
    [(parameter-definition
    [, parameter-definition ...])]
```
#### **Usage**

Event alerts are used to signal an event in the database. Events are simple objects with a name. The use of event alerts removes resource consuming database polling from applications.

An event object is created with the SQL statement

CREATE EVENT event-name [parameter-list]

The name can be any user-specified alphanumeric string. The parameter list specifies parameter names and parameter types. The parameter types are normal SQL types.

Events are dropped with the SQL statement

```
DROP EVENT event-name
```
Events are triggered and received inside stored procedures. Special stored procedure statements are used to trigger and receive events.

The event is triggered with the stored procedure statement

POST EVENT event-name [parameters]

Event parameters must be local variables or parameters in the stored procedure where the event is triggered. All clients that are waiting for the posted event will receive the event.

To make a procedure wait for an event to happen, the WAIT EVENT construct is used in a stored procedure:

```
wait-event-statement ::=
    WAIT EVENT
       [event-specification ...]
    END WAIT
event-specification ::=
    WHEN event-name (parameters) BEGIN
       statements
    END EVENT
```
Each connection has its own event queue. To specify the events to be collected in the event queue command REGISTER EVENT event-name (parameters) is used. Events are removed from the event queue with command UNREGISTER EVENT event-name (parameters).

Example of a procedure that waits for an event:

```
"create procedure event-wait(i1 integer)
returns (result varchar)
begin
declare i integer;
declare c char(4);
i := 0;wait event 
   when test1 begin
       result := 'event1';
       return;
    end event
    when test2(i) begin
    end event
    when test3(i, c) begin
   end event
end wait
if i <> 0 then
   result := 'if';
   post event test1;
else
   result := 'else';
   post event test2(i);
   post event test3(i, c);
end if
end";
```
The creator of an event or the database administrator can grant and revoke access rights. Access rights can be granted to users and roles. The select access right gives waiting access to an event. The insert access right gives triggering access to an event.

#### **Example**

CREATE EVENT ALERT1(I INTEGER, C CHAR(4));

### **CREATE INDEX**

```
CREATE [UNIQUE] INDEX index-name
    ON base-table-name
       (column-identifier [ASC | DESC]
        [, column-identifier [ASC | DESC]] ...)
```
#### **Usage**

Creates an index for a table based on the given columns. Keyword UNIQUE specifies that columns being indexed must contain unique values. Keywords ASC and DESC specify whether the given columns should be indexed in ascending or descending order. If not specified ascending order is used.

#### **Example**

CREATE UNIQUE INDEX UX TEST ON TEST  $(I)$ ; CREATE INDEX X TEST ON TEST  $(I, J);$ 

### **CREATE PROCEDURE**

```
CREATE PROCEDURE procedure-name
    [(parameter-definition 
      [, parameter-definition ...])]
    [RETURNS (parameter-definition 
       [, parameter-definition ...])]
    BEGIN procedure-body END;
parameter-definition ::= parameter-name data-type
procedure-body ::= [declare-statement; ...]
    procedure-statement; [procedure-statement; ...] 
declare-statement ::= DECLARE variable-name
```
data-type

```
procedure-statement ::= prepare-statement |
    exec-statement | fetch-statement | 
    control-statement | post-statement |
    wait-event-statement | wait-register-statement
```

```
prepare-statement ::= EXEC SQL PREPARE 
    cursor-name sql-statement
```

```
execute-statement ::=
    EXEC SQL EXECUTE
       cursor-name
       [USING (variable [, variable ...])]
       [INTO (variable [, variable ...])] |
    EXEC SQL {CLOSE | DROP} cursor-name |
    EXEC SQL {COMMIT | ROLLBACK} WORK |
    EXEC SQL SET TRANSACTION {READ ONLY | READ WRITE} |
    EXEC SQL WHENEVER SQLERROR {ABORT | ROLLBACK [WORK],
      ABORT}
    EXEC SEQUENCE sequence-name.CURRENT INTO variable |
    EXEC SEQUENCE sequence-name.NEXT INTO variable |
    EXEC SEQUENCE sequence-name SET VALUE USING variable
fetch-statement ::= EXEC SQL FETCH cursor-name
post-statement ::= POST EVENT event-name [parameters]
wait-event-statement ::= 
    WAIT EVENT 
       [event-specification ...]
    END WAIT
event-specification ::=
    WHEN event-name (parameters) BEGIN
       statements
    END EVENT
wait-register-statement ::=
    REGISTER event-name (parameters) |
    UNREGISTER event-name (parameters)
control-statement ::=
    SET variable-name = value |
    variable-name := value |
    WHILE expression 
       LOOP procedure-statement... END LOOP |
```

```
 LEAVE |
 IF expression THEN procedure-statement ...
    [ ELSEIF procedure-statement ... THEN] ...
    ELSE procedure-statement ... END IF |
 RETURN | RETURN SQLERROR OF cursor-name | RETURN ROW
```
#### **Usage**

Stored procedures are simple programs, or procedures, that are executed in the server. The user can create a procedure that contains several SQL statements or a whole transaction and execute it with a single call statement. Usage of stored procedures reduces network traffic and allows more strict control to access rights and database operations.

Procedures are created with the statement

CREATE PROCEDURE name body

and dropped with the statement

#### DROP PROCEDURE name

Procedures are called with the statement

CALL name [parameter ...]

Procedures can take several input parameters and return a single row or several rows as a result. The result is built from specified output parameters. Procedures are thus used in ODBC in the same way as the SQL SELECT statement.

Procedures are owned by the creator of the procedure. Specified access rights can be granted to other users. When the procedure is run, it has the creator's access rights to database objects.

The stored procedure syntax is a proprietary syntax modeled from SQL3 specifications and dynamic SQL. Procedures contain control statements and SQL statements.

The following control statements are available in the procedures:

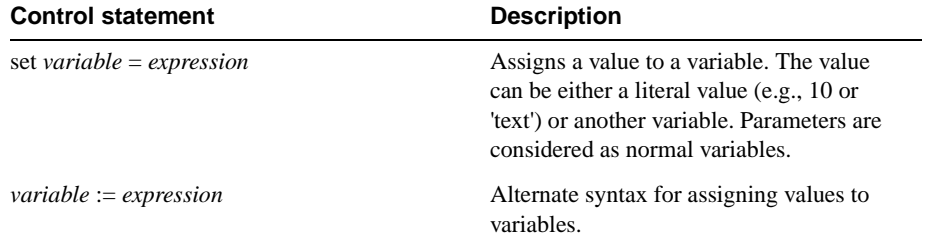

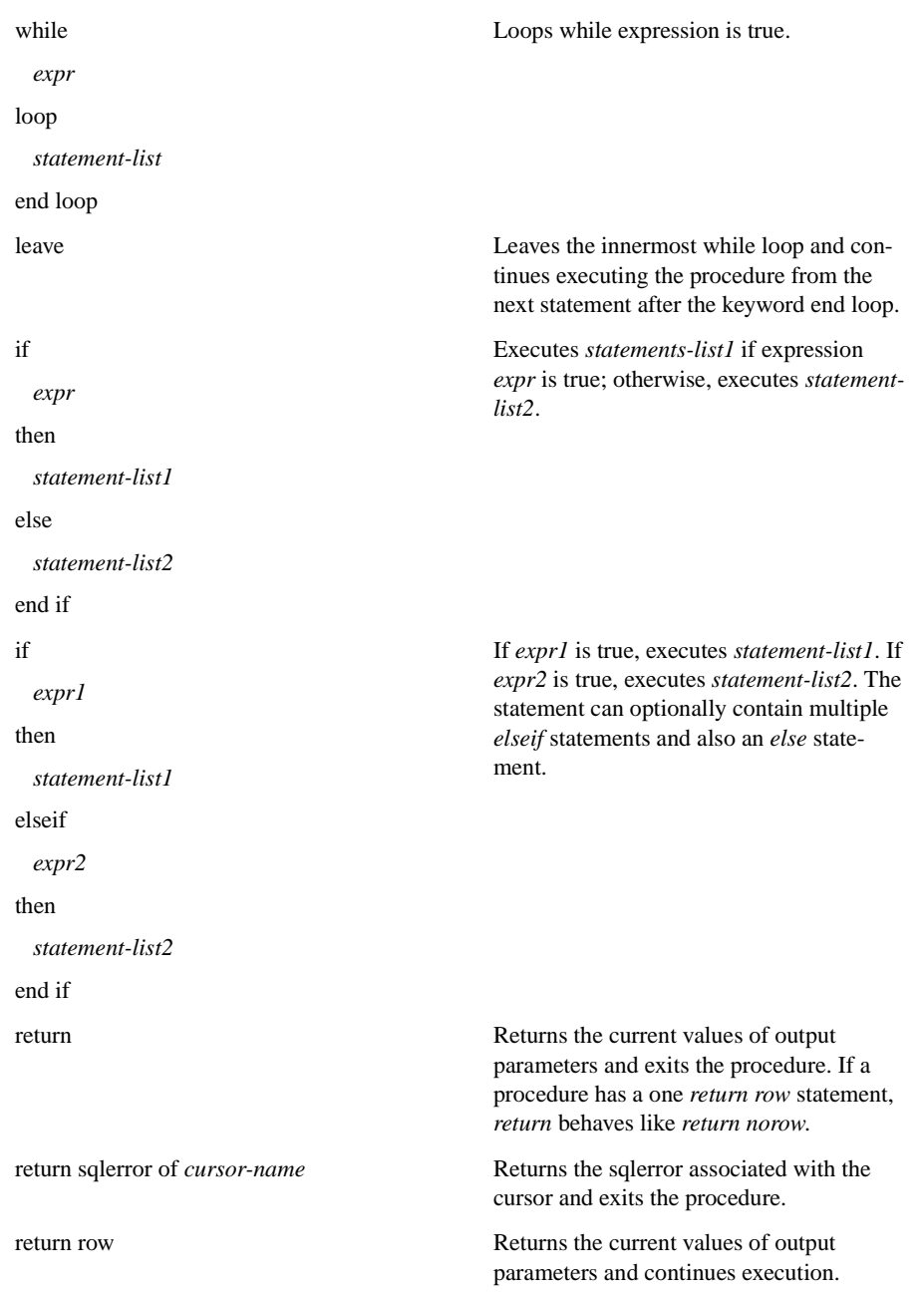

return norow Returns the end of the set and exits the procedure.

All SQL DML and DDL statements can be used in procedures. Thus the procedure can, for example, create tables or commit a transaction. Each SQL statement in the procedure is atomic.

#### **Preparing SQL Statements**

The SQL statements are first prepared with the statement

#### EXEC SQL PREPARE cursor sql-statement

The *cursor* specification is a cursor name that must be given. It can be any unique cursor name inside the transaction. Note that if the procedure is not a complete transaction, other open cursors outside the procedure may have conflicting cursor names.

#### **Executing Prepared SQL Statements**

The *SQL statement* is executed with the statement

#### EXEC SQL EXECUTE cursor [op*t-using* ] [*opt-into* ]

The optional *opt-using* specification has the syntax

#### USING (variable-list)

where *variable-list* contains a list of procedure variables or parameters separated by a comma. These variables are input parameters for the SQL statement. The SQL input parameters are marked with the standard question mark syntax in the prepare statement. If the SQL statement has no input parameters, the USING specification is ignored.

The optional *opt-into* specification has the syntax

#### INTO (variable-list)

where *variable-list* contains the variables that the column values of the SQL SELECT statement are stored into. The INTO specification is effective only for SQL SELECT statements.

After the execution of UPDATE, INSERT and DELETE statements an additional variable is available to check the result of the statement. Variable SQLROWCOUNT contains the number of rows affected by the last statement.

#### **Fetching Results**

Rows are fetched with the statement

EXEC SQL FETCH cursor

If the fetch completed successfully, the column values are stored into the variables defined in the *opt-into* specification.

#### **Checking for Errors**

The result of each EXEC SQL statement executed inside a procedure body is stored into the variable SQLSUCCESS. This variable is automatically generated for every procedure. If the previous SQL statement was successful, a value one is stored into SQLSUCCESS. After a failed SQL statement, a value zero is stored into SQLSUCCESS.

EXEC SQL WHENEVER SQLERROR {ABORT | [ROLLBACK [WORK], ABORT}

is used to decrease the need for IF NOT SQLSUCCESS THEN tests after every executed SQL statement in a procedure. When this statement is included in a stored procedure all return values of executed statements are checked for errors. If statement execution returns an error, the procedure is automatically aborted. Optionally the transaction can be rolled back.

The error string of latest failed SQL statement is stored into variable SQLERRSTR.

#### **Using Transactions**

EXEC SQL {COMMIT | ROLLBACK} WORK

is used to terminate transactions.

#### EXEC SQL SET TRANSACTION {READ ONLY | READ WRITE}

is used to control the type of transactions.

#### **Using Sequencer Objects and Event Alerts**

Refer to the usage of the CREATE SEQUENCE and CREATE EVENT statements.

#### **Procedure Stack Functions**

The following functions may be used to analyze the current contents of the procedure stack: PROC\_COUNT(), PROC\_NAME(N), PROC\_SCHEMA(N).

PROC\_COUNT() returns the number of procedures in the procedure stack. This includes the current procedure.

PROC\_NAME(N) returns the Nth procedure name is the stack. First procedure position is zero.

PROC\_SCHEMA(N) returns the schema name of the Nth procedure in procedure stack.

#### **Example 1**

"create procedure test2(tableid integer)

```
 returns (cnt integer)
begin
    exec sql prepare c1 select count(*) from
      sys tables where id > ?;
    exec sql execute c1 using (tableid) into
       (cnt);
    exec sql fetch c1;
end";
```
#### **Example 2**

```
-- This procedure can only be used with SOLID Embedded Engine --
-- version 2.2 or later.
"create procedure return_tables
returns (name varchar)
begin
        exec sql whenever sqlerror rollback, abort;
         exec sql prepare c1 select table_name
              from sys_tables;
         exec sql execute c1 into (name);
         while sqlsuccess loop
             exec sql fetch c1;
             if not sqlsuccess
             then leave;
             end if
             return row;
         end loop;
         exec sql close c1;
end";
```
### **CREATE ROLE**

CREATE ROLE role-name

#### **Usage**

Creates a new user role.

#### **Example**

CREATE ROLE GUEST USERS;

### **CREATE SEQUENCE**

CREATE [DENSE] SEQUENCE sequence-name

#### **Usage**

Sequencer objects are objects that are used to get sequence numbers.

Using a dense sequence guarantees that there are no holes in the sequence numbers. The sequence number allocation is bound to the current transaction. If the transaction rolls back, also the sequence number allocations are rolled back. The drawback of dense sequences is that the sequence is locked out from other transactions until the current transaction ends.

Using a sparse sequence guarantees uniqueness of the returned values, but they are not bound to the current transaction. If a transaction allocates a sparse sequence number and later rolls back, the sequence number is simply lost.

The advantage of using a sequencer object instead of a separate table is that the sequencer object is specifically fine-tuned for fast execution and requires less overhead than normal update statements.

Sequence values can be incremented and used within SQL statements. These constructs can be used in SQL:

sequence-name.CURRVAL

#### sequence-name.NEXTVAL

Sequences can also be used inside stored procedures. The current sequence value can be retrieved using the following stored procedure statement:

#### EXEC SEQUENCE sequence-name.CURRENT INTO variable

The new sequence value can be retrieved using the following stored procedure statement:

EXEC SEQUENCE sequence-name.NEXT INTO variable

Sequence values can be set with the following stored procedure statement:

EXEC SEQUENCE sequence-name SET VALUE USING variable

Select access rights are required to retrieve the current sequence value. Update access rights are required to allocate new sequence values. These access rights are granted and revoked in the same way as table access rights.

#### **Examples**

CREATE DENSE SEQUENCE SEQ1;

INSERT INTO ORDER (id) VALUES (order\_sequence.NEXTVAL);

### **CREATE TABLE**

```
CREATE TABLE base-table-name
    (column-element [, column-element] ...)
base-table-name ::= base-table-identifier | 
    schema-name.base-table-identifier
column-element ::= column-definition |
    table-constraint-definition
column-definition ::= column-identifier
    data-type
       [column-constraint-definition
         [column-constraint-definition] ...]
column-constraint-definition ::=
    NOT NULL | NOT NULL UNIQUE |
    NOT NULL PRIMARY KEY | CHECK (check-condition)
table-constraint-definition ::=
    UNIQUE (column-identifier
       [, column-identifier] ...) |
    PRIMARY KEY (column-identifier
       [, column-identifier] ...) |
    CHECK (check-condition) |
```

```
 FOREIGN KEY (column-identifier
   [, column-identifier] ...)
    REFERENCES table-name
     (column-identifier [, column-identifier] ...)
```
#### **Usage**

Tables are created through the CREATE TABLE statement. The CREATE TABLE statement requires a list of the columns created, the data types, and, if applicable, sizes of values within each column, in addition to other related alternatives (such as whether or not null values are permitted).

#### **Example**

CREATE TABLE DEPT (DEPTNO INTEGER NOT NULL, DNAME VARCHAR, PRIMARY KEY(DEPTNO));

CREATE TABLE DEPT2 (DEPTNO INTEGER NOT NULL PRIMARY KEY, DNAME VARCHAR);

CREATE TABLE DEPT3 (DEPTNO INTEGER NOT NULL UNIQUE, DNAME VARCHAR);

CREATE TABLE DEPT4 (DEPTNO INTEGER NOT NULL, DNAME VARCHAR, UNIQUE(DEPTNO));

CREATE TABLE EMP (DEPTNO INTEGER, ENAME VARCHAR, FOREIGN KEY (DEPTNO) REFERENCES DEPT (DEPTNO));

CREATE TABLE EMP2 (DEPTNO INTEGER, ENAME VARCHAR, CHECK (ENAME IS NOT NULL), FOREIGN KEY (DEPTNO) REFERENCES DEPT (DEPTNO));

### **CREATE USER**

CREATE USER user-name IDENTIFIED BY password

#### **Usage**

Creates a new user with a given password.

#### **Example**

CREATE USER HOBBES IDENTIFIED BY CALVIN;

### **CREATE VIEW**

```
CREATE VIEW viewed-table-name
    [(column-identifier
      [, column-identifier]... )]
    AS query-specification
```
#### **Usage**

A view can be viewed as a virtual table; that is, a table that does not physically exist, but rather is formed by a query specification against one or more tables.

#### **Example**

CREATE VIEW TEST\_VIEW (VIEW\_I, VIEW\_C, VIEW\_ID) AS SELECT I, C, ID FROM TEST;

### **DELETE**

DELETE FROM table-name [WHERE search-condition]

#### **Usage**

Depending on your search condition the specified row(s) will be deleted from a given table.

#### **Example**

DELETE FROM TEST WHERE ID =  $5$ ; DELETE FROM TEST;

# **DELETE (positioned)**

DELETE FROM table-name WHERE CURRENT OF cursor-name

#### **Usage**

The positioned DELETE statement deletes the current row of the cursor.

#### **Example**

DELETE FROM TEST WHERE CURRENT OF MY\_CURSOR;

### **DROP EVENT**

DROP EVENT event-name

#### **Usage**

The DROP EVENT statement removes the specified event from the database.

#### **Example**

DROP EVENT EVENT-TEST;

### **DROP INDEX**

DROP INDEX index-name

#### **Usage**

The DROP INDEX statement removes the specified index from the database.

#### **Example**

DROP INDEX UX TEST;

### **DROP PROCEDURE**

DROP PROCEDURE procedure-name

#### **Usage**

The DROP PROCEDURE statement removes the specified procedure from the database.

#### **Example**

DROP PROCEDURE PROCTEST;

### **DROP ROLE**

DROP ROLE role-name

#### **Usage**

The DROP ROLE statement removes the specified role from the database.

#### **Example**

DROP ROLE GUEST USERS;

### **DROP SEQUENCE**

DROP SEQUENCE sequence-name

#### **Usage**

The DROP SEQUENCE statement removes the specified sequence from the database.

#### **Example**

DROP SEQUENCE SEQ1;

### **DROP TABLE**

DROP TABLE base-table-name

#### **Usage**

The DROP TABLE statement removes the specified table from the database.

#### **Example**

DROP TABLE TEST;

### **DROP USER**

DROP USER user-name

#### **Usage**

The DROP USER statement removes the specified user from the database.

#### **Example**

DROP USER HOBBES;

### **DROP VIEW**

DROP VIEW viewed-table-name

#### **Usage**

The DROP VIEW statement removes the specified view from the database.

#### **Example**

DROP VIEW TEST VIEW;

### **EXPLAIN PLAN FOR**

EXPLAIN PLAN FOR sql-statement

#### **Usage**

The EXPLAIN PLAN FOR statement shows the selected search plan for the specified SQL statement.

#### **Example**

EXPLAIN PLAN FOR select \* from tables;

### **GRANT**

```
GRANT {ALL | grant-privilege
   [, grant-privilege]...}
    ON table-name
    TO {PUBLIC | user-name [, user-name]... |
       role-name [, role-name]... }
    [WITH GRANT OPTION]
GRANT role-name TO user-name
grant-privilege ::= DELETE | INSERT | SELECT |
    UPDATE [( column-identifier
      [, column-identifier]... )] |
    REFERENCES [( column-identifier
      [, column-identifier]... )]
GRANT EXECUTE ON procedure-name 
    TO {PUBLIC | user-name [, user-name]... |
       role-name [, role-name]... }
```

```
GRANT {SELECT | INSERT} ON event-name
    TO {PUBLIC | user-name [, user-name]... |
       role-name [, role-name]... }
GRANT {SELECT | UPDATE} ON sequence-name
    TO {PUBLIC | user-name [, user-name]... |
       role-name [, role-name]... }
```
#### **Usage**

The GRANT statement is

- **1.** used to grant privileges to the specified user or role.
- **2.** used to grant privileges to the specified user by giving

the user the privileges of the specified role.

If you do use the optional WITH GRANT OPTION, you give permission for the user(s) to whom you are granting the privilege to pass it on to other users.

#### **Example**

GRANT GUEST USERS TO CALVIN; GRANT INSERT, DELETE ON TEST TO GUEST USERS;

### **INSERT**

```
INSERT INTO table-name [(column-identifier
      [, column-identifier]...)]
   VALUES (insert-value[, insert-value]... )
```
#### **Usage**

There are several variations of the INSERT statement. In the simplest instance, a value is provided for each column of the new row in the order specified at the time the table was defined (or altered). In the preferable form of the INSERT statement the columns are specified as part of the statement and they needn't to be in any specific order as long as the orders of the column and value lists match with one another.

#### **Example**

INSERT INTO TEST  $(C, ID)$  VALUES  $(0.22, 5)$ ; INSERT INTO TEST VALUES (0.35, 9);

# **INSERT (Using Query)**

```
INSERT INTO table-name [( column-identifier
   [, column-identifier]... )]
    query-specification
```
#### **Usage**

The query specification creates a virtual table. Using the INSERT statement the rows of created virtual table are inserted into the specified table (the degree and data types of the virtual table and inserted columns must match).

#### **Example**

INSERT INTO TEST (C, ID) SELECT A, B FROM INPUT\_TO\_TEST;

### **REVOKE (Role from User)**

REVOKE {role-name [, role-name]... } FROM {PUBLIC | user-name [, user-name]... }

#### **Usage**

The REVOKE statement is used to take a role away from users.

#### **Example**

REVOKE GUEST USERS FROM HOBBES;

### **REVOKE (Privilege from Role or User)**

```
REVOKE
    {revoke-privilege [, revoke-privilege]... }
    ON table-name
    FROM {PUBLIC | user-name [, user-name]... |
       role-name [, role-name]... }
revoke-privilege ::= DELETE | INSERT |
    SELECT |
    UPDATE [( column-identifier
      [, column-identifier]... )] |
    REFERENCES
REVOKE EXECUTE ON procedure-name
    FROM {PUBLIC | user-name [, user-name]... |
       role-name [, role-name]... }
REVOKE {SELECT | INSERT} ON event-name FROM
   {PUBLIC} user-name [, user-name]...
        role-name [, role-name]... }
REVOKE {SELECT | INSERT} ON sequence-name
    FROM {PUBLIC | user-name [, user-name]... |
       role-name [, role-name]... }
```
#### **Usage**

The REVOKE statement is used to take privileges away from users and roles.

#### **Example**

REVOKE INSERT ON TEST FROM GUEST USERS;

### **ROLLBACK**

ROLLBACK WORK

#### **Usage**

The changes made in the database are discarded by ROLLBACK statement. It terminates the transaction.

#### **Example**

ROLLBACK WORK;

# **SELECT**

```
SELECT [ALL | DISTINCT] select-list
    FROM table-reference-list
   [WHERE search-condition]
    [GROUP BY column-name [, column-name]... ]
    [HAVING search-condition]
    [[UNION | INTERSECT | EXCEPT] [ALL]
       select-statement]...
    [ORDER BY {unsigned integer | column-name}
       [ASC|DESC]]
```
#### **Usage**

The SELECT statement is used to retrieve information.

#### IMPORTANT NOTE:

SOLID provides a consistent view of data within one transaction; that is, it sees the database as it was at the moment it was started. This is implemented by the multiversion SOLID Bonsai Tree that stores the active data, that is, data that has been written to the database since the beginning of the oldest active transaction in central memory. Also a SELECT begins a new transaction and if not committed or rolled back, it remains active thus causing the Bonsai Tree to grow.

New data is merged to the main storage tree as soon as no transaction needs to see the old versions of the rows. To ensure the efficient operation of the Bonsai Tree, also commit readonly transactions as soon as all rows are retrieved. This releases the read level and allows the merge process to keep the Bonsai Tree smaller.

Using AUTOCOMMIT does not help. This is because SOLID cannot immediately commit SELECTs since the rows need to be retrieved by the client application first. In AUTOCOM-MIT mode, the next SQL statement processing triggers the commit for previous SELECT statement. But if that next statement never comes, the transaction is left open until the connection timout expires.

#### **Example**

```
SELECT ID FROM TEST;
SELECT DISTINCT ID, C FROM TEST WHERE ID = 5;
SELECT DISTINCT ID FROM TEST ORDER BY ID ASC;
SELECT NAME, ADDRESS FROM CUSTOMERS UNION SELECT NAME, DEP FROM 
PERSONNEL;
```
### **SET**

```
SET SQL INFO {ON | OFF} [FILE {file-name |
       "file-name" | 'file-name'}]
    [LEVEL info-level]
SET SQL SORTARRAYSIZE {array-size | DEFAULT}
SET SQL JOINPATHSPAN {path-span | DEFAULT}
SET SOL CONVERTORSTOUNIONS
    {YES [COUNT value] | NO | DEFAULT}
SET LOCK TIMEOUT timeout-in-seconds
SET STATEMENT MAXTIME minutes
SET TRANSACTION READ ONLY
SET TRANSACTION READ WRITE
SET TRANSACTION CHECK WRITESET
SET TRANSACTION CHECK READSET
SET TRANSACTION ISOLATION LEVEL READ COMMITTED
SET TRANSACTION ISOLATION LEVEL
   REPEATABLE READ
SET TRANSACTION ISOLATION LEVEL SERIALIZABLE
```
#### **Usage**

All the settings are read per user session unlike the settings in the solid. ini file which are automatically read each time SOLID Embedded Engine is started.

In SQL INFO the default file is a global soltrace.out shared by all users. If the file name is given, all future INFO ON settings will use that file unless a new file is set. It is recommended that the file name is given in single quotes, because otherwise the file name is converted to uppercase. The info output is appended to the file and the file is never truncated, so after the info file is not needed anymore, the user must manually delete the file. If the file open fails, the info output is silently discarded.

The default SQL INFO LEVEL is 4. A good way to generate useful info output is to set info on with a new file name and then execute the SQL statement using EXPLAIN PLAN FOR syntax. This method gives all necessary estimator information but does not generate output from the fetches which may generate a huge output file.

The sort array is used for in memory sorts in the SQL interpreter. The minimum value for SORTARRAYSIZE is 100. If a smaller value is given, minimum value 100 will be used. If large sorts are needed, it is recommended that the external sorter facility is used (in Sorter section in solid.ini) instead on using very large SORTARRAYSIZE.

The COUNT parameter in SQL CONVERTORSTOUNIONS tells how many ors are converted to unions. The default is 10 which should be enough in most cases.

SET STATEMENT MAXTIME sets connection specific maximum execution time in minutes. Setting is effective until a new maximum time if set. Zero time means no maximum time, which is also the default.

The SET TRANSACTION settings are borrowed from ANSI SQL. It sets the transaction isolation level.

#### **Example**

SET SQL INFO ON FILE 'sqlinfo.txt' LEVEL 5

### **SET SCHEMA**

SET SCHEMA {USER | 'user-name'}

#### **Usage**

From version 2.2 SOLID *Embedded Engine* supports SQL89 style schemas for database entity name qualifying. All created database entities belong to a schema, and different schemas may contain entities with same name.

The default schema can be changed with the SET SCHEMA statement. Schema can be change to the current user name by using the SET SCHEMA USER statement. Alternatively schema can be set to 'user-name' which must be a valid user name in the database.

The algorithm to resolve entity names [schema-name.]table-identifier is the following:

- **1.** If schema-name is given then table-identifier is searched only from that schema.
- **2.** If schema-name is not given, then
	- **a.** First table-identifier is searched from default schema. Default schema is initially the same as user name, but can be changed with SET SCHEMA statement
	- **b.** Then table-identifier is searched from all schemas in the database. If more than one entity with same table-identifier and type (table, procedure, ...) is found, a new error code 13110 (Ambiguous entity name table-identifier ) is returned.

The SET SCHEMA statement effects only to default entity name resolution and it does not change any access rights to database entities. It sets the default schema name for unqualified names in statements that are prepared in the current session by an execute immediate statement or a prepare statement.

#### **Example**

SET SCHEMA 'CUSTOMERS'

### **UPDATE (Positioned)**

UPDATE table-name SET [ $table$ -name.]column-identifier =  $\{expression \}$  NULL}  $[ , [table-name.] column-identifier = {expression |}$  $NULL}$ ]... WHERE CURRENT OF cursor-name

#### **Usage**

The positioned UPDATE statement updates the current row of the cursor. The name of the cursor is defined using ODBC API function named SQLSetCursorName.

#### **Example**

UPDATE TEST SET C = 0.33 WHERE CURRENT OF MYCURSOR

### **UPDATE (Searched)**

```
UPDATE table-name
   SET [table-name.]column-identifier = \{expression | NULL}
   [ , [table-name.] column-identifier = {expression |}NULL}]...
    [WHERE search-condition]
```
#### **Usage**

The UPDATE statement is used to modify the values of one or more columns in one or more rows, according the search conditions.

#### **Example**

UPDATE TEST SET  $C = 0.44$  WHERE ID = 5

### **Table-reference**

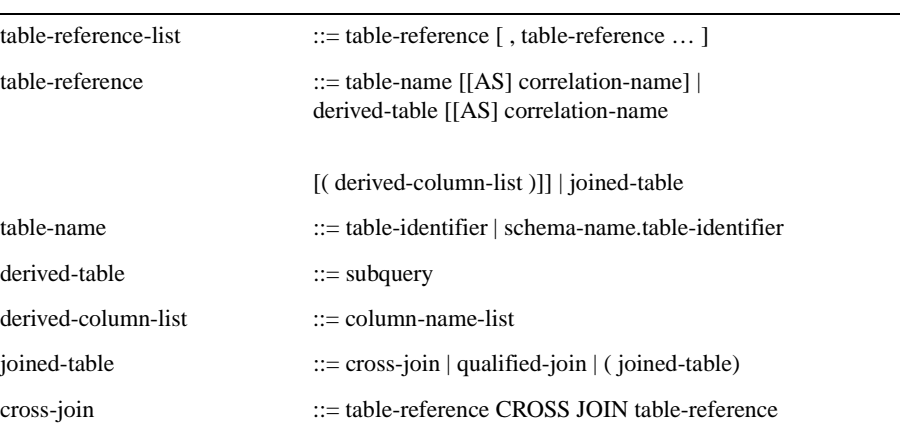

#### **Table-reference**

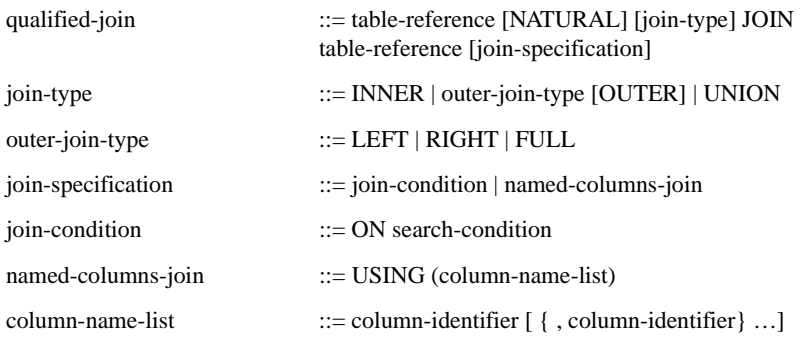

# **Query-specification**

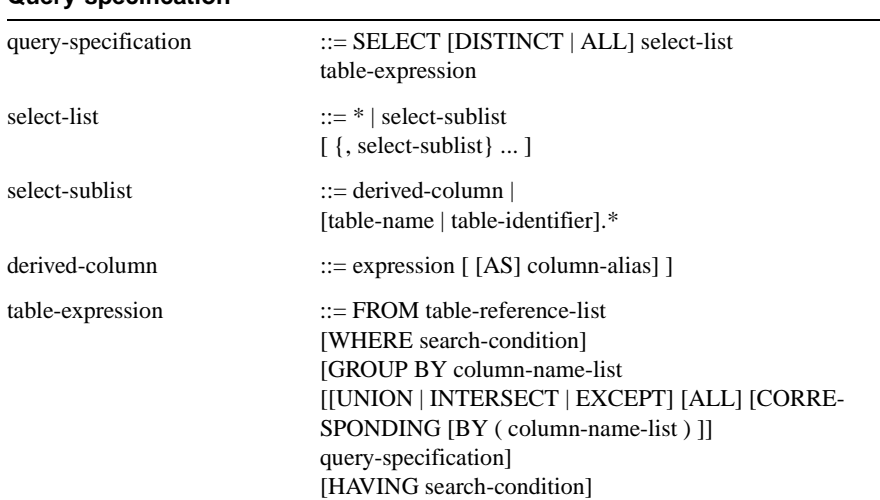

#### **Query-specification**

### **Search-condition**

#### **Search-condition**

search-condition ::= search-item | search-item { AND | OR } search-item

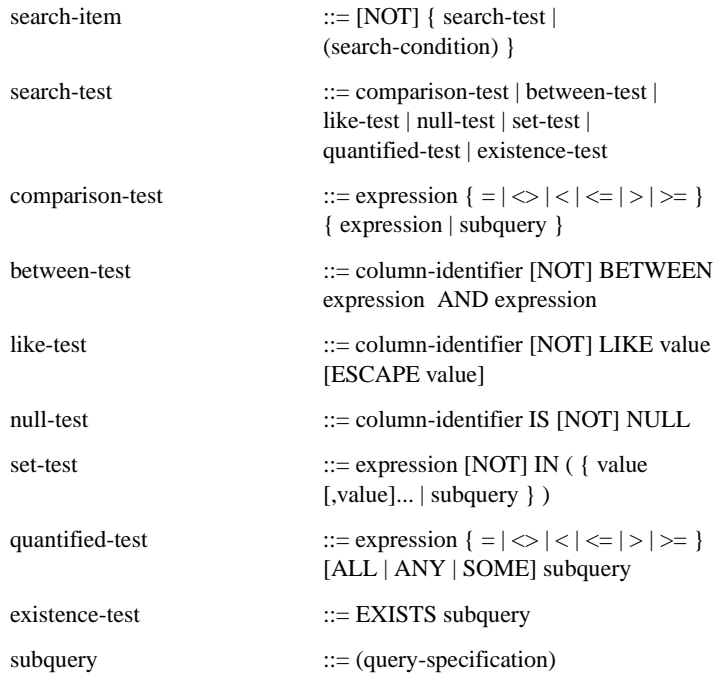

# **Check-condition**

#### **Check-condition**

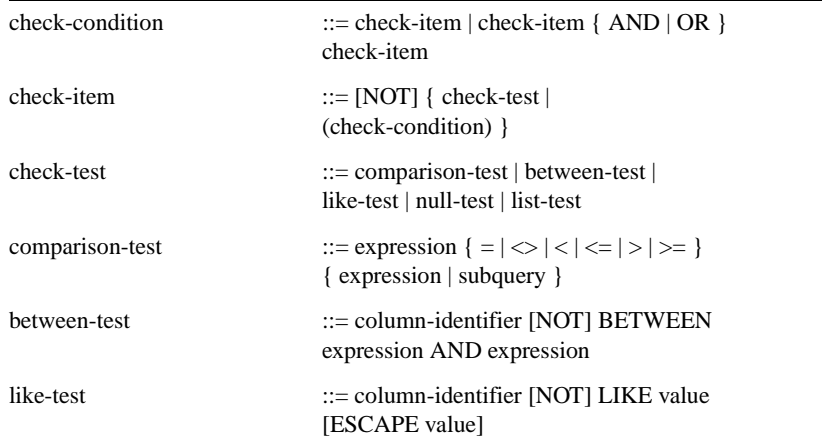
÷

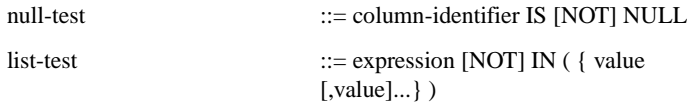

# **Expression**

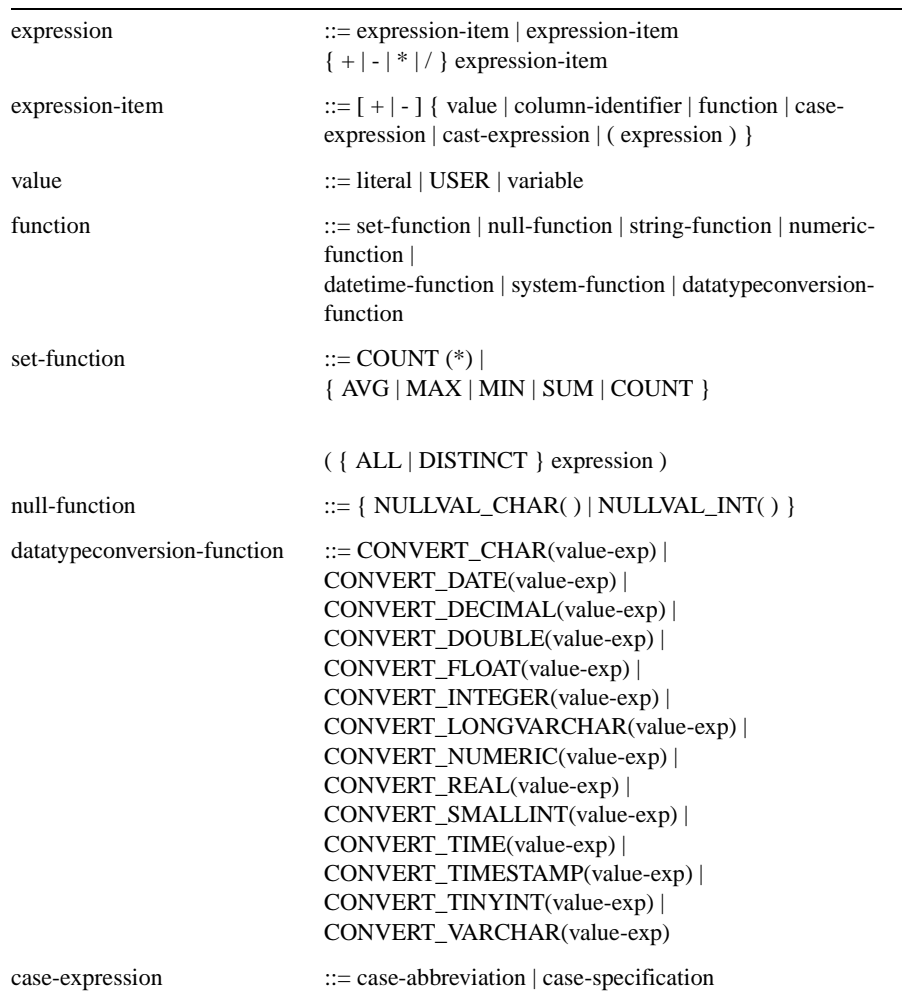

#### **Expression**

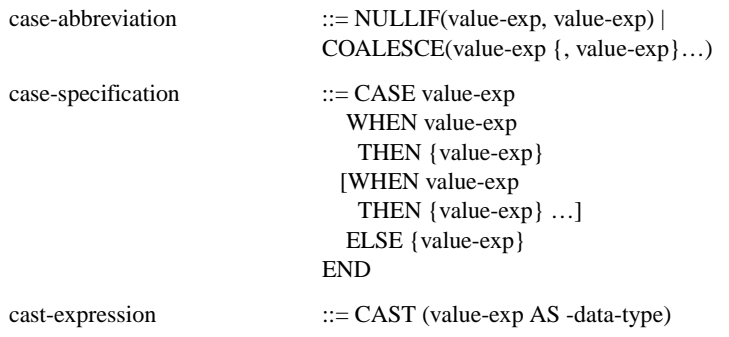

# **String Function**

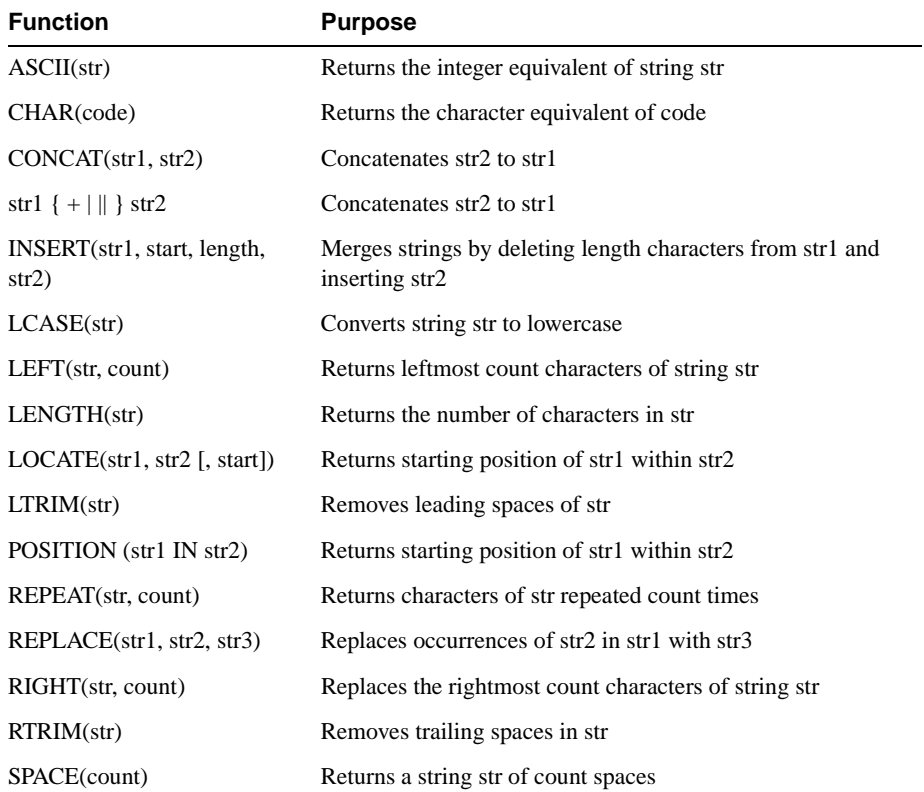

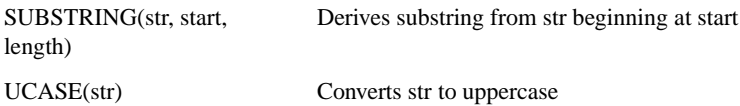

# **Numeric Function**

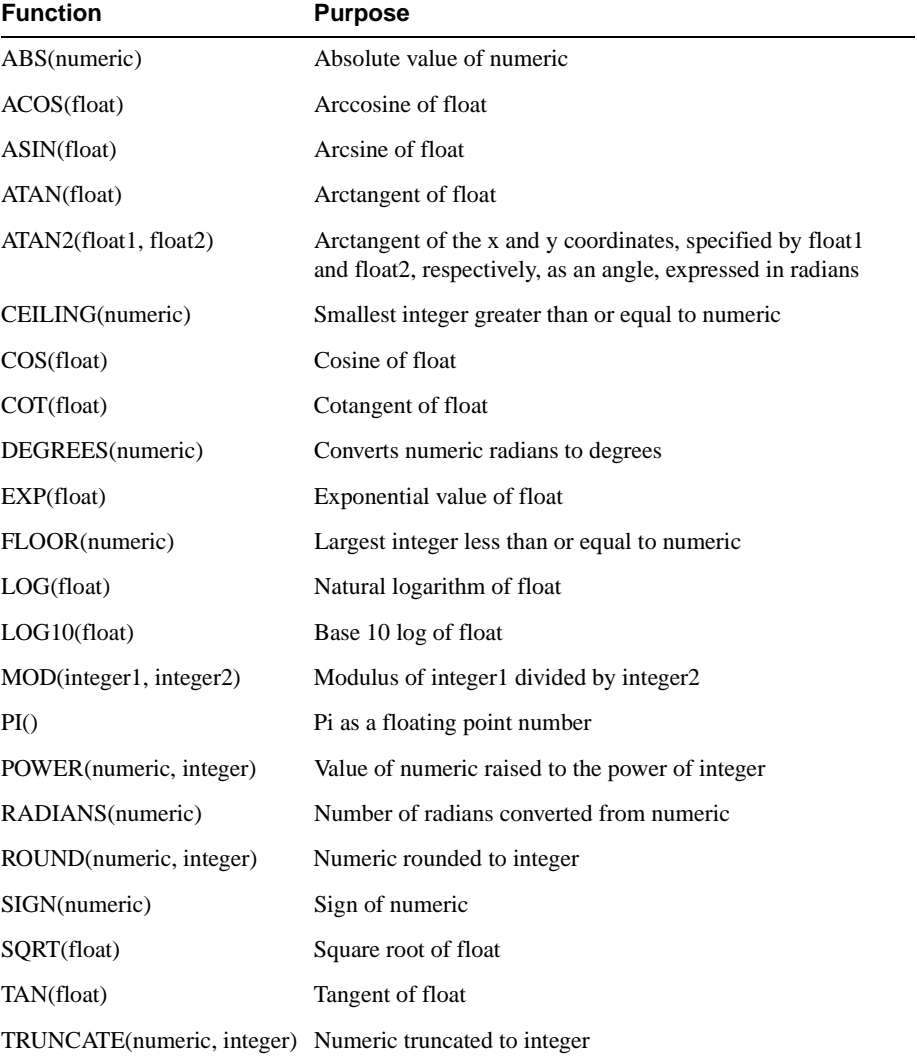

# **Date Time Function**

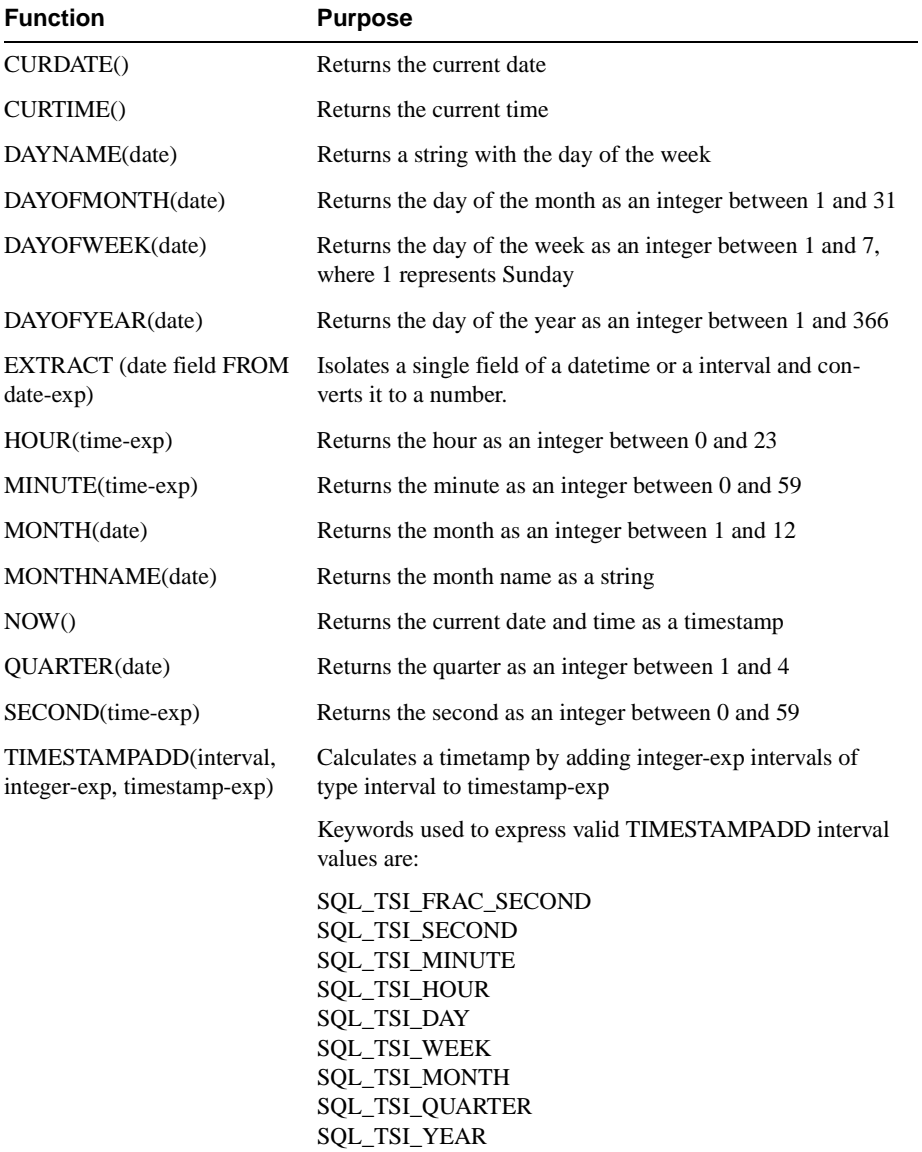

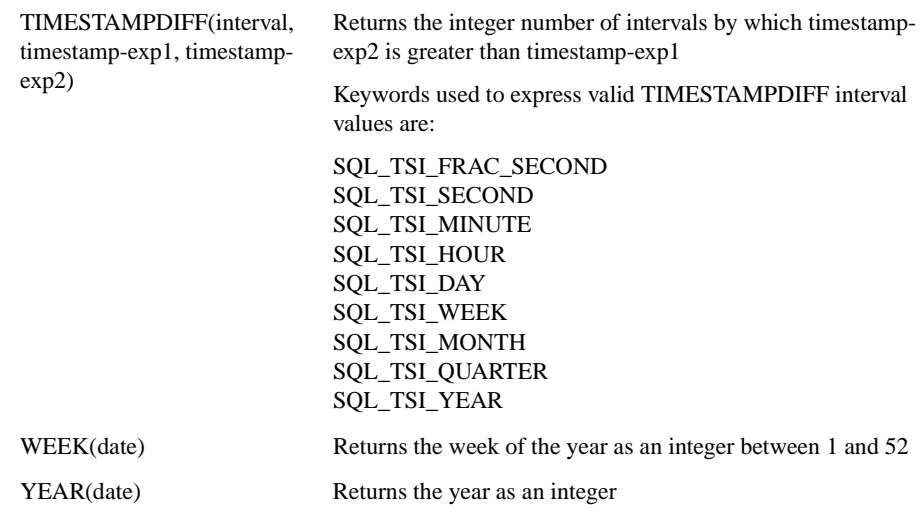

# **System Function**

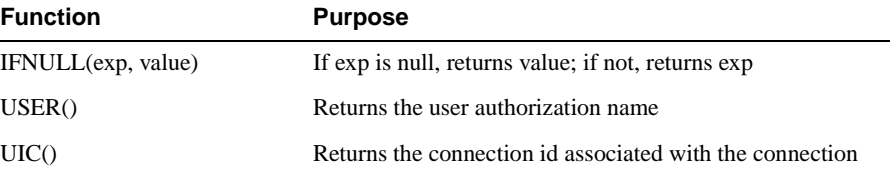

# **Data-type**

**Data-type**

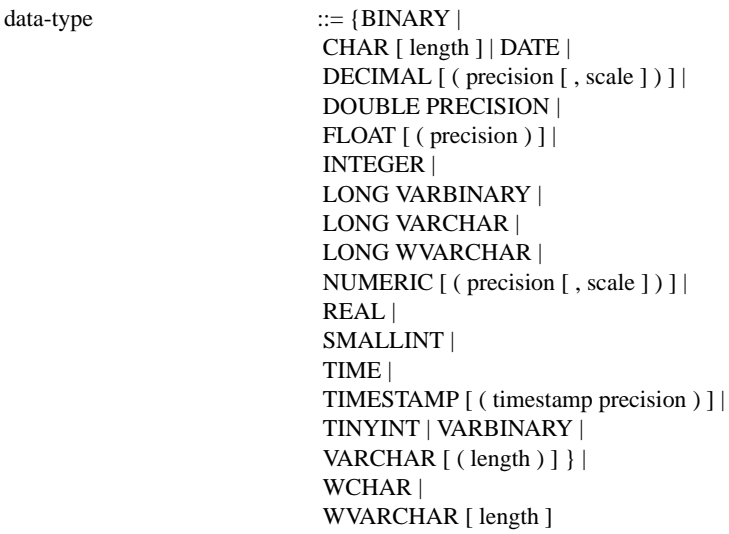

# **Date and Time Literals**

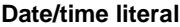

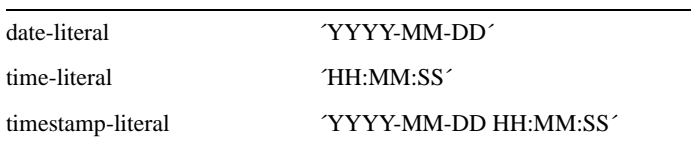

# **Pseudo Columns**

The following pseudo columns may also be used in the select-list of a SELECT statement:

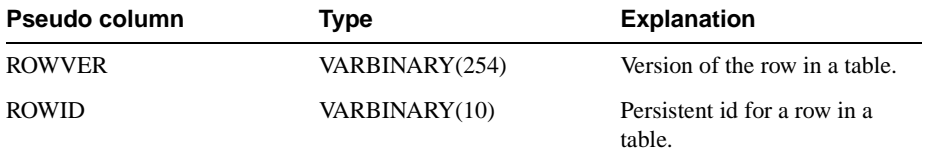

ROWNUM DECIMAL(16,2) Row number indicates the sequence in which a row was selected from a table or set of joined rows. The first row selected has a ROWNUM of 1, the second row has 2, etc. ROWNUM is chiefly useful for limiting the number of rows returned by a query (e.g., WHERE ROWNUM < 10).

NOTE! Since ROWID and ROWVER refer to a single row, they may only be used with queries that return rows from a single table.

# **E System Views and System Tables**

# **System Views**

SOLID *Embedded Engine* supports views specified in the X/Open SQL Standard.

### **COLUMNS**

The COLUMNS system view identifies the columns which are accessible to the current user.

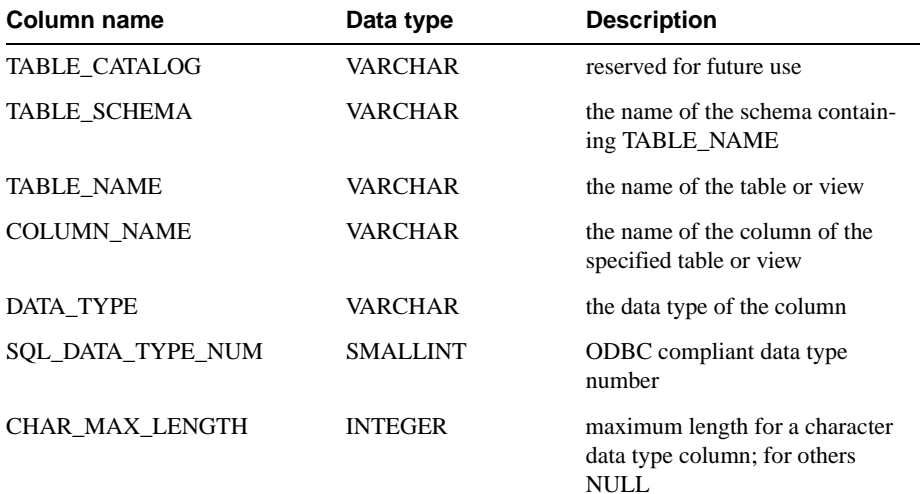

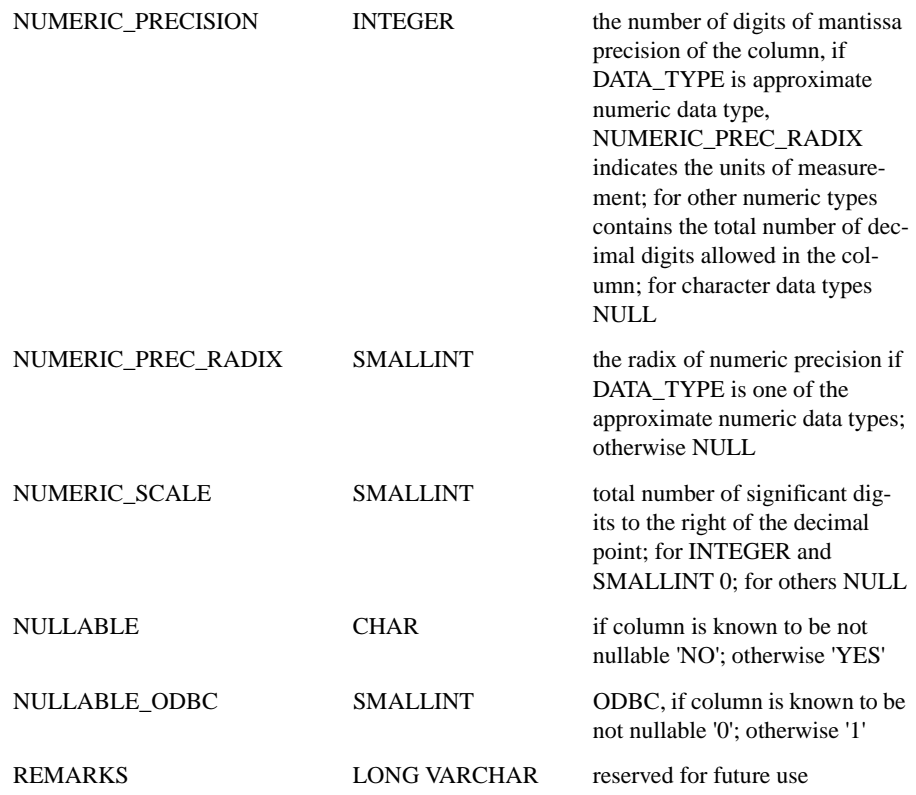

#### **SERVER\_INFO**

The SERVER\_INFO system view provides attributes of the current database system or server.

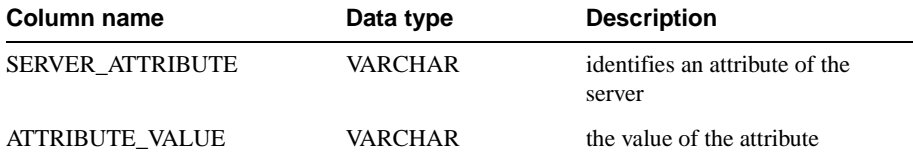

#### **TABLES**

The TABLES system view identifies the tables accessible to the current user.

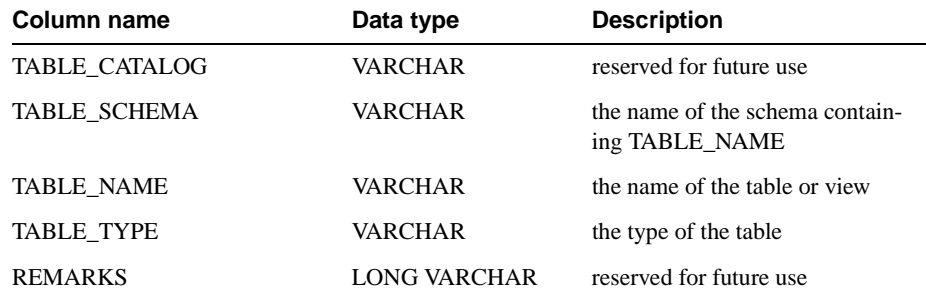

# **System Tables**

### **SQL\_LANGUAGES**

The SQL\_LANGUAGES system table lists the SQL standards and SQL dialects which are supported.

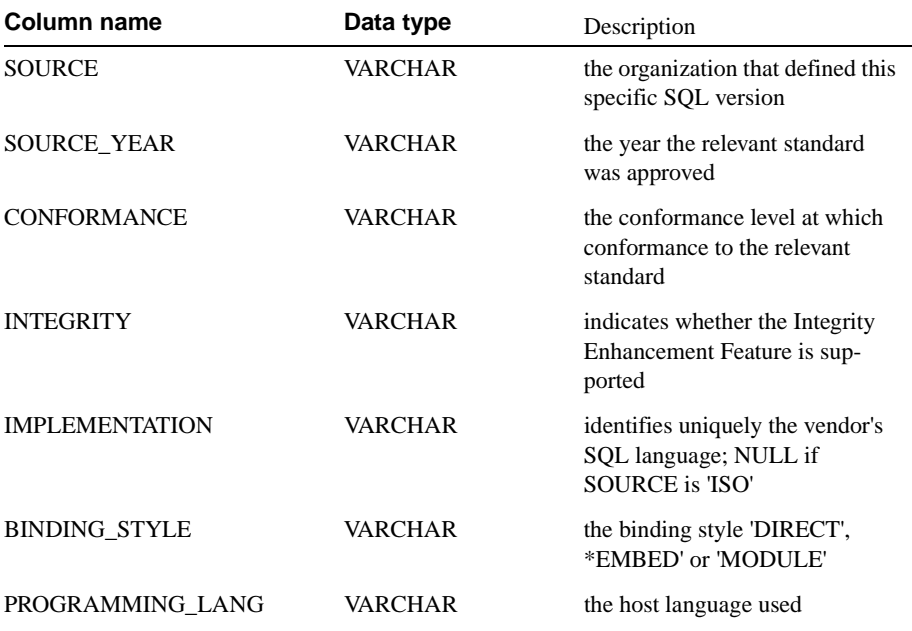

# **SYS\_ATTAUTH**

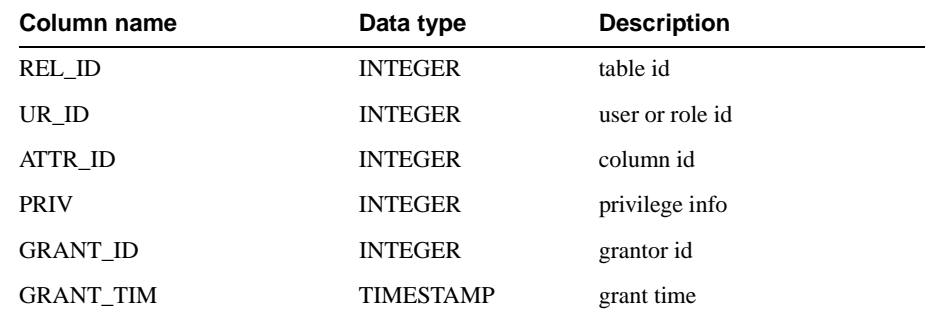

### **SYS\_CARDINAL**

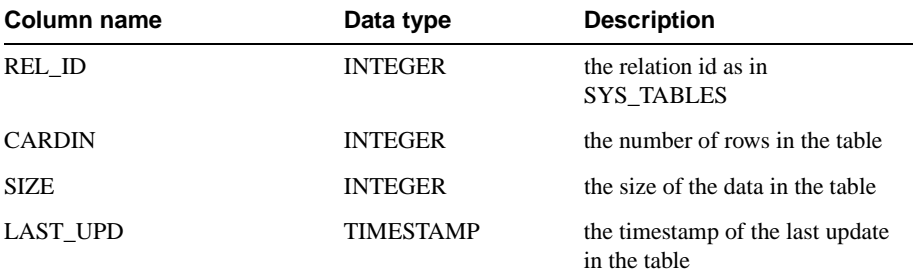

## **SYS\_COLUMNS**

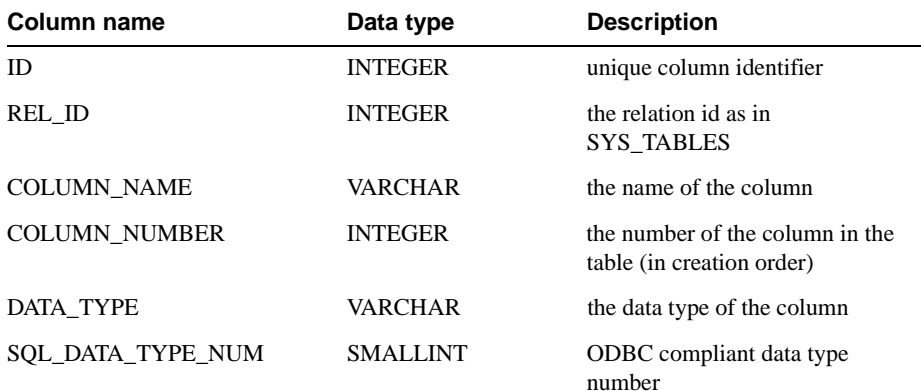

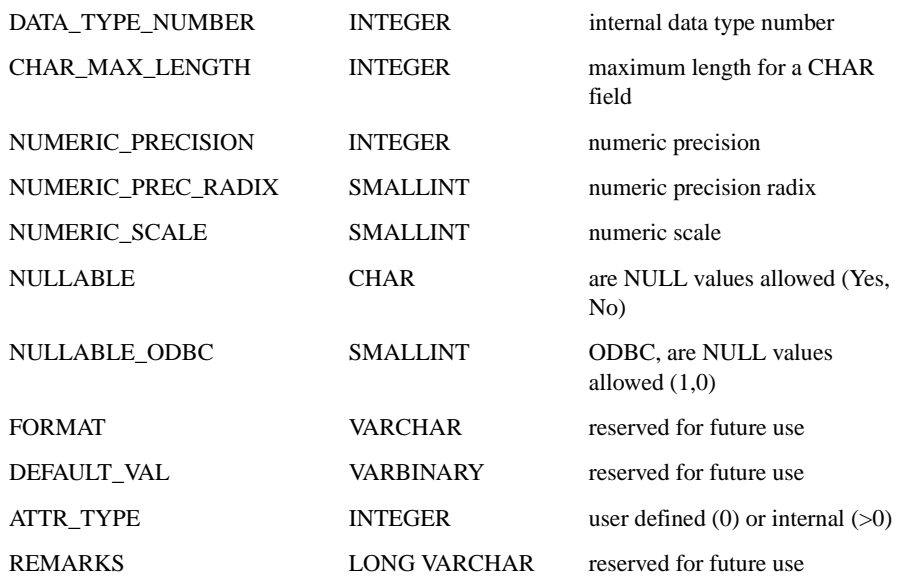

# **SYS\_EVENTS**

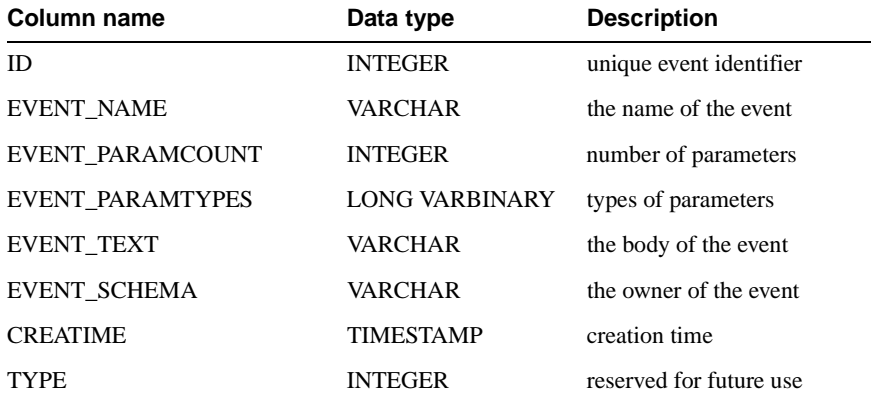

# **SYS\_FORKEYPARTS**

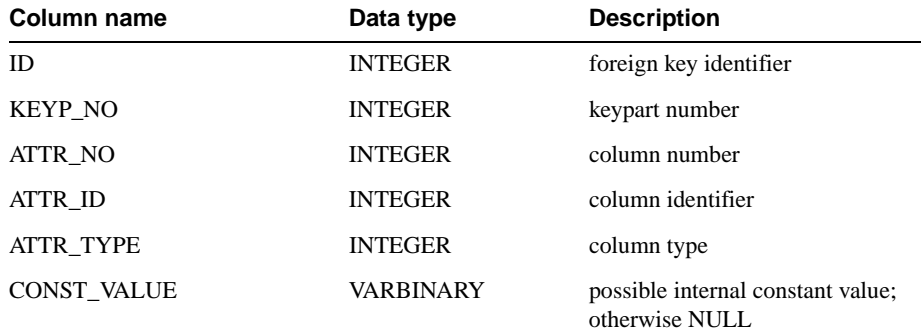

#### **SYS\_FORKEYS**

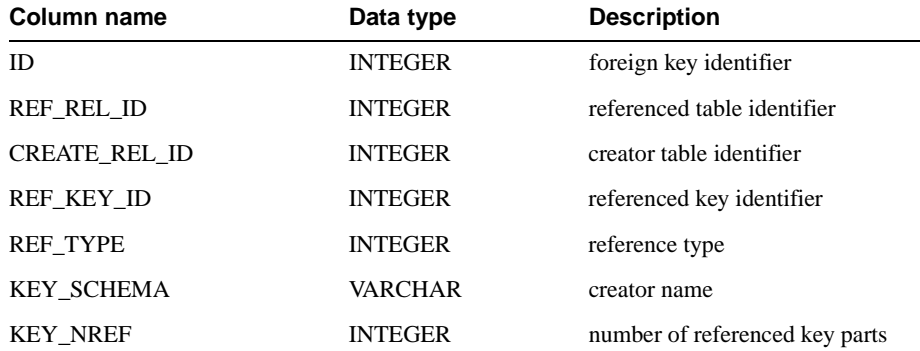

#### **SYS\_INFO**

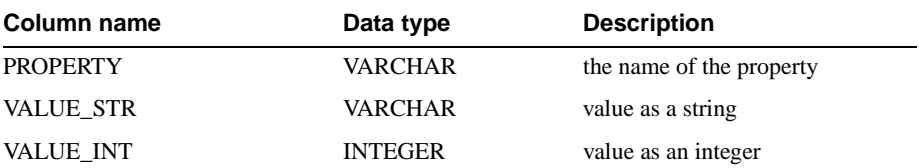

# **SYS\_KEYPARTS**

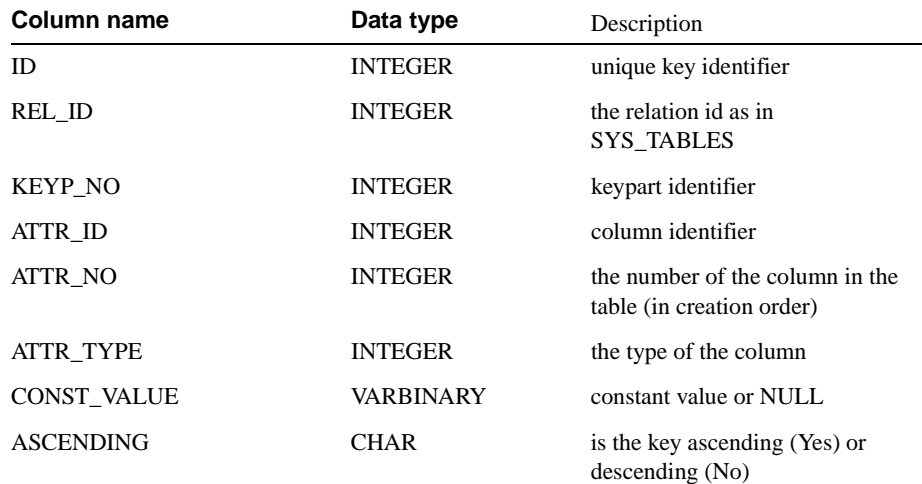

### **SYS\_KEYS**

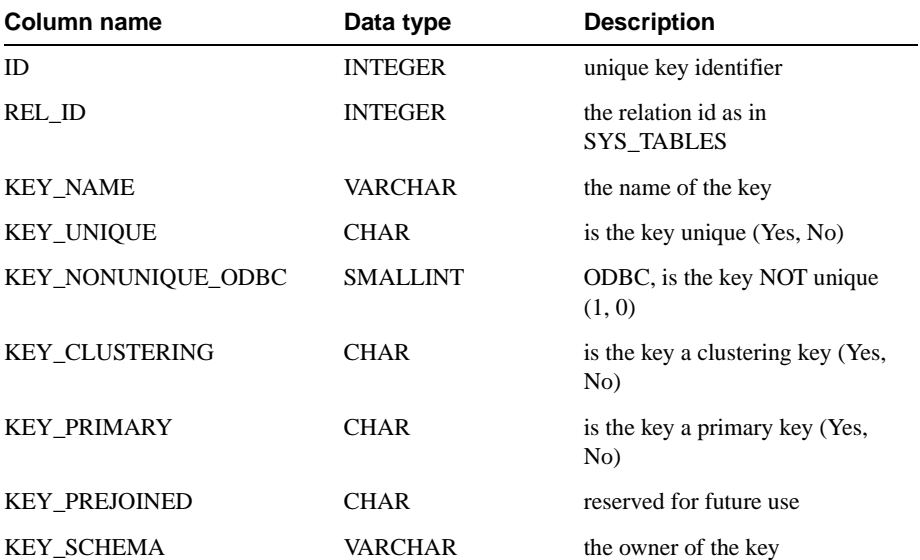

KEY\_NREF INTEGER internal system specific informa-

tion

#### **SYS\_PROCEDURES**

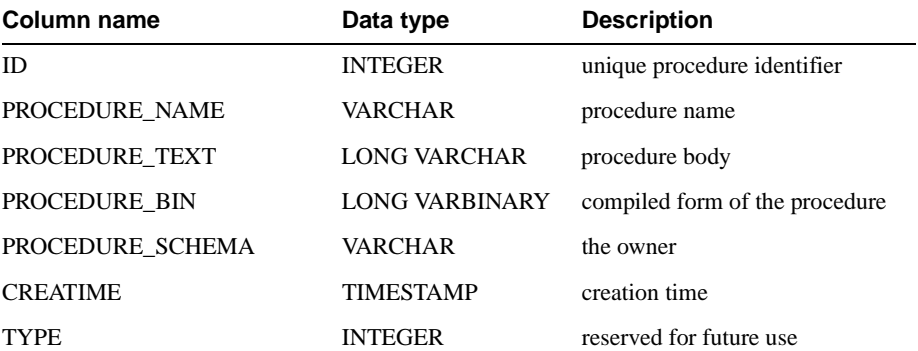

#### **SYS\_RELAUTH**

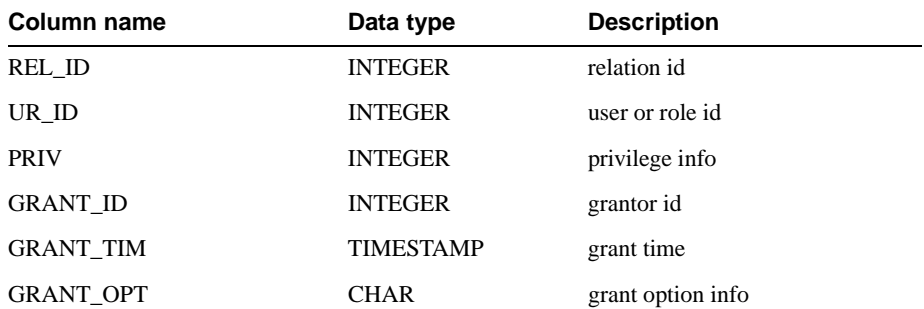

#### **SYS\_SEQUENCES**

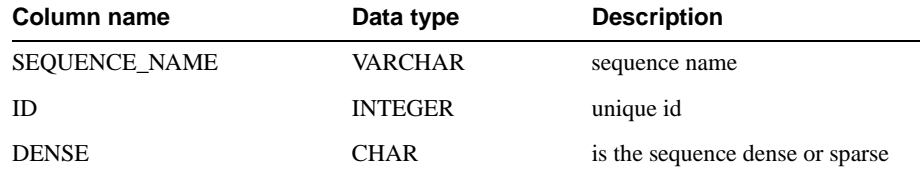

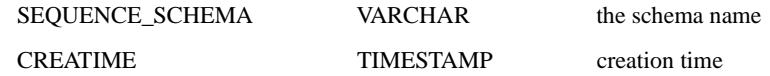

# **SYS\_SYNONYM**

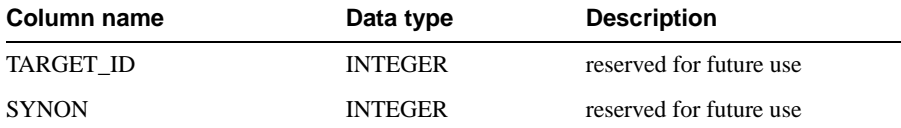

### **SYS\_TABLEMODES**

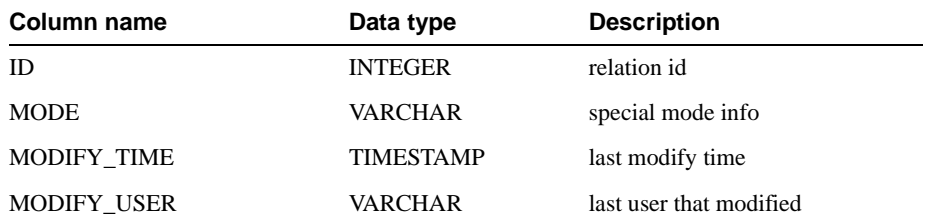

# **SYS\_TABLES**

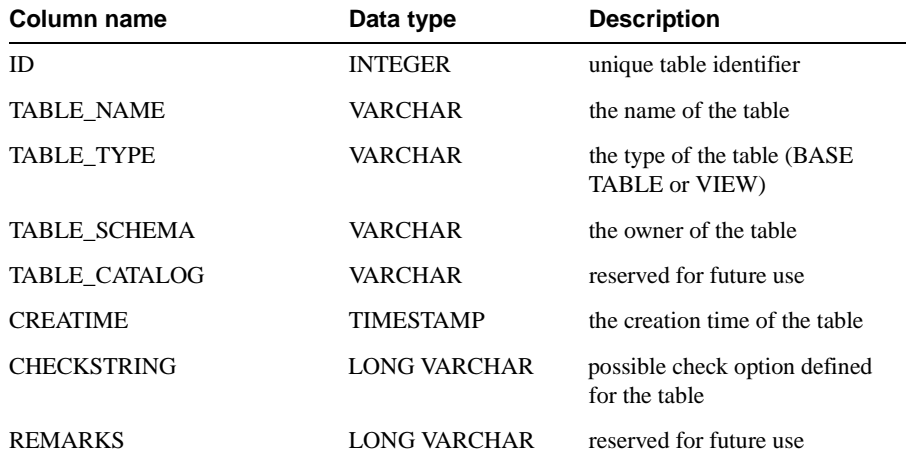

# **SYS\_TYPES**

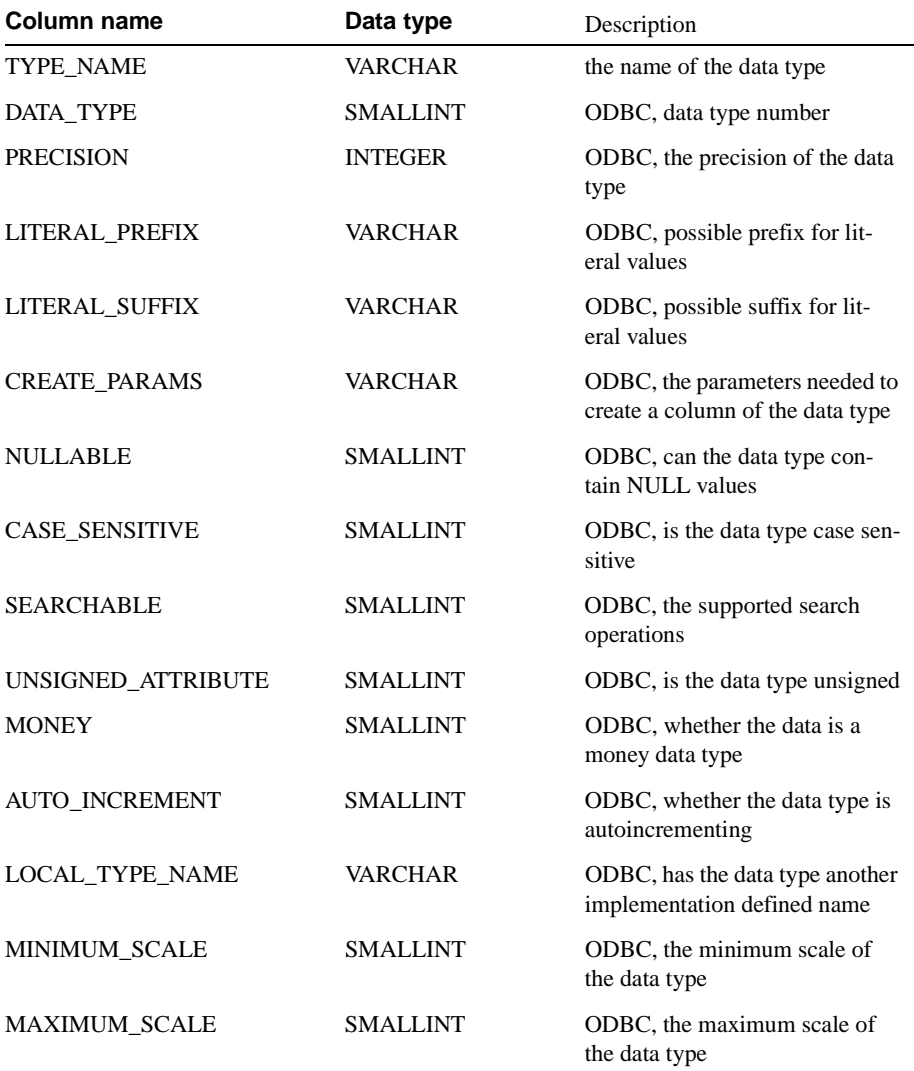

# **SYS\_UROLE, SYS\_USERS**

These tables are for the system's internal use only.

# **SYS\_VIEWS**

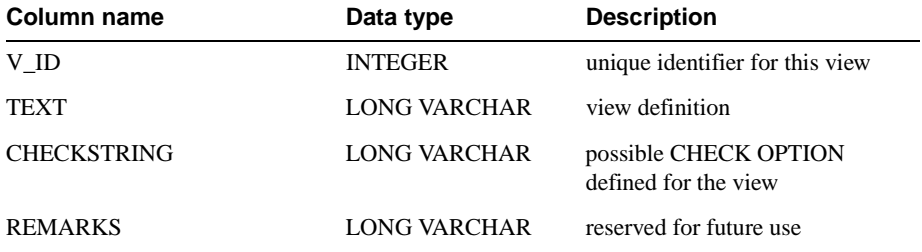

# **F SOLID SQL API Reserved Words**

The following words are reserved in several SQL standards: ODBC 2.1, X/Open and SQL Access Group SQL CAE specification, Database Language - SQL: ANSI X3H2 (SQL-92). Some words are used by SOLID SQL. Applications should avoid using any of these keywords for other purposes. The following table contains also potential reserved words; these markings are enclosed in parenthesis.

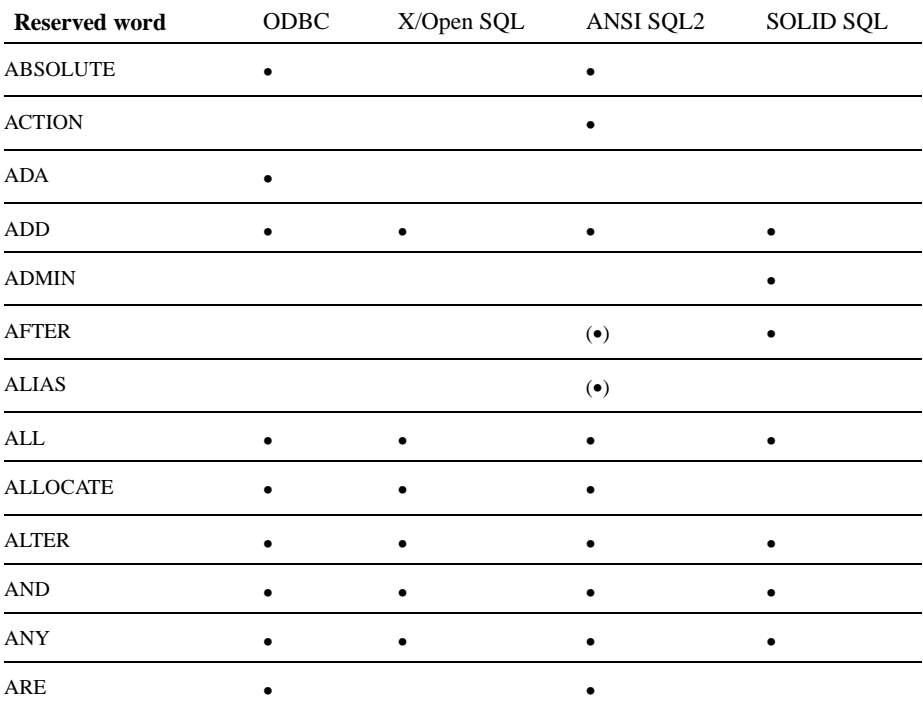

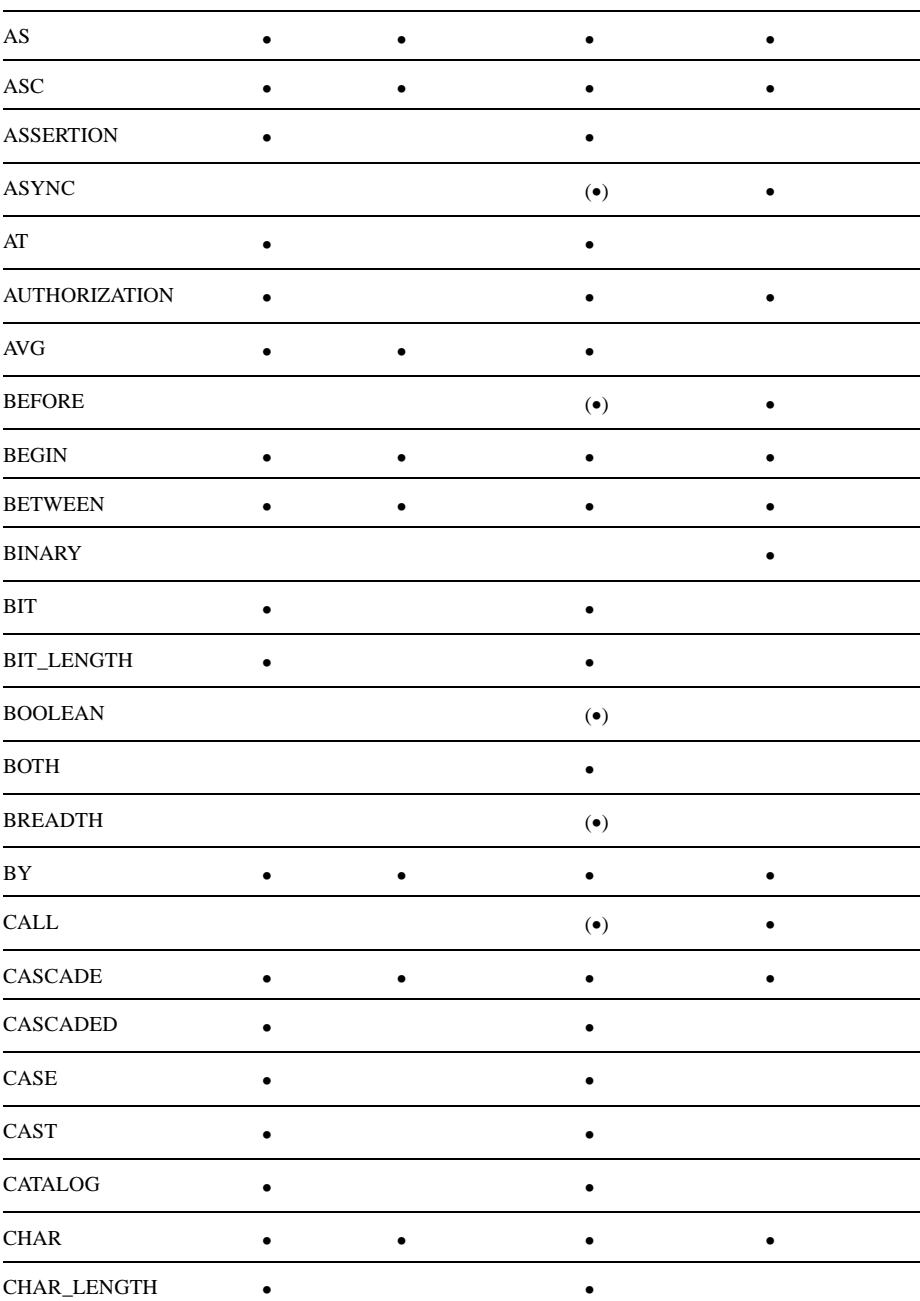

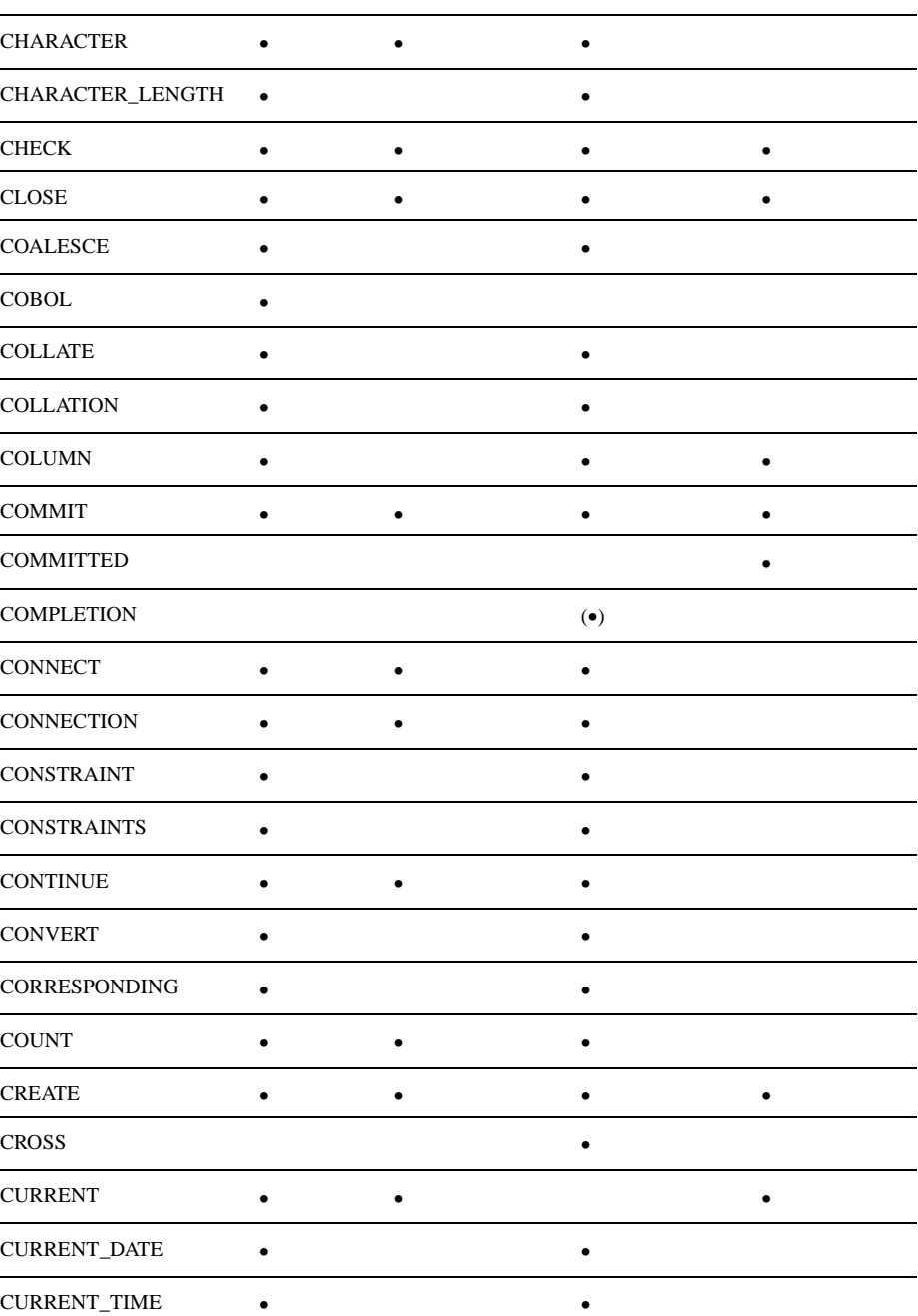

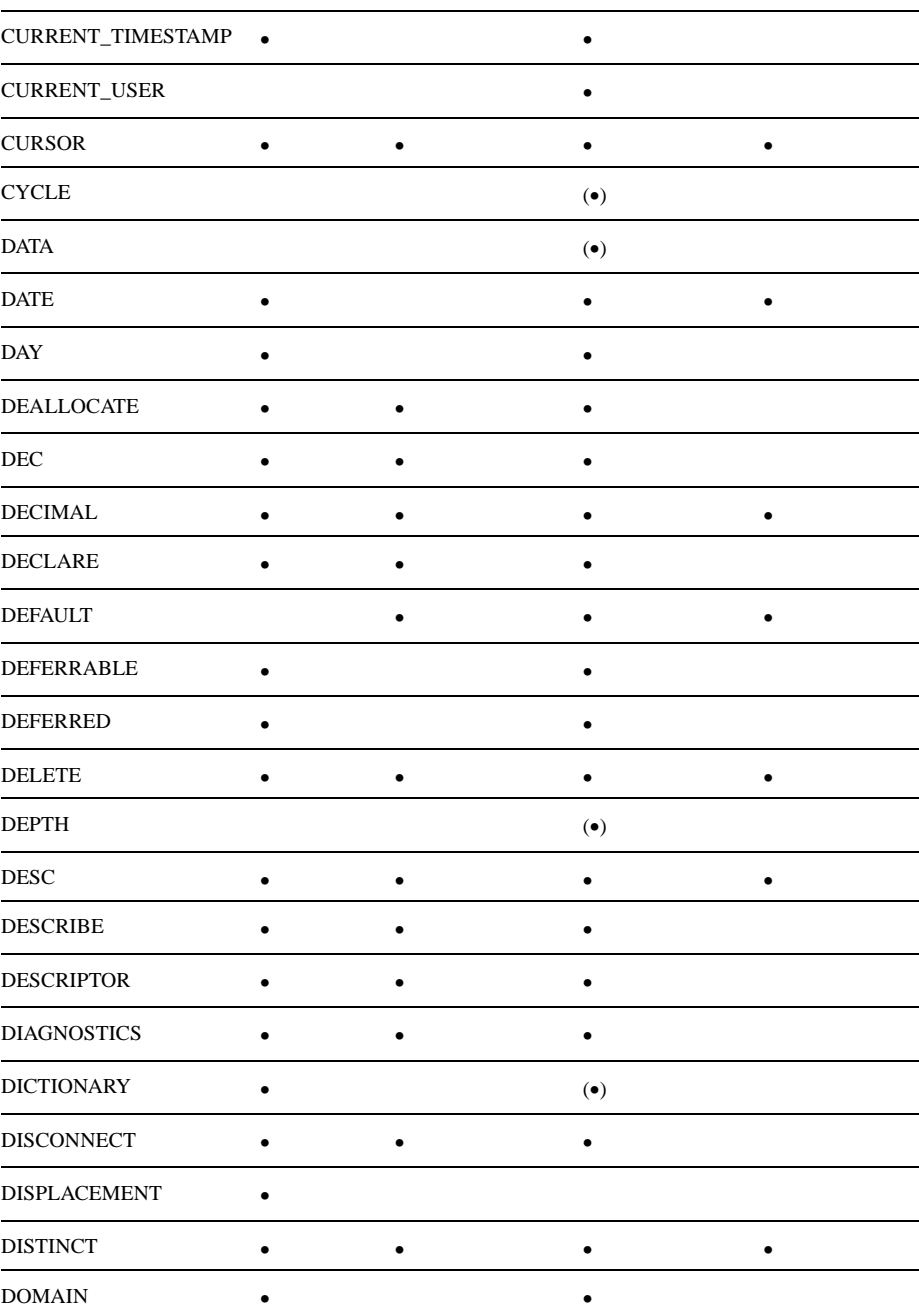

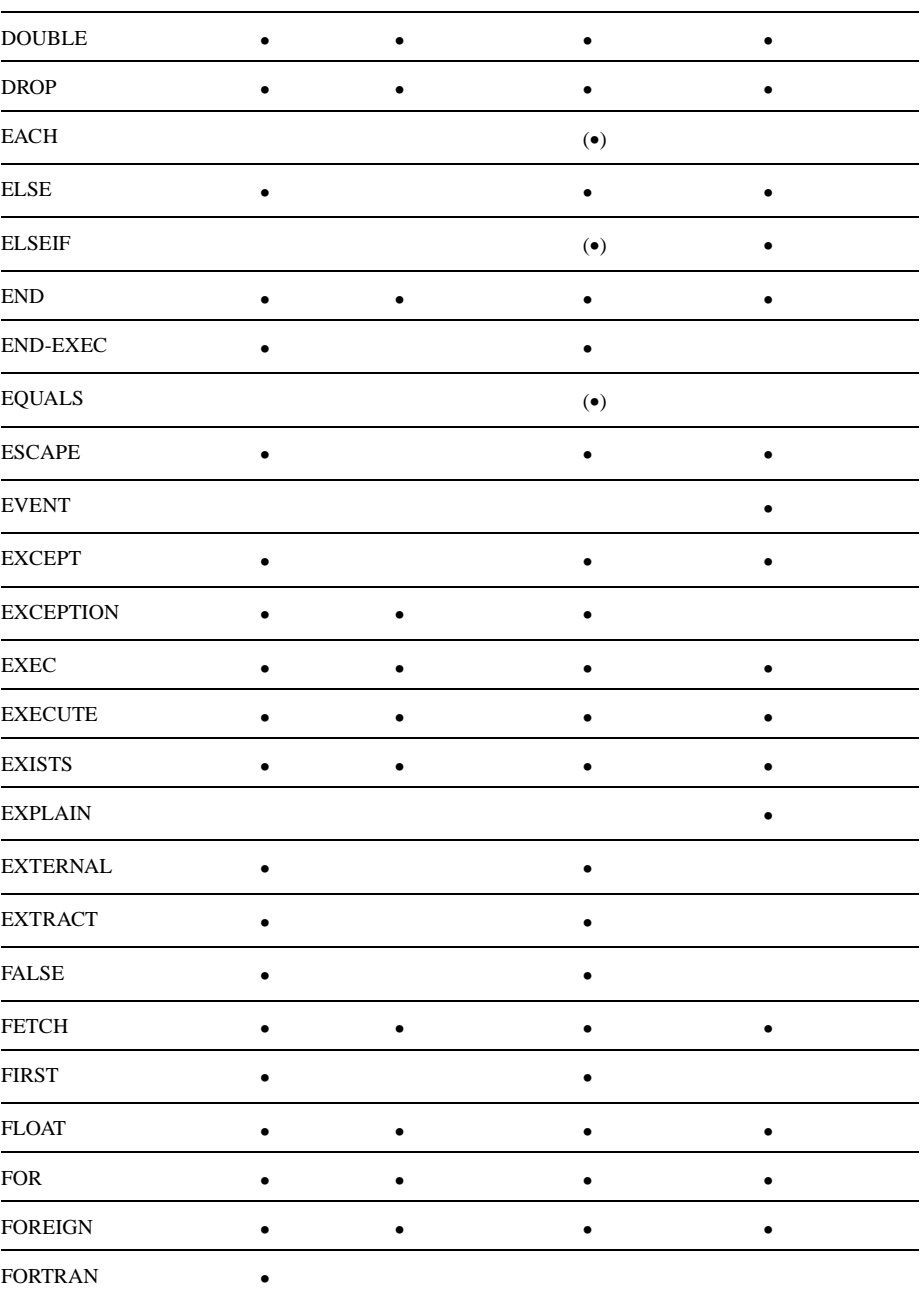

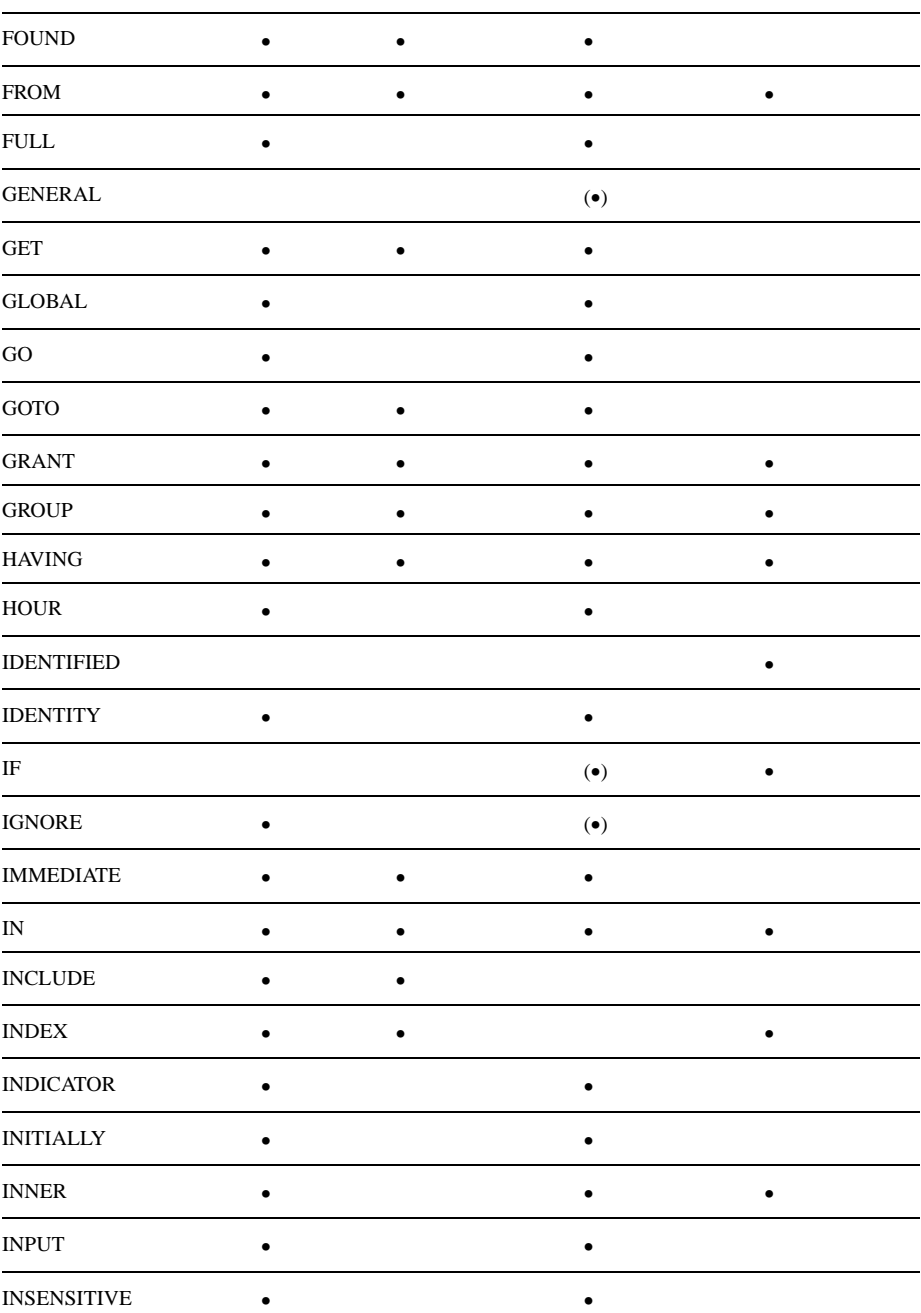

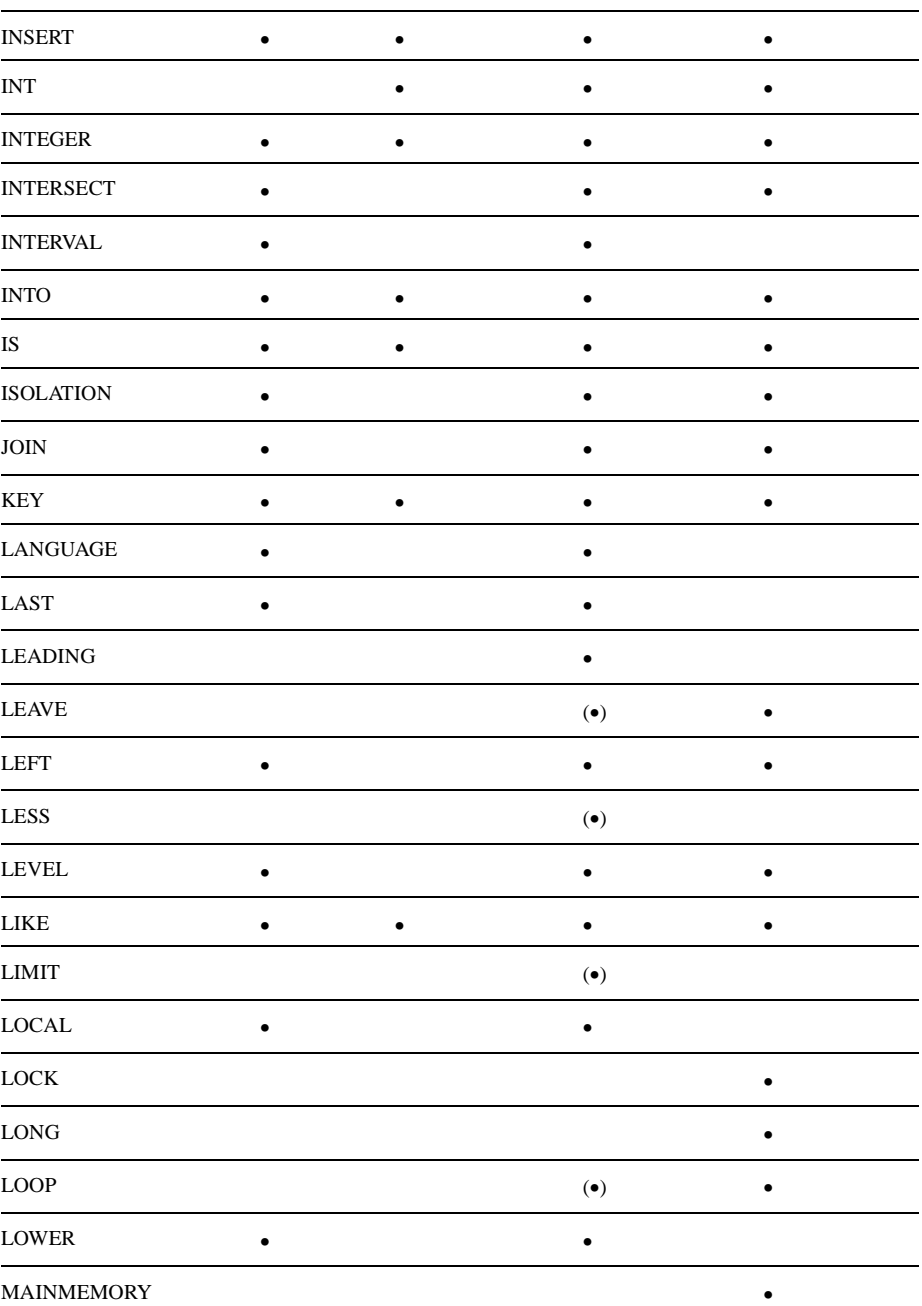

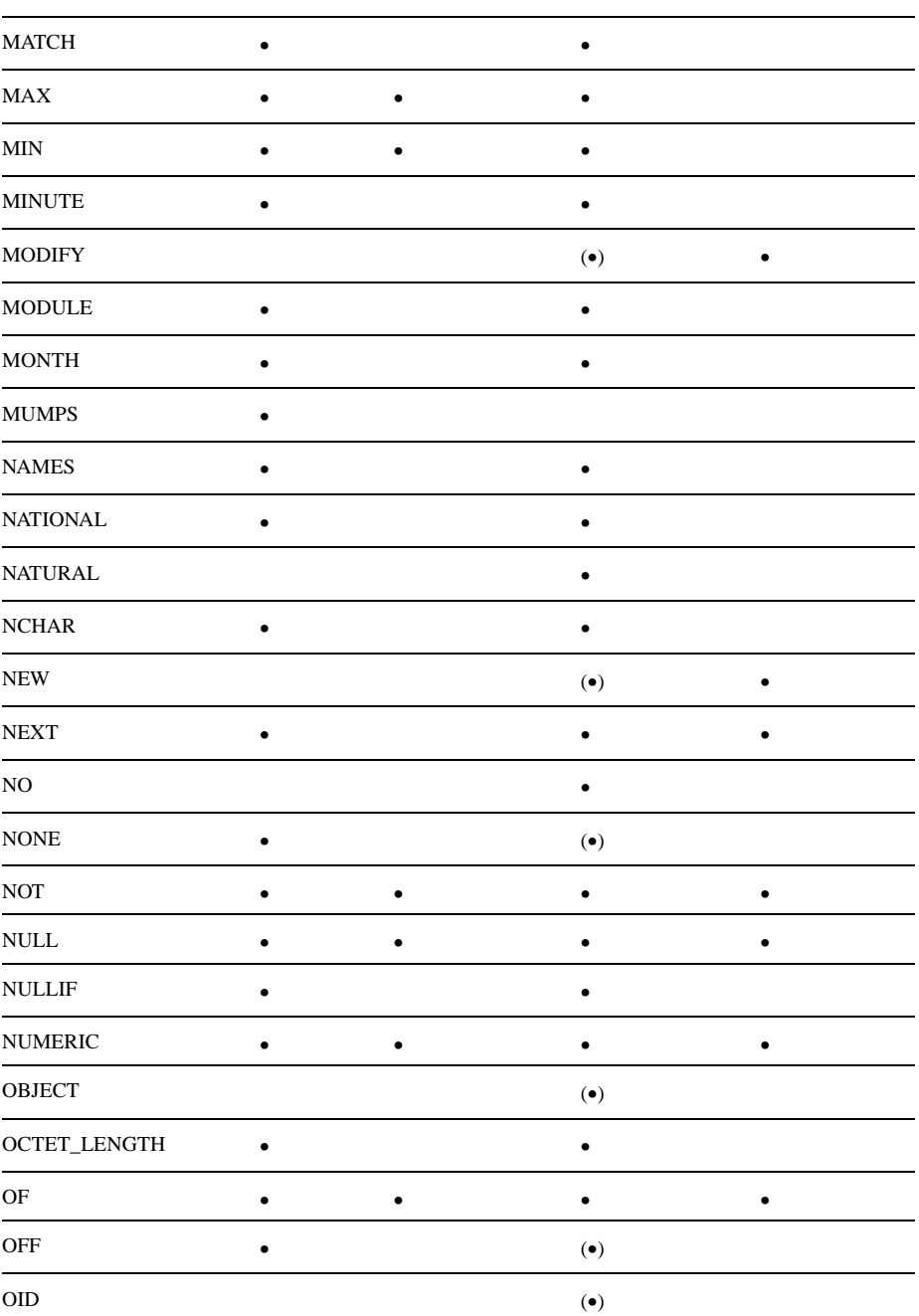

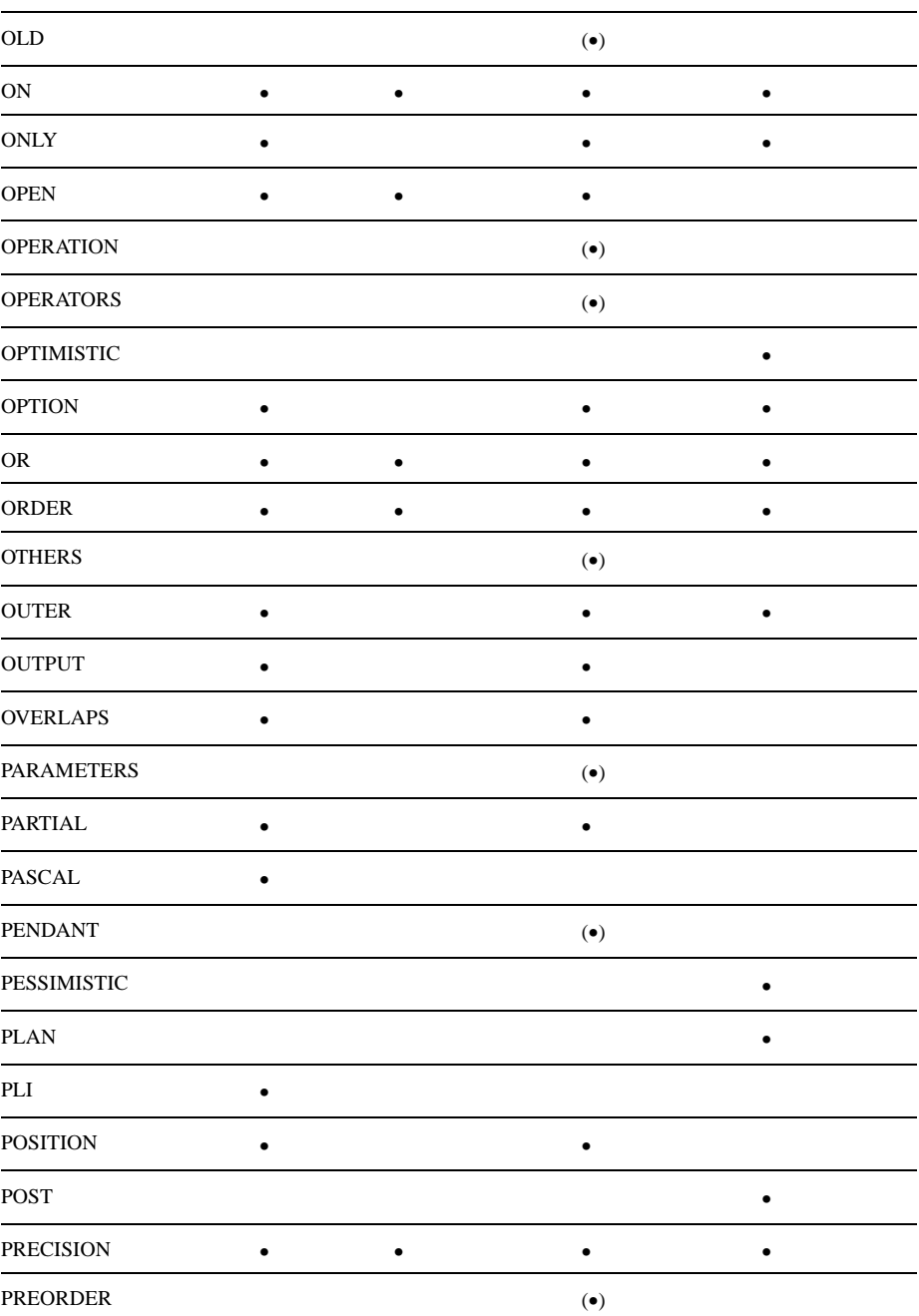

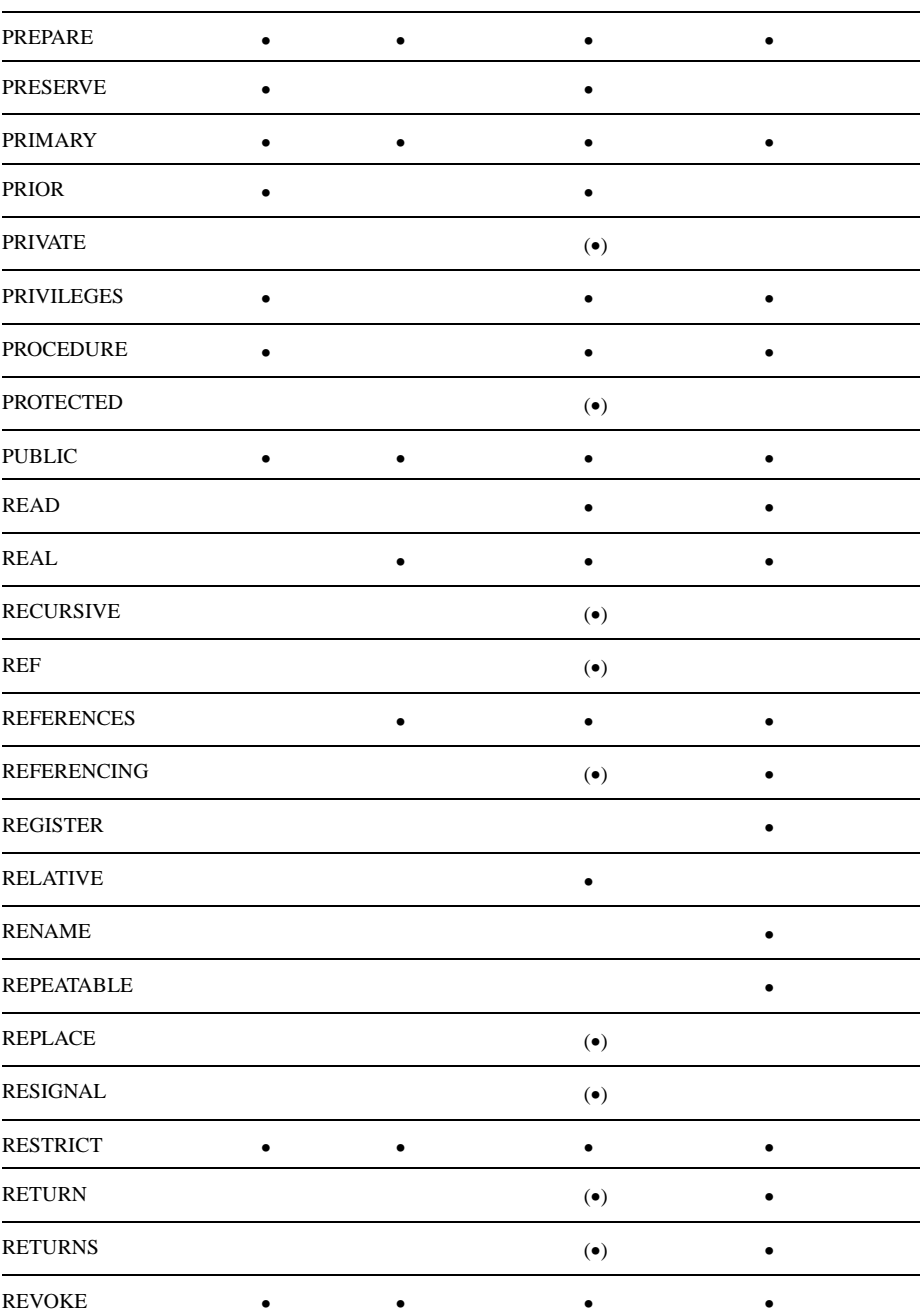

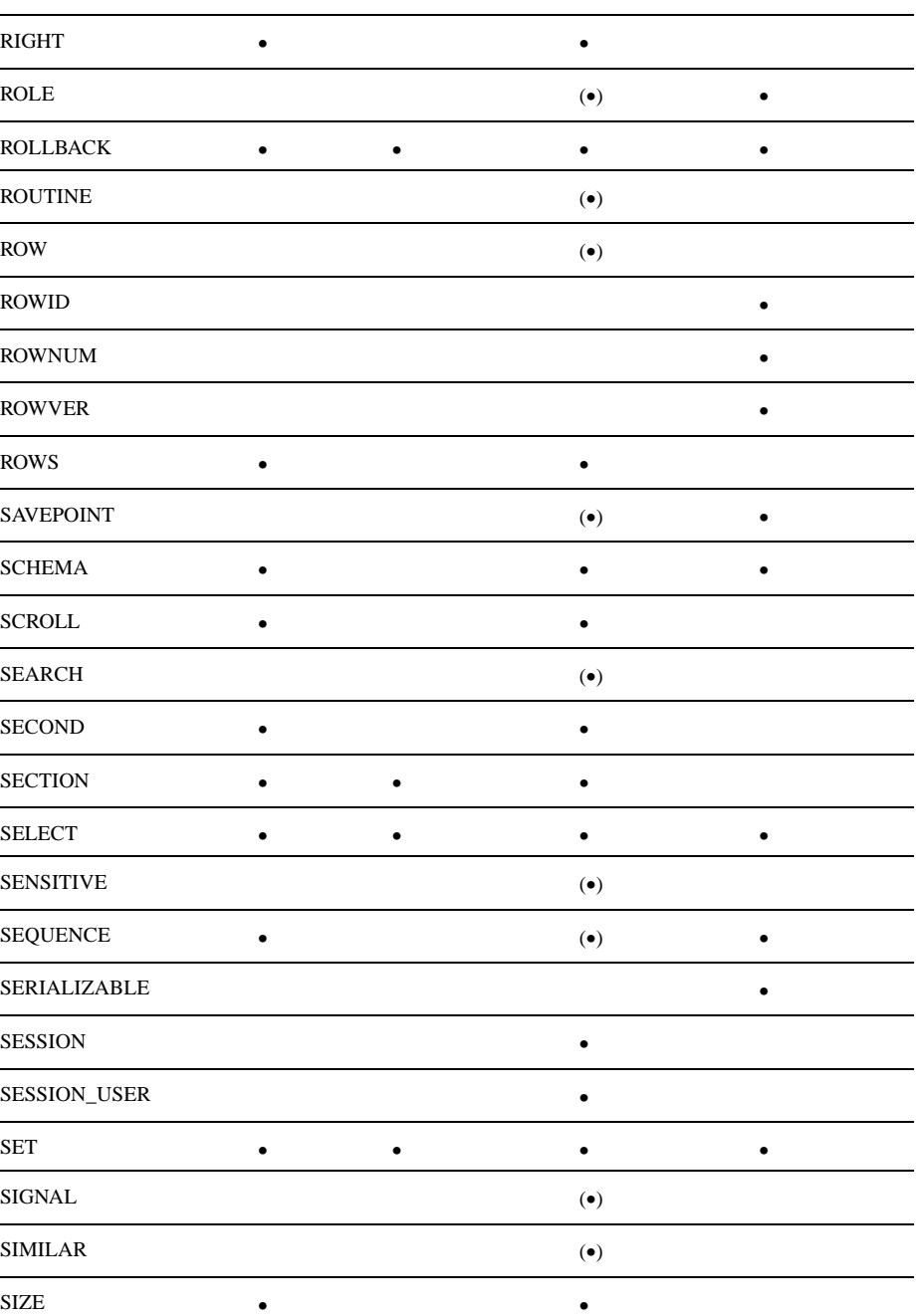

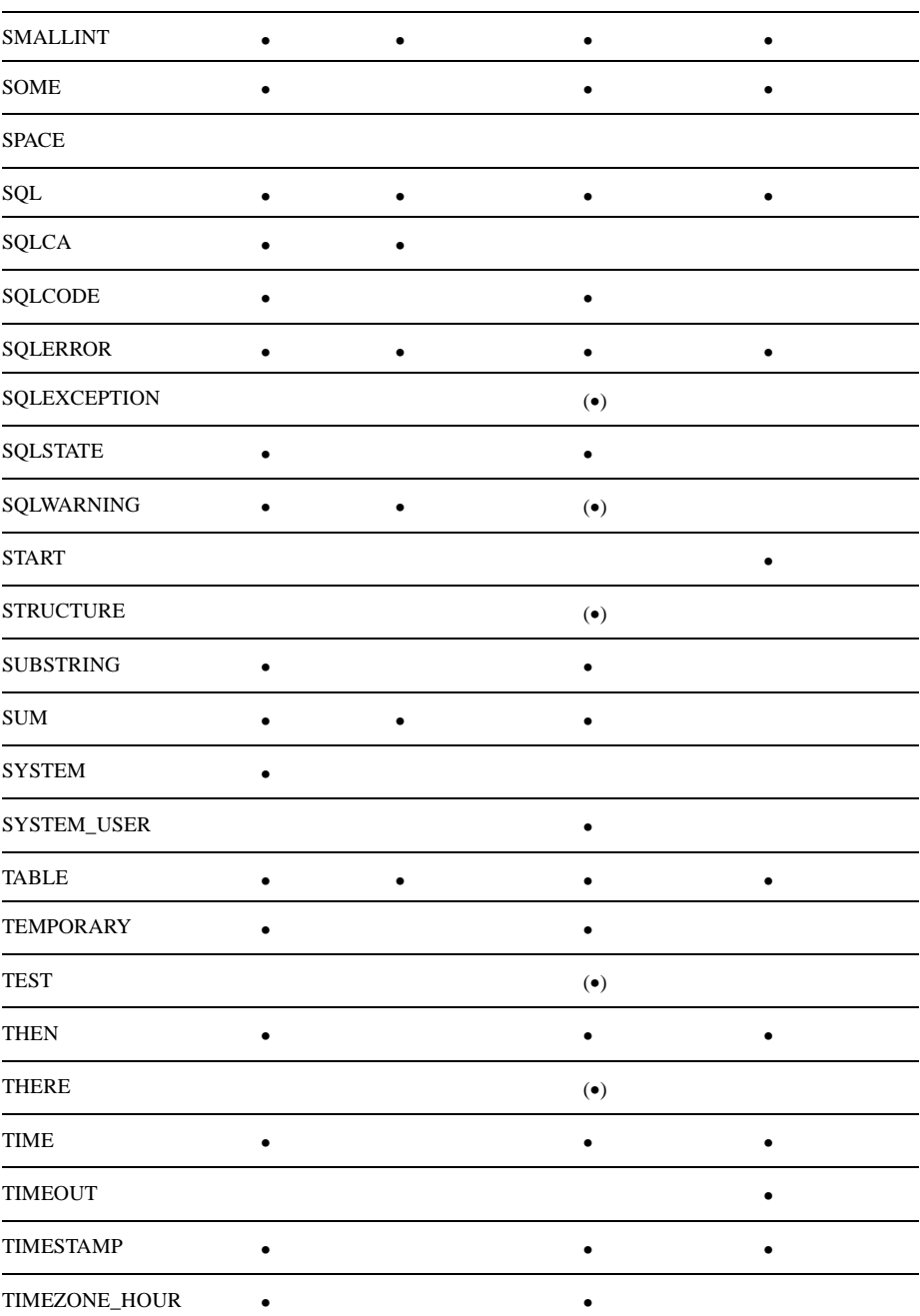

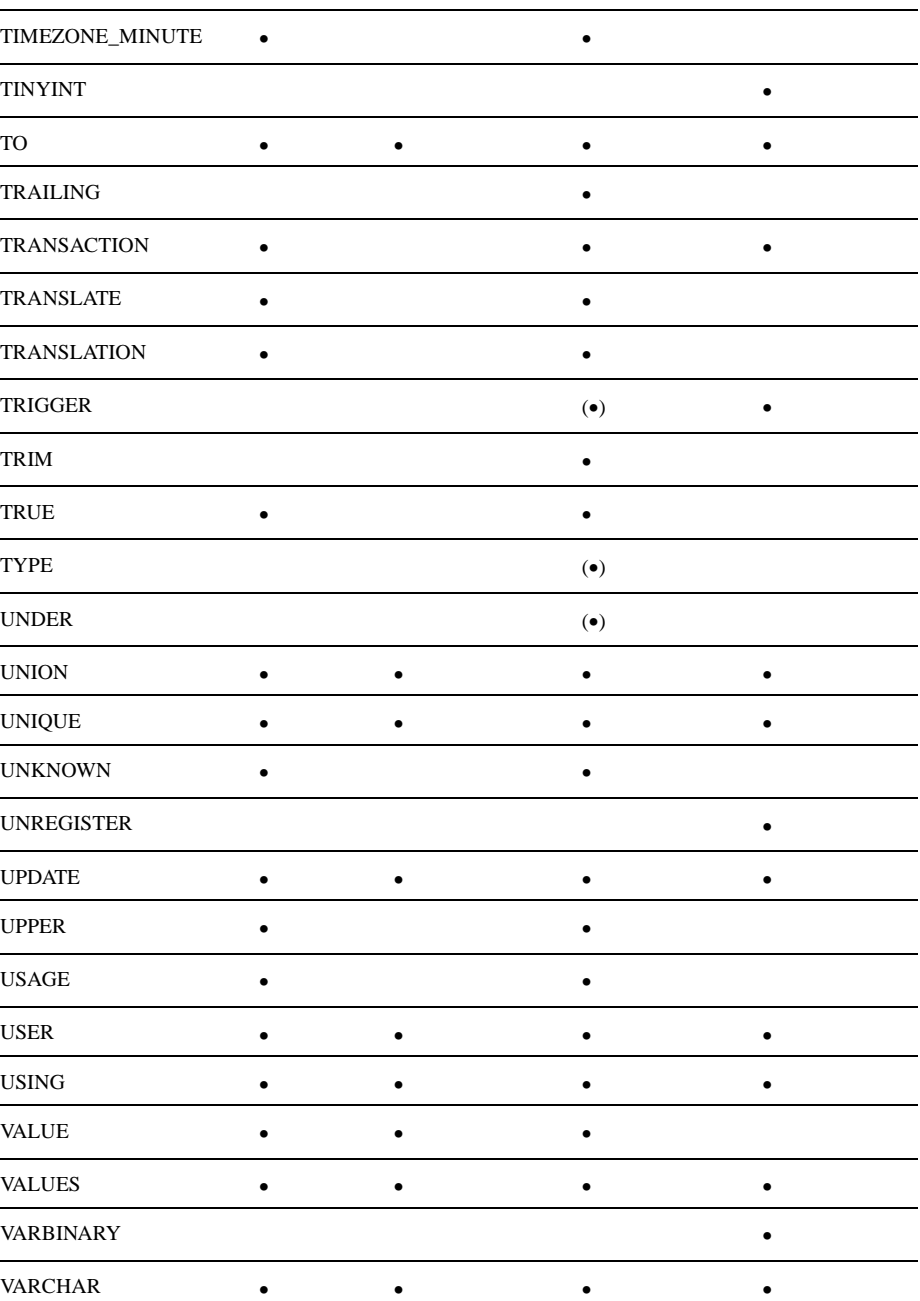

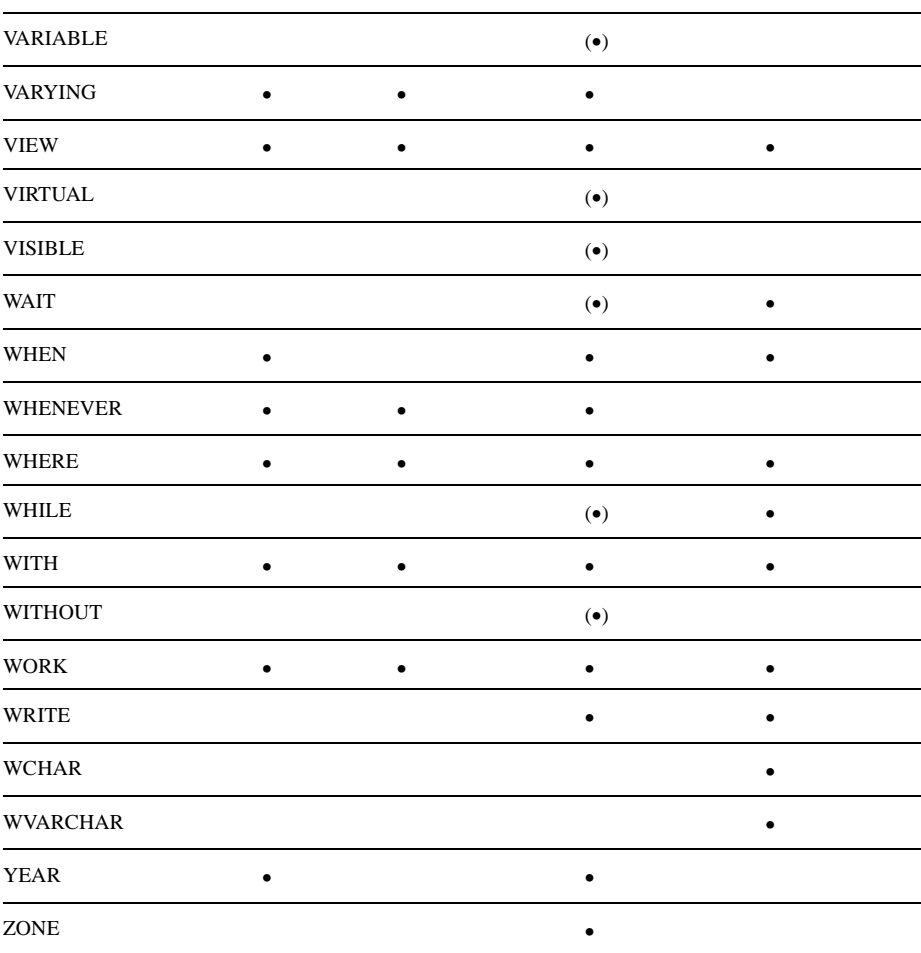

# **G SOLID Embedded Engine Command Line Options**

# **General Options**

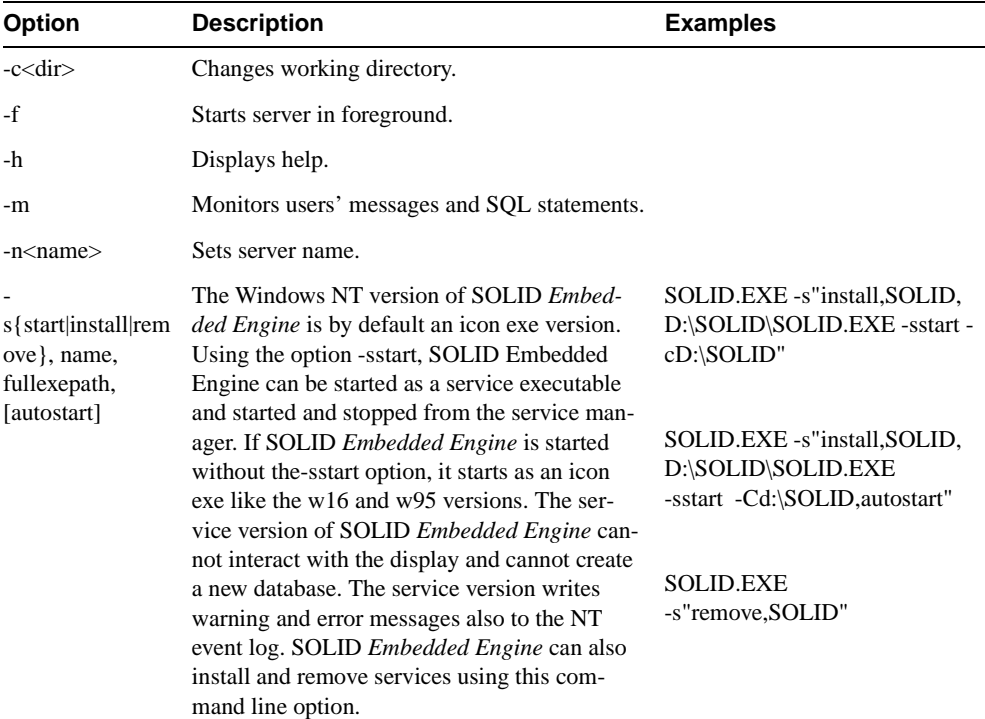

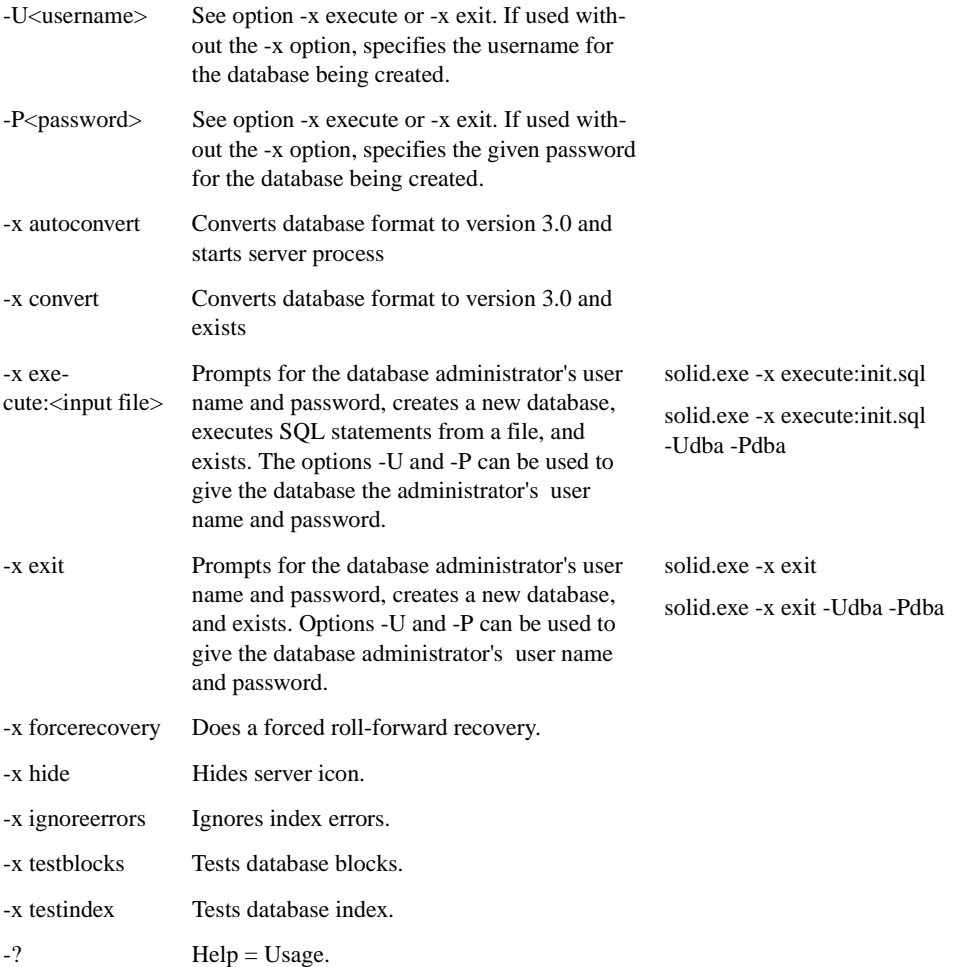
# **Glossary**

This glossary gives you a description of the terminology used in SOLID documentation.

### **Binary Large Object (BLOb)**

A BLOb is a large block of binary information such as a picture, video clip, sound excerpt, or a formatted text document. BLObs can be saved to and retrieved from SOLID *Embedded Engine*.

#### **Checkpoint**

Checkpoints are used to store a consistent state of the database quickly onto the disk. After a system crash, the database will start recovering transactions from the latest checkpoint. The more frequently checkpoints are made, the fewer transactions need to be recovered from the log file.

#### **Client/server computing**

Client/server computing divides a large piece of software into modules that need not all be executed within the same memory space nor on the same processor. The calling module becomes the 'client' that requests services, and the called module becomes the 'server' that provides services. Client and server processes exchange information by sending messages through a computer network. They may run on different hardware and software platforms as appropriate for their special functions.

Two basic client/server architecture types are called two-tier and three-tier application architectures.

#### **Communication protocol**

A communication protocol is a set of rules and conventions used in the communication between servers and clients. The server and client have to use the same communication protocol in order to establish a connection.

## **Database administrator**

The database administrator is a person responsible for tasks such as:

- managing users, tables, and indices
- backing up data
- allocating disk space for the database files

#### **Database management system (DBMS)**

A DBMS is a system that stores information in and retrieves information from a database. A DBMS typically consists of a database server, administration utilities, an application interface, and development tools.

#### **Database procedures (Stored procedures)**

Database procedures allow programmers to split the application logic between the client and the server. These procedures are stored in the database, and they accept parameters in the activation call from the client application. This arrangement is beneficial especially in the case of heavy updates that first require extensive queries and that can be initiated with a small amount of parameter information. In these cases, the network traffic is significantly reduced, and much better performance can be achieved.

#### **Event Alerts**

Events are objects with a name and parameters. Event alerts are used to signal an event in the database. The signal is sent from an application using the POST EVENT command. The signal is received by one or more client applications waiting for the event. The use of event alerts removes resource consuming database polling from applications.

### **Log file (Transaction log)**

This file holds a log of all committed operations executed by the database server. If a system crash occurs, the database server uses this log to recover all data inserted or modified after the latest checkpoint.

#### **Network name**

The network name of a server consists of a communication protocol and a server name. This combination identifies the server in the network.

SOLID Clients support Logical Data Source Names. These names can be used to give a database a descriptive name. This name is mapped to a network name using either parameter settings in the clients solid.ini file or in Windows operating systems' registry settings.

## **Open Database Connectivity (ODBC)**

ODBC is a programming interface standard for SQL database programs. SOLID *Embedded Engine* offers a native ODBC programming interface.

## **Relational database management system (RDBMS)**

SOLID *Embedded Engine* is an RDBMS, which stores and retrieves information that is organized into two-dimensional tables. This name derives from the relational theory that formalizes the data manipulation requests as set operations and allows mathematical analysis of these sets. RDBMSs typically support the SQL language for data manipulation requests.

## **SQL Access Group's Call Level Interface (SAG CLI)**

SAG CLI is a programming interface standard that defines the functions that are used to submit dynamic SQL clauses to a database server for execution. The ODBC interface is also based on SAG CLI. The SOLID *SQL API* conforms to the SAG CLI standard.

## **Schema**

All tables are contained in a higher level construct called schema. It is a place where tables and related objects are gathered together under one qualifying name. For each schema there are zero or more tables, and for each table, there is exactly one schema to which it belongs. The relationship between a schema and its tables is similar to that of an operating system directory and the files contained within that directory.

Table schemas allow several logical databases to reside in the same physical database. A typical use could be to have a similar table structure for each customer in the database of an accounting firm. All the data would still be stored in a single physical database, which allows sharing the common parameter information.

### **SOLID directory**

The default directory for storing SOLID DBMS database files. This is the server program's working directory.

## **Structured Query Language (SQL)**

SQL is a standardized query language designed for handling database requests and administration. The SQL syntax used in SOLID *Embedded Engine* is based on the ANSI X3H2- 1989 Level 2 standard including important ANSI X3H2-1992 (SQL2) extensions. For a more formal definition of the syntax, refer to *Appendix D SOLID SQL Syntax* of **SOLID Administrator Guide.**

## **Three-tier client/server architecture model**

Compared to the two-tier architecture the three-tier architecture has an additional layer or layers of application servers. This allows splitting the application logic between client processes to a specialized application server process handling the resources management, other I/O, or calculation intensive tasks.

Instead of sending small SQL statements the client application sends whole procedures for the application server to be processed. This reduces the number of messages thus minimizing the network load. The application logic is often more easily managed because several applications use centrally maintained procedures.

## **Two-tier client/server architecture model**

Generally, the two-tier architecture refers to a client/server system, where a client application containing all the business logic is running on a workstation and a database server is taking care of data management.

# **Index**

## **A**

[arguments for timed commands, 3-7](#page-28-0) [automating administrative tasks, 3-6](#page-27-0)

## **B**

[backup directory, 7-3](#page-72-0) backups [automating, 3-6](#page-27-0) [failed, 3-2](#page-23-0) [making manually, 3-1](#page-22-0) [online, 3-2](#page-23-0)

# **C**

cache [database, 8-4](#page-79-0) [changing database location, 3-5](#page-26-0) [checkpoints, 3-4](#page-25-0) [automatic daemon, 3-4](#page-25-0) [automating, 3-6](#page-27-0) [erasing automatically, 3-5](#page-26-0) [frequency, 3-4](#page-25-0) [closing SOLID Server, 2-4](#page-21-0) [cluster, 5-8](#page-57-0) columns [adding to a table, 5-6](#page-55-0) [deleting from a table, 5-6](#page-55-0) committing work [after altering table, 5-6](#page-55-0)[, 5-8](#page-57-0) [after altering users and roles, 5-5](#page-54-0) communication [between client and server, 6-1](#page-58-0) [selecting a protocol, 6-4](#page-61-0) [tracing problems, 9-8](#page-89-0)

[communication protocols, 6-4](#page-61-0) [DECnet, 6-7](#page-64-0) [IPX/SPX, 6-8](#page-65-0) [Named Pipes, 6-7](#page-64-0) [NetBIOS, 6-6](#page-63-0) [selecting, 6-4](#page-61-0) [Shared Memory, 6-4](#page-61-0) [summary, 6-9](#page-66-0) [TCP/IP, 6-5](#page-62-0) [UNIX Pipes, 6-5](#page-62-0) [concatenated indexes, 8-2](#page-77-0) [configuration file, B-1](#page-136-0) connecting to SOLID *Enbedded Engine*[, 2-3](#page-20-0) control file SOLID *SpeedLoader*[, 4-2](#page-31-0) control file syntax SOLID *SpeedLoader*[, 4-4](#page-33-0) creating reports [automating, 3-6](#page-27-0)

## **D**

[data source name, 6-4](#page-61-0) [Data Sources, 6-11](#page-68-0) [defining in solid.ini, 6-11](#page-68-0) database [changing location, 3-5](#page-26-0) [closing, 3-5](#page-26-0) [automating, 3-6](#page-27-0) [creating, 2-2](#page-19-0) opening [automating, 3-6](#page-27-0) [recovery, 3-4](#page-25-0) [several databases on one computer, 3-6](#page-27-0) [database. See also index file, 7-2](#page-71-0) [DECnet, 6-7](#page-64-0) documentation [electronic, xi](#page-10-0)

## **E**

executing system commands [automating, 3-6](#page-27-0) [EXPLAIN PLAN statement, 9-3](#page-84-0) [external sorting, 8-5](#page-80-0)

## **F**

[FileSpec, 7-2](#page-71-0)

## **I**

import file SOLID *SpeedLoader*[, 4-2](#page-31-0) index file [changing block size, 7-6](#page-75-0) [location, 7-2](#page-71-0) [maximum size, 7-2](#page-71-0) [splitting to multiple disks, 7-2](#page-71-0) [indexes, 8-2](#page-77-0) [creating, 5-7](#page-56-0) [creating a unique index, 5-7](#page-56-0) [deleting, 5-7](#page-56-0) [foreign key, 5-8](#page-57-0) [managing, 5-7](#page-56-0) ini file SOLID *SpeedLoader*[, 4-3](#page-32-0) installing SOLID *Embedded Engine*[, 2-1](#page-18-0) [IPX/SPX, 6-8](#page-65-0)

## **L**

[listen name, 6-1,](#page-58-0) [6-3](#page-60-0) [log file, 3-4](#page-25-0) SOLID *SpeedLoader*[, 4-3](#page-32-0) logon. See connecting to SOLID *Embedded Engine*[, 2-3](#page-20-0)

## **M**

[multi-column indexes, 8-2](#page-77-0)

## **N**

[Named Pipes, 6-7](#page-64-0) [NetBIOS, 6-6](#page-63-0) [network names, 6-1,](#page-58-0) [6-3](#page-60-0) [activating modifications, 6-3](#page-60-0) [adding, 6-2](#page-59-0) [clients, 6-3](#page-60-0) [DECnet, 6-8](#page-65-0) [modifying, 6-2](#page-59-0) [Named Pipes, 6-7](#page-64-0) [NetBIOS, 6-6](#page-63-0) [removing, 6-3](#page-60-0) [Shared Memory, 6-4](#page-61-0) [TCP/IP, 6-5](#page-62-0) [UNIX Pipes, 6-6](#page-63-0) [network names IPX/SPX, 6-8](#page-65-0) [Network trace facility, 9-9](#page-90-0) non-graphical user interfaces [creating new database, 2-2](#page-19-0)

## **O**

ODBC [data source name, 6-4](#page-61-0)

## **P**

[parameters, B-1](#page-136-0) [BackupCopyLog, 3-4](#page-25-0) [BackupDeleteLog, 3-4](#page-25-0) [BackupDirectory, 7-3](#page-72-0) [CacheSize, 7-4](#page-73-0) [CheckpointInterval, 3-5](#page-26-0) [Connect, 7-2](#page-71-0) [default settings, 7-1](#page-70-0) [FileNameTemplate, 7-4](#page-73-0) [FileSpec\\_\]1...N\], 7-2](#page-71-0) [Info, 7-5](#page-74-0) [Listen, 7-2](#page-71-0) [managing, 7-5](#page-74-0) [Threads, 7-4](#page-73-0) [TmpFile, 7-4](#page-73-0) [Trace, 7-5](#page-74-0) [TraceFile, 7-5](#page-74-0) [with constant values, 7-6](#page-75-0) pass[words](#page-27-0)

[criteria, 2-2](#page-19-0) [entering, 5-3](#page-52-0) performance [indexes, 8-2](#page-77-0) [Ping facility, 9-10](#page-91-0)

## **R**

[recovery, 3-4](#page-25-0) [referential integrity, 5-8](#page-57-0) [running several servers, 3-6](#page-27-0)

## **S**

[server names. See network names, 6-1](#page-58-0) [Shared Memory, 6-4](#page-61-0) shutting down SOLID *Embedded Engine*[, 2-4](#page-21-0) [automating, 3-6](#page-27-0) [SOLDD, 4-12](#page-41-0) [options, 4-12](#page-41-0) [SOLEXP, 4-11](#page-40-0) SOLID *Remote Control*[, 1-5](#page-16-0) SOLID *Remote Control* (Teletype) [commands, 4-14](#page-43-0) [options, 4-13](#page-42-0) [starting, 4-13](#page-42-0) SOLID *Embedded Engine* [background, 1-1](#page-12-0) [closing, 2-4](#page-21-0) [connecting to, 2-3](#page-20-0) [features, 1-1](#page-12-0) [installing, 2-1](#page-18-0) [introduction, ix](#page-8-0) [starting, 2-1](#page-18-0) SOLID *SpeedLoader* [control file, 4-2](#page-31-0) [control file syntax, 4-4](#page-33-0) [import file, 4-2](#page-31-0) [ini file, 4-3](#page-32-0) [log file, 4-3](#page-32-0) SOLID *SQL Editor*[, 1-5](#page-16-0) SOLID *SQL Editor* [\(Teletype\), 4-16](#page-45-0) [commands, 4-17](#page-46-0) [options, 4-16](#page-45-0) [SOLLOAD, 4-4](#page-33-0) [options, 4-4](#page-33-0)

[sorting, 8-5](#page-80-0) [SQL Info facility, 9-2](#page-83-0) [SQL scripts, 5-2](#page-51-0) [sample.sql, 5-5](#page-54-0) [users.sql, 5-2](#page-51-0) [SQL statements, 5-1](#page-50-0) [examples for administering indexes, 5-7](#page-56-0) [examples for managing indexes, 5-7](#page-56-0) [examples for managing tables, 5-5](#page-54-0) [examples for managing users and roles, 5-3](#page-52-0) [tuning, 8-1](#page-76-0) starting SOLID *Remote Control* [\(Teletype\), 4-13](#page-42-0) starting SOLID *Embedded Engine*[, 2-1](#page-18-0)

# **T**

tables [adding columns to, 5-6](#page-55-0) [committing work after altering, 5-6](#page-55-0)[, 5-8](#page-57-0) [creating, 5-6](#page-55-0) [deleting columns from, 5-6](#page-55-0) [managing, 5-5](#page-54-0) [removing, 5-6](#page-55-0) [TCP/IP, 6-5](#page-62-0) throwing out users [automating, 3-6](#page-27-0) [timed commands, 3-6](#page-27-0) [tracing communication, 9-8](#page-89-0) [tuning SQL statements, 8-1](#page-76-0)

## **U**

[UNIX Pipes, 6-5](#page-62-0) user and roles [committing work after altering, 5-5](#page-54-0) user names [reserved names, 5-2](#page-51-0) [user privileges, 5-2](#page-51-0) [granting, 5-4](#page-53-0) [granting administrator privileges, 5-5](#page-54-0) [revoking, 5-4](#page-53-0) [user roles, 5-2](#page-51-0) [administrator role, 5-3,](#page-52-0) [5-5](#page-54-0) [creating, 5-4](#page-53-0) [deleting, 5-4](#page-53-0) [giving a user a role, 5-4](#page-53-0)

[granting privileges to, 5-4](#page-53-0) [reserved role names, 5-2](#page-51-0) [revoking privileges from, 5-4](#page-53-0) [revoking the role of a user, 5-5](#page-54-0) [system console role, 5-3](#page-52-0) usernames [criteria, 2-2](#page-19-0) [default, 2-2](#page-19-0) users [creating, 5-3](#page-52-0) [deleting, 5-3](#page-52-0) [throwing out, 3-6](#page-27-0)

## **V**

[viewing Message Log, 2-4](#page-21-0)

## **W**

Windows registry [data sources, 6-12](#page-69-0)